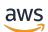

User Guide

# **AWS AppConfig**

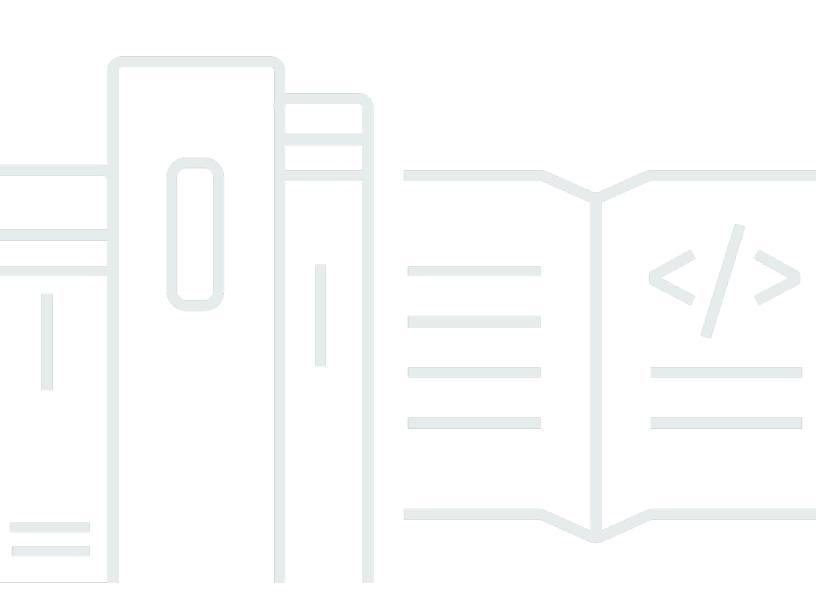

Copyright © 2025 Amazon Web Services, Inc. and/or its affiliates. All rights reserved.

# AWS AppConfig: User Guide

Copyright © 2025 Amazon Web Services, Inc. and/or its affiliates. All rights reserved.

Amazon's trademarks and trade dress may not be used in connection with any product or service that is not Amazon's, in any manner that is likely to cause confusion among customers, or in any manner that disparages or discredits Amazon. All other trademarks not owned by Amazon are the property of their respective owners, who may or may not be affiliated with, connected to, or sponsored by Amazon.

# **Table of Contents**

| What is AWS AppConfig?                                                       | 1  |
|------------------------------------------------------------------------------|----|
| Get started with AWS AppConfig                                               | 1  |
| AWS AppConfig use cases                                                      | 1  |
| Benefits overview                                                            | 1  |
| How AWS AppConfig works                                                      | 2  |
| Pricing for AWS AppConfig                                                    | 5  |
| AWS AppConfig quotas                                                         | 5  |
| Additional resources                                                         | 5  |
| Blogs                                                                        | 5  |
| SDKs                                                                         | 6  |
| Setting up AWS AppConfig                                                     | 7  |
| Sign up for an AWS account                                                   | 7  |
| Create a user with administrative access                                     | 7  |
| Grant programmatic access                                                    | 9  |
| Understanding IPv6 support                                                   | 10 |
| Configure permissions for automatic rollback                                 | 11 |
| Step 1: Create the permission policy for rollback based on CloudWatch alarms | 12 |
| Step 2: Create the IAM role for rollback based on CloudWatch alarms          | 13 |
| Step 3: Add a trust relationship                                             | 13 |
| Creating                                                                     | 15 |
| Understanding the configuration profile IAM role                             | 16 |
| Creating a namespace                                                         | 19 |
| Creating an AWS AppConfig application (console)                              | 19 |
| Creating an AWS AppConfig application (command line)                         | 20 |
| Creating environments                                                        | 21 |
| Creating an AWS AppConfig environment (console)                              | 22 |
| Creating an AWS AppConfig environment (command line)                         | 23 |
| Creating a configuration profile in AWS AppConfig                            | 25 |
| Creating a feature flag configuration profile                                | 29 |
| Creating a free form configuration profile                                   | 61 |
| Creating a configuration profile for non-native data sources                 | 76 |
| Deploying                                                                    |    |
| Working with deployment strategies                                           |    |
| Using predefined deployment strategies                                       |    |
|                                                                              |    |

| Create a deployment strategy                                                  | 83    |
|-------------------------------------------------------------------------------|-------|
| Deploying a configuration                                                     | 87    |
| Deploy a configuration (console)                                              | 88    |
| Deploy a configuration (commandline)                                          | 89    |
| Deploying with CodePipeline                                                   | 93    |
| How integration works                                                         | 94    |
| Reverting a configuration                                                     | 94    |
| Retrieving                                                                    | 96    |
| What is AWS AppConfig Agent?                                                  | 97    |
| How to use AWS AppConfig Agent to retrieve configuration data                 | 99    |
| Using AWS AppConfig Agent with AWS Lambda                                     | 99    |
| Using AWS AppConfig Agent with Amazon EC2 and on-premises machines            | 190   |
| Using AWS AppConfig Agent with Amazon ECS and Amazon EKS                      | 207   |
| Retrieving feature flags                                                      | 226   |
| Using a manifest to enable additional retrieval features                      | 229   |
| Generating a client using the OpenAPI specification                           | 240   |
| Working with AWS AppConfig Agent local development mode                       | 242   |
| Browser and mobile use considerations                                         | 247   |
| Configuration data and flag retrieval                                         | 247   |
| Authentication and Amazon Cognito                                             | 248   |
| Caching                                                                       | 249   |
| Segmentation                                                                  | 249   |
| Bandwidth (mobile use cases)                                                  | 250   |
| Additional flag use cases                                                     | 250   |
| Retrieving configuration data without AWS AppConfig Agent                     | 250   |
| (Example) Retrieving a configuration by calling AWS AppConfig APIs            | 252   |
| Extending AWS AppConfig workflows                                             | . 254 |
| Understanding AWS AppConfig extensions                                        | 254   |
| Step 1: Determine what you want to do with extensions                         | 255   |
| Step 2: Determine when you want the extension to run                          | 256   |
| Step 3: Create an extension association                                       | 257   |
| Step 4: Deploy a configuration and verify the extension actions are performed | 258   |
| Working with AWS authored extensions                                          | 258   |
| Using the the Amazon CloudWatch Evidently extension                           | 259   |
| Using the AWS AppConfig deployment events to Amazon EventBridge extension     | 259   |
| Using the AWS AppConfig deployment events to Amazon SNS extension             | 262   |

| Using the AWS AppConfig deployment events to Amazon SQS extension                                                                                                    | 264                                                                                                    |
|----------------------------------------------------------------------------------------------------|----------------------------------------------------------------------------------------------------|
| Using the Jira extension                                                                                                    | 267                                                                                                    |
| Walkthrough: Creating custom AWS AppConfig extensions                                                                                                    | 272                                                                                                    |
| Step 1: Create a Lambda function for a custom AWS AppConfig extension                                                                                                    | 274                                                                                                    |
| Step 2: Configure permissions for a custom AWS AppConfig extension                                                                                                    | 280                                                                                                    |
| Step 3: Create a custom AWS AppConfig extension                                                                                                    | 281                                                                                                    |
| Step 4: Create an extension association for a custom AWS AppConfig extension                                                                                                    | . 285                                                                                                    |
| Code samples                                                                                                    | 288                                                                                                    |
| Creating or updating a freeform configuration stored in the hosted configuration store                                                                                                    | 288                                                                                                    |
| Creating a configuration profile for a secret stored in Secrets Manager                                                                                                    | 291                                                                                                    |
| Deploying a configuration profile                                                                                                    | 292                                                                                                    |
| Using AWS AppConfig Agent to read a freeform configuration profile                                                                                                    | . 297                                                                                                    |
| Using AWS AppConfig Agent to read a specific feature flag                                                                                                    | 299                                                                                                    |
| Using AWS AppConfig Agent to retrieve a feature flag with variants                                                                                                    | 300                                                                                                    |
| Using the GetLatestConfiguration API action to read a freeform configuration profile                                                                                                    | 302                                                                                                    |
| Cleaning up your environment                                                                                                    |                                                                                                    |
| Deletion protection                                                                                                    | 316                                                                                                    |
| Bypassing or forcing a deletion protection check                                                                                                    | . 317                                                                                                    |
|                                                                                                    |                                                                                                    |
| Security                                                                                                    |                                                                                                    |
|                                                                                                    |                                                                                                    |
| Security                                                                                                    | . 319                                                                                                    |
| Security<br>Implement least privilege access                                                                                                    | . 319<br>. 320                                                                                                    |
| Security<br>Implement least privilege access<br>Data encryption at rest for AWS AppConfig                                                                                                    | . 319<br>. 320<br>. 325                                                                                                    |
| Security<br>Implement least privilege access<br>Data encryption at rest for AWS AppConfig<br>AWS PrivateLink                                                                                                    | . 319<br>. 320<br>. 325<br>. 325                                                                                                    |
| Security<br>Implement least privilege access<br>Data encryption at rest for AWS AppConfig<br>AWS PrivateLink<br>Considerations                                                                                                    | . 319<br>. 320<br>. 325<br>. 325<br>. 325<br>. 325                                                                                       |
| Security<br>Implement least privilege access<br>Data encryption at rest for AWS AppConfig<br>AWS PrivateLink<br>Considerations<br>Create an interface endpoint                                                                                                    | . 319<br>. 320<br>. 325<br>. 325<br>. 325<br>. 325<br>. 326                                                                              |
| Security<br>Implement least privilege access<br>Data encryption at rest for AWS AppConfig<br>AWS PrivateLink<br>Considerations<br>Create an interface endpoint<br>Create an endpoint policy                                                                                                    | . 319<br>. 320<br>. 325<br>. 325<br>. 325<br>. 326<br>. 327                                                                              |
| Security<br>Implement least privilege access<br>Data encryption at rest for AWS AppConfig<br>AWS PrivateLink<br>Considerations<br>Create an interface endpoint<br>Create an endpoint policy<br>Secrets Manager key rotation                                                                                                    | . 319<br>. 320<br>. 325<br>. 325<br>. 325<br>. 326<br>. 327<br>. 327                                                                     |
| Security<br>Implement least privilege access<br>Data encryption at rest for AWS AppConfig<br>AWS PrivateLink<br>Considerations<br>Create an interface endpoint<br>Create an endpoint policy<br>Secrets Manager key rotation<br>Setting up automatic rotation of Secrets Manager secrets deployed by AWS AppConfig                                                                                                    | . 319<br>. 320<br>. 325<br>. 325<br>. 325<br>. 326<br>. 327<br>. 327<br>. 327<br>. 329                                                   |
| Security<br>Implement least privilege access<br>Data encryption at rest for AWS AppConfig<br>AWS PrivateLink<br>Considerations<br>Create an interface endpoint<br>Create an endpoint policy<br>Secrets Manager key rotation<br>Setting up automatic rotation of Secrets Manager secrets deployed by AWS AppConfig<br>Monitoring<br>CloudTrail logs<br>AWS AppConfig data events in CloudTrail                                                                                                    | . 319<br>320<br>325<br>325<br>326<br>327<br>327<br>327<br>327<br>329<br>. 330<br>. 331                                                   |
| Security<br>Implement least privilege access<br>Data encryption at rest for AWS AppConfig<br>AWS PrivateLink<br>Considerations<br>Create an interface endpoint<br>Create an endpoint policy<br>Secrets Manager key rotation<br>Setting up automatic rotation of Secrets Manager secrets deployed by AWS AppConfig<br>Monitoring<br>CloudTrail logs<br>AWS AppConfig data events in CloudTrail<br>AWS AppConfig management events in CloudTrail                                                                                                    | . 319<br>320<br>325<br>325<br>326<br>327<br>327<br>327<br>327<br>329<br>. 330<br>. 331<br>333                                            |
| Security<br>Implement least privilege access<br>Data encryption at rest for AWS AppConfig<br>AWS PrivateLink<br>Considerations<br>Create an interface endpoint<br>Create an endpoint policy<br>Secrets Manager key rotation<br>Setting up automatic rotation of Secrets Manager secrets deployed by AWS AppConfig<br>Monitoring<br>CloudTrail logs<br>AWS AppConfig data events in CloudTrail<br>AWS AppConfig management events in CloudTrail<br>AWS AppConfig event examples                                                                                                    | . 319<br>320<br>325<br>325<br>326<br>327<br>327<br><b>329</b><br>. 330<br>. 331<br>333                                                   |
| Security<br>Implement least privilege access<br>Data encryption at rest for AWS AppConfig<br>AWS PrivateLink<br>Considerations<br>Create an interface endpoint<br>Create an endpoint policy<br>Secrets Manager key rotation<br>Setting up automatic rotation of Secrets Manager secrets deployed by AWS AppConfig<br>Monitoring<br>CloudTrail logs<br>AWS AppConfig data events in CloudTrail<br>AWS AppConfig management events in CloudTrail<br>AWS AppConfig event examples<br>Logging metrics for AWS AppConfig data plane calls                                              | . 319<br>320<br>325<br>325<br>326<br>327<br>327<br>327<br>327<br>329<br>. 330<br>. 331<br>333<br>333<br>334                              |
| Security<br>Implement least privilege access<br>Data encryption at rest for AWS AppConfig<br>AWS PrivateLink<br>Considerations<br>Create an interface endpoint<br>Create an endpoint policy<br>Secrets Manager key rotation<br>Setting up automatic rotation of Secrets Manager secrets deployed by AWS AppConfig<br>Monitoring<br>CloudTrail logs<br>AWS AppConfig data events in CloudTrail<br>AWS AppConfig management events in CloudTrail<br>AWS AppConfig event examples<br>Logging metrics for AWS AppConfig data plane calls<br>Creating an alarm for a CloudWatch metric | . 319<br>320<br>325<br>325<br>326<br>327<br>327<br>327<br>327<br>327<br>320<br>331<br>333<br>333<br>334<br>. 337                         |
| Security<br>Implement least privilege access<br>Data encryption at rest for AWS AppConfig<br>AWS PrivateLink<br>Considerations<br>Create an interface endpoint<br>Create an endpoint policy<br>Secrets Manager key rotation<br>Setting up automatic rotation of Secrets Manager secrets deployed by AWS AppConfig<br>Monitoring<br>CloudTrail logs<br>AWS AppConfig data events in CloudTrail<br>AWS AppConfig management events in CloudTrail<br>AWS AppConfig event examples<br>Logging metrics for AWS AppConfig data plane calls                                              | 319<br>320<br>325<br>325<br>325<br>326<br>327<br>327<br>327<br>327<br>327<br>327<br>330<br>331<br>333<br>333<br>334<br>333<br>334<br>337 |

User Guide

# What is AWS AppConfig?

AWS AppConfig feature flags and dynamic configurations help software builders quickly and securely adjust application behavior in production environments without full code deployments. AWS AppConfig speeds up software release frequency, improves application resiliency, and helps you address emergent issues more quickly.

With feature flags, you can gradually release new capabilities to users and measure the impact of those changes before fully deploying the new capabilities to all users. With operational flags and dynamic configurations, you can update block lists, allow lists, throttling limits, logging verbosity, and perform other operational tuning to quickly respond to issues in production environments.

# Get started with AWS AppConfig

The following video can help you understand the capabilities of AWS AppConfig.

View more AWS videos on the Amazon Web Services YouTube Channel.

# AWS AppConfig use cases

AWS AppConfig supports a broad spectrum of use cases:

- **Feature flags and toggles** Safely release new capabilities to your customers in a controlled environment. Instantly roll back changes if you experience a problem.
- **Application tuning** Carefully introduce application changes while testing the impact of those changes with users in production environments.
- Allow list or block list Control access to premium features or instantly block specific users without deploying new code.
- Centralized configuration storage Keep your configuration data organized and consistent across all of your workloads. You can use AWS AppConfig to deploy configuration data stored in the AWS AppConfig hosted configuration store, AWS Secrets Manager, Systems Manager Parameter Store, or Amazon S3.

# **Benefits overview**

The following brief overview outlines the benefits of using AWS AppConfig.

Using feature flags with new capabilities speeds up the process of releasing changes to production environments. Instead of relying on long-lived development branches that require complicated merges before a release, feature flags enable you to write software using trunk-based development. Feature flags enable you to safely roll out pre-release code in a CI/CD pipeline that is hidden from users. When you are ready to release the changes, you can update the feature flag without deploying new code. After the launch is complete, the flag can still function as a block switch to disable a new feature or capability without the need to roll back the code deployment.

#### Avoid unintended changes or failures with built-in safety features

AWS AppConfig offers the following safety features to help you avoid enabling feature flags or updating configuration data that could cause application failures.

- Validators: A validator ensures that your configuration data is syntactically and semantically correct before deploying the changes to production environments.
- **Deployment strategies**: A deployment strategy enables you to slowly release changes to production environments over minutes or hours.
- Monitoring and automatic rollback: AWS AppConfig integrates with Amazon CloudWatch to monitor changes to your applications. If your application becomes unhealthy because of a bad configuration change and that change triggers an alarm in CloudWatch, AWS AppConfig automatically rolls back the change to minimize impact on your application users.

#### Secure and scalable feature flag deployments

AWS AppConfig integrates with AWS Identity and Access Management (IAM) to provide fine-grain, role-based access to the service. AWS AppConfig also integrates with AWS Key Management Service (AWS KMS) for encryption and AWS CloudTrail for auditing. Before being released to external customers, all AWS AppConfig safety controls were initially developed with and validated by internal customers that use the service at scale.

# How AWS AppConfig works

This section provides a high-level description of how AWS AppConfig works and how you get started.

## 1. Identify configuration values in code you want to manage in the cloud

Before you start creating AWS AppConfig artifacts, we recommend you identify configuration data in your code that you want to dynamically manage using AWS AppConfig. Good examples include feature flags or toggles, allow and block lists, logging verbosity, service limits, and throttling rules, to name a few.

If your configuration data already exists in the cloud, you can take advantage of AWS AppConfig validation, deployment, and extension features to further streamline configuration data management.

## 2. Create an application namespace

To create a namespace, you create an AWS AppConfig artifact called an application. An application is simply an organizational construct like a folder. For more information, see Creating a namespace for your application in AWS AppConfig.

#### 3. Create environments

For each AWS AppConfig application, you define one or more environments. An environment is a logical grouping of targets, such as applications in a Beta or Production environment, AWS Lambda functions, or containers. You can also define environments for application subcomponents, such as the Web, Mobile, and Back-end. For more information, see <u>Creating</u> environments for your application in AWS AppConfig.

You can configure Amazon CloudWatch alarms for each environment. The system monitors alarms during a configuration deployment. If an alarm is triggered, the system rolls back the configuration. To use this feature, you must create an AWS Identity and Access Management role so that AWS AppConfig can monitor alarms. For more information, see <u>Configure</u> permissions for automatic rollback.

## 4. Create a configuration profile

A configuration profile includes, among other things, a URI that enables AWS AppConfig to locate your configuration data in its stored location and a profile type. AWS AppConfig supports two configuration profile types: feature flags and freeform configurations. Feature flag configuration profiles store their data in the AWS AppConfig hosted configuration store and the URI is simply hosted. For freeform configuration profiles, you can store your data in the AWS AppConfig hosted configuration store or any AWS service that integrates with AWS AppConfig, as described in <u>Creating a free form configuration profile in AWS AppConfig</u>. For more information about creating a configuration profile, see <u>Creating a configuration profile in</u> <u>AWS AppConfig</u>. A configuration profile can also include optional validators to ensure your configuration data is syntactically and semantically correct. AWS AppConfig performs a check using the validators when you start a deployment. If any errors are detected, the deployment rolls back to the previous configuration data.

## 5. Deploy configuration data

When you create a new deployment, you specify the following:

- An application ID
- A configuration profile ID
- A configuration version
- An environment ID where you want to deploy the configuration data
- A deployment strategy ID that defines how fast you want the changes to take effect

When you start a deployment, AWS AppConfig performs the following tasks:

- 1. Retrieves the configuration data from the underlying data store by using the location URI in the configuration profile.
- 2. Verifies the configuration data is syntactically and semantically correct by using the validators you specified when you created your configuration profile.
- 3. Caches a copy of the data so it is ready to be retrieved by your application. This cached copy is called the *deployed data*.

For more information about deploying a configuration, see <u>Deploying feature flags and</u> <u>configuration data in AWS AppConfig</u>.

## 6. Retrieve the configuration

You can configure AWS AppConfig Agent as a local host and have the agent poll AWS AppConfig for configuration updates. The agent calls the <u>StartConfigurationSession</u> and <u>GetLatestConfiguration</u> API actions and caches your configuration data locally. To retrieve the data, your application makes an HTTP call to the localhost server. AWS AppConfig Agent supports several use cases, as described in <u>How to use AWS AppConfig Agent to retrieve configuration data</u>.

If AWS AppConfig Agent isn't supported for your use case, you can configure your application to poll AWS AppConfig for configuration updates by directly calling the <u>StartConfigurationSession</u> and <u>GetLatestConfiguration</u> API actions.

For more information about retrieving a configuration, see <u>Retrieving feature flags and</u> configuration data in AWS AppConfig.

# Pricing for AWS AppConfig

Pricing for AWS AppConfig is pay-as-you-go based on configuration data and feature flag retrieval. We recommend using the AWS AppConfig Agent to help optimize costs. For more information, see <u>AWS Systems Manager Pricing</u>.

# AWS AppConfig quotas

You can view information about AWS AppConfig endpoints and service quotas in the <u>Amazon Web</u> <u>Services General Reference</u>.

🚯 Note

AWS AppConfig is a capability of AWS Systems Manager.

For information about quotas for services that store AWS AppConfig configurations, see Understanding configuration store quotas and limitations.

# **Additional resources**

The following resources can help you learn more about AWS AppConfig.

# Blogs

The following blogs can help you learn more about AWS AppConfig and its capabilities:

- Why you should use AWS AppConfig
- Unleash the power of feature flags with AWS AppConfig
- Using AWS AppConfig feature flags
- Best practices for validating AWS AppConfig feature flags and configuration data

# SDKs

For information about AWS AppConfig language-specific SDKs, see the following resources:

- AWS Command Line Interface
- AWS SDK for .NET
- AWS SDK for C++
- AWS SDK for Go
- AWS SDK for Java V2
- AWS SDK for JavaScript
- AWS SDK for PHP V3
- AWS SDK for Python
- AWS SDK for Ruby V3

# Setting up AWS AppConfig

If you haven't already done so, sign up for an AWS account and create an administrative user.

# Sign up for an AWS account

If you do not have an AWS account, complete the following steps to create one.

## To sign up for an AWS account

- 1. Open https://portal.aws.amazon.com/billing/signup.
- 2. Follow the online instructions.

Part of the sign-up procedure involves receiving a phone call or text message and entering a verification code on the phone keypad.

When you sign up for an AWS account, an AWS account root user is created. The root user has access to all AWS services and resources in the account. As a security best practice, assign administrative access to a user, and use only the root user to perform <u>tasks that require root</u> user access.

AWS sends you a confirmation email after the sign-up process is complete. At any time, you can view your current account activity and manage your account by going to <u>https://aws.amazon.com/</u> and choosing **My Account**.

# Create a user with administrative access

After you sign up for an AWS account, secure your AWS account root user, enable AWS IAM Identity Center, and create an administrative user so that you don't use the root user for everyday tasks.

## Secure your AWS account root user

1. Sign in to the <u>AWS Management Console</u> as the account owner by choosing **Root user** and entering your AWS account email address. On the next page, enter your password.

For help signing in by using root user, see <u>Signing in as the root user</u> in the AWS Sign-In User Guide.

2. Turn on multi-factor authentication (MFA) for your root user.

For instructions, see <u>Enable a virtual MFA device for your AWS account root user (console)</u> in the *IAM User Guide*.

#### Create a user with administrative access

1. Enable IAM Identity Center.

For instructions, see <u>Enabling AWS IAM Identity Center</u> in the AWS IAM Identity Center User *Guide*.

2. In IAM Identity Center, grant administrative access to a user.

For a tutorial about using the IAM Identity Center directory as your identity source, see <u>Configure user access with the default IAM Identity Center directory</u> in the AWS IAM Identity Center User Guide.

#### Sign in as the user with administrative access

• To sign in with your IAM Identity Center user, use the sign-in URL that was sent to your email address when you created the IAM Identity Center user.

For help signing in using an IAM Identity Center user, see <u>Signing in to the AWS access portal</u> in the AWS Sign-In User Guide.

## Assign access to additional users

1. In IAM Identity Center, create a permission set that follows the best practice of applying leastprivilege permissions.

For instructions, see Create a permission set in the AWS IAM Identity Center User Guide.

2. Assign users to a group, and then assign single sign-on access to the group.

For instructions, see Add groups in the AWS IAM Identity Center User Guide.

# Grant programmatic access

Users need programmatic access if they want to interact with AWS outside of the AWS Management Console. The way to grant programmatic access depends on the type of user that's accessing AWS.

To grant users programmatic access, choose one of the following options.

| Which user needs programmatic access?                           | То                                                                                                    | Ву                                                                                                    |
|-----------------------------------------------------------------|----------------------------------------------------------------------------------------------------|----------------------------------------------------------------------------------------------------|
| Workforce identity<br>(Users managed in IAM<br>Identity Center) | Use temporary credentials to<br>sign programmatic requests<br>to the AWS CLI, AWS SDKs, or<br>AWS APIs.                      | <ul> <li>Following the instructions for the interface that you want to use.</li> <li>For the AWS CLI, see <u>Configuring the AWS</u> <u>CLI to use AWS IAM</u> <u>Identity Center</u> in the AWS <u>Command Line Interface</u> <u>User Guide</u>.</li> <li>For AWS SDKs, tools, and AWS APIs, see <u>IAM Identity</u> <u>Center authentication</u> in the AWS SDKs and Tools <u>Reference Guide</u>.</li> </ul> |
| IAM                                                             | Use temporary credentials to<br>sign programmatic requests<br>to the AWS CLI, AWS SDKs, or<br>AWS APIs.                      | Following the instructions in<br>Using temporary credentia<br>Is with AWS resources in the<br>IAM User Guide.                                                                                                    |
| IAM                                                             | (Not recommended)<br>Use long-term credentials to<br>sign programmatic requests<br>to the AWS CLI, AWS SDKs, or<br>AWS APIs. | Following the instructions for<br>the interface that you want to<br>use.<br>• For the AWS CLI, see<br><u>Authenticating using IAM</u>                                                                                                    |

| Which user needs<br>programmatic access? | То | Ву                                                                                                    |
|------------------------------------------|----|----------------------------------------------------------------------------------------------------|
|                                          |    | <ul> <li><u>user credentials</u> in the AWS<br/>Command Line Interface<br/>User Guide.</li> <li>For AWS SDKs and tools,<br/>see <u>Authenticate using</u><br/><u>long-term credentials</u> in<br/>the AWS SDKs and Tools<br/>Reference Guide.</li> <li>For AWS APIs, see<br/><u>Managing access keys for</u><br/><u>IAM users</u> in the IAM User<br/>Guide.</li> </ul> |

# **Understanding IPv6 support**

All AWS AppConfig APIs fully support IPv4 and IPv6 calls.

## **Control plane APIs**

Use the following endpoint for IPv4 and IPv6 dual-stack calls to the control plane:

appconfig.Region.api.aws

For example: appconfig.us-east-1.api.aws

For IPv4 only, use the following URL:

appconfig.*Region*.amazonaws.com

#### **Data plane APIs**

For dual-stack calls to the data plane, use the following endpoint:

appconfigdata.*Region*.api.aws

For example: appconfig.us-east-1.api.aws

For IPv4 only, use the following URL:

appconfigdata. Region. amazonaws.com

#### Note

For more information, see <u>AWS AppConfig endpoints and quotas</u> in the AWS General Reference.

# **Configure permissions for automatic rollback**

You can configure AWS AppConfig to roll back to a previous version of a configuration in response to one or more Amazon CloudWatch alarms. When you configure a deployment to respond to CloudWatch alarms, you specify an AWS Identity and Access Management (IAM) role. AWS AppConfig requires this role so that it can monitor CloudWatch alarms. This procedure is optional, but highly recommended.

#### 🚺 Note

Note the following information.

- The IAM role must belong to the current account. By default, AWS AppConfig can only monitor alarms owned by the current account.
- For information about metrics to monitor and how to configure AWS AppConfig for automatic rollback, see Monitoring deployments for automatic rollback.

Use the following procedures to create an IAM role that enables AWS AppConfig to rollback based on CloudWatch alarms. This section includes the following procedures.

- 1. Step 1: Create the permission policy for rollback based on CloudWatch alarms
- 2. Step 2: Create the IAM role for rollback based on CloudWatch alarms
- 3. <u>Step 3: Add a trust relationship</u>

# Step 1: Create the permission policy for rollback based on CloudWatch alarms

Use the following procedure to create an IAM policy that gives AWS AppConfig permission to call the DescribeAlarms API action.

## To create an IAM permission policy for rollback based on CloudWatch alarms

- 1. Open the IAM console at https://console.aws.amazon.com/iam/.
- 2. In the navigation pane, choose **Policies**, and then choose **Create policy**.
- 3. On the **Create policy** page, choose the **JSON** tab.
- 4. Replace the default content on the JSON tab with the following permission policy, and then choose **Next: Tags**.

## 🚺 Note

To return information about CloudWatch composite alarms, the <u>DescribeAlarms</u> API operation must be assigned \* permissions, as shown here. You can't return information about composite alarms if DescribeAlarms has a narrower scope.

#### JSON

```
{
    "Version": "2012-10-17",
    "Statement": [
        {
            "Effect": "Allow",
            "Action": [
               "cloudwatch:DescribeAlarms"
        ],
        "Resource": "*"
        }
    ]
}
```

- 5. Enter tags for this role, and then choose **Next: Review**.
- 6. On the **Review** page, enter **SSMCloudWatchAlarmDiscoveryPolicy** in the **Name** field.

7. Choose **Create policy**. The system returns you to the **Policies** page.

# Step 2: Create the IAM role for rollback based on CloudWatch alarms

Use the following procedure to create an IAM role and assign the policy you created in the previous procedure to it.

## To create an IAM role for rollback based on CloudWatch alarms

- 1. Open the IAM console at <a href="https://console.aws.amazon.com/iam/">https://console.aws.amazon.com/iam/</a>.
- 2. In the navigation pane, choose **Roles**, and then choose **Create role**.
- 3. Under Select type of trusted entity, choose AWS service.
- 4. Immediately under Choose the service that will use this role, choose EC2: Allows EC2 instances to call AWS services on your behalf, and then choose Next: Permissions.
- 5. On the **Attached permissions policy** page, search for **SSMCloudWatchAlarmDiscoveryPolicy**.
- 6. Choose this policy and then choose **Next: Tags**.
- 7. Enter tags for this role, and then choose **Next: Review**.
- 8. On the **Create role** page, enter **SSMCloudWatchAlarmDiscoveryRole** in the **Role name** field, and then choose **Create role**.
- 9. On the Roles page, choose the role you just created. The Summary page opens.

# Step 3: Add a trust relationship

Use the following procedure to configure the role you just created to trust AWS AppConfig.

## To add a trust relationship for AWS AppConfig

- 1. In the **Summary** page for the role you just created, choose the **Trust Relationships** tab, and then choose **Edit Trust Relationship**.
- 2. Edit the policy to include only "appconfig.amazonaws.com", as shown in the following example:

JSON

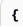

```
"Version": "2012-10-17",
"Statement": [
    {
       "Effect": "Allow",
       "Principal": {
        "Service": "appconfig.amazonaws.com"
    },
       "Action": "sts:AssumeRole"
    }
]
}
```

3. Choose **Update Trust Policy**.

# Creating feature flags and free form configuration data in AWS AppConfig

The topics in this section help you complete the following tasks in AWS AppConfig. These tasks create important artifacts for deploying configuration data.

## 1. Create an application namespace

To create an application namespace, you create an AWS AppConfig artifact called an application. An application is simply an organizational construct like a folder.

## 2. Create environments

For each AWS AppConfig application, you define one or more environments. An environment is a logical deployment group of AWS AppConfig targets, such as applications in a Beta or Production environment. You can also define environments for application subcomponents, such as AWS Lambda functions, Containers, Web, Mobile, and Back-end.

You can configure Amazon CloudWatch alarms for each environment to automatically rollback problematic configuration changes. The system monitors alarms during a configuration deployment. If an alarm is triggered, the system rolls back the configuration.

## 3. Create a configuration profile

*Configuration data* is a collection of settings that influence the behavior of your application. A *configuration profile* includes, among other things, a URI that enables AWS AppConfig to locate your configuration data in its stored location and a configure type. AWS AppConfig supports the following types of configuration profiles:

- Feature flags: You can use feature flags to enable or disable features within your applications or to configure different characteristics of your application features using flag attributes. AWS AppConfig stores feature flag configurations in the AWS AppConfig hosted configuration store in a feature flag format that contains data and metadata about your flags and the flag attributes. The URI for feature flag configurations is simply hosted.
- Freeform configurations: A freeform configuration can store data in any of the following AWS services and Systems Manager tools:
  - AWS AppConfig hosted configuration store
  - Amazon Simple Storage Service
  - AWS CodePipeline

- AWS Secrets Manager
- AWS Systems Manager (SSM) Parameter Store
- SSM Document Store

#### 🚯 Note

If possible, we recommend hosting your configuration data in the AWS AppConfig hosted configuration store as it offers the most features and enhancements.

## 4. (Optional, but recommended) Create multi-variant feature flags

AWS AppConfig offers basic feature flags, which (if enabled) return a specific set of configuration data per request. To better support user segmentation and traffic splitting use cases, AWS AppConfig also offers multi-variant feature flags, which enable you to define a set of possible flag values to return for a request. You can also configure different statuses (enabled or disabled) for multi-variant flags. When requesting a flag configured with variants, your application provides context that AWS AppConfig evaluates against a set of user-defined rules. Depending on the context specified in the request and the rules defined for the variant, AWS AppConfig returns different flag values to the application.

## Topics

- <u>Understanding the configuration profile IAM role</u>
- <u>Creating a namespace for your application in AWS AppConfig</u>
- Creating environments for your application in AWS AppConfig
- <u>Creating a configuration profile in AWS AppConfig</u>

# Understanding the configuration profile IAM role

You can create the IAM role that provides access to the configuration data by using AWS AppConfig. Or you can create the IAM role yourself. If you create the role by using AWS AppConfig, the system creates the role and specifies one of the following permissions policies, depending on which type of configuration source you choose.

## **Configuration source is a Secrets Manager secret**

#### JSON

```
{
    "Version": "2012-10-17",
    "Statement": [
        {
            "Effect": "Allow",
            "Action": [
               "secretsmanager:GetSecretValue"
        ],
        "Resource": [
               "arn:aws:secretsmanager:us-
east-1:111122223333:secret:secret_name-a1b2c3"
        ]
        }
    ]
}
```

#### **Configuration source is a Parameter Store parameter**

#### JSON

```
{
    "Version": "2012-10-17",
    "Statement": [
        {
            "Effect": "Allow",
            "Action": [
               "ssm:GetParameter"
            ],
            "Resource": [
               "arn:aws:ssm:us-east-1:111122223333:parameter/parameter_name"
            ]
        }
    ]
}
```

#### **Configuration source is an SSM document**

```
{
    "Version": "2012-10-17",
    "Statement": [
        {
            "Effect": "Allow",
            "Action": [
               "ssm:GetDocument"
            ],
            "Resource": [
                "arn:aws:ssm:us-east-1:11122223333:document/document_name"
            ]
        }
    ]
}
```

If you create the role by using AWS AppConfig, the system also creates the following trust relationship for the role.

JSON

```
{
    "Version": "2012-10-17",
    "Statement": [
        {
            "Effect": "Allow",
            "Principal": {
               "Service": "appconfig.amazonaws.com"
        },
        "Action": "sts:AssumeRole"
        }
    ]
}
```

# Creating a namespace for your application in AWS AppConfig

The procedures in this section help you create an AWS AppConfig artifact called an application. An application is simply an organizational construct like a folder that identifies the namespace of your application. This organizational construct has a relationship with some unit of executable code. For example, you could create an application called MyMobileApp to organize and manage configuration data for a mobile application installed by your users. You must create these artifacts before you can use AWS AppConfig to deploy and retrieve feature flags or free form configuration data.

The following procedure gives you the option to associate an extension with a feature flag configuration profile. An *extension* augments your ability to inject logic or behavior at different points during the AWS AppConfig workflow of creating or deploying a configuration. For more information, see Understanding AWS AppConfig extensions.

#### 1 Note

You can use AWS CloudFormation to create AWS AppConfig artifacts, including applications, environments, configuration profiles, deployments, deployment strategies, and hosted configuration versions. For more information, see <u>AWS AppConfig resource type</u> <u>reference</u> in the AWS CloudFormation User Guide.

## Topics

- Creating an AWS AppConfig application (console)
- Creating an AWS AppConfig application (command line)

# Creating an AWS AppConfig application (console)

Use the following procedure to create an AWS AppConfig application by using the AWS Systems Manager console.

## To create an application

- 1. Open the AWS Systems Manager console at <u>https://console.aws.amazon.com/systems-</u> manager/appconfig/.
- 2. In the navigation pane, choose **Applications**, and then choose **Create application**.

- 3. For **Name**, enter a name for the application.
- 4. For **Description**, enter information about the application.
- (Optional) In the Extensions section, choose an extension from the list. For more information, see <u>Understanding AWS AppConfig extensions</u>.
- 6. (Optional) In the **Tags** section, enter a key and an optional value. You can specify a maximum of 50 tags for a resource.
- 7. Choose Create application.

AWS AppConfig creates the application and then displays the **Environments** tab. Proceed to Creating environments for your application in AWS AppConfig.

## Creating an AWS AppConfig application (command line)

The following procedure describes how to use the AWS CLI (on Linux or Windows) or AWS Tools for PowerShell to create an AWS AppConfig application.

#### To create an application step by step

- 1. Open the AWS CLI.
- 2. Run the following command to create an application.

#### Linux

```
aws appconfig create-application \
    --name A_name_for_the_application \
    --description A_description_of_the_application \
    --tags User_defined_key_value_pair_metadata_for_the_application
```

#### Windows

```
aws appconfig create-application ^
    --name A_name_for_the_application ^
    --description A_description_of_the_application ^
    --tags User_defined_key_value_pair_metadata_for_the_application
```

#### PowerShell

New-APPCApplication `

```
-Name Name_for_the_application `
-Description Description_of_the_application `
-Tag Hashtable_type_user_defined_key_value_pair_metadata_for_the_application
```

The system returns information like the following.

Linux

```
{
    "Id": "Application ID",
    "Name": "Application name",
    "Description": "Description of the application"
}
```

Windows

```
{
   "Id": "Application ID",
   "Name": "Application name",
   "Description": "Description of the application"
}
```

PowerShell

| : Runtime of the command         |  |  |
|----------------------------------|--|--|
| : Description of the application |  |  |
| : HTTP Status of the runtime     |  |  |
| : Application ID                 |  |  |
| Application name                 |  |  |
| : Runtime Metadata               |  |  |
|                                  |  |  |

# Creating environments for your application in AWS AppConfig

For each AWS AppConfig application, you define one or more environments. An environment is a logical deployment group of AppConfig targets, such as applications in a Beta or Production environment, AWS Lambda functions, or containers. You can also define environments for application subcomponents, such as the Web, Mobile, and Back-end. You can configure Amazon

CloudWatch alarms for each environment. The system monitors alarms during a configuration deployment. If an alarm is triggered, the system rolls back the configuration.

#### **Before You Begin**

If you want to enable AWS AppConfig to roll back a configuration in response to a CloudWatch alarm, then you must configure an AWS Identity and Access Management (IAM) role with permissions to enable AWS AppConfig to respond to CloudWatch alarms. You choose this role in the following procedure. For more information, see <u>Configure permissions for automatic rollback</u>.

#### Topics

- Creating an AWS AppConfig environment (console)
- Creating an AWS AppConfig environment (command line)

# Creating an AWS AppConfig environment (console)

Use the following procedure to create an AWS AppConfig environment by using the AWS Systems Manager console.

#### To create an environment

- 1. Open the AWS Systems Manager console at <u>https://console.aws.amazon.com/systems-</u> manager/appconfig/.
- 2. In the navigation pane, choose **Applications**, and then choose the name of an application to open the details page.
- 3. Choose the **Environments** tab, and then choose **Create environment**.
- 4. For **Name**, enter a name for the environment.
- 5. For **Description**, enter information about the environment.
- 6. (Optional) In the **Monitors** section, choose the **IAM role** field, and then choose an IAM role with permission to call cloudwatch:DescribeAlarms on the metrics you want to monitor for alarms.
- 7. In the **CloudWatch alarms** list, enter the Amazon Resource Names (ARNs) one or more metrics to monitor. AWS AppConfig rolls back your configuration deployment if one of these metrics goes into an ALARM state. For information about recommended metrics, see <u>Monitoring</u> <u>deployments for automatic rollback</u>

- 8. (Optional) In the **Associate extensions** section, choose an extension from the list. For more information, see Understanding AWS AppConfig extensions.
- 9. (Optional) In the **Tags** section, enter a key and an optional value. You can specify a maximum of 50 tags for a resource.
- 10. Choose **Create environment**.

AWS AppConfig creates the environment and then displays the **Environment details** page. Proceed to Creating a configuration profile in AWS AppConfig.

# Creating an AWS AppConfig environment (command line)

The following procedure describes how to use the AWS CLI (on Linux or Windows) or AWS Tools for PowerShell to create an AWS AppConfig environment.

#### To create an environment step by step

- 1. Open the AWS CLI.
- 2. Run the following command to create an environment.

Linux

```
aws appconfig create-environment \
    --application-id The_application_ID \
    --name A_name_for_the_environment \
    --description A_description_of_the_environment \
    --monitors
    "AlarmArn=ARN_of_the_Amazon_CloudWatch_alarm,AlarmArnRole=ARN_of_the_IAM
    role_for_AWS AppConfig_to_monitor_AlarmArn" \
    --tags User_defined_key_value_pair_metadata_of_the_environment
```

#### Windows

```
aws appconfig create-environment ^
    --application-id The_application_ID ^
    --name A_name_for_the_environment ^
    --description A_description_of_the_environment ^
    --monitors
"AlarmArn=ARN_of_the_Amazon_CloudWatch_alarm,AlarmArnRole=ARN_of_the_IAM
    role_for_AWS AppConfig_to_monitor_AlarmArn" ^
```

--tags User\_defined\_key\_value\_pair\_metadata\_of\_the\_environment

#### PowerShell

```
New-APPCEnvironment `
   -Name Name_for_the_environment `
   -ApplicationId The_application_ID
   -Description Description_of_the_environment `
   -Monitors
   @{"AlarmArn=ARN_of_the_Amazon_CloudWatch_alarm,AlarmArnRole=ARN_of_the_IAM
   role_for_AWS AppConfig_to_monitor_AlarmArn"} `
   -Tag Hashtable_type_user_defined_key_value_pair_metadata_of_the_environment
```

The system returns information like the following.

#### Linux

#### Windows

```
{
    "ApplicationId": "The application ID",
    "Id": "The environment ID",
    "Name": "Name of the environment",
    "State": "The state of the environment"
    "Description": "Description of the environment",
```

PowerShell

| ApplicationId                  | : The application ID                                           |  |
|--------------------------------|----------------------------------------------------------------|--|
| ContentLength                  | : Runtime of the command                                       |  |
| Description                    | : Description of the environment                               |  |
| HttpStatusCode                 | : HTTP Status of the runtime                                   |  |
| Id                             | : The environment ID                                           |  |
| Monitors                       | : {ARN of the Amazon CloudWatch alarm, ARN of the IAM role for |  |
| AppConfig to monitor AlarmArn} |                                                                |  |
| Name                           | : Name of the environment                                      |  |
| Response Metadata              | : Runtime Metadata                                             |  |
| State                          | : State of the environment                                     |  |
|                                |                                                                |  |

Proceed to Creating a configuration profile in AWS AppConfig.

# Creating a configuration profile in AWS AppConfig

*Configuration data* is a collection of settings that influence the behavior of your application. A *configuration profile* includes, among other things, a URI that enables AWS AppConfig to locate your configuration data in its stored location and a configure type. AWS AppConfig supports the following types of configuration profiles:

- Feature flags: You can use feature flags to enable or disable features within your applications or to configure different characteristics of your application features using flag attributes. AWS AppConfig stores feature flag configurations in the AWS AppConfig hosted configuration store in a feature flag format that contains data and metadata about your flags and the flag attributes. The URI for feature flag configurations is simply hosted.
- Freeform configurations: A freeform configuration can store data in any of the following AWS services and Systems Manager tools:
  - AWS AppConfig hosted configuration store

- Amazon Simple Storage Service
- AWS CodePipeline
- AWS Secrets Manager
- AWS Systems Manager (SSM) Parameter Store
- SSM Document Store

## i Note

If possible, we recommend hosting your configuration data in the AWS AppConfig hosted configuration store as it offers the most features and enhancements.

Here are some configuration data samples to help you better understand different types of configuration data and how they can be used in either a feature flag or free from configuration profile.

#### Feature flag configuration data

The following feature flag configuration data enables or disables mobile payments and default payments on a per-region basis.

JSON

```
{
   "allow_mobile_payments": {
     "enabled": false
   },
   "default_payments_per_region": {
     "enabled": true
   }
}
```

YAML

```
---
allow_mobile_payments:
enabled: false
default_payments_per_region:
```

enabled: true

## **Operational configuration data**

The following freeform configuration data enforces limits on how an application processes requests.

JSON

```
{
  "throttle-limits": {
    "enabled": "true",
    "throttles": [
      {
        "simultaneous_connections": 12
      },
      {
        "tps_maximum": 5000
      }
    ],
    "limit-background-tasks": [
      true
    ]
  }
}
```

YAML

```
---
throttle-limits:
    enabled: 'true'
    throttles:
        - simultaneous_connections: 12
        - tps_maximum: 5000
    limit-background-tasks:
        - true
```

## Access control list configuration data

The following access control list freeform configuration data specifies which users or groups can access an application.

User Guide

#### JSON

```
{
  "allow-list": {
    "enabled": "true",
    "cohorts": [
      {
        "internal_employees": true
      },
      {
        "beta_group": false
      },
      {
        "recent_new_customers": false
      },
      {
        "user_name": "Jane_Doe"
      },
      {
        "user_name": "John_Doe"
      }
    ]
  }
}
```

## YAML

```
---
allow-list:
    enabled: 'true'
    cohorts:
        internal_employees: true
        beta_group: false
        recent_new_customers: false
        user_name: Jane_Doe
        user_name: Ashok_Kumar
```

## Topics

- Creating a feature flag configuration profile in AWS AppConfig
- Creating a free form configuration profile in AWS AppConfig
- Creating a configuration profile for non-native data sources

# Creating a feature flag configuration profile in AWS AppConfig

You can use feature flags to enable or disable features within your applications or to configure different characteristics of your application features using flag attributes. AWS AppConfig stores feature flag configurations in the AWS AppConfig hosted configuration store in a feature flag format that contains data and metadata about your flags and the flag attributes.

## 🚯 Note

When you create a feature flag configuration profile, you can create a basic feature flag as part of the configuration profile workflow. AWS AppConfig also supports multi-variant feature flags. *Multi-variant feature flags* enable you to define a set of possible flag values to return for a request. When requesting a flag configured with variants, your application provides context that AWS AppConfig evaluates against a set of user-defined rules. Depending on the context specified in the request and the rules defined for the variant, AWS AppConfig returns different flags create a configuration profile first, and then edit any

To create multi-variant feature flags, create a configuration profile first, and then edit any flags within the configuration profile to add variants. For more information, see <u>Creating</u> <u>multi-variant feature flags</u>.

## Topics

- Understanding feature flag attributes
- Creating a feature flag configuration profile (console)
- Creating a feature flag configuration profile (command line)
- <u>Creating multi-variant feature flags</u>
- Understanding the type reference for AWS.AppConfig.FeatureFlags
- Saving a previous feature flag version to a new version

## Understanding feature flag attributes

When you create a feature flag configuration profile—or create a new flag within an existing configuration profile—you can specify attributes and corresponding constraints for the flag. An attribute is a field that you associate with your feature flag to express properties related to your feature flag. Attributes are delivered to your application with your flag key and the enable or disable value of the flag.

Constraints ensure that any unexpected attribute values are not deployed to your application. The following image shows an example.

|    | Define attributes |                      |                                                         |              | > |
|----|-------------------|----------------------|---------------------------------------------------------|--------------|---|
|    | Key<br>currency   | Type String Required | Constraint<br>CAD,USD,MXN<br>Regular expression<br>Enum | Remove       |   |
|    | Add new attribute | \$                   |                                                         |              |   |
| 11 | Attribute Values  |                      |                                                         |              |   |
|    | Key               |                      | Key<br>CAD                                              |              |   |
|    | currency          |                      |                                                         | Cancel Apply |   |

## (i) Note

Note the following information about flag attributes.

- For attribute names, the word "enabled" is reserved. You can't create a feature flag attribute called "enabled". There are no other reserved words.
- The attributes of a feature flag are only included in the GetLatestConfiguration response if that flag is enabled.
- Flag attribute keys for a given flag must be unique.

AWS AppConfig supports the following types of flag attributes and their corresponding constraints.

| Туре   | Constraint         | Description                  |
|--------|--------------------|------------------------------|
| String | Regular Expression | Regex pattern for the string |

| Туре         | Constraint         | Description                                             |
|--------------|--------------------|---------------------------------------------------------|
|              | Enum               | List of acceptable values for the string                |
| Number       | Minimum            | Minimum numeric value for the attribute                 |
|              | Maximum            | Maximum numeric value for the attribute                 |
| Boolean      | None               | None                                                    |
| String array | Regular Expression | Regex pattern for the elements of the array             |
|              | Enum               | List of acceptable values for the elements of the array |
| Number array | Minimum            | Minimum numeric value for the elements of the array     |
|              | Maximum            | Maximum numeric value for the elements of the array     |

# Creating a feature flag configuration profile (console)

Use the following procedure to create an AWS AppConfig feature flag configuration profile by using the AWS AppConfig console. At the time you create the configuration profile, you can also create a basic feature flag.

### To create a configuration profile

- 1. Open the AWS Systems Manager console at <u>https://console.aws.amazon.com/systems-</u> manager/appconfig/.
- 2. In the navigation pane, choose **Applications**, and then choose an application you created in Creating a namespace for your application in AWS AppConfig.
- 3. On the **Configuration profiles and feature flags** tab, choose **Create configuration**.

- 4. In the **Configuration options** section, choose **Feature flag**.
- 5. In the **Configuration profile** section, for **Configuration profile name**, enter a name.
- 6. (Optional) Expand **Description** and enter a description.
- 7. (Optional) Expand Additional options and complete the following, as necessary.
  - a. In the Encryption list, choose an AWS Key Management Service (AWS KMS) key from the list. This customer managed key enables you to encrypt new configuration data versions in the AWS AppConfig hosted configuration store. For more information about this key, see AWS AppConfig supports customer manager keys in Security in AWS AppConfig.
  - b. In the **Tags** section, choose **Add new tag**, and then specify a key and optional value.
- 8. Choose Next.
- 9. In the Feature flag definition section, for Flag name, enter a name.
- 10. For **Flag key** enter a flag identifier to distinguish flags within the same configuration profile. Flags within the same configuration profile can't have the same key. After the flag is created, you can edit the flag name, but not the flag key.
- 11. (Optional) Expand **Description** and enter information about this flag.
- 12. Select **This is a short-term flag** and optionally choose a date for when the flag should be disabled or deleted. AWS AppConfig does *not* disable the flag on the deprecation date.
- 13. (Optional) In the **Feature flag attributes** section, choose **Define attribute**. Attributes enable you to provide additional values within your flag. For more information about attributes and constraints, see <u>Understanding feature flag attributes</u>.
  - a. For **Key**, specify a flag key and choose its type from the **Type** list. For information about the supported options for the **Value** and **Constraints** fields, see the previously referenced section about attributes.
  - b. Select **Required value** to specify whether an attribute value is required.
  - c. Choose **Define attribute** to add additional attributes.
- 14. In the **Feature flag value** section, choose **Enabled** to enable the flag. Use this same toggle to disable a flag when it reaches a specified deprecation date, if applicable.
- 15. Choose Next.
- On the Review and save page, verify the details of the flag and then Save and continue to deploy.

Proceed to Deploying feature flags and configuration data in AWS AppConfig.

# Creating a feature flag configuration profile (command line)

The following procedure describes how to use the AWS Command Line Interface (on Linux or Windows) or Tools for Windows PowerShell to create an AWS AppConfig feature flag configuration profile. At the time you create the configuration profile, you can also create a basic feature flag.

## To create a feature flag configuration

- 1. Open the AWS CLI.
- Create a feature flag configuration profile specifying its Type as AWS.AppConfig.FeatureFlags. The configuration profile must use hosted for the location URI.

Linux

```
aws appconfig create-configuration-profile \
    --application-id APPLICATION_ID \
    --name CONFIGURATION_PROFILE_NAME \
    --location-uri hosted \
    --type AWS.AppConfig.FeatureFlags
```

### Windows

aws appconfig create-configuration-profile ^

- --application-id APPLICATION\_ID ^
- --name CONFIGURATION\_PROFILE\_NAME ^
- --location-uri hosted ^
- --type AWS.AppConfig.FeatureFlags

### PowerShell

New-APPCConfigurationProfile `

- -Name CONFIGURATION\_PROFILE\_NAME `
- -ApplicationId APPLICATION\_ID `
- -LocationUri hosted `
- -Type AWS.AppConfig.FeatureFlags

- 3. Create your feature flag configuration data. Your data must be in a JSON format and conform to the AWS.AppConfig.FeatureFlags JSON schema. For more information about the schema, see Understanding the type reference for AWS.AppConfig.FeatureFlags.
- 4. Use the CreateHostedConfigurationVersion API to save your feature flag configuration data to AWS AppConfig.

Linux

```
aws appconfig create-hosted-configuration-version \
    --application-id APPLICATION_ID \
    --configuration-profile-id CONFIGURATION_PROFILE_ID \
    --content-type "application/json" \
    --content file://path/to/feature_flag_configuration_data.json \
    --cli-binary-format raw-in-base64-out
```

Windows

```
aws appconfig create-hosted-configuration-version ^
```

```
--application-id APPLICATION_ID ^
```

```
--configuration-profile-id CONFIGURATION_PROFILE_ID ^
```

- --content-type "application/json" ^
- --content file://path/to/feature\_flag\_configuration\_data.json ^
- --cli-binary-format raw-in-base64-out

PowerShell

```
New-APPCHostedConfigurationVersion `
```

```
-ApplicationId APPLICATION_ID `
```

-ConfigurationProfileId CONFIGURATION\_PROFILE\_ID `

```
-ContentType "application/json" `
```

-Content file://path/to/feature\_flag\_configuration\_data.json

The command loads the content specified for the Content parameter from disk. The content must be similar to the following example.

```
{
    "flags": {
        "ui_refresh": {
                "name": "UI Refresh"
```

```
}
},
'values": {
    "ui_refresh": {
        "enabled": false,
        "attributeValues": {
            "dark_mode_support": true
        }
    },
    "version": "1"
}
```

The system returns information like the following.

Linux

```
{
    "ApplicationId" : "ui_refresh",
    "ConfigurationProfileId" : "UI Refresh",
    "VersionNumber" : "1",
    "ContentType" : "application/json"
}
```

Windows

```
{
    "ApplicationId" : "ui_refresh",
    "ConfigurationProfileId" : "UI Refresh",
    "VersionNumber" : "1",
    "ContentType" : "application/json"
}
```

PowerShell

| ApplicationId          | : ui_refresh       |
|------------------------|--------------------|
| ConfigurationProfileId | : UI Refresh       |
| VersionNumber          | : 1                |
| ContentType            | : application/json |
|                        |                    |

The service\_returned\_content\_file contains your configuration data that includes some AWS AppConfig generated metadata.

## 1 Note

When you create the hosted configuration version, AWS AppConfig verifies that your data conforms to the AWS.AppConfig.FeatureFlags JSON schema. AWS AppConfig additionally validates that each feature flag attribute in your data satisfies the constraints you defined for those attributes.

# Creating multi-variant feature flags

Feature flag variants enable you to define a set of possible flag values to return for a request. You can also configure different statuses (enabled or disabled) for multi-variant flags. When requesting a flag configured with variants, your application provides context that AWS AppConfig evaluates against a set of user-defined rules. Depending on the context specified in the request and the rules defined for the variant, AWS AppConfig returns different flag values to the application.

The following screenshot shows an example of a feature flag with three user-defined variants and the default variant.

| Featu | ure flag variants Info                                                                                                    |               | Reorder variant up Reorder | variant down Edit Create variant                                                                              |
|-------|----------------------------------------------------------------------------------------------------|---------------|----------------------------|----------------------------------------------------------------------------------------------------|
|       | Name                                                                                                    | Enabled value | Attribute values           | Rule                                                                                                    |
| 0     | beta testers                                                                                                    |               | -                          | (or (eq \$userId "Alice") (eq \$userId<br>"123456789012") )                                                   |
| 0     | EU demographic                                                                                                    |               | -                          | (and (ends_with \$email<br>"@example.com") (eq \$continent "EU") )                                            |
| 0     | QA testing                                                                                                    | <b>ON</b>     | -                          | (and (matches pattern::".*@example\<br>\.com" in::\$email) (contains \$roles<br>"Engineer") (gt \$tenure 5) ) |
| 0     | default                                                                                                    |               | -                          | -                                                                                                    |
| ,     | <ul> <li>Variant order is used for evaluation logic</li> <li>Variants are evaluated as an ordered list based on the order shown and any specified rules. The variant at the top of the list is evaluated first. If no rules match the supplied context, AWS AppConfig returns the default variant.</li> </ul> |               |                            |                                                                                                    |

### Topics

- Understanding multi-variant feature flag concepts and common use cases
- Understanding multi-variant feature flag rules

#### Creating a multi-variant feature flag

#### Understanding multi-variant feature flag concepts and common use cases

To help you better understand feature flag variants, this section explains flag variant concepts and common use cases.

#### Concepts

- **Feature flag**: An AWS AppConfig configuration type used to control the behavior of a feature in an application. A flag has a status (enabled or disabled) and an optional set of attributes containing arbitrary string, numeric, boolean, or array values.
- **Feature flag variant**: A specific combination of status and attribute values belonging to a feature flag. A feature flag may have multiple variants.
- Variant rule: A user-defined expression used to select a feature flag variant. Each variant has its own rule that AWS AppConfig evaluates to determine whether to return it or not.
- **Default variant**: A special variant that is returned when no other variant is selected. All multivariant feature flags have a default variant.

Note, the default variant must be last in your ordering of variants, and it can't have rules associated with it. If it's not defined last, AWS AppConfig returns a BadRequestException when you try to create the multi-variant flag.

• **Context**: User-defined keys and values passed to AWS AppConfig at configuration retrieval time. Context values are used during rule evaluation to select the feature flag variant to return.

### Note

AWS AppConfig agent evaluates variant rules and determines which rule applies to the request based on the provided context. For more information about retrieving multi-varient feature flags, see Retrieving basic and multi-variant feature flags.

#### Common use cases

This section describes two common use cases for feature flag variants.

#### User segmentation

Creating a feature flag configuration profile

User segmentation is the process of dividing users based on certain attributes. As an example, you could use flag variants to expose a feature to some users but not others based on their user ID, geographic location, device type, or purchase frequency.

Using the example of purchase frequency, suppose your commerce application supports a feature to increase customer loyalty. You can use flag variants to configure different incentive types to be shown to a user based on when they last purchased something. A new user might be offered a small discount to encourage them to become a customer, whereas a repeat customer might be given a larger discount if they purchase something from a new category.

# Traffic splitting

Traffic splitting is the process of selecting a random, but consistent, flag variant based on a context value you define. For example, you may want to perform an experiment where a small percentage of your users (identified by their user ID) sees a particular variant. Or, you may want to execute a gradual feature rollout where a feature is first exposed to 5% of your users, then 15%, then 40%, then 100%, while maintaining a consistent user experience throughout the rollout.

Using the experimentation example, you could use flag variants to test a new button style for the primary action on your application homepage to see if it drives more clicks. For your experiment, you could create a flag variant with a traffic splitting rule that selects 5% of users to see the new style, while the default variant indicates the users that should continue to see the existing style. If the experiment is successful, you can increase the percentage value, or even turn that variant into the default.

### Understanding multi-variant feature flag rules

When you create a feature flag variant, you specify a rule for it. Rules are expressions that take context values as input and produce a boolean result as output. For example, you could define a rule to select a flag variant for beta users, identified by their account ID, testing a user interface refresh. For this scenario, you do the following:

- 1. Create a new feature flag configuration profile called *UI Refresh*.
- 2. Create a new feature flag called *ui\_refresh*.
- 3. Edit the feature flag after you create it to add variants.
- 4. Create and enable a new variant called *BetaUsers*.
- 5. Define a rule for *BetaUsers* that selects the variant if the account ID from the request context is in a list of account IDs approved to view the new beta experience.
- 6. Confirm that the default variant's status is set to **Disabled**.

## 🚯 Note

Variants are evaluated as an ordered list based on the order they are defined in the console. The variant at the top of the list is evaluated first. If no rules match the supplied context, AWS AppConfig returns the Default variant.

When AWS AppConfig processes the feature flag request, it compares the supplied context, which includes the AccountID (for this example) to the BetaUsers variant first. If the context matches the rule for BetaUsers, AWS AppConfig returns the configuration data for the beta experience. If the context doesn't include an account ID or if the account ID ends in anything other than 123, AWS AppConfig returns configuration data for the Default rule, which means the user views the current experience in production.

### i Note

For information about retrieving multi-variant feature flags, see <u>Retrieving basic and multi-variant feature flags</u>.

# Defining rules for multi-variant feature flags

A variant rule is an expression comprised of one or more operands and an operator. An operand is a specific value used during the evaluation of a rule. Operand values can be either static, such as a literal number or string, or variable, such as the value found in a context or the result of another expression. An operator, such as "greater than", is a test or action applied to its operands that produces a value. A variant rule expression must produce either a "true" or "false" to be valid.

# Operands

| Туре    | Description                                                      | Example                |
|---------|------------------------------------------------------------------|------------------------|
| String  | A sequence of UTF-8<br>characters, enclosed in<br>double-quotes. | "apple", "###ë# ##š##" |
| Integer | A 64-bit integer value.                                          | -7, 42                 |

| Туре          | Description                                                                                                   | Example                                |
|---------------|----------------------------------------------------------------------------------------------------|----------------------------------------|
| Float         | A 64-bit IEEE-754 floating-<br>point value.                                                                   | 3.14, 1.234e-5                         |
| Timestamp     | A specific moment in time as described by the <u>W3C note on</u> date and time formats.                       | 2012-03-04T05:06:0<br>7-08:00, 2024-01 |
| Boolean       | A true or false value.                                                                                        | true, false                            |
| Context value | A parameterized value in the form of \$ <i>key</i> that is retrieved from the context during rule evaluation. | <pre>\$country, \$userId</pre>         |

# **Comparison operators**

| Operator | Description                                                                         | Example                 |
|----------|-------------------------------------------------------------------------------------|-------------------------|
| eq       | Determines whether a context<br>value is equal to a given<br>value.                 | (eq \$state "Virginia") |
| gt       | Determines whether a context<br>value is greater than a given<br>value.             | (gt \$age 65)           |
| gte      | Determines whether a context<br>value is greater than or equal<br>to a given value. | (gte \$age 65)          |
| lt       | Determines whether a context<br>value is less than a given<br>value.                | (lt \$age 65)           |

| Operator | Description                                                   | Example        |
|----------|---------------------------------------------------------------|----------------|
| lte      | Determines whether a context value is less than or equal to a | (lte \$age 65) |
|          | given value.                                                  |                |

# Logical operators

| Operator | Description                                         | Example                                                                  |
|----------|-----------------------------------------------------|--------------------------------------------------------------------------|
| and      | Determines if both operands<br>are true.            | <pre>(and<br/>(eq \$state "Virginia<br/>")<br/>(gt \$age 65)<br/>)</pre> |
| or       | Determines if at least one of the operands is true. | <pre>(or<br/>(eq \$state "Virginia<br/>")<br/>(gt \$age 65)<br/>)</pre>  |
| not      | Reverses the value of an expression.                | (not (eq \$state<br>"Virginia"))                                         |

# **Custom operators**

| Operator    | Description                                                          | Example                             |
|-------------|----------------------------------------------------------------------|-------------------------------------|
| begins_with | Determines whether a context<br>value begins with a given<br>prefix. | (begins_with \$state<br>"A")        |
| ends_with   | Determines whether a context value ends with a given prefix.         | (ends_with \$email<br>"amazon.com") |

| Operator | Description                                                                       | Example                                               |
|----------|-----------------------------------------------------------------------------------|-------------------------------------------------------|
| contains | Determines whether a context value contains a given substring.                    | <pre>(contains \$promoCode "WIN")</pre>               |
| in       | Determines whether a context<br>value is contained within a list<br>of constants. | (in \$userId ["123",<br>"456"])                       |
| matches  | Determines whether a context<br>value matches a given regex<br>pattern.           | <pre>(matches in::\$greeting   pattern::"h.*y")</pre> |
| exists   | Determines whether any value was provided for a context key.                      | (exists key::"country")                               |

| Operator | Description                                                                                                    | Example                                                  |
|----------|----------------------------------------------------------------------------------------------------|----------------------------------------------------------|
| split    | Evaluates to true for a given<br>percentage of traffic based<br>on a consistent hash of the<br>provided context value(s).<br>For a detailed explanation<br>of how split works, see<br>the next section in this topic,<br><u>Understanding the split</u><br>operator.<br>Note that seed is an optional<br>property. If you don't specify<br>seed, the hash is <i>locally</i> | <pre>(split pct::10 by::\$user<br/>Id seed::"abc")</pre> |
|          | consistent, meaning traffic<br>will be split consistently<br>for that flag, but other<br>flags receiving the same<br>context value may split<br>traffic differently. If seed is<br>provided, each unique value<br>is guaranteed to split traffic<br>consistently across feature<br>flags, configuration profiles,<br>and AWS accounts.                                      |                                                          |

# Understanding the split operator

The following section describes how the split operator behaves when used in different scenarios. As a reminder, split evaluates to true for a given percentage of traffic based on a consistent hash of the provided context value. To understand this better, consider the following baseline scenario that uses split with two variants:

```
A: (split by::$uniqueId pct::20)
C: <no rule>
```

As expected, providing a random set of uniqueId values produces a distribution that's approximately:

A: 20% C: 80%

If you add a third variant, but use the same split percentage like so:

```
A: (split by::$uniqueId pct::20)
B: (split by::$uniqueId pct::20)
C: <default>
```

You end up with the following distribution:

A: 20% B: 0% C: 80%

This potentially unexpected distribution happens because each variant rule is evaluated in order and the first match determines the returned variant. When rule A is evaluated, 20% of uniqueId values match it, so the first variant is returned. Next, rule B is evaluated. However, all of the uniqueId values that would have matched the second split statement were already matched by variant rule A, so no values match B. The default variant is returned instead.

Now consider a third example.

```
A: (split by::$uniqueId pct::20)
B: (split by::$uniqueId pct::25)
C: <default>
```

As with the previous example, the first 20% of uniqueId values match rule A. For variant rule B, 25% of all uniqueId values would match, but most of those previously matched rule A. That leaves 5% of the total for variant B, with the remainder receiving variant C. The distribution would look like the following:

A: 20%

User Guide

B: 5% C: 75%

#### C: /56

#### Using the seed property

You can use the seed property to ensure traffic is split consistently for a given context value irrespective of where the split operator is used. If you don't specify seed, the hash is *locally* consistent, meaning traffic will be split consistently for that flag, but other flags receiving the same context value may split traffic differently. If seed is provided, each unique value is guaranteed to split traffic consistently across feature flags, configuration profiles, and AWS accounts.

Typically, customers use the same seed value across variants within a flag when splitting traffic on the same context property. However, it may occasionally make sense to use a different seed value. Here is an example that uses different seeds for rules A and B:

```
A: (split by::$uniqueId pct::20 seed::"seed_one")
B: (split by::$uniqueId pct::25 seed::"seed_two")
C: <default>
```

As before, 20% of the matching uniqueId values match rule A. That means 80% of values fall through and are tested against variant rule B. Because the seed is different, there is no correlation between the values that matched A and the values that match B. There are, however, only 80% as many uniqueId values to split with 25% of that number matching rule B and 75% not. That works out to the following distribution:

```
A: 20%
B: 20% (25% of what falls through from A, or 25% of 80%)
C: 60%
```

#### Creating a multi-variant feature flag

Use the procedures in this section to create variants of a feature flag.

#### Before you begin

Note the following important information.

• You can create variants of existing feature flags by editing them. You can't create variants of a new feature flag *when you create a new configuration profile*. You must complete the workflow

of creating the new configuration profile first. After you create the configuration profile, you can add variants to any flag within the configuration profile. For information about how to create a new configuration profile, see <u>Creating a feature flag configuration profile in AWS AppConfig</u>.

- To retrieve feature flag variant data for Amazon EC2, Amazon ECS, and Amazon EKS compute platforms, you must use AWS AppConfig Agent version 2.0.4416 or later.
- For performance reasons, AWS CLI and SDK calls to AWS AppConfig don't retrieve variant data.
   For more information about AWS AppConfig Agent, see <u>How to use AWS AppConfig Agent to</u> retrieve configuration data.
- When you create a feature flag variant, you specify a rule for it. Rules are expressions that take request context as input and produce a boolean result as output. Before you create variants, review the supported operands and operators for flag variant rules. You can create rules before you create variants. For more information, see <u>Understanding multi-variant feature flag rules</u>.

# Topics

- Creating a multi-variant feature flag (console)
- Creating a multi-variant feature flag (command line)

# Creating a multi-variant feature flag (console)

The following procedure describes how to create a multi-variant feature flag for an existing configuration profile by using the AWS AppConfig console. You can also edit existing feature flags to create variants.

# To create a multi-variant feature flag

- 1. Open the AWS Systems Manager console at <u>https://console.aws.amazon.com/systems-</u> manager/appconfig/.
- 2. In the navigation pane, choose **Applications**, and then choose an application.
- 3. On the **Configuration profiles and feature flags** tab, choose an existing feature flag configuration profile.
- 4. In the **Flags** section, choose **Add new flag**.
- 5. In the **Feature flag definition** section, for **Flag name**, enter a name.
- 6. For **Flag key** enter a flag identifier to distinguish flags within the same configuration profile. Flags within the same configuration profile can't have the same key. After the flag is created, you can edit the flag name, but not the flag key.

- 7. (Optional) In the **Description** field, enter information about this flag.
- 8. In the Variants section, choose Multi-variant flag.
- 9. (Optional) In the **Feature flag attributes** section, choose **Define attribute**. Attributes enable you to provide additional values within your flag. For more information about attributes and constraints, see <u>Understanding feature flag attributes</u>.
  - a. For **Key**, specify a flag key and choose its type from the **Type** list. For information about the supported options for the **Value** and **Constraints** fields, see the previously referenced section about attributes.
  - b. Select **Required value** to specify whether an attribute value is required.
  - c. Choose **Define attribute** to add additional attributes.
  - d. Choose **Apply** to save attribute changes.
- 10. In the **Feature flag variants** section, choose **Create variant**.
  - a. For **Variant name**, enter a name.
  - b. Use the **Enabled value** toggle to enable the variant.
  - c. In the **Rule** text box, enter a rule.
  - d. Use the **Create variant** > **Create variant above** or **Create variant below** options to create additional variants for this flag.
  - e. In the **Default variant** section, use the **Enabled value** toggle to enable the default variant. Optionally, provide values for attributes defined in step 10.
  - f. Choose **Apply**.
- 11. Verify the details of the flag and its variants and choose **Create flag**.

For information about deploying your new feature flag with variants, see <u>Deploying feature flags</u> and configuration data in AWS AppConfig.

### Creating a multi-variant feature flag (command line)

The following procedure describes how to use the AWS Command Line Interface (on Linux or Windows) or Tools for Windows PowerShell to create a multi-variant feature flag for an existing configuration profile. You can also edit existing feature flags to create variants.

# Before you begin

Complete the following tasks before you create a multi-variant feature flag by using the AWS CLI.

- Create a feature flag configuration profile. For more information, see <u>Creating a feature flag</u> <u>configuration profile in AWS AppConfig</u>.
- Update to the latest version of the AWS CLI. For more information, see <u>Install or update to the</u> <u>latest version of the AWS CLI</u> in the AWS Command Line Interface User Guide.

# To create a multi-variant feature flag

 Create a configuration file on your local machine that specifies the details of the multi-variant flag you want to create. Save the file with a .json file extension. The file must adhere to the <u>AWS.AppConfig.FeatureFlags</u> JSON schema. The schema contents of your configuration file will be similar to the following.

```
{
  "flags": {
    "FLAG_NAME": {
      "attributes": {
          "ATTRIBUTE_NAME": {
          "constraints": {
            "type": "CONSTRAINT_TYPE"
          }
        }
      },
      "description": "FLAG_DESCRIPTION",
      "name": "VARIANT_NAME"
    }
 },
  "values": {
    "VARIANT_VALUE_NAME": {
      "_variants": [
        {
          "attributeValues": {
            "ATTRIBUTE_NAME": BOOLEAN
          },
          "enabled": BOOLEAN,
          "name": "VARIANT_NAME",
          "rule": "VARIANT_RULE"
        },
        {
          "attributeValues": {
            "ATTRIBUTE NAME": BOOLEAN
          },
```

```
"enabled": BOOLEAN,
          "name": "VARIANT_NAME",
          "rule": "VARIANT_RULE"
        },
        {
          "attributeValues": {
            "ATTRIBUTE_NAME": BOOLEAN
          },
          "enabled": BOOLEAN,
          "name": "VARIANT_NAME",
          "rule": "VARIANT_RULE"
        },
        {
          "attributeValues": {
            "ATTRIBUTE_NAME": BOOLEAN
          },
          "enabled": BOOLEAN,
          "name": "VARIANT_NAME",
          "rule": "VARIANT_RULE"
        }
      ]
    }
  },
  "version": "VERSION_NUMBER"
}
```

Here is an example with three variants and the default variant.

```
"ui_refresh": {
      "_variants": [
        {
          "attributeValues": {
            "dark_mode_support": true
          },
          "enabled": true,
          "name": "QA",
          "rule": "(ends_with $email \"qa-testers.mycompany.com\")"
        },
        {
          "attributeValues": {
            "dark_mode_support": true
          },
          "enabled": true,
          "name": "Beta Testers",
          "rule": "(exists key::\"opted_in_to_beta\")"
        },
        {
          "attributeValues": {
            "dark_mode_support": false
          },
          "enabled": true,
          "name": "Sample Population",
          "rule": "(split pct::10 by::$email)"
        },
        {
          "attributeValues": {
            "dark_mode_support": false
          },
          "enabled": false,
          "name": "Default Variant"
        }
      ]
    }
  },
  "version": "1"
}
```

2. Use the CreateHostedConfigurationVersion API to save your feature flag configuration data to AWS AppConfig.

#### Linux

```
aws appconfig create-hosted-configuration-version \
    --application-id APPLICATION_ID \
    --configuration-profile-id CONFIGURATION_PROFILE_ID \
    --content-type "application/json" \
    --content file://path/to/feature_flag_configuration_data.json \
    --cli-binary-format raw-in-base64-out \
    outfile
```

#### Windows

```
aws appconfig create-hosted-configuration-version ^
    --application-id APPLICATION_ID ^
    --configuration-profile-id CONFIGURATION_PROFILE_ID ^
    --content-type "application/json" ^
    --content file://path/to/feature_flag_configuration_data.json ^
    --cli-binary-format raw-in-base64-out ^
    outfile
```

### PowerShell

```
New-APPCHostedConfigurationVersion `
   -ApplicationId APPLICATION_ID `
   -ConfigurationProfileId CONFIGURATION_PROFILE_ID `
   -ContentType "application/json" `
   -Content file://path/to/feature_flag_configuration_data.json `
   -Raw
```

The service\_returned\_content\_file contains your configuration data that includes some AWS AppConfig generated metadata.

## 🚯 Note

When you create the hosted configuration version, AWS AppConfig verifies that your data conforms to the <u>AWS.AppConfig.FeatureFlags</u> JSON schema. AWS AppConfig additionally validates that each feature flag attribute in your data satisfies the constraints you defined for those attributes.

# Understanding the type reference for AWS.AppConfig.FeatureFlags

Use the AWS.AppConfig.FeatureFlags JSON schema as a reference to create your feature flag configuration data.

```
{
  "$schema": "http://json-schema.org/draft-07/schema#",
  "definitions": {
    "flagSetDefinition": {
      "type": "object",
      "properties": {
        "version": {
          "$ref": "#/definitions/flagSchemaVersions"
        },
        "flags": {
          ""$ref": "#/definitions/flagDefinitions"
        },
        "values": {
          "$ref": "#/definitions/flagValues"
        }
      },
      "required": ["version"],
      "additionalProperties": false
    },
    "flagDefinitions": {
      "type": "object",
      "patternProperties": {
        "^[a-z][a-zA-Z\\d_-]{0,63}$": {
          "sref": "#/definitions/flagDefinition"
        }
      },
      "additionalProperties": false
    },
    "flagDefinition": {
      "type": "object",
      "properties": {
        "name": {
          "$ref": "#/definitions/customerDefinedName"
        },
        "description": {
          "$ref": "#/definitions/customerDefinedDescription"
        },
        "_createdAt": {
```

```
"type": "string"
    },
    "_updatedAt": {
      "type": "string"
    },
    "_deprecation": {
      "type": "object",
      "properties": {
        "status": {
          "type": "string",
          "enum": ["planned"]
        },
        "date": {
          "type": "string",
          "format": "date"
        }
      },
     "additionalProperties": false
    },
    "attributes": {
      "$ref": "#/definitions/attributeDefinitions"
   }
 },
 "additionalProperties": false
},
"attributeDefinitions": {
  "type": "object",
  "patternProperties": {
    "^[a-z][a-zA-Z\\d_-]{0,63}$": {
      ""$ref": "#/definitions/attributeDefinition"
    }
 },
  "maxProperties": 25,
 "additionalProperties": false
},
"attributeDefinition": {
  "type": "object",
  "properties": {
    "description": {
      "$ref": "#/definitions/customerDefinedDescription"
    },
    "constraints": {
      "oneOf": [
        { "$ref": "#/definitions/numberConstraints" },
```

```
{ "$ref": "#/definitions/stringConstraints" },
        { "$ref": "#/definitions/arrayConstraints" },
        { "$ref": "#/definitions/boolConstraints" }
      ]
    }
  },
  "additionalProperties": false
},
"flagValues": {
  "type": "object",
  "patternProperties": {
    "^[a-z][a-zA-Z\\d_-]{0,63}$": {
      "$ref": "#/definitions/flagValue"
    }
  },
  "additionalProperties": false
},
"flagValue": {
  "type": "object",
  "properties": {
    "enabled": {
      "type": "boolean"
    },
    "_createdAt": {
      "type": "string"
    },
    "_updatedAt": {
      "type": "string"
    },
    "_variants": {
      "type": "array",
      "maxLength": 32,
      "items": {
        "$ref": "#/definitions/variant"
      }
    }
  },
  "patternProperties": {
    "^[a-z][a-zA-Z\\d_-]{0,63}$": {
      "$ref": "#/definitions/attributeValue",
      "maxProperties": 25
    }
  },
  "additionalProperties": false
```

AWS AppConfig

```
},
"attributeValue": {
  "oneOf": [
    { "type": "string", "maxLength": 1024 },
    { "type": "number" },
    { "type": "boolean" },
    {
      "type": "array",
      "oneOf": [
        {
          "items": {
            "type": "string",
            "maxLength": 1024
          }
        },
        {
          "items": {
            "type": "number"
          }
        }
      ]
    }
  ],
  "additionalProperties": false
},
"stringConstraints": {
  "type": "object",
  "properties": {
    "type": {
      "type": "string",
      "enum": ["string"]
    },
    "required": {
      "type": "boolean"
    },
    "pattern": {
      "type": "string",
      "maxLength": 1024
    },
    "enum": {
      "type": "array",
      "maxLength": 100,
      "items": {
        "oneOf": [
```

```
{
            "type": "string",
            "maxLength": 1024
          },
          {
            "type": "integer"
          }
        ]
      }
    }
  },
  "required": ["type"],
  "not": {
    "required": ["pattern", "enum"]
  },
  "additionalProperties": false
},
"numberConstraints": {
  "type": "object",
  "properties": {
    "type": {
      "type": "string",
      "enum": ["number"]
    },
    "required": {
      "type": "boolean"
    },
    "minimum": {
      "type": "integer"
    },
    "maximum": {
      "type": "integer"
    }
  },
  "required": ["type"],
  "additionalProperties": false
},
"arrayConstraints": {
  "type": "object",
  "properties": {
    "type": {
      "type": "string",
      "enum": ["array"]
    },
```

```
"required": {
      "type": "boolean"
    },
    "elements": {
      ""$ref": "#/definitions/elementConstraints"
    }
  },
  "required": ["type"],
  "additionalProperties": false
},
"boolConstraints": {
  "type": "object",
  "properties": {
    "type": {
      "type": "string",
      "enum": ["boolean"]
    },
    "required": {
      "type": "boolean"
    }
  },
  "required": ["type"],
  "additionalProperties": false
},
"elementConstraints": {
  "oneOf": [
    { "$ref": "#/definitions/numberConstraints" },
    { "$ref": "#/definitions/stringConstraints" }
  ]
},
"variant": {
  "type": "object",
  "properties": {
    "enabled": {
      "type": "boolean"
    },
    "name": {
      ""$ref": "#/definitions/customerDefinedName"
    },
    "rule": {
      "type": "string",
      "maxLength": 16384
    },
    "attributeValues": {
```

```
"type": "object",
        "patternProperties": {
          "^[a-z][a-zA-Z\\d_-]{0,63}$": {
            "$ref": "#/definitions/attributeValue"
          }
        },
        "maxProperties": 25,
        "additionalProperties": false
      }
    },
    "required": ["name", "enabled"],
    "additionalProperties": false
  },
  "customerDefinedName": {
    "type": "string",
    "pattern": "^[^\\n]{1,64}$"
  },
  "customerDefinedDescription": {
    "type": "string",
    "maxLength": 1024
  },
  "flagSchemaVersions": {
    "type": "string",
    "enum": ["1"]
  }
},
"type": "object",
"$ref": "#/definitions/flagSetDefinition",
"additionalProperties": false
```

### 🔥 Important

}

To retrieve feature flag configuration data, your application must call the GetLatestConfiguration API. You can't retrieve feature flag configuration data by calling GetConfiguration, which is deprecated. For more information, see <u>GetLatestConfiguration</u> in the AWS AppConfig API Reference.

When your application calls <u>GetLatestConfiguration</u> and receives a newly deployed configuration, the information that defines your feature flags and attributes is removed. The simplified JSON contains a map of keys that match each of the flag keys you specified. The simplified JSON also

```
AWS AppConfig
```

contains mapped values of true or false for the enabled attribute. If a flag sets enabled to true, any attributes of the flag will be present as well. The following JSON schema describes the format of the JSON output.

```
{
  "$schema": "http://json-schema.org/draft-07/schema#",
  "type": "object",
  "patternProperties": {
    "^[a-z][a-zA-Z\\d_-]{0,63}$": {
      "$ref": "#/definitions/attributeValuesMap"
    }
  },
  "maxProperties": 100,
  "additionalProperties": false,
  "definitions": {
    "attributeValuesMap": {
      "type": "object",
      "properties": {
        "enabled": {
          "type": "boolean"
        }
      },
      "required": ["enabled"],
      "patternProperties": {
        "^[a-z][a-zA-Z\\d_-]{0,63}$": {
          "$ref": "#/definitions/attributeValue"
        }
      },
      "maxProperties": 25,
      "additionalProperties": false
    },
    "attributeValue": {
      "oneOf": [
        { "type": "string", "maxLength": 1024 },
        { "type": "number" },
        { "type": "boolean" },
        {
          "type": "array",
          "oneOf": [
            {
              "items": {
                "oneOf": [
                  {
```

```
"type": "string",
                       "maxLength": 1024
                    }
                  ]
                }
             },
             {
                "items": {
                  "oneOf": [
                    {
                       "type": "number"
                    }
                  ]
                }
             }
           ]
         }
       ],
       "additionalProperties": false
    }
  }
}
```

# Saving a previous feature flag version to a new version

When you update a feature flag, AWS AppConfig automatically saves your changes to a new version. If you want to use a previous feature flag version, you must copy it to a draft version and then save it. You can't edit and save changes to a previous flag version without saving it to a new version.

### To edit a previous feature flag version and save it to a new version

- 1. Open the AWS Systems Manager console at <u>https://console.aws.amazon.com/systems-</u> <u>manager/appconfig/</u>.
- 2. In the navigation pane, choose **Applications**, and then choose the application with the feature flag you want to edit and save to a new version.
- 3. On the **Configuration profiles and feature flags** tab, choose the configuration profile with the feature flag you want to edit and save to a new version.
- 4. On the **Feature flags** tab, use the **Version** list to choose the version you want to edit and save to a new version.

- 5. Choose **Copy to draft version**.
- 6. In the **Version label** field, enter a new label (optional, but recommended).
- 7. In the Version description field, enter a new description (optional, but recommended).
- 8. Choose Save version.
- 9. Choose **Start deployment** to deploy the new version.

# Creating a free form configuration profile in AWS AppConfig

*Configuration data* is a collection of settings that influence the behavior of your application. A *configuration profile* includes, among other things, a URI that enables AWS AppConfig to locate your configuration data in its stored location and a configure type. With freeform configuration profiles, you can store your data in the AWS AppConfig hosted configuration store or any of the following AWS services and Systems Manager tools:

| Location                                           | Supported file types                                                                                                    |
|----------------------------------------------------|----------------------------------------------------------------------------------------------------|
| AWS AppConfig hosted configuration store           | YAML, JSON, and text if added using the AWS<br>Management Console. Any file type if added<br>using the AWS AppConfig <u>CreateHostedConfig</u><br><u>urationVersion</u> API action. |
| Amazon Simple Storage Service (Amazon S3)          | Any                                                                                                    |
| AWS CodePipeline                                   | Pipeline (as defined by the service)                                                                                                    |
| AWS Secrets Manager                                | Secret (as defined by the service)                                                                                                    |
| AWS Systems Manager Parameter Store                | Standard and secure string parameters (as defined by Parameter Store)                                                                                                    |
| AWS Systems Manager document store (SSM documents) | YAML, JSON, text                                                                                                    |

A configuration profile can also include optional validators to ensure your configuration data is syntactically and semantically correct. AWS AppConfig performs a check using the validators

when you start a deployment. If any errors are detected, the deployment stops before making any changes to the targets of the configuration.

# 🚯 Note

If possible, we recommend hosting your configuration data in the AWS AppConfig hosted configuration store as it offers the most features and enhancements.

For freeform configurations stored in the AWS AppConfig hosted configuration store or SSM documents, you can create the freeform configuration by using the Systems Manager console at the time you create a configuration profile. The process is described later in this topic.

For freeform configurations stored in Parameter Store, Secrets Manager, or Amazon S3, you must create the parameter, secret, or object first and store it in the relevant configuration store. After you store the configuration data, use the procedure in this topic to create the configuration profile.

## Topics

- Understanding validators
- Understanding configuration store quotas and limitations
- Understanding the AWS AppConfig hosted configuration store
- Understanding configurations stored in Amazon S3
- Creating an AWS AppConfig freeform configuration profile (console)
- Creating an AWS AppConfig freeform configuration profile (command line)

# **Understanding validators**

When you create a configuration profile, you have the option to specify up to two validators. A validator ensures that your configuration data is syntactically and semantically correct. If you plan to use a validator, you must create it before you create the configuration profile. AWS AppConfig supports the following types of validators:

- AWS Lambda functions: Supported for feature flags and free form configurations.
- JSON Schema: Supported for free form configurations. (AWS AppConfig automatically validates feature flags against a JSON Schema.)

#### Topics

- AWS Lambda function validators
- JSON Schema validators

### **AWS Lambda function validators**

Lambda function validators must be configured with the following event schema. AWS AppConfig uses this schema to invoke the Lambda function. The content is a base64-encoded string, and the URI is a string.

```
{
    "applicationId": "The application ID of the configuration profile being
    validated",
        "configurationProfileId": "The ID of the configuration profile being validated",
        "configurationVersion": "The version of the configuration profile being validated",
        "content": "Base64EncodedByteString",
        "uri": "The configuration uri"
}
```

AWS AppConfig verifies that the Lambda X-Amz-Function-Error header is set in the response. Lambda sets this header if the function throws an exception. For more information about X-Amz-Function-Error, see Error Handling and Automatic Retries in AWS Lambda in the AWS Lambda Developer Guide.

Here is a simple example of a Lambda response code for a successful validation.

```
import json
def handler(event, context):
    #Add your validation logic here
    print("We passed!")
```

Here is a simple example of a Lambda response code for an unsuccessful validation.

```
def handler(event, context):
    #Add your validation logic here
    raise Exception("Failure!")
```

Here is another example that validates only if the configuration parameter is a prime number.

```
function isPrime(value) {
    if (value < 2) {
        return false;
    }
    for (i = 2; i < value; i++) {</pre>
        if (value % i === 0) {
            return false;
        }
    }
    return true;
}
exports.handler = async function(event, context) {
    console.log('EVENT: ' + JSON.stringify(event, null, 2));
    const input = parseInt(Buffer.from(event.content, 'base64').toString('ascii'));
    const prime = isPrime(input);
    console.log('RESULT: ' + input + (prime ? ' is' : ' is not') + ' prime');
    if (!prime) {
        throw input + "is not prime";
    }
}
```

AWS AppConfig calls your validation Lambda when calling the StartDeployment and ValidateConfigurationActivity API operations. You must provide appconfig.amazonaws.com permissions to invoke your Lambda. For more information, see <u>Granting Function Access to AWS Services</u>. AWS AppConfig limits the validation Lambda run time to 15 seconds, including start-up latency.

### **JSON Schema validators**

If you create a configuration in an SSM document, then you must specify or create a JSON Schema for that configuration. A JSON Schema defines the allowable properties for each application configuration setting. The JSON Schema functions like a set of rules to ensure that new or updated configuration settings conform to the best practices required by your application. Here is an example.

```
{
    "$schema": "http://json-schema.org/draft-04/schema#",
    "title": "$id$",
```

```
"description": "BasicFeatureToggle-1",
"type": "object",
"additionalProperties": false,
"patternProperties": {
       "[^\\s]+$": {
          "type": "boolean"
        }
    },
    "minProperties": 1
}
```

When you create a configuration from an SSM document, the system automatically verifies that the configuration conforms to the schema requirements. If it doesn't, AWS AppConfig returns a validation error.

### <u> Important</u>

Note the following important information about JSON Schema validators:

- Configuration data stored in SSM documents must validate against an associated JSON Schema before you can add the configuration to the system. SSM parameters do not require a validation method, but we recommend that you create a validation check for new or updated SSM parameter configurations by using AWS Lambda.
- A configuration in an SSM document uses the ApplicationConfiguration document type. The corresponding JSON Schema, uses the ApplicationConfigurationSchema document type.
- AWS AppConfig supports JSON Schema version 4.X for inline schema. If your application configuration requires a different version of JSON Schema, then you must create a Lambda validator.

# Understanding configuration store quotas and limitations

Configuration stores supported by AWS AppConfig have the following quotas and limitations.

|                                      | AWS<br>AppConfig<br>hosted<br>configura<br>tion store | Amazon<br>S3                                       | Systems<br>Manager<br>Parameter<br>Store                                                               | AWS<br>Secrets<br>Manager | Systems<br>Manager<br>Document<br>store | AWS<br>CodePipel<br>ine                                                                                                    |
|--------------------------------------|-------------------------------------------------------|----------------------------------------------------|----------------------------------------------------------------------------------------------------|---------------------------|-----------------------------------------|----------------------------------------------------------------------------------------------------|
| Configura<br>tion size<br>limit      | 2 MB<br>default,<br>4 MB<br>maximum                   | 2 MB<br>Enforced<br>by AWS<br>AppConfig,<br>not S3 | 4 KB (free<br>tier) / 8 KB<br>(advanced<br>parameter<br>s)                                             | 64 KB                     | 64 KB                                   | 2 MB<br>Enforced<br>by AWS<br>AppConfig<br>, not<br>CodePipel<br>ine                                                                   |
| Resource<br>storage<br>limit         | 1 GB                                                  | Unlimited                                          | 10,000<br>parameter<br>s (free<br>tier) /<br>100,000<br>parameter<br>s<br>(advanced<br>parameter<br>s) | 500,000                   | 500<br>documents                        | Limited<br>by the<br>number of<br>configura<br>tion<br>profiles<br>per<br>applicati<br>on (100<br>profiles<br>per<br>applicati<br>oper |
| Server-<br>side<br>encryption        | Yes                                                   | <u>SSE-S3</u> ,<br><u>SSE-KMS</u>                  | Yes                                                                                                    | Yes                       | No                                      | Yes                                                                                                    |
| AWS<br>CloudForm<br>ation<br>support | Yes                                                   | Not for<br>creating or<br>updating<br>data         | Yes                                                                                                    | Yes                       | No                                      | Yes                                                                                                    |

|         | AWS<br>AppConfig<br>hosted<br>configura<br>tion store | Amazon<br>S3                       | Systems<br>Manager<br>Parameter<br>Store        | AWS<br>Secrets<br>Manager                                     | Systems<br>Manager<br>Document<br>store | AWS<br>CodePipel<br>ine                           |
|---------|-------------------------------------------------------|------------------------------------|-------------------------------------------------|---------------------------------------------------------------|-----------------------------------------|---------------------------------------------------|
| Pricing | Free                                                  | See<br><u>Amazon S3</u><br>pricing | See <u>AWS</u><br>Systems<br>Manager<br>pricing | See <u>AWS</u><br><u>Secrets</u><br><u>Manager</u><br>pricing | Free                                    | See <u>AWS</u><br><u>CodePipel</u><br>ine pricing |

## Understanding the AWS AppConfig hosted configuration store

AWS AppConfig includes an internal or hosted configuration store. Configurations must be 2 MB or smaller. The AWS AppConfig hosted configuration store provides the following benefits over other configuration store options.

- You don't need to set up and configure other services such as Amazon Simple Storage Service (Amazon S3) or Parameter Store.
- You don't need to configure AWS Identity and Access Management (IAM) permissions to use the configuration store.
- You can store configurations in YAML, JSON, or as text documents.
- There is no cost to use the store.
- You can create a configuration and add it to the store when you create a configuration profile.

## **Understanding configurations stored in Amazon S3**

You can store configurations in an Amazon Simple Storage Service (Amazon S3) bucket. When you create the configuration profile, you specify the URI to a single S3 object in a bucket. You also specify the Amazon Resource Name (ARN) of an AWS Identity and Access Management (IAM) role that gives AWS AppConfig permission to get the object. Before you create a configuration profile for an Amazon S3 object, be aware of the following restrictions.

| Restriction       | Details                                                                                                    |
|-------------------|----------------------------------------------------------------------------------------------------|
| Size              | Configurations stored as S3 objects can be a maximum of 1 MB in size.                                                                                                    |
| Object encryption | A configuration profile can target SSE-S3 and SSE-KMS encrypted objects.                                                                                                    |
| Storage classes   | AWS AppConfig supports the following S3<br>storage classes: STANDARD, INTELLIGE<br>NT_TIERING , REDUCED_REDUNDANCY<br>, STANDARD_IA , and ONEZONE_IA . The<br>following classes are not supported: All S3<br>Glacier classes (GLACIER and DEEP_ARCH<br>IVE ). |
| Versioning        | AWS AppConfig requires that the S3 object use versioning.                                                                                                    |

#### Configuring permissions for a configuration stored as an Amazon S3 object

When you create a configuration profile for a configuration stored as an S3 object, you must specify an ARN for an IAM role that gives AWS AppConfig permission to get the object. The role must include the following permissions.

Permissions to access the S3 object

- s3:GetObject
- s3:GetObjectVersion

Permissions to list S3 buckets

s3:ListAllMyBuckets

Permissions to access the S3 bucket where the object is stored

- s3:GetBucketLocation
- s3:GetBucketVersioning

- s3:ListBucket
- s3:ListBucketVersions

Complete the following procedure to create a role that enables AWS AppConfig to get a configuration stored in an S3 object.

#### Creating the IAM Policy for Accessing an S3 Object

Use the following procedure to create an IAM policy that enables AWS AppConfig to get a configuration stored in an S3 object.

#### To create an IAM policy for accessing an S3 object

- 1. Open the IAM console at <a href="https://console.aws.amazon.com/iam/">https://console.aws.amazon.com/iam/</a>.
- 2. In the navigation pane, choose **Policies**, and then choose **Create policy**.
- 3. On the **Create policy** page, choose the **JSON** tab.
- Update the following sample policy with information about your S3 bucket and configuration object. Then paste the policy into the text field on the JSON tab. Replace the *placeholder values* with your own information.

JSON

```
{
  "Version": "2012-10-17",
  "Statement": [
    {
      "Effect": "Allow",
      "Action": [
        "s3:GetObject",
        "s3:GetObjectVersion"
      ],
      "Resource": "arn:aws:s3:::amzn-s3-demo-bucket/my-configurations/my-
configuration.json"
    },
    {
      "Effect": "Allow",
      "Action": [
        "s3:GetBucketLocation",
        "s3:GetBucketVersioning",
        "s3:ListBucketVersions",
```

```
"s3:ListBucket"
],
"Resource": [
"arn:aws:s3:::amzn-s3-demo-bucket"
]
},
{
"Effect": "Allow",
"Action": "s3:ListAllMyBuckets",
"Resource": "*"
}
]
```

- 5. Choose **Review policy**.
- 6. On the **Review policy** page, type a name in the **Name** box, and then type a description.
- 7. Choose **Create policy**. The system returns you to the **Roles** page.

#### Creating the IAM Role for Accessing an S3 Object

Use the following procedure to create an IAM role that enables AWS AppConfig to get a configuration stored in an S3 object.

#### To create an IAM role for accessing an Amazon S3 object

- 1. Open the IAM console at <u>https://console.aws.amazon.com/iam/</u>.
- 2. In the navigation pane, choose **Roles**, and then choose **Create role**.
- 3. On the **Select type of trusted entity** section, choose **AWS service**.
- 4. In the **Choose a use case** section, under **Common use cases**, choose **EC2**, and then choose **Next: Permissions**.
- 5. On the **Attach permissions policy** page, in the search box, enter the name of the policy you created in the previous procedure.
- 6. Choose the policy and then choose Next: Tags.
- On the Add tags (optional) page, enter a key and an optional value, and then choose Next: Review.
- 8. On the **Review** page, type a name in the **Role name** field, and then type a description.
- 9. Choose **Create role**. The system returns you to the **Roles** page.

10. On the **Roles** page, choose the role you just created to open the **Summary** page. Note the **Role Name** and **Role ARN**. You will specify the role ARN when you create the configuration profile later in this topic.

#### **Creating a Trust Relationship**

Use the following procedure to configure the role you just created to trust AWS AppConfig.

#### To add a trust relationship

- 1. In the **Summary** page for the role you just created, choose the **Trust Relationships** tab, and then choose **Edit Trust Relationship**.
- 2. Delete "ec2.amazonaws.com" and add "appconfig.amazonaws.com", as shown in the following example.

JSON

```
{
    "Version": "2012-10-17",
    "Statement": [
        {
            "Effect": "Allow",
            "Principal": {
               "Service": "appconfig.amazonaws.com"
        },
            "Action": "sts:AssumeRole"
        }
    ]
}
```

3. Choose **Update Trust Policy**.

## Creating an AWS AppConfig freeform configuration profile (console)

Use the following procedure to create an AWS AppConfig freeform configuration profile and (optionally) a freeform-configuration by using the AWS Systems Manager console.

- 1. Open the AWS Systems Manager console at <u>https://console.aws.amazon.com/systems-</u> manager/appconfig/.
- 2. In the navigation pane, choose **Applications**, and then choose an application you created in Creating a namespace for your application in AWS AppConfig.
- 3. Choose the **Configuration profiles and feature flags** tab, and then choose **Create configuration**.
- 4. In the **Configuration options** section, choose **Freeform configuration**.
- 5. For **Configuration profile name**, enter a name for the configuration profile.
- 6. (Optional) Expand **Description** and enter a description.
- 7. (Optional) Expand Additional options and complete the following, as necessary.
  - a. In the **Associate extensions** section, choose an extension from the list.
  - b. In the **Tags** section, choose **Add new tag**, and then specify a key and optional value.
- 8. Choose Next.
- 9. On the **Specify configuration data** page, in the **Configuration definition** section, choose an option.
- 10. Complete the fields for the option you selected, as described in the following table.

| Option selected                    | Details                                                                                                    |
|------------------------------------|----------------------------------------------------------------------------------------------------|
| AWS AppConfig hosted configuration | Choose either <b>Text</b> , <b>JSON</b> , or <b>YAML</b> , and<br>enter your configuration in the field. Go to<br>Step 12 in this procedure. |
| Amazon S3 object                   | Enter the object URI in the <b>S3 object source</b> field and go to Step 11 in this procedure.                                               |
| AWS CodePipeline                   | Choose <b>Next</b> and go to Step 12 in this procedure.                                                                                      |
| Secrets Manager secret             | Choose the secret from the list go to Step<br>11 in this procedure.                                                                          |

| Option selected               | Details                                                                                                    |
|-------------------------------|----------------------------------------------------------------------------------------------------|
| AWS Systems Manager parameter | Choose the parameter from the list and go to Step 11 in this procedure.                                                                                                    |
| AWS Systems Manager document  | <ol> <li>Choose a document from the list or<br/>choose Create new document.</li> <li>If you choose Create new document, for<br/>Document name, enter a name. Optionall<br/>y, expand Version name and enter a<br/>name for the document version.</li> <li>For Application configuration schema,<br/>either choose the JSON schema from<br/>the list or choose Create schema. If you<br/>choose Create schema, Systems Manager<br/>opens the Create schema page. Enter the<br/>schema details, and then choose Create<br/>application configuration schema.</li> <li>In the Content section, choose either<br/>YAML or JSON and then enter the<br/>configuration data in the field.</li> </ol> |

- 11. In the Service role section, choose New service role to have AWS AppConfig create the IAM role that provides access to the configuration data. AWS AppConfig automatically populates the Role name field based on the name you entered earlier. Or, choose Existing service role. Choose the role by using the Role ARN list.
- 12. Optionally, on the Add validators page, choose either JSON Schema or AWS Lambda. If you choose JSON Schema, enter the JSON Schema in the field. If you choose AWS Lambda, choose the function Amazon Resource Name (ARN) and the version from the list.

#### 🔥 Important

Configuration data stored in SSM documents must validate against an associated JSON Schema before you can add the configuration to the system. SSM parameters do not require a validation method, but we recommend that you create a validation check for new or updated SSM parameter configurations by using AWS Lambda.

#### 13. Choose Next.

14. On the **Review and save** page, choose **Save and continue to deploy**.

#### A Important

If you created a configuration profile for AWS CodePipeline, then you must create a pipeline in CodePipeline that specifies AWS AppConfig as the *deploy provider*. You don't need to perform <u>Deploying feature flags and configuration data in AWS AppConfig</u>. However, you must configure a client to receive application configuration updates as described in <u>Retrieving configuration data without AWS AppConfig Agent</u>. For information about creating a pipeline that specifies AWS AppConfig as the deploy provider, see <u>Tutorial: Create a Pipeline that Uses AWS AppConfig as a Deployment Provider</u> in the *AWS CodePipeline User Guide*.

Proceed to Deploying feature flags and configuration data in AWS AppConfig.

#### Creating an AWS AppConfig freeform configuration profile (command line)

The following procedure describes how to use the AWS CLI (on Linux or Windows) or AWS Tools for PowerShell to create an AWS AppConfig freeform configuration profile. If you prefer, you can use AWS CloudShell to run the commands listed below. For more information, see <u>What is AWS</u> <u>CloudShell?</u> in the AWS CloudShell User Guide.

#### Note

For freeform configurations hosted in the AWS AppConfig hosted configuration store, you specify hosted for the location URI.

#### To create a configuration profile by using the AWS CLI

- 1. Open the AWS CLI.
- 2. Run the following command to create a freeform configuration profile.

Linux

aws appconfig create-configuration-profile \

```
--application-id APPLICATION_ID \
--name NAME \
--description CONFIGURATION_PROFILE_DESCRIPTION \
--location-uri CONFIGURATION_URI or hosted \
--retrieval-role-arn IAM_ROLE_ARN \
--tags TAGS \
--validators "Content=SCHEMA_CONTENT or LAMBDA_FUNCTION_ARN,Type=JSON_SCHEMA
or LAMBDA"
```

#### Windows

```
aws appconfig create-configuration-profile ^
    --application-id APPLICATION_ID ^
    --name NAME ^
    --description CONFIGURATION_PROFILE_DESCRIPTION ^
    --location-uri CONFIGURATION_URI or hosted ^
    --retrieval-role-arn IAM_ROLE_ARN ^
    --tags TAGS ^
    --validators "Content=SCHEMA_CONTENT or LAMBDA_FUNCTION_ARN,Type=JSON_SCHEMA
    or LAMBDA"
```

#### PowerShell

```
New-APPCConfigurationProfile `
   -Name NAME `
   -ApplicationId APPLICATION_ID `
   -Description CONFIGURATION_PROFILE_DESCRIPTION `
   -LocationUri CONFIGURATION_URI or hosted `
   -RetrievalRoleArn IAM_ROLE_ARN `
   -Tag TAGS `
   -Validators "Content=SCHEMA_CONTENT or LAMBDA_FUNCTION_ARN,Type=JSON_SCHEMA
   or LAMBDA"
```

#### 🔥 Important

Note the following important information.

 If you created a configuration profile for AWS CodePipeline, then you must create a pipeline in CodePipeline that specifies AWS AppConfig as the *deploy provider*. You don't need to perform Deploying feature flags and configuration data in AWS AppConfig. However, you must configure a client to receive application configuration updates as described in <u>Retrieving configuration data without AWS AppConfig Agent</u>. For information about creating a pipeline that specifies AWS AppConfig as the deploy provider, see <u>Tutorial: Create a Pipeline that Uses AWS AppConfig as a Deployment</u> Provider in the AWS CodePipeline User Guide.

 If you created a configuration in the AWS AppConfig hosted configuration store, you can create new versions of the configuration by using the <u>CreateHostedConfigurationVersion</u> API operations. To view AWS CLI details and sample commands for this API operation, see <u>create-hosted-configuration-version</u> in the AWS CLI Command Reference.

Proceed to Deploying feature flags and configuration data in AWS AppConfig.

## Creating a configuration profile for non-native data sources

AWS AppConfig supports deploying configuration data from most any data store. Natively, AWS AppConfig supports deploying configuration data stored in the following services:

- The AWS AppConfig hosted configuration store
- Amazon S3
- AWS Secrets Manager
- AWS Systems Manager Parameter Store
- Systems Manager Document Store
- AWS CodePipeline

If your configuration data is stored in a location not natively supported by AWS AppConfig, you can create an <u>AWS AppConfig extension</u> to retrieve your data from its source. For example, by using an AWS AppConfig extension, you can retrieve configuration data stored in Amazon Relational Database Service (Amazon RDS), Amazon DynamoDB (DynamoDB), GitHub, GitLab, or a local repo, to name a few. By implementing an extension, you can take advantage of AWS AppConfig security and DevOps enhancements for your applications and computing environment. You can also use this method as you migrate configuration data from legacy systems into AWS AppConfig.

Creating a configuration profile for data sources not natively supported in AWS AppConfig involves the following processes or actions:

- Create an <u>AWS Lambda function</u> that fetches data from your data source. As long as a Lambda function can access the data source, your AWS AppConfig extension will be able to retrieve the data.
- 2. Create a custom AWS AppConfig extension that invokes your Lambda function. For more information, see <u>Walkthrough: Creating custom AWS AppConfig extensions</u>.
- 3. Create an AWS AppConfig free-form configuration profile. Specifically, create a configuration profile that uses the **AWS AppConfig hosted configuration** definition. The configuration profile functions as a temporary data store after your Lambda function retrieves your configuration from your source. Your application will retrieve the configuration data from the AWS AppConfig hosted configuration store. For more information, see <u>Creating a free form configuration profile in AWS AppConfig</u>.
- 4. Create an extension association that triggers using the PRE\_CREATE\_HOSTED\_CONFIGURATION\_VERSION action point. For more information, see <u>Step</u>
  4: Create an extension association for a custom AWS AppConfig extension.

Once configured, when your application requests a new version of the configuration data, the Lambda fetches your configuration data and pulls it into the configuration profile. AWS AppConfig then saves the configuration profile and your third-party data.

When you're ready, you can deploy the configuration profile to your applications, just like any other type of configuration data.

#### Note

You can choose to insert third-party data in line with existing configuration data, or have the entire contents of the configuration data contain only the third-party data. If you want to have the data in line with other existing data, that logic should be part of the Lambda function that imports the data from the third-party source.

## Migrating to AWS AppConfig from legacy and home-grown configuration services

If you've started using AWS AppConfig and still have legacy configuration data or feature flags in another system, you can use the process described earlier in this topic to migrate off of your legacy system and onto AWS AppConfig. You can build an extension that pulls data out of your legacy system and deploys it through AWS AppConfig. Using AWS AppConfig in this way provides you with all of the safety guardrail controls and benefits while still using your legacy data stores.

# Deploying feature flags and configuration data in AWS AppConfig

After you <u>create required artifacts</u> for working with feature flags and freeform configuration data, you can create a new deployment. When you create a new deployment, you specify the following information:

- An application ID
- A configuration profile ID
- A configuration version
- An environment ID where you want to deploy the configuration data
- A deployment strategy ID that defines how fast you want the changes to take effect
- An AWS Key Management Service (AWS KMS) key ID to encrypt the data using a customer managed key.

When you call the **<u>StartDeployment</u>** API action, AWS AppConfig performs the following tasks:

- 1. Retrieves the configuration data from the underlying data store by using the location URI in the configuration profile.
- 2. Verifies the configuration data is syntactically and semantically correct by using the validators you specified when you created your configuration profile.
- 3. Caches a copy of the data so it is ready to be retrieved by your application. This cached copy is called the *deployed data*.

You can mitigate situations where deploying configuration data causes errors in your application by using a combination of AWS AppConfig deployment strategies and automatic rollbacks based on Amazon CloudWatch alarms. A deployment strategy enables you to slowly release changes to production environments over minutes or hours. Once configured, if one or more CloudWatch alarms go into the alarm state during a deployment, AWS AppConfig automatically rolls back your configuration data to the previous version. For more information about deployment strategies, see <u>Working with deployment strategies</u>. For more information about automatic rollbacks, see Monitoring deployments for automatic rollback.

#### Topics

- Working with deployment strategies
- Deploying a configuration
- Deploying AWS AppConfig configurations using CodePipeline
- Reverting a configuration

# Working with deployment strategies

A deployment strategy enables you to slowly release changes to production environments over minutes or hours. An AWS AppConfig deployment strategy defines the following important aspects of a configuration deployment.

|  | Description                                                                                                    |                        |
|--|----------------------------------------------------------------------------------------------------|------------------------|
|  | e defines how the configura<br><i>colls out</i> . AWS AppConfig<br>and <b>Exponential</b> deployment                                                                                                    |                        |
|  | • Linear: For this type, AWS AppConfig<br>processes the deployment by increment<br>the growth factor evenly distributed or<br>the deployment. Here's an example tim<br>for a 10 hour deployment that uses 20<br>linear growth: |                        |
|  | Elapsed time                                                                                                    | Deployment<br>progress |
|  | 0 hour                                                                                                    | 0%                     |
|  | 2 hour                                                                                                    | 20%                    |
|  | 4 hour                                                                                                    | 40%                    |
|  | 6 hour                                                                                                    | 60%                    |
|  | 8 hour                                                                                                    | 80%                    |

#### Setting

#### Description

| Elapsed time | Deployment<br>progress |
|--------------|------------------------|
| 10 hour      | 100%                   |

Exponential: For this type, AWS AppConfig processes the deployment exponentially using the following formula: G\*(2^N). In this formula, G is the step percentage specified by the user and N is the number of steps until the configuration is deployed to all targets. For example, if you specify a growth factor of 2, then the system rolls out the configuration as follows:

2\*(2^0) 2\*(2^1) 2\*(2^2)

Expressed numerically, the deployment rolls out as follows: 2% of the targets, 4% of the targets, 8% of the targets, and continues until the configuration has been deployed to all targets.

This setting specifies the percentage of callers to target during each step of the deployment.

#### Note

In the SDK and the <u>AWS AppConfig</u> <u>API Reference</u>, step percentage is called growth factor.

Step percentage (growth factor)

| Setting         | Description                                                                                                    |
|-----------------|----------------------------------------------------------------------------------------------------|
| Deployment time | This setting specifies an amount of time<br>during which AWS AppConfig deploys to<br>hosts. This is not a timeout value. It is a<br>window of time during which the deployment<br>is processed in intervals.                                                                                                    |
| Bake time       | This setting specifies the amount of time AWS<br>AppConfig monitors for Amazon CloudWatc<br>h alarms after the configuration has been<br>deployed to 100% of its targets, before<br>considering the deployment to be complete.<br>If an alarm is triggered during this time,<br>AWS AppConfig rolls back the deploymen<br>t. You must configure permissions for AWS<br>AppConfig to roll back based on CloudWatch<br>alarms. For more information, see <u>Configure</u><br><u>permissions for automatic rollback</u> . |

You can choose a predefined strategy included with AWS AppConfig or create your own.

#### Topics

- Using predefined deployment strategies
- <u>Create a deployment strategy</u>

## Using predefined deployment strategies

AWS AppConfig includes predefined deployment strategies to help you quickly deploy a configuration. Instead of creating your own strategies, you can choose one of the following when you deploy a configuration.

| Deployment strategy                    | Description      |
|----------------------------------------|------------------|
| AppConfig.Linear20PercentEvery6Minutes | AWS recommended: |

| Deployment strategy                | Description                                                                                                    |
|------------------------------------|----------------------------------------------------------------------------------------------------|
|                                    | This strategy deploys the configuration to<br>20% of all targets every six minutes for a 30<br>minute deployment. The system monitors<br>for Amazon CloudWatch alarms for 30<br>minutes. If no alarms are received in this time,<br>the deployment is complete. If an alarm is<br>triggered during this time, AWS AppConfig<br>rolls back the deployment.<br>We recommend using this strategy for<br>production deployments because it aligns with<br>AWS best practices and includes additiona |
|                                    | l emphasis on deployment safety due to its long duration and bake time.                                                                                                    |
| AppConfig.Canary10Percent20Minutes | AWS recommended:<br>This strategy processes the deployment<br>exponentially using a 10% growth factor<br>over 20 minutes. The system monitors<br>for CloudWatch alarms for 10 minutes.<br>If no alarms are received in this time, the<br>deployment is complete. If an alarm is<br>triggered during this time, AWS AppConfig<br>rolls back the deployment.                                                                                                    |
|                                    | We recommend using this strategy for<br>production deployments because it aligns<br>with AWS best practices for configuration<br>deployments.                                                                                                    |

| Deployment strategy                     | Description                                                                                                    |
|-----------------------------------------|----------------------------------------------------------------------------------------------------|
| AppConfig.AllAtOnce                     | Quick:                                                                                                    |
|                                         | This strategy deploys the configuration to all<br>targets immediately. The system monitors<br>for CloudWatch alarms for 10 minutes.<br>If no alarms are received in this time, the<br>deployment is complete. If an alarm is<br>triggered during this time, AWS AppConfig<br>rolls back the deployment.                                                                                                    |
| AppConfig.Linear50PercentEvery30Seconds | Testing/demonstration:                                                                                                    |
|                                         | <ul> <li>This strategy deploys the configuration to half of all targets every 30 seconds for a one-minute deployment. The system monitors for Amazon CloudWatch alarms for 1 minute. If no alarms are received in this time, the deployment is complete. If an alarm is triggered during this time, AWS AppConfig rolls back the deployment.</li> <li>We recommend using this strategy only for testing or demonstration purposes because it has a short duration and bake time.</li> </ul> |

## **Create a deployment strategy**

If you don't want to use one of the predefined deployment strategies, you can create your own. You can create a maximum of 20 deployment strategies. When you deploy a configuration, you can choose the deployment strategy that works best for the application and the environment.

## Creating an AWS AppConfig deployment strategy (console)

Use the following procedure to create an AWS AppConfig deployment strategy by using the AWS Systems Manager console.

#### To create a deployment strategy

- 1. Open the AWS Systems Manager console at <u>https://console.aws.amazon.com/systems-</u> manager/appconfig/.
- 2. In the navigation pane, choose **Deployment strategies**, and then choose **Create deployment strategy**.
- 3. For **Name**, enter a name for the deployment strategy.
- 4. For **Description**, enter information about the deployment strategy.
- 5. For **Deployment type**, choose a type.
- 6. For **Step percentage**, choose the percentage of callers to target during each step of the deployment.
- 7. For **Deployment time**, enter the total duration for the deployment in minutes or hours.
- 8. For **Bake time**, enter the total time, in minutes or hours, to monitor for Amazon CloudWatch alarms before proceeding to the next step of a deployment or before considering the deployment to be complete.
- 9. In the **Tags** section, enter a key and an optional value. You can specify a maximum of 50 tags for a resource.
- 10. Choose Create deployment strategy.

#### 🔥 Important

If you created a configuration profile for AWS CodePipeline, then you must create a pipeline in CodePipeline that specifies AWS AppConfig as the *deploy provider*. You don't need to perform <u>Deploying a configuration</u>. However, you must configure a client to receive application configuration updates as described in <u>Retrieving configuration data without</u> <u>AWS AppConfig Agent</u>. For information about creating a pipeline that specifies AWS AppConfig as the deploy provider, see <u>Tutorial: Create a Pipeline that Uses AWS AppConfig as a Deployment Provider</u> in the *AWS CodePipeline User Guide*.

#### Proceed to <u>Deploying a configuration</u>.

## Creating an AWS AppConfig deployment strategy (command line)

The following procedure describes how to use the AWS CLI (on Linux or Windows) or AWS Tools for PowerShell to create an AWS AppConfig deployment strategy.

#### To create a deployment strategy step by step

- 1. Open the AWS CLI.
- 2. Run the following command to create a deployment strategy.

Linux

```
aws appconfig create-deployment-strategy \
  --name A_name_for_the_deployment_strategy \
  --description A_description_of_the_deployment_strategy \
  --deployment-duration-in-minutes Total_amount_of_time_for_a_deployment_to_last
 Ι
  --final-bake-time-in-minutes Amount_of_time_AWS
AppConfig_monitors_for_alarms_before_considering_the_deployment_to_be_complete
 Ι
  --growth-
factor The_percentage_of_targets_to_receive_a_deployed_configuration_during_each_interva
 /
  --growth-
type The_linear_or_exponential_algorithm_used_to_define_how_percentage_grows_over_time
  --replicate-
to To_save_the_deployment_strategy_to_a_Systems_Manager_(SSM)_document \
  --tags User_defined_key_value_pair_metadata_of_the_deployment_strategy
```

Windows

```
aws appconfig create-deployment-strategy ^
    --name A_name_for_the_deployment_strategy ^
    --description A_description_of_the_deployment_strategy ^
    --deployment-duration-in-minutes Total_amount_of_time_for_a_deployment_to_last
    ^
    --final-bake-time-in-minutes Amount_of_time_AWS
    AppConfig_monitors_for_alarms_before_considering_the_deployment_to_be_complete
    ^
    --growth-
factor The_percentage_of_targets_to_receive_a_deployed_configuration_during_each_interva
    ^
    --growth-
type The_linear_or_exponential_algorithm_used_to_define_how_percentage_grows_over_time
    ^
    --name A_name_for_the_deployment_strategy ^
```

```
--replicate-
to To_save_the_deployment_strategy_to_a_Systems_Manager_(SSM)_document ^
    --tags User_defined_key_value_pair_metadata_of_the_deployment_strategy
```

#### PowerShell

```
New-APPCDeploymentStrategy `
--Name A_name_for_the_deployment_strategy `
--Description A_description_of_the_deployment_strategy `
--DeploymentDurationInMinutes Total_amount_of_time_for_a_deployment_to_last `
--FinalBakeTimeInMinutes Amount_of_time_AWS
AppConfig_monitors_for_alarms_before_considering_the_deployment_to_be_complete
.--
GrowthFactor The_percentage_of_targets_to_receive_a_deployed_configuration_during_each_i
.--
GrowthType The_linear_or_exponential_algorithm_used_to_define_how_percentage_grows_over_
.--
ReplicateTo To_save_the_deployment_strategy_to_a_Systems_Manager_(SSM)_document
.--
Tag Hashtable_type_User_defined_key_value_pair_metadata_of_the_deployment_strategy
```

#### The system returns information like the following.

#### Linux

```
{
    "Id": "Id of the deployment strategy",
    "Name": "Name of the deployment strategy",
    "Description": "Description of the deployment strategy",
    "DeploymentDurationInMinutes": "Total amount of time the deployment lasted",
    "GrowthType": "The linear or exponential algorithm used to define how
percentage grew over time",
    "GrowthFactor": "The percentage of targets that received a deployed
configuration during each interval",
    "FinalBakeTimeInMinutes": "The amount of time AWS AppConfig monitored for
alarms before considering the deployment to be complete",
    "ReplicateTo": "The Systems Manager (SSM) document where the deployment
strategy is saved"
```

}

#### Windows

{
 "Id": "Id of the deployment strategy",
 "Name": "Name of the deployment strategy",
 "Description": "Description of the deployment strategy",
 "DeploymentDurationInMinutes": "Total amount of time the deployment lasted",
 "GrowthType": "The linear or exponential algorithm used to define how
 percentage grew over time",
 "GrowthFactor": "The percentage of targets that received a deployed
 configuration during each interval",
 "FinalBakeTimeInMinutes": "The amount of time AWS AppConfig monitored for
 alarms before considering the deployment to be complete",
 "ReplicateTo": "The Systems Manager (SSM) document where the deployment
 strategy is saved"
}

PowerShell

| ContentLength               | : Runtime of the command                             |
|-----------------------------|------------------------------------------------------|
| DeploymentDurationInMinutes | : Total amount of time the deployment lasted         |
| Description                 | : Description of the deployment strategy             |
| FinalBakeTimeInMinutes      | : The amount of time AWS AppConfig monitored for     |
| alarms before considering t | he deployment to be complete                         |
| GrowthFactor                | : The percentage of targets that received a deployed |
| configuration during each i | nterval                                              |
| GrowthType                  | : The linear or exponential algorithm used to define |
| how percentage grew over ti | me                                                   |
| HttpStatusCode              | : HTTP Status of the runtime                         |
| Id                          | : The deployment strategy ID                         |
| Name                        | : Name of the deployment strategy                    |
| ReplicateTo                 | : The Systems Manager (SSM) document where the       |
| deployment strategy is save | d                                                    |
| ResponseMetadata            | : Runtime Metadata                                   |

## **Deploying a configuration**

After you <u>create required artifacts</u> for working with feature flags and freeform configuration data, you can create a new deployment by using the AWS Management Console, the AWS CLI, or the

SDK. Starting a deployment in AWS AppConfig calls the <u>StartDeployment</u> API operation. This call includes the IDs of the AWS AppConfig application, the environment, the configuration profile, and (optionally) the configuration data version to deploy. The call also includes the ID of the deployment strategy to use, which determines how the configuration data is deployed.

If you deploy secrets stored in AWS Secrets Manager, Amazon Simple Storage Service (Amazon S3) objects encrypted with a customer managed key, or secure string parameters stored in AWS Systems Manager Parameter Store encrypted with a customer managed key, you must specify a value for the KmsKeyIdentifier parameter. If your configuration is not encrypted or is encrypted with an AWS managed key, specifying a value for the KmsKeyIdentifier parameter is not required.

#### Note

The value you specify for KmsKeyIdentifier must be a customer managed key. This doesn't have to be the same key you used to encrypt your configuration. When you start a deployment with a KmsKeyIdentifier, the permission policy attached to your AWS Identity and Access Management (IAM) principal must allow the kms:GenerateDataKey operation.

AWS AppConfig monitors the distribution to all hosts and reports status. If a distribution fails, then AWS AppConfig rolls back the configuration.

#### Note

You can only deploy one configuration at a time to an environment. However, you can deploy one configuration each to different environments at the same time.

## Deploy a configuration (console)

Use the following procedure to deploy an AWS AppConfig configuration by using the AWS Systems Manager console.

#### To deploy a configuration by using the console

1. Open the AWS Systems Manager console at <u>https://console.aws.amazon.com/systems-</u> manager/appconfig/.

- 2. In the navigation pane, choose **Applications**, and then choose an application you created in Creating a namespace for your application in AWS AppConfig.
- 3. On the **Environments** tab, fill the radio button for an environment, and then choose **View** details.
- 4. Choose **Start deployment**.
- 5. For **Configuration**, choose a configuration from the list.
- 6. Depending on the source of your configuration, use the version list to choose the version you want to deploy.
- 7. For **Deployment strategy**, choose a strategy from the list.
- 8. (Optional) For **Deployment description**, enter a description.
- 9. For Additional encryption options, choose a AWS Key Management Service key from the list.
- 10. (Optional) In the Tags section, choose Add new tag and enter a key and an optional value.You can specify a maximum of 50 tags for a resource.
- 11. Choose **Start deployment**.

## Deploy a configuration (commandline)

The following procedure describes how to use the AWS CLI (on Linux or Windows) or AWS Tools for PowerShell to deploy an AWS AppConfig configuration.

#### To deploy a configuration step by step

- 1. Open the AWS CLI.
- 2. Run the following command to deploy a configuration.

Linux

```
aws appconfig start-deployment \
--application-id The_application_ID \
--environment-id The_environment_ID \
--deployment-strategy-id The_deployment_strategy_ID \
--configuration-profile-id The_configuration_profile_ID \
--configuration-version The_configuration_version_to_deploy \
--description A_description_of_the_deployment \
--tags User_defined_key_value_pair_metadata_of_the_deployment
```

#### Windows

```
aws appconfig start-deployment ^
    --application-id The_application_ID ^
    --environment-id The_environment_ID ^
    --deployment-strategy-id The_deployment_strategy_ID ^
    --configuration-profile-id The_configuration_profile_ID ^
    --configuration-version The_configuration_version_to_deploy ^
    --description A_description_of_the_deployment ^
    --tags User_defined_key_value_pair_metadata_of_the_deployment
```

PowerShell

```
Start-APPCDeployment `
   -ApplicationId The_application_ID `
   -ConfigurationProfileId The_configuration_profile_ID `
   -ConfigurationVersion The_configuration_version_to_deploy `
   -DeploymentStrategyId The_deployment_strategy_ID `
   -Description A_description_of_the_deployment `
   -EnvironmentId The_environment_ID `
   -Tag Hashtable_type_user_defined_key_value_pair_metadata_of_the_deployment
   -ApplicationID *
   -ApplicationID *
   -ApplicationProfileId The_environment_ID *
   -Tag Hashtable_type_user_defined_key_value_pair_metadata_of_the_deployment
   -ApplicationProfileId The_environment_ID *
   -Tag Hashtable_type_user_defined_key_value_pair_metadata_of_the_deployment
```

The system returns information like the following.

Linux

```
{
    "ApplicationId": "The ID of the application that was deployed",
    "EnvironmentId" : "The ID of the environment",
    "DeploymentStrategyId": "The ID of the deployment strategy that was
deployed",
    "ConfigurationProfileId": "The ID of the configuration profile that was
deployed",
    "DeploymentNumber": The sequence number of the deployment,
    "ConfigurationName": "The name of the configuration",
    "ConfigurationLocationUri": "Information about the source location of the
configuration",
    "ConfigurationVersion": "The configuration version that was deployed",
    "Description": "The description of the deployment",
    "DeploymentDurationInMinutes": Total amount of time the deployment lasted,
```

```
"GrowthType": "The linear or exponential algorithm used to define how
 percentage grew over time",
   "GrowthFactor": The percentage of targets to receive a deployed configuration
 during each interval,
   "FinalBakeTimeInMinutes": Time AWS AppConfig monitored for alarms before
 considering the deployment to be complete,
   "State": "The state of the deployment",
   "EventLog": [
      {
         "Description": "A description of the deployment event",
         "EventType": "The type of deployment event",
         "OccurredAt": The date and time the event occurred,
         "TriggeredBy": "The entity that triggered the deployment event"
     }
   ],
   "PercentageComplete": The percentage of targets for which the deployment is
 available,
   "StartedAt": The time the deployment started,
   "CompletedAt": The time the deployment completed
}
```

#### Windows

| {                                                                             |
|-------------------------------------------------------------------------------|
| "ApplicationId": "The ID of the application that was deployed",               |
| "EnvironmentId" : "The ID of the environment",                                |
| "DeploymentStrategyId": "The ID of the deployment strategy that was           |
| deployed",                                                                    |
| "ConfigurationProfileId": "The ID of the configuration profile that was       |
| deployed",                                                                    |
| "DeploymentNumber": The sequence number of the deployment,                    |
| "ConfigurationName": "The name of the configuration",                         |
| "ConfigurationLocationUri": "Information about the source location of the     |
| configuration",                                                               |
| "ConfigurationVersion": "The configuration version that was deployed",        |
| "Description": "The description of the deployment",                           |
| "DeploymentDurationInMinutes": Total amount of time the deployment lasted,    |
| "GrowthType": "The linear or exponential algorithm used to define how         |
| percentage grew over time",                                                   |
| "GrowthFactor": The percentage of targets to receive a deployed configuration |
| during each interval,                                                         |

```
"FinalBakeTimeInMinutes": Time AWS AppConfig monitored for alarms before
 considering the deployment to be complete,
   "State": "The state of the deployment",
   "EventLog": [
      {
         "Description": "A description of the deployment event",
         "EventType": "The type of deployment event",
         "OccurredAt": The date and time the event occurred,
         "TriggeredBy": "The entity that triggered the deployment event"
     }
   ],
   "PercentageComplete": The percentage of targets for which the deployment is
available,
   "StartedAt": The time the deployment started,
   "CompletedAt": The time the deployment completed
}
```

#### PowerShell

| ApplicationId                                                                   | : The ID of the application that was deployed    |  |  |  |  |  |
|---------------------------------------------------------------------------------|--------------------------------------------------|--|--|--|--|--|
| CompletedAt                                                                     | : The time the deployment completed              |  |  |  |  |  |
| ConfigurationLocationUri<br>configuration                                       | : Information about the source location of the   |  |  |  |  |  |
| ConfigurationName                                                               | : The name of the configuration                  |  |  |  |  |  |
| ConfigurationProfileId<br>deployed                                              | : The ID of the configuration profile that was   |  |  |  |  |  |
| ConfigurationVersion                                                            | : The configuration version that was deployed    |  |  |  |  |  |
| ContentLength                                                                   | : Runtime of the deployment                      |  |  |  |  |  |
| DeploymentDurationInMinutes                                                     | : Total amount of time the deployment lasted     |  |  |  |  |  |
| DeploymentNumber                                                                | : The sequence number of the deployment          |  |  |  |  |  |
| DeploymentStrategyId                                                            | : The ID of the deployment strategy that was     |  |  |  |  |  |
| deployed                                                                        |                                                  |  |  |  |  |  |
| Description                                                                     | : The description of the deployment              |  |  |  |  |  |
| EnvironmentId                                                                   | : The ID of the environment that was deployed    |  |  |  |  |  |
| EventLog                                                                        | : {Description : A description of the deployment |  |  |  |  |  |
| event, EventType : The type of deployment event, OccurredAt : The date and time |                                                  |  |  |  |  |  |
| the event occurred,                                                             |                                                  |  |  |  |  |  |
| TriggeredBy : The entity that triggered the deployment event}                   |                                                  |  |  |  |  |  |
| FinalBakeTimeInMinutes                                                          | : Time AWS AppConfig monitored for alarms before |  |  |  |  |  |
| considering the deployment to be complete                                       |                                                  |  |  |  |  |  |

GrowthFactor : The percentage of targets to receive a deployed configuration during each interval GrowthType : The linear or exponential algorithm used to define how percentage grew over time HttpStatusCode : HTTP Status of the runtime PercentageComplete : The percentage of targets for which the deployment is available ResponseMetadata : Runtime Metadata : The time the deployment started StartedAt State : The state of the deployment

## Deploying AWS AppConfig configurations using CodePipeline

AWS AppConfig is an integrated deploy action for AWS CodePipeline (CodePipeline). CodePipeline is a fully managed continuous delivery service that helps you automate your release pipelines for fast and reliable application and infrastructure updates. CodePipeline automates the build, test, and deploy phases of your release process every time there is a code change, based on the release model you define. For more information, see What is AWS CodePipeline?

The integration of AWS AppConfig with CodePipeline offers the following benefits:

- Customers who use CodePipeline to manage orchestration now have a lightweight means of deploying configuration changes to their applications without having to deploy their entire code base.
- Customers who want to use AWS AppConfig to manage configuration deployments but are limited because AWS AppConfig does not support their current code or configuration store, now have additional options. CodePipeline supports AWS CodeCommit, GitHub, and BitBucket (to name a few).

#### 🚺 Note

AWS AppConfig integration with CodePipeline is only supported in AWS Regions where CodePipeline is <u>available</u>.

## How integration works

You start by setting up and configuring CodePipeline. This includes adding your configuration to a CodePipeline-supported code store. Next, you set up your AWS AppConfig environment by performing the following tasks:

- Create a namespace and a configuration profile
- Choose a predefined deployment strategy or create your own

After you complete these tasks, you create a pipeline in CodePipeline that specifies AWS AppConfig as the *deploy provider*. You can then make a change to your configuration and upload it to your CodePipeline code store. Uploading the new configuration automatically starts a new deployment in CodePipeline. After the deployment completes, you can verify your changes. For information about creating a pipeline that specifies AWS AppConfig as the deploy provider, see <u>Tutorial: Create</u> a Pipeline That Uses AWS AppConfig as a Deployment Provider in the *AWS CodePipeline User Guide*.

## **Reverting a configuration**

During a deployment, you can mitigate situations where malformed or incorrect configuration data causes errors in your application by using automatic rollbacks (if an alarm triggers during a deployment) or by reverting the configuration data to the previous version (if a deployment successfully completed).

For automatic rollbacks, you can use a combination of AWS AppConfig <u>deployment strategies</u> and Amazon CloudWatch alarms. Once configured, if one or more CloudWatch alarms go into the ALARM state during a deployment, AWS AppConfig automatically rolls back your configuration data to the previous version, thereby preventing application outages or errors. To get started, see <u>Configure permissions for automatic rollback</u>.

#### 1 Note

You can also roll back a configuration by calling the <u>StopDeployment</u> API operation while a deployment is still in progress.

For deployments that successfully complete, AWS AppConfig also supports reverting configuration data to a previous version by using the AllowRevert parameter with the <u>StopDeployment</u> API

operation. For some customers, reverting to a previous configuration after a successful deployment guarantees the data will be the same as it was before the deployment. Reverting also ignores alarm monitors, which may prevent a roll forward from progressing during an application emergency.

#### 🔥 Important

If you call StopDeployment with the AllowRevert parameter enabled, AWS AppConfig will revert the deployment only if the deployment succeeded within the last 72 hours. After 72 hours, the deployment can no longer be reverted. You must create a new deployment.

Here's a breakdown of the StopDeployment functionality based on different situations.

- 1. If StopDeployment is called on an in-progress deployment, the resulting deployment state will be ROLLED\_BACK.
- 2. If StopDeployment (with AllowRevert) is called on an in-progress deployment, the resulting deployment state will be ROLLED\_BACK.
- 3. If StopDeployment is called on a completed deployment, a BadRequestException will be thrown.
- 4. If StopDeployment (with AllowRevert) is called on a completed deployment, the resulting deployment state will be REVERTED.
- 5. If StopDeployment (with AllowRevert) is called on a completed deployment after 72 hours, a BadRequestException will be thrown.

You can use the AWS CLI to call the <u>StopDeployment</u> operation with the AllowRevert parameter. Here's an example AWS CLI command that includes the AllowRevert parameter.

```
aws appconfig stop-deployment \
    --application-id 339ohji \
    --environment-id 54j1r29 \
    --deployment-number 2 \
    --allow-revert
```

# Retrieving feature flags and configuration data in AWS AppConfig

Your application retrieves feature flags and free form configuration data by establishing a configuration session using the AWS AppConfig Data service. We recommended you use AWS AppConfig Agent to retrieve configuration data. The agent (or the AWS AppConfig Agent Lambda extension for Lambda compute environments) manages a series of API calls and session tokens on your behalf. From a high level, the process works as follows:

- 1. You configure AWS AppConfig Agent as a local host and have the agent poll AWS AppConfig for configuration updates.
- 2. The agent calls the <u>StartConfigurationSession</u> and <u>GetLatestConfiguration</u> API actions and caches your configuration data locally.
- 3. To retrieve the data, your application makes an HTTP call to the localhost server. AWS AppConfig Agent supports several use cases, as described in <u>How to use AWS AppConfig Agent</u> <u>to retrieve configuration data</u>.

If you prefer, you can manually call these API actions to retrieve a configuration. The API process works as follows:

- Your application establishes a configuration session using the StartConfigurationSession API action. Your session's client then makes periodic calls to GetLatestConfiguration to check for and retrieve the latest data available.
- 2. When calling StartConfigurationSession, your code sends identifiers (ID or name) of an AWS AppConfig application, environment, and configuration profile that the session tracks.
- 3. In response, AWS AppConfig provides an InitialConfigurationToken to be given to the session's client and used the first time it calls GetLatestConfiguration for that session.
- 4. When calling GetLatestConfiguration, your client code sends the most recent ConfigurationToken value it has and receives in response:
  - NextPollConfigurationToken: the ConfigurationToken value to use on the next call to GetLatestConfiguration.
  - The configuration: the latest data intended for the session. This may be empty if the client already has the latest version of the configuration.

#### 🚯 Note

Retrieving configuration data from a separate AWS account isn't supported.

#### Contents

- What is AWS AppConfig Agent?
- How to use AWS AppConfig Agent to retrieve configuration data
- AWS AppConfig browser and mobile use considerations
- <u>Retrieving configuration data without AWS AppConfig Agent</u>

# What is AWS AppConfig Agent?

AWS AppConfig Agent is an Amazon-developed and managed process for retrieving configuration data from AWS AppConfig. With the agent, you can cache configuration data locally and asynchronously poll the AWS AppConfig data plane service for updates. This caching/polling process ensures that your configuration data is always available for your application while minimizing latency and cost. The agent is not the only way to retrieve configuration data from AWS AppConfig, but it is the recommended way. The agent enhances application processing and management in the following ways:

- The agent calls AWS AppConfig on your behalf by using an AWS Identity and Access Management (IAM) principal and managing a local cache of configuration data. By retrieving configuration data from the local cache, your application requires fewer code updates to manage configuration data, retrieves configuration data in milliseconds, and isn't affected by network issues that can disrupt calls for such data.
- The agent offers a native experience for retrieving and resolving AWS AppConfig feature flags.
- Out of the box, the agent provides best practices for caching strategies, polling intervals, and availability of local configuration data while tracking the configuration tokens needed for subsequent service calls.
- While running in the background, the agent periodically polls the AWS AppConfig data plane service for configuration data updates. Your application can retrieve the data by connecting to localhost on port 2772 (a customizable default port value) and calling HTTP GET to retrieve the data.

#### i Note

AWS AppConfig Agent caches data the first time the service retrieves your configuration data. For this reason, the first call to retrieve data is slower than subsequent calls.

The following diagram shows how AWS AppConfig Agent works.

| AWS Cloud |            |                 | ppConfig Agent<br>Cache<br>AWS SD | 3<br>K<br>Async refree | sh AWS AppConfig |
|-----------|------------|-----------------|-----------------------------------|------------------------|------------------|
| L         | AWS Lambda | Other supported | I compute types                   | On premises            |                  |

- 1. Your application requests configuration data from the agent.
- 2. The agent returns data from an in-memory cache.
- 3. The agent asynchronously polls the AWS AppConfig service for the latest configuration data on a predefined cadence. The latest configuration data is always stored in a cache in memory.

machines

# How to use AWS AppConfig Agent to retrieve configuration data

The AWS AppConfig Agent is the recommended method for retrieving AWS AppConfig feature flags or free form configuration data. The agent is supported on all forms of AWS Compute including Amazon EC2, Amazon ECS, Amazon EKS, and Lambda. After you complete the initial agent set up, using the agent to retrieve configuration data is simpler than directly calling AWS AppConfig APIs. The agent automatically implements best practices and may lower your cost of using AWS AppConfig as a result of fewer API calls to retrieve configurations.

#### 🚯 Note

Retrieving configuration data from a separate AWS account isn't supported.

## Topics

- Using AWS AppConfig Agent with AWS Lambda
- Using AWS AppConfig Agent with Amazon EC2 and on-premises machines
- Using AWS AppConfig Agent with Amazon ECS and Amazon EKS
- Retrieving basic and multi-variant feature flags
- Using a manifest to enable additional retrieval features
  - Configuring AWS AppConfig Agent to retrieve configurations from multiple accounts
  - Configuring AWS AppConfig Agent to write configuration copies to disk
- Generating a client using the OpenAPI specification
- Working with AWS AppConfig Agent local development mode

## Using AWS AppConfig Agent with AWS Lambda

An AWS Lambda extension is a companion process that augments the capabilities of a Lambda function. An extension can start before a function is invoked, run in parallel with a function, and continue to run after a function invocation is processed. In essence, a Lambda extension is like a client that runs in parallel to a Lambda invocation. This parallel client can interface with your function at any point during its lifecycle.

If you use AWS AppConfig feature flags or other dynamic configuration data in a Lambda function, then we recommend that you add the AWS AppConfig Agent Lambda extension as a layer to your Lambda function. This makes calling feature flags simpler, and the extension itself includes best practices that simplify using AWS AppConfig while reducing costs. Reduced costs result from fewer API calls to the AWS AppConfig service and shorter Lambda function processing times. For more information about Lambda extensions, see Lambda extensions in the AWS Lambda Developer Guide.

#### i Note

AWS AppConfig is a capability of AWS Systems Manager. AWS AppConfig <u>pricing</u> is based on the number of times a configuration is called and received. Your costs increase if your Lambda performs multiple cold starts and retrieves new configuration data frequently.

#### Topics

- Understanding how the AWS AppConfig Agent Lambda extension works
- Adding the AWS AppConfig Agent Lambda extension
- <u>Configuring the AWS AppConfig Agent Lambda extension</u>
- Understanding available versions of the AWS AppConfig Agent Lambda extension

## Understanding how the AWS AppConfig Agent Lambda extension works

If you use AWS AppConfig to manage configurations for a Lambda function *without* Lambda extensions, then you must configure your Lambda function to receive configuration updates by integrating with the <u>StartConfigurationSession</u> and <u>GetLatestConfiguration</u> API actions.

Integrating the AWS AppConfig Agent Lambda extension with your Lambda function simplifies this process. The extension takes care of calling the AWS AppConfig service, managing a local cache of retrieved data, tracking the configuration tokens needed for the next service calls, and periodically checking for configuration updates in the background. The following diagram shows how it works.

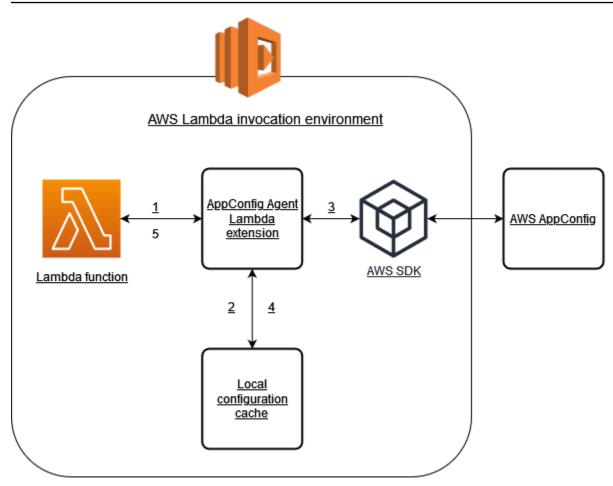

- 1. You configure the AWS AppConfig Agent Lambda extension as a layer of your Lambda function.
- 2. To access its configuration data, your function calls the AWS AppConfig extension at an HTTP endpoint running on localhost: 2772.
- 3. The extension maintains a local cache of the configuration data. If the data isn't in the cache, the extension calls AWS AppConfig to get the configuration data.
- 4. Upon receiving the configuration from the service, the extension stores it in the local cache and passes it to the Lambda function.
- 5. AWS AppConfig Agent Lambda extension periodically checks for updates to your configuration data in the background. Each time your Lambda function is invoked, the extension checks the elapsed time since it retrieved a configuration. If the elapsed time is greater than the configured poll interval, the extension calls AWS AppConfig to check for newly deployed data, updates the local cache if there has been a change, and resets the elapsed time.

#### 🚯 Note

- Lambda instantiates separate instances corresponding to the concurrency level that your function requires. Each instance is isolated and maintains its own local cache of your configuration data. For more information about Lambda instances and concurrency, see Managing concurrency for a Lambda function.
- The amount of time it takes for a configuration change to appear in a Lambda function, after you deploy an updated configuration from AWS AppConfig, depends on the deployment strategy you used for the deployment and the polling interval you configured for the extension.

## Adding the AWS AppConfig Agent Lambda extension

To use the AWS AppConfig Agent Lambda extension, you need to add the extension to your Lambda. This can be done by adding the AWS AppConfig Agent Lambda extension to your Lambda function as a layer or by enabling the extension on a Lambda function as a container image.

#### i Note

The AWS AppConfig extension is runtime agnostic and supports all runtimes.

#### Before you begin

Before you enable the AWS AppConfig Agent Lambda extension, do the following:

- Organize the configurations in your Lambda function so that you can externalize them into AWS AppConfig.
- Create AWS AppConfig artifacts and configuration data, including feature flags or freeform configuration data. For more information, see <u>Creating feature flags and free form configuration</u> <u>data in AWS AppConfig</u>.
- Add appconfig:StartConfigurationSession and appconfig:GetLatestConfiguration to the AWS Identity and Access Management (IAM) policy used by the Lambda function execution role. For more information, see <u>AWS Lambda</u> execution role in the AWS Lambda Developer Guide. For more information about AWS AppConfig

permissions, see <u>Actions, resources, and condition keys for AWS AppConfig</u> in the *Service Authorization Reference*.

#### Adding the AWS AppConfig Agent Lambda extension by using a layer and an ARN

To use the AWS AppConfig Agent Lambda extension, you add the extension to your Lambda function as a layer. For information about how to add a layer to your function, see <u>Configuring</u> <u>extensions</u> in the AWS Lambda Developer Guide. The name of the extension in the AWS Lambda console is **AWS-AppConfig-Extension**. Also note that when you add the extension as a layer to your Lambda, you must specify an Amazon Resource Name (ARN). Choose an ARN from one of the following lists that corresponds with the platform and AWS Region where you created the Lambda.

- x86-64 platform
- ARM64 platform

If you want to test the extension before you add it to your function, you can verify that it works by using the following code example.

```
import urllib.request

def lambda_handler(event, context):
    url = f'http://localhost:2772/applications/application_name/
environments/environment_name/configurations/configuration_name'
    config = urllib.request.urlopen(url).read()
    return config
```

To test it, create a new Lambda function for Python, add the extension, and then run the Lambda function. After you run the Lambda function, the AWS AppConfig Lambda function returns the configuration you specified for the http://localhost:2772 path. For information about creating a Lambda function, see <u>Create a Lambda function with the console</u> in the AWS Lambda Developer Guide.

#### 🛕 Important

You can view log data for the AWS AppConfig Agent Lambda extension in the AWS Lambda logs. Log entries are prefaced with appconfig agent. Here's an example.

[appconfig agent] 2024/05/07 04:19:01 ERROR retrieve failure for 'SourceEventConfig:SourceEventConfigEnvironment:SourceEventConfigProfile': StartConfigurationSession: api error AccessDenied: User: arn:aws:sts::0123456789:assumed-role/us-east-1-LambdaRole/ extension1 is not authorized to perform: sts:AssumeRole on resource: arn:aws:iam::0123456789:role/test1 (retry in 60s)

# Configuring the AWS AppConfig Agent Lambda extension

You can configure the extension by changing the following AWS Lambda environment variables. For more information, see <u>Using AWS Lambda environment variables</u> in the AWS Lambda Developer Guide.

## Prefetching configuration data

The environment variable AWS\_APPCONFIG\_EXTENSION\_PREFETCH\_LIST can improve the startup time of your function. When the AWS AppConfig Agent Lambda extension is initialized, it retrieves the specified configuration from AWS AppConfig before Lambda starts to initialize your function and invoke your handler. In some cases, the configuration data is already available in the local cache before your function requests it.

To use the prefetch capability, set the value of the environment variable to the path corresponding to your configuration data. For example, if your configuration corresponds to an application, environment, and configuration profile respectively named "my\_application", "my\_environment", and "my\_configuration\_data", the path would be /applications/my\_application/ environments/my\_environment/configurations/my\_configuration\_data. You can specify multiple configuration items by listing them as a comma-separated list (If you have a resource name that includes a comma, use the resource's ID value instead of its name).

## Accessing configuration data from another account

The AWS AppConfig Agent Lambda extension can retrieve configuration data from another account by specifying an IAM role that grants <u>permissions</u> to the data. To set this up, follow these steps:

1. In the account where AWS AppConfig is used to manage the configuration data, create a role with a trust policy that grants the account running the Lambda function access to the appconfig:StartConfigurationSession and appconfig:GetLatestConfiguration

actions, along with the partial or complete ARNs corresponding to the AWS AppConfig configuration resources.

- 2. In the account running the Lambda function, add the AWS\_APPCONFIG\_EXTENSION\_ROLE\_ARN environment variable to the Lambda function with the ARN of the role created in step 1.
- (Optional) If needed, an <u>external ID</u> can be specified using the AWS\_APPCONFIG\_EXTENSION\_ROLE\_EXTERNAL\_ID environment variable. Similarly, a session name can be configured using the AWS\_APPCONFIG\_EXTENSION\_ROLE\_SESSION\_NAME environment variable.

## 🚺 Note

Note the following information.

- The AWS AppConfig Agent Lambda extension can only retrieve data from one account. If you specify an IAM role, the extension will not be able to retrieve configuration data from the account in which the Lambda function is running.
- AWS Lambda logs information about the AWS AppConfig Agent Lambda extension and the Lambda function by using Amazon CloudWatch Logs.
- The following table includes a **Sample values** column. Depending on your monitor resolution, you might need to scroll to the bottom of the table and then scroll to the right to view the column.

| Environment<br>variable                       | Details                                                                                                    | Default value | Sample values  |
|-----------------------------------------------|----------------------------------------------------------------------------------------------------|---------------|----------------|
| AWS_APPCO<br>NFIG_EXTE<br>NSION_HTT<br>P_PORT | This environment<br>variable specifies<br>the port on which<br>the local HTTP<br>server that hosts the<br>extension runs. | 2772          | 2772           |
| AWS_APPCO<br>NFIG_EXTE                        | This environment<br>variable specifies the<br>level of detail that                                                        | info          | trace<br>debug |

| Environment<br>variable                             | Details                                                                                                    | Default value | Sample values                          |
|-----------------------------------------------------|----------------------------------------------------------------------------------------------------|---------------|----------------------------------------|
| NSION_LOG<br>_LEVEL                                 | the agent logs. Each<br>level includes the<br>current level and all<br>higher levels. The<br>value is case insensiti<br>ve. From most to<br>least detailed, the<br>log levels are: trace,<br>debug, info, warn,<br>error, fatal,<br>and none. The<br>trace log includes<br>detailed informati<br>on, including timing<br>information, about<br>the agent. |               | info<br>warn<br>error<br>fatal<br>none |
| AWS_APPCO<br>NFIG_EXTE<br>NSION_MAX<br>_CONNECTIONS | This environment<br>variable configure<br>s the maximum<br>number of connectio<br>ns the extension uses<br>to retrieve configura<br>tions from AWS<br>AppConfig.                                                                                                    | 3             | 3                                      |

AWS AppConfig

| Environment<br>variable                                       | Details                                                                                                    | Default value | Sample values  |
|---------------------------------------------------------------|----------------------------------------------------------------------------------------------------|---------------|----------------|
| AWS_APPCO<br>NFIG_EXTE<br>NSION_POL<br>L_INTERVA<br>L_SECONDS | This environment<br>variable controls how<br>often the agent polls<br>AWS AppConfig for<br>updated configura<br>tion data. You can<br>specify a number<br>of seconds for the<br>interval. You can also<br>specify a number<br>with a time unit: s<br>for seconds, m for<br>minutes, and h for<br>hours. If a unit isn't<br>specified, the agent<br>defaults to seconds.<br>For example, 60, 60s,<br>and 1m result in the<br>same poll interval. | 45            | 45<br>5m<br>1h |

AWS AppConfig

| Environment<br>variable                                     | Details                                                                                                    | Default value | Sample values       |
|-------------------------------------------------------------|----------------------------------------------------------------------------------------------------|---------------|---------------------|
| AWS_APPCO<br>NFIG_EXTE<br>NSION_POL<br>L_TIMEOUT<br>_MILLIS | This environment<br>variable controls the<br>maximum amount<br>of time, in milliseco<br>nds, the extension<br>waits for a response<br>from AWS AppConfig<br>when refreshing<br>data in the cache. If<br>AWS AppConfig does<br>not respond in the<br>specified amount of<br>time, the extension<br>skips this poll interval<br>and returns the<br>previously updated<br>cached data. | 3000ms        | 3000<br>300ms<br>5s |

| Environment<br>variable                           | Details                                                                                                    | Default value | Sample values                                                                                               |
|---------------------------------------------------|----------------------------------------------------------------------------------------------------|---------------|----------------------------------------------------------------------------------------------------|
| AWS_APPCO<br>NFIG_EXTE<br>NSION_PRE<br>FETCH_LIST | This environment<br>variable specifies the<br>configuration data<br>the agent requests<br>from AWS AppConfig<br>as soon as it starts.<br>Multiple configura<br>tion identifiers may<br>be provided in a<br>comma-separated<br>list. Prefetching<br>configuration data<br>from AWS AppConfig<br>can reduce the cold<br>start time of your<br>function significantly. | None          | MyApp:MyE<br>nv:MyConfig<br>abcd123:efgh456:ij<br>kl789<br>MyApp:MyEnv:Config<br>1,MyApp:MyEnv:Confi<br>ig2 |
| AWS_APPCO<br>NFIG_EXTE<br>NSION_PRO<br>XY_HEADERS | This environment<br>variable specifies<br>headers required by<br>the proxy reference<br>d in the AWS_APPCO<br>NFIG_EXTE<br>NSION_PRO<br>XY_URL environme<br>nt variable. The value<br>is a comma-separated<br>list of headers.                                                                                                    | None          | header: value<br>h1: v1, h2: v2                                                                             |

| Environment<br>variable                               | Details                                                                                                    | Default value | Sample values                                             |
|-------------------------------------------------------|----------------------------------------------------------------------------------------------------|---------------|-----------------------------------------------------------|
| AWS_APPCO<br>NFIG_EXTE<br>NSION_PRO<br>XY_URL         | This environment<br>variable specifies the<br>proxy URL to use for<br>connections from<br>the AWS AppConfig<br>extension to AWS<br>services. HTTPS<br>and HTTP URLs are<br>supported.  | None          | http://localhost:7474<br>https://my-proxy.e<br>xample.com |
| AWS_APPCO<br>NFIG_EXTE<br>NSION_ROLE_ARN              | This environment<br>variable specifies<br>the IAM role ARN<br>corresponding to a<br>role that should be<br>assumed by the AWS<br>AppConfig extension<br>to retrieve configura<br>tion. | None          | arn:aws:iam::12345<br>6789012:role/MyRole                 |
| AWS_APPCO<br>NFIG_EXTE<br>NSION_ROL<br>E_EXTERNAL_ID  | This environment<br>variable specifies the<br>external id to use in<br>conjunction with the<br>assumed role ARN.                                                                       | None          | MyExternalId                                              |
| AWS_APPCO<br>NFIG_EXTE<br>NSION_ROL<br>E_SESSION_NAME | This environment<br>variable specifies the<br>session name to be<br>associated with the<br>credentials for the<br>assumed IAM role.                                                    | None          | AWSAppCon<br>figAgentSession                              |

| Environment<br>variable                              | Details                                                                                                    | Default value | Sample values                                                                                                    |
|------------------------------------------------------|----------------------------------------------------------------------------------------------------|---------------|----------------------------------------------------------------------------------------------------|
| AWS_APPCO<br>NFIG_EXTE<br>NSION_SER<br>VICE_REGION   | This environment<br>variable specifies an<br>alternative Region<br>the extension should<br>use to call the AWS<br>AppConfig service.<br>When undefined,<br>the extension uses<br>the endpoint in the<br>current Region.                                                                                                    | None          | us-east-1<br>eu-west-1                                                                                                    |
| AWS_APPCO<br>NFIG_EXTE<br>NSION_MANIFEST             | This environment<br>variable configure<br>s AWS AppConfig<br>Agent to take<br>advantage of<br>additional per-confi<br>guration features<br>like multi-account<br>retrievals and save<br>configuration to disk.<br>For more information<br>about these features,<br>see <u>Using a manifest</u><br>to enable additional<br>retrieval features. | None          | When using AWS<br>AppConfig configura<br>tion as manifest:<br>MyApp:MyE<br>nv:MyMani<br>festConfig .<br>When loading<br>manifest from disk:<br>file:/path/to/<br>manifest.json |
| AWS_APPCO<br>NFIG_EXTE<br>NSION_WAI<br>T_ON_MANIFEST | This environment<br>variable configure<br>s AWS AppConfig<br>Agent to wait until<br>the manifest is<br>processed before<br>completing startup.                                                                                                    | true          | true<br>false                                                                                                    |

## Understanding available versions of the AWS AppConfig Agent Lambda extension

This topic includes information about AWS AppConfig Agent Lambda extension versions. The AWS AppConfig Agent Lambda extension supports Lambda functions developed for the x86-64 and ARM64 (Graviton2) platforms. To work properly, your Lambda function must be configured to use the specific Amazon Resource Name (ARN) for the AWS Region where it is currently hosted. You can view AWS Region and ARN details later in this section.

### <u> Important</u>

Note the following important details about the AWS AppConfig Agent Lambda extension.

- The GetConfiguration API action was deprecated on January 28, 2022. Calls to receive configuration data should use the StartConfigurationSession and GetLatestConfiguration APIs instead. If you are using a version of the AWS AppConfig Agent Lambda extension created before January 28, 2022, you might have to configure permission to the new APIs. For more information, see <u>Retrieving configuration</u> <u>data without AWS AppConfig Agent</u>.
- AWS AppConfig supports all of the versions listed in <u>Older extension versions</u>. We
  recommend that you periodically update to the latest version to take advantage of
  extension enhancements.

#### Topics

- AWS AppConfig Agent Lambda Extension release notes
- Finding your Lambda extension version number
- x86-64 platform
- ARM64 platform
- Older extension versions

#### AWS AppConfig Agent Lambda Extension release notes

The following table describes changes made to recent versions of the AWS AppConfig Lambda extension.

| Version  | Launch date | Notes                                                                                                    |
|----------|-------------|----------------------------------------------------------------------------------------------------|
| 2.0.2037 | 05/12/2025  | Added /ping path, which<br>exposes a simple health check<br>that returns that agent's<br>version. Also includes minor<br>enhancements and bug fixes.                                                                                                    |
| 2.0.1079 | 12/12/2024  | Minor enhancements and bug fixes.                                                                                                    |
| 2.0.719  | 08/08/2024  | Minor enhancements and bug fixes.                                                                                                    |
| 2.0.678  | 07/23/2024  | Enhancements to support<br>feature flag targets, variants,<br>and splits. For more informati<br>on, see <u>Creating multi-variant</u><br><u>feature flags</u> .                                                                                                    |
| 2.0.501  | 07/01/2024  | Minor enhancements and bug fixes.                                                                                                    |
| 2.0.358  | 12/01/2023  | <ul> <li>Added support for the following <u>retrieval features:</u></li> <li><i>Multi-account retrieval:</i> <ul> <li>Use AWS AppConfig Agent from a primary or <i>retrieval</i></li> <li>AWS account to retrieve configuration data from multiple vendor accounts.</li> </ul> </li> <li><i>Write configuration copy to disk</i>: Use AWS AppConfig Agent to write configuration data to disk. This feature enables customers with applications that read</li> </ul> |

AWS AppConfig

| Version | Launch date | Notes                                                                                                    |
|---------|-------------|----------------------------------------------------------------------------------------------------|
|         |             | configuration data from<br>disk to integrate with AWS<br>AppConfig.                                                                                                    |
| 2.0.181 | 08/14/2023  | Added support for the Israel<br>(Tel Aviv) il-central-1 AWS<br>Region.                                                                                                    |
| 2.0.165 | 02/21/2023  | <ul> <li>Minor bug fixes. No longer restricting extension use to specific runtime versions via the AWS Lambda console.</li> <li>Added support for the following AWS Regions:</li> <li>Middle East (UAE), mecentral-1</li> <li>Asia Pacific (Hyderabad), ap-south-2</li> <li>Asia Pacific (Melbourne), ap-southeast-4</li> <li>Europe (Spain), eu-south-2</li> <li>Europe (Zurich), eu-centra l-2</li> </ul> |

| Version | Launch date | Notes                                                                                                    |
|---------|-------------|----------------------------------------------------------------------------------------------------|
| 2.0.122 | 08/23/2022  | Added support for a<br>tunneling proxy, which<br>can be configured with the<br>AWS_APPCONFIG_EXTE<br>NSION_PROXY_URL and<br>AWS_APPCONFIG_EXTE<br>NSION_PROXY_HEADER<br>S environment variables.<br>Added .NET 6 as a runtime.<br>For more information about<br>environment variables,<br>see <u>Configuring the AWS</u><br>AppConfig Agent Lambda<br><u>extension</u> .                                                                            |
| 2.0.58  | 05/03/2022  | Improved support for<br>Graviton2 (ARM64) processors<br>in Lambda.                                                                                                    |
| 2.0.45  | 03/15/2022  | Added support for calling a<br>single feature flag. Previousl<br>y, customers called feature<br>flags grouped into a configura<br>tion profile and had to parse<br>the response client-side. With<br>this release, customers can<br>use a flag= <flag-name><br/>parameter when calling the<br/>HTTP localhost endpoint to<br/>get the value of a single flag.<br/>Also added initial support for<br/>Graviton2 (ARM64) processor<br/>S.</flag-name> |

Use the following procedure to locate the version number of your currently configured AWS AppConfig Agent Lambda extension. To work properly, your Lambda function must be configured to use the specific Amazon Resource Name (ARN) for the AWS Region where it is currently hosted.

- 1. Sign in to the AWS Management Console and open the AWS Lambda console at <a href="https://console.aws.amazon.com/lambda/">https://console.aws.amazon.com/lambda/</a>.
- 2. Choose the Lambda function where you want to add the AWS-AppConfig-Extension layer.
- 3. In the Layers section, choose Add a layer.
- 4. In the **Choose a layer** section, choose **AWS-AppConfig-Extension** from the **AWS layers** list.
- 5. Use the **Version** list to choose a version number.
- 6. Choose Add.
- 7. Use the **Test** tab to test the function.
- 8. After the test completes, view the log output. Locate the AWS AppConfig Agent Lambda extension version in the **Details of the Execution** section. This version must match the required URLs for that version.

#### x86-64 platform

When you add the extension as a layer to your Lambda, you must specify an ARN. Choose an ARN from the following table that corresponds with the AWS Region where you created the Lambda. These ARNs are for Lambda functions developed for the x86-64 platform.

| Region                | ARN                                                                             |
|-----------------------|---------------------------------------------------------------------------------|
| US East (N. Virginia) | arn:aws:lambda:us-east-1:02<br>7255383542:layer:AWS-AppConfig-<br>Extension:207 |
| US East (Ohio)        | arn:aws:lambda:us-east-2:72<br>8743619870:layer:AWS-AppConfig-<br>Extension:162 |

| Region                  | ARN                                                                                |
|-------------------------|------------------------------------------------------------------------------------|
| US West (N. California) | arn:aws:lambda:us-west-1:95<br>8113053741:layer:AWS-AppConfig-<br>Extension:258    |
| US West (Oregon)        | arn:aws:lambda:us-west-2:35<br>9756378197:layer:AWS-AppConfig-<br>Extension:262    |
| Canada (Central)        | arn:aws:lambda:ca-central-1<br>:039592058896:layer:AWS-App<br>Config-Extension:152 |
| Canada West (Calgary)   | arn:aws:lambda:ca-west-1:43<br>6199621743:layer:AWS-AppConfig-<br>Extension:57     |
| Europe (Frankfurt)      | arn:aws:lambda:eu-central-1<br>:066940009817:layer:AWS-App<br>Config-Extension:189 |
| Europe (Zurich)         | arn:aws:lambda:eu-central-2<br>:758369105281:layer:AWS-App<br>Config-Extension:106 |
| Europe (Ireland)        | arn:aws:lambda:eu-west-1:43<br>4848589818:layer:AWS-AppConfig-<br>Extension:189    |
| Europe (London)         | arn:aws:lambda:eu-west-2:28<br>2860088358:layer:AWS-AppConfig-<br>Extension:133    |
| Europe (Paris)          | arn:aws:lambda:eu-west-3:49<br>3207061005:layer:AWS-AppConfig-<br>Extension:162    |

| Region                   | ARN                                                                                     |
|--------------------------|-----------------------------------------------------------------------------------------|
| Europe (Stockholm)       | arn:aws:lambda:eu-north-1:6<br>46970417810:layer:AWS-AppCo<br>nfig-Extension:259        |
| Europe (Milan)           | arn:aws:lambda:eu-south-1:2<br>03683718741:layer:AWS-AppCo<br>nfig-Extension:140        |
| Europe (Spain)           | arn:aws:lambda:eu-south-2:5<br>86093569114:layer:AWS-AppCo<br>nfig-Extension:102        |
| China (Beijing)          | arn:aws-cn:lambda:cn-north-<br>1:615057806174:layer:AWS-Ap<br>pConfig-Extension:133     |
| China (Ningxia)          | arn:aws-cn:lambda:cn-northw<br>est-1:615084187847:layer:AWS-<br>AppConfig-Extension:131 |
| Asia Pacific (Hong Kong) | arn:aws:lambda:ap-east-1:63<br>0222743974:layer:AWS-AppConfig-<br>Extension:142         |
| Asia Pacific (Tokyo)     | arn:aws:lambda:ap-northeast<br>-1:980059726660:layer:AWS-A<br>ppConfig-Extension:155    |
| Asia Pacific (Seoul)     | arn:aws:lambda:ap-northeast<br>-2:826293736237:layer:AWS-A<br>ppConfig-Extension:165    |
| Asia Pacific (Osaka)     | arn:aws:lambda:ap-northeast<br>-3:706869817123:layer:AWS-A<br>ppConfig-Extension:159    |

| Region                    | ARN                                                                                  |
|---------------------------|--------------------------------------------------------------------------------------|
| Asia Pacific (Singapore)  | arn:aws:lambda:ap-southeast<br>-1:421114256042:layer:AWS-A<br>ppConfig-Extension:156 |
| Asia Pacific (Sydney)     | arn:aws:lambda:ap-southeast<br>-2:080788657173:layer:AWS-A<br>ppConfig-Extension:199 |
| Asia Pacific (Jakarta)    | arn:aws:lambda:ap-southeast<br>-3:418787028745:layer:AWS-A<br>ppConfig-Extension:150 |
| Asia Pacific (Melbourne)  | arn:aws:lambda:ap-southeast<br>-4:307021474294:layer:AWS-A<br>ppConfig-Extension:78  |
| Asia Pacific (Malaysia)   | arn:aws:lambda:ap-southeast<br>-5:631746059939:layer:AWS-A<br>ppConfig-Extension:55  |
| Asia Pacific (Mumbai)     | arn:aws:lambda:ap-south-1:5<br>54480029851:layer:AWS-AppCo<br>nfig-Extension:175     |
| Asia Pacific (Hyderabad)  | arn:aws:lambda:ap-south-2:4<br>89524808438:layer:AWS-AppCo<br>nfig-Extension:104     |
| South America (São Paulo) | arn:aws:lambda:sa-east-1:00<br>0010852771:layer:AWS-AppConfig-<br>Extension:215      |
| Africa (Cape Town)        | arn:aws:lambda:af-south-1:5<br>74348263942:layer:AWS-AppCo<br>nfig-Extension:152     |

| Region                 | ARN                                                                                        |
|------------------------|--------------------------------------------------------------------------------------------|
| Israel (Tel Aviv)      | arn:aws:lambda:il-central-1<br>:895787185223:layer:AWS-App<br>Config-Extension:81          |
| Middle East (UAE)      | arn:aws:lambda:me-central-1<br>:662846165436:layer:AWS-App<br>Config-Extension:120         |
| Middle East (Bahrain)  | arn:aws:lambda:me-south-1:5<br>59955524753:layer:AWS-AppCo<br>nfig-Extension:154           |
| AWS GovCloud (US-East) | arn:aws-us-gov:lambda:us-gov-<br>east-1:946561847325:layer:AWS-<br>AppConfig-Extension:110 |
| AWS GovCloud (US-West) | arn:aws-us-gov:lambda:us-gov-<br>west-1:946746059096:layer:AWS-<br>AppConfig-Extension:109 |

### ARM64 platform

When you add the extension as a layer to your Lambda, you must specify an ARN. Choose an ARN from the following table that corresponds with the AWS Region where you created the Lambda. These ARNs are for Lambda functions developed for the ARM64 platform.

| Region                | ARN                                                                                   |
|-----------------------|---------------------------------------------------------------------------------------|
| US East (N. Virginia) | arn:aws:lambda:us-east-1:02<br>7255383542:layer:AWS-AppConfig-<br>Extension-Arm64:140 |

| Region                  | ARN                                                                                      |
|-------------------------|------------------------------------------------------------------------------------------|
| US East (Ohio)          | arn:aws:lambda:us-east-2:72<br>8743619870:layer:AWS-AppConfig-<br>Extension-Arm64:114    |
| US West (N. California) | arn:aws:lambda:us-west-1:95<br>8113053741:layer:AWS-AppConfig-<br>Extension-Arm64:135    |
| US West (Oregon)        | arn:aws:lambda:us-west-2:35<br>9756378197:layer:AWS-AppConfig-<br>Extension-Arm64:164    |
| Canada (Central)        | arn:aws:lambda:ca-central-1<br>:039592058896:layer:AWS-App<br>Config-Extension-Arm64:72  |
| Canada West (Calgary)   | arn:aws:lambda:ca-west-1:43<br>6199621743:layer:AWS-AppConfig-<br>Extension-Arm64:47     |
| Europe (Frankfurt)      | arn:aws:lambda:eu-central-1<br>:066940009817:layer:AWS-App<br>Config-Extension-Arm64:132 |
| Europe (Zurich)         | arn:aws:lambda:eu-central-2<br>:758369105281:layer:AWS-App<br>Config-Extension-Arm64:64  |
| Europe (Ireland)        | arn:aws:lambda:eu-west-1:43<br>4848589818:layer:AWS-AppConfig-<br>Extension-Arm64:127    |
| Europe (London)         | arn:aws:lambda:eu-west-2:28<br>2860088358:layer:AWS-AppConfig-<br>Extension-Arm64:85     |

| Region                   | ARN                                                                                        |
|--------------------------|--------------------------------------------------------------------------------------------|
| Europe (Paris)           | arn:aws:lambda:eu-west-3:49<br>3207061005:layer:AWS-AppConfig-<br>Extension-Arm64:81       |
| Europe (Stockholm)       | arn:aws:lambda:eu-north-1:6<br>46970417810:layer:AWS-AppCo<br>nfig-Extension-Arm64:118     |
| Europe (Milan)           | arn:aws:lambda:eu-south-1:2<br>03683718741:layer:AWS-AppCo<br>nfig-Extension-Arm64:68      |
| Europe (Spain)           | arn:aws:lambda:eu-south-2:5<br>86093569114:layer:AWS-AppCo<br>nfig-Extension-Arm64:63      |
| Asia Pacific (Hong Kong) | arn:aws:lambda:ap-east-1:63<br>0222743974:layer:AWS-AppConfig-<br>Extension-Arm64:70       |
| Asia Pacific (Tokyo)     | arn:aws:lambda:ap-northeast<br>-1:980059726660:layer:AWS-A<br>ppConfig-Extension-Arm64:108 |
| Asia Pacific (Seoul)     | arn:aws:lambda:ap-northeast<br>-2:826293736237:layer:AWS-A<br>ppConfig-Extension-Arm64:73  |
| Asia Pacific (Osaka)     | arn:aws:lambda:ap-northeast<br>-3:706869817123:layer:AWS-A<br>ppConfig-Extension-Arm64:74  |
| Asia Pacific (Singapore) | arn:aws:lambda:ap-southeast<br>-1:421114256042:layer:AWS-A<br>ppConfig-Extension-Arm64:108 |

| Region                    | ARN                                                                                        |
|---------------------------|--------------------------------------------------------------------------------------------|
| Asia Pacific (Sydney)     | arn:aws:lambda:ap-southeast<br>-2:080788657173:layer:AWS-A<br>ppConfig-Extension-Arm64:142 |
| Asia Pacific (Jakarta)    | arn:aws:lambda:ap-southeast<br>-3:418787028745:layer:AWS-A<br>ppConfig-Extension-Arm64:87  |
| Asia Pacific (Melbourne)  | arn:aws:lambda:ap-southeast<br>-4:307021474294:layer:AWS-A<br>ppConfig-Extension-Arm64:63  |
| Asia Pacific (Malaysia)   | arn:aws:lambda:ap-southeast<br>-5:631746059939:layer:AWS-A<br>ppConfig-Extension-Arm64:30  |
| Asia Pacific (Mumbai)     | arn:aws:lambda:ap-south-1:5<br>54480029851:layer:AWS-AppCo<br>nfig-Extension-Arm64:117     |
| Asia Pacific (Hyderabad)  | arn:aws:lambda:ap-south-2:4<br>89524808438:layer:AWS-AppCo<br>nfig-Extension-Arm64:62      |
| South America (São Paulo) | arn:aws:lambda:sa-east-1:00<br>0010852771:layer:AWS-AppConfig-<br>Extension-Arm64:103      |
| Africa (Cape Town)        | arn:aws:lambda:af-south-1:5<br>74348263942:layer:AWS-AppCo<br>nfig-Extension-Arm64:80      |
| Middle East (UAE)         | arn:aws:lambda:me-central-1<br>:662846165436:layer:AWS-App<br>Config-Extension-Arm64:76    |

| ARN                                                                                             |
|-------------------------------------------------------------------------------------------------|
| arn:aws:lambda:me-south-1:5<br>59955524753:layer:AWS-AppCo<br>nfig-Extension-Arm64:82           |
| arn:aws:lambda:il-central-1<br>:895787185223:layer:AWS-App<br>Config-Extension-Arm64:64         |
| arn:aws-cn:lambda:cn-north-<br>1:615057806174:layer:AWS-Ap<br>pConfig-Extension-Arm64:55        |
| arn:aws-cn:lambda:cn-northw<br>est-1:615084187847:layer:AWS-<br>AppConfig-Extension-Arm64:53    |
| arn:aws-us-gov:lambda:us-gov-<br>east-1:946561847325:layer:AWS-<br>AppConfig-Extension-Arm64:56 |
| arn:aws-us-gov:lambda:us-gov-<br>west-1:946746059096:layer:AWS-<br>AppConfig-Extension-Arm64:55 |
|                                                                                                 |

### **Older extension versions**

This section lists the ARNs and AWS Regions for older versions of the AWS AppConfig Lambda extension. This list doesn't contain information for all previous versions of the AWS AppConfig Agent Lambda extension, but it will be updated when new versions are released.

#### Topics

- Older extension versions (x86-64 platform)
- Older extension versions (ARM64 platform)

## **Older extension versions (x86-64 platform)**

The following tables list ARNs and the AWS Regions for older versions of the AWS AppConfig Agent Lambda extension developed for the x86-64 platform.

Date replaced by newer extension: 05/20/2025

| Region                  | ARN                                                                                |
|-------------------------|------------------------------------------------------------------------------------|
| US East (N. Virginia)   | arn:aws:lambda:us-east-1:02<br>7255383542:layer:AWS-AppConfig-<br>Extension:174    |
| US East (Ohio)          | arn:aws:lambda:us-east-2:72<br>8743619870:layer:AWS-AppConfig-<br>Extension:133    |
| US West (N. California) | arn:aws:lambda:us-west-1:95<br>8113053741:layer:AWS-AppConfig-<br>Extension:223    |
| US West (Oregon)        | arn:aws:lambda:us-west-2:35<br>9756378197:layer:AWS-AppConfig-<br>Extension:230    |
| Canada (Central)        | arn:aws:lambda:ca-central-1<br>:039592058896:layer:AWS-App<br>Config-Extension:123 |
| Canada West (Calgary)   | arn:aws:lambda:ca-west-1:43<br>6199621743:layer:AWS-AppConfig-<br>Extension:27     |
| Europe (Frankfurt)      | arn:aws:lambda:eu-central-1<br>:066940009817:layer:AWS-App<br>Config-Extension:159 |

| Region             | ARN                                                                                     |
|--------------------|-----------------------------------------------------------------------------------------|
| Europe (Zurich)    | arn:aws:lambda:eu-central-2<br>:758369105281:layer:AWS-App<br>Config-Extension:77       |
| Europe (Ireland)   | arn:aws:lambda:eu-west-1:43<br>4848589818:layer:AWS-AppConfig-<br>Extension:160         |
| Europe (London)    | arn:aws:lambda:eu-west-2:28<br>2860088358:layer:AWS-AppConfig-<br>Extension:121         |
| Europe (Paris)     | arn:aws:lambda:eu-west-3:49<br>3207061005:layer:AWS-AppConfig-<br>Extension:133         |
| Europe (Stockholm) | arn:aws:lambda:eu-north-1:6<br>46970417810:layer:AWS-AppCo<br>nfig-Extension:225        |
| Europe (Milan)     | arn:aws:lambda:eu-south-1:2<br>03683718741:layer:AWS-AppCo<br>nfig-Extension:111        |
| Europe (Spain)     | arn:aws:lambda:eu-south-2:5<br>86093569114:layer:AWS-AppCo<br>nfig-Extension:74         |
| China (Beijing)    | arn:aws-cn:lambda:cn-north-<br>1:615057806174:layer:AWS-Ap<br>pConfig-Extension:106     |
| China (Ningxia)    | arn:aws-cn:lambda:cn-northw<br>est-1:615084187847:layer:AWS-<br>AppConfig-Extension:104 |

| Region                   | ARN                                                                                  |
|--------------------------|--------------------------------------------------------------------------------------|
| Asia Pacific (Hong Kong) | arn:aws:lambda:ap-east-1:63<br>0222743974:layer:AWS-AppConfig-<br>Extension:113      |
| Asia Pacific (Tokyo)     | arn:aws:lambda:ap-northeast<br>-1:980059726660:layer:AWS-A<br>ppConfig-Extension:126 |
| Asia Pacific (Seoul)     | arn:aws:lambda:ap-northeast<br>-2:826293736237:layer:AWS-A<br>ppConfig-Extension:136 |
| Asia Pacific (Osaka)     | arn:aws:lambda:ap-northeast<br>-3:706869817123:layer:AWS-A<br>ppConfig-Extension:130 |
| Asia Pacific (Singapore) | arn:aws:lambda:ap-southeast<br>-1:421114256042:layer:AWS-A<br>ppConfig-Extension:134 |
| Asia Pacific (Sydney)    | arn:aws:lambda:ap-southeast<br>-2:080788657173:layer:AWS-A<br>ppConfig-Extension:165 |
| Asia Pacific (Jakarta)   | arn:aws:lambda:ap-southeast<br>-3:418787028745:layer:AWS-A<br>ppConfig-Extension:121 |
| Asia Pacific (Melbourne) | arn:aws:lambda:ap-southeast<br>-4:307021474294:layer:AWS-A<br>ppConfig-Extension:49  |
| Asia Pacific (Malaysia)  | arn:aws:lambda:ap-southeast<br>-5:631746059939:layer:AWS-A<br>ppConfig-Extension:26  |

| Region                    | ARN                                                                                       |
|---------------------------|-------------------------------------------------------------------------------------------|
| Asia Pacific (Mumbai)     | arn:aws:lambda:ap-south-1:5<br>54480029851:layer:AWS-AppCo<br>nfig-Extension:146          |
| Asia Pacific (Hyderabad)  | arn:aws:lambda:ap-south-2:4<br>89524808438:layer:AWS-AppCo<br>nfig-Extension:75           |
| South America (São Paulo) | arn:aws:lambda:sa-east-1:00<br>0010852771:layer:AWS-AppConfig-<br>Extension:179           |
| Africa (Cape Town)        | arn:aws:lambda:af-south-1:5<br>74348263942:layer:AWS-AppCo<br>nfig-Extension:123          |
| Israel (Tel Aviv)         | arn:aws:lambda:il-central-1<br>:895787185223:layer:AWS-App<br>Config-Extension:52         |
| Middle East (UAE)         | arn:aws:lambda:me-central-1<br>:662846165436:layer:AWS-App<br>Config-Extension:91         |
| Middle East (Bahrain)     | arn:aws:lambda:me-south-1:5<br>59955524753:layer:AWS-AppCo<br>nfig-Extension:125          |
| AWS GovCloud (US-East)    | arn:aws-us-gov:lambda:us-gov-<br>east-1:946561847325:layer:AWS-<br>AppConfig-Extension:80 |
| AWS GovCloud (US-West)    | arn:aws-us-gov:lambda:us-gov-<br>west-1:946746059096:layer:AWS-<br>AppConfig-Extension:80 |

# Date replaced by newer extension: 12/12/2024

| Region                  | ARN                                                                                |
|-------------------------|------------------------------------------------------------------------------------|
| US East (N. Virginia)   | arn:aws:lambda:us-east-1:02<br>7255383542:layer:AWS-AppConfig-<br>Extension:173    |
| US East (Ohio)          | arn:aws:lambda:us-east-2:72<br>8743619870:layer:AWS-AppConfig-<br>Extension:132    |
| US West (N. California) | arn:aws:lambda:us-west-1:95<br>8113053741:layer:AWS-AppConfig-<br>Extension:221    |
| US West (Oregon)        | arn:aws:lambda:us-west-2:35<br>9756378197:layer:AWS-AppConfig-<br>Extension:229    |
| Canada (Central)        | arn:aws:lambda:ca-central-1<br>:039592058896:layer:AWS-App<br>Config-Extension:121 |
| Canada West (Calgary)   | arn:aws:lambda:ca-west-1:43<br>6199621743:layer:AWS-AppConfig-<br>Extension:27     |
| Europe (Frankfurt)      | arn:aws:lambda:eu-central-1<br>:066940009817:layer:AWS-App<br>Config-Extension:158 |
| Europe (Zurich)         | arn:aws:lambda:eu-central-2<br>:758369105281:layer:AWS-App<br>Config-Extension:75  |

| Region                   | ARN                                                                                     |
|--------------------------|-----------------------------------------------------------------------------------------|
| Europe (Ireland)         | arn:aws:lambda:eu-west-1:43<br>4848589818:layer:AWS-AppConfig-<br>Extension:159         |
| Europe (London)          | arn:aws:lambda:eu-west-2:28<br>2860088358:layer:AWS-AppConfig-<br>Extension:120         |
| Europe (Paris)           | arn:aws:lambda:eu-west-3:49<br>3207061005:layer:AWS-AppConfig-<br>Extension:132         |
| Europe (Stockholm)       | arn:aws:lambda:eu-north-1:6<br>46970417810:layer:AWS-AppCo<br>nfig-Extension:224        |
| Europe (Milan)           | arn:aws:lambda:eu-south-1:2<br>03683718741:layer:AWS-AppCo<br>nfig-Extension:110        |
| Europe (Spain)           | arn:aws:lambda:eu-south-2:5<br>86093569114:layer:AWS-AppCo<br>nfig-Extension:72         |
| China (Beijing)          | arn:aws-cn:lambda:cn-north-<br>1:615057806174:layer:AWS-Ap<br>pConfig-Extension:104     |
| China (Ningxia)          | arn:aws-cn:lambda:cn-northw<br>est-1:615084187847:layer:AWS-<br>AppConfig-Extension:102 |
| Asia Pacific (Hong Kong) | arn:aws:lambda:ap-east-1:63<br>0222743974:layer:AWS-AppConfig-<br>Extension:112         |

| Region                   | ARN                                                                                  |
|--------------------------|--------------------------------------------------------------------------------------|
| Asia Pacific (Tokyo)     | arn:aws:lambda:ap-northeast<br>-1:980059726660:layer:AWS-A<br>ppConfig-Extension:125 |
| Asia Pacific (Seoul)     | arn:aws:lambda:ap-northeast<br>-2:826293736237:layer:AWS-A<br>ppConfig-Extension:135 |
| Asia Pacific (Osaka)     | arn:aws:lambda:ap-northeast<br>-3:706869817123:layer:AWS-A<br>ppConfig-Extension:129 |
| Asia Pacific (Singapore) | arn:aws:lambda:ap-southeast<br>-1:421114256042:layer:AWS-A<br>ppConfig-Extension:132 |
| Asia Pacific (Sydney)    | arn:aws:lambda:ap-southeast<br>-2:080788657173:layer:AWS-A<br>ppConfig-Extension:164 |
| Asia Pacific (Jakarta)   | arn:aws:lambda:ap-southeast<br>-3:418787028745:layer:AWS-A<br>ppConfig-Extension:120 |
| Asia Pacific (Melbourne) | arn:aws:lambda:ap-southeast<br>-4:307021474294:layer:AWS-A<br>ppConfig-Extension:48  |
| Asia Pacific (Malaysia)  | arn:aws:lambda:ap-southeast<br>-5:631746059939:layer:AWS-A<br>ppConfig-Extension:25  |
| Asia Pacific (Mumbai)    | arn:aws:lambda:ap-south-1:5<br>54480029851:layer:AWS-AppCo<br>nfig-Extension:145     |

| Region                    | ARN                                                                                       |
|---------------------------|-------------------------------------------------------------------------------------------|
| Asia Pacific (Hyderabad)  | arn:aws:lambda:ap-south-2:4<br>89524808438:layer:AWS-AppCo<br>nfig-Extension:74           |
| South America (São Paulo) | arn:aws:lambda:sa-east-1:00<br>0010852771:layer:AWS-AppConfig-<br>Extension:178           |
| Africa (Cape Town)        | arn:aws:lambda:af-south-1:5<br>74348263942:layer:AWS-AppCo<br>nfig-Extension:122          |
| Israel (Tel Aviv)         | arn:aws:lambda:il-central-1<br>:895787185223:layer:AWS-App<br>Config-Extension:50         |
| Middle East (UAE)         | arn:aws:lambda:me-central-1<br>:662846165436:layer:AWS-App<br>Config-Extension:90         |
| Middle East (Bahrain)     | arn:aws:lambda:me-south-1:5<br>59955524753:layer:AWS-AppCo<br>nfig-Extension:124          |
| AWS GovCloud (US-East)    | arn:aws-us-gov:lambda:us-gov-<br>east-1:946561847325:layer:AWS-<br>AppConfig-Extension:79 |
| AWS GovCloud (US-West)    | arn:aws-us-gov:lambda:us-gov-<br>west-1:946746059096:layer:AWS-<br>AppConfig-Extension:79 |

Date replaced by newer extension: 08/08/2024

| Region                  | ARN                                                                                |
|-------------------------|------------------------------------------------------------------------------------|
| US East (N. Virginia)   | arn:aws:lambda:us-east-1:02<br>7255383542:layer:AWS-AppConfig-<br>Extension:167    |
| US East (Ohio)          | arn:aws:lambda:us-east-2:72<br>8743619870:layer:AWS-AppConfig-<br>Extension:126    |
| US West (N. California) | arn:aws:lambda:us-west-1:95<br>8113053741:layer:AWS-AppConfig-<br>Extension:213    |
| US West (Oregon)        | arn:aws:lambda:us-west-2:35<br>9756378197:layer:AWS-AppConfig-<br>Extension:223    |
| Canada (Central)        | arn:aws:lambda:ca-central-1<br>:039592058896:layer:AWS-App<br>Config-Extension:116 |
| Canada West (Calgary)   | arn:aws:lambda:ca-west-1:43<br>6199621743:layer:AWS-AppConfig-<br>Extension:21     |
| Europe (Frankfurt)      | arn:aws:lambda:eu-central-1<br>:066940009817:layer:AWS-App<br>Config-Extension:152 |
| Europe (Zurich)         | arn:aws:lambda:eu-central-2<br>:758369105281:layer:AWS-App<br>Config-Extension:70  |
| Europe (Ireland)        | arn:aws:lambda:eu-west-1:43<br>4848589818:layer:AWS-AppConfig-<br>Extension:153    |

| Region                   | ARN                                                                                    |
|--------------------------|----------------------------------------------------------------------------------------|
| Europe (London)          | arn:aws:lambda:eu-west-2:28<br>2860088358:layer:AWS-AppConfig-<br>Extension:114        |
| Europe (Paris)           | arn:aws:lambda:eu-west-3:49<br>3207061005:layer:AWS-AppConfig-<br>Extension:126        |
| Europe (Stockholm)       | arn:aws:lambda:eu-north-1:6<br>46970417810:layer:AWS-AppCo<br>nfig-Extension:218       |
| Europe (Milan)           | arn:aws:lambda:eu-south-1:2<br>03683718741:layer:AWS-AppCo<br>nfig-Extension:104       |
| Europe (Spain)           | arn:aws:lambda:eu-south-2:5<br>86093569114:layer:AWS-AppCo<br>nfig-Extension:67        |
| China (Beijing)          | arn:aws-cn:lambda:cn-north-<br>1:615057806174:layer:AWS-Ap<br>pConfig-Extension:99     |
| China (Ningxia)          | arn:aws-cn:lambda:cn-northw<br>est-1:615084187847:layer:AWS-<br>AppConfig-Extension:97 |
| Asia Pacific (Hong Kong) | arn:aws:lambda:ap-east-1:63<br>0222743974:layer:AWS-AppConfig-<br>Extension:106        |
| Asia Pacific (Tokyo)     | arn:aws:lambda:ap-northeast<br>-1:980059726660:layer:AWS-A<br>ppConfig-Extension:119   |

| Region                    | ARN                                                                                  |
|---------------------------|--------------------------------------------------------------------------------------|
| Asia Pacific (Seoul)      | arn:aws:lambda:ap-northeast<br>-2:826293736237:layer:AWS-A<br>ppConfig-Extension:129 |
| Asia Pacific (Osaka)      | arn:aws:lambda:ap-northeast<br>-3:706869817123:layer:AWS-A<br>ppConfig-Extension:123 |
| Asia Pacific (Singapore)  | arn:aws:lambda:ap-southeast<br>-1:421114256042:layer:AWS-A<br>ppConfig-Extension:127 |
| Asia Pacific (Sydney)     | arn:aws:lambda:ap-southeast<br>-2:080788657173:layer:AWS-A<br>ppConfig-Extension:158 |
| Asia Pacific (Jakarta)    | arn:aws:lambda:ap-southeast<br>-3:418787028745:layer:AWS-A<br>ppConfig-Extension:114 |
| Asia Pacific (Melbourne)  | arn:aws:lambda:ap-southeast<br>-4:307021474294:layer:AWS-A<br>ppConfig-Extension:42  |
| Asia Pacific (Mumbai)     | arn:aws:lambda:ap-south-1:5<br>54480029851:layer:AWS-AppCo<br>nfig-Extension:139     |
| Asia Pacific (Hyderabad)  | arn:aws:lambda:ap-south-2:4<br>89524808438:layer:AWS-AppCo<br>nfig-Extension:68      |
| South America (São Paulo) | arn:aws:lambda:sa-east-1:00<br>0010852771:layer:AWS-AppConfig-<br>Extension:172      |

| Region                 | ARN                                                                                       |
|------------------------|-------------------------------------------------------------------------------------------|
| Africa (Cape Town)     | arn:aws:lambda:af-south-1:5<br>74348263942:layer:AWS-AppCo<br>nfig-Extension:116          |
| Israel (Tel Aviv)      | arn:aws:lambda:il-central-1<br>:895787185223:layer:AWS-App<br>Config-Extension:45         |
| Middle East (UAE)      | arn:aws:lambda:me-central-1<br>:662846165436:layer:AWS-App<br>Config-Extension:84         |
| Middle East (Bahrain)  | arn:aws:lambda:me-south-1:5<br>59955524753:layer:AWS-AppCo<br>nfig-Extension:118          |
| AWS GovCloud (US-East) | arn:aws-us-gov:lambda:us-gov-<br>east-1:946561847325:layer:AWS-<br>AppConfig-Extension:73 |
| AWS GovCloud (US-West) | arn:aws-us-gov:lambda:us-gov-<br>west-1:946746059096:layer:AWS-<br>AppConfig-Extension:73 |

Date replaced by newer extension: 07/23/2024

| Region                | ARN                                                                             |
|-----------------------|---------------------------------------------------------------------------------|
| US East (N. Virginia) | arn:aws:lambda:us-east-1:02<br>7255383542:layer:AWS-AppConfig-<br>Extension:153 |

| Region                  | ARN                                                                                |
|-------------------------|------------------------------------------------------------------------------------|
| US East (Ohio)          | arn:aws:lambda:us-east-2:72<br>8743619870:layer:AWS-AppConfig-<br>Extension:112    |
| US West (N. California) | arn:aws:lambda:us-west-1:95<br>8113053741:layer:AWS-AppConfig-<br>Extension:195    |
| US West (Oregon)        | arn:aws:lambda:us-west-2:35<br>9756378197:layer:AWS-AppConfig-<br>Extension:210    |
| Canada (Central)        | arn:aws:lambda:ca-central-1<br>:039592058896:layer:AWS-App<br>Config-Extension:101 |
| Europe (Frankfurt)      | arn:aws:lambda:eu-central-1<br>:066940009817:layer:AWS-App<br>Config-Extension:136 |
| Europe (Zurich)         | arn:aws:lambda:eu-central-2<br>:758369105281:layer:AWS-App<br>Config-Extension:53  |
| Europe (Ireland)        | arn:aws:lambda:eu-west-1:43<br>4848589818:layer:AWS-AppConfig-<br>Extension:144    |
| Europe (London)         | arn:aws:lambda:eu-west-2:28<br>2860088358:layer:AWS-AppConfig-<br>Extension:99     |
| Europe (Paris)          | arn:aws:lambda:eu-west-3:49<br>3207061005:layer:AWS-AppConfig-<br>Extension:111    |

| Region                   | ARN                                                                                    |
|--------------------------|----------------------------------------------------------------------------------------|
| Europe (Stockholm)       | arn:aws:lambda:eu-north-1:6<br>46970417810:layer:AWS-AppCo<br>nfig-Extension:201       |
| Europe (Milan)           | arn:aws:lambda:eu-south-1:2<br>03683718741:layer:AWS-AppCo<br>nfig-Extension:89        |
| Europe (Spain)           | arn:aws:lambda:eu-south-2:5<br>86093569114:layer:AWS-AppCo<br>nfig-Extension:50        |
| China (Beijing)          | arn:aws-cn:lambda:cn-north-<br>1:615057806174:layer:AWS-Ap<br>pConfig-Extension:85     |
| China (Ningxia)          | arn:aws-cn:lambda:cn-northw<br>est-1:615084187847:layer:AWS-<br>AppConfig-Extension:83 |
| Asia Pacific (Hong Kong) | arn:aws:lambda:ap-east-1:63<br>0222743974:layer:AWS-AppConfig-<br>Extension:91         |
| Asia Pacific (Tokyo)     | arn:aws:lambda:ap-northeast<br>-1:980059726660:layer:AWS-A<br>ppConfig-Extension:104   |
| Asia Pacific (Seoul)     | arn:aws:lambda:ap-northeast<br>-2:826293736237:layer:AWS-A<br>ppConfig-Extension:114   |
| Asia Pacific (Osaka)     | arn:aws:lambda:ap-northeast<br>-3:706869817123:layer:AWS-A<br>ppConfig-Extension:107   |

| ARN                                                                                  |
|--------------------------------------------------------------------------------------|
| arn:aws:lambda:ap-southeast<br>-1:421114256042:layer:AWS-A<br>ppConfig-Extension:112 |
| arn:aws:lambda:ap-southeast<br>-2:080788657173:layer:AWS-A<br>ppConfig-Extension:142 |
| arn:aws:lambda:ap-southeast<br>-3:418787028745:layer:AWS-A<br>ppConfig-Extension:98  |
| arn:aws:lambda:ap-southeast<br>-4:307021474294:layer:AWS-A<br>ppConfig-Extension:26  |
| arn:aws:lambda:ap-south-1:5<br>54480029851:layer:AWS-AppCo<br>nfig-Extension:125     |
| arn:aws:lambda:ap-south-2:4<br>89524808438:layer:AWS-AppCo<br>nfig-Extension:53      |
| arn:aws:lambda:sa-east-1:00<br>0010852771:layer:AWS-AppConfig-<br>Extension:155      |
| arn:aws:lambda:af-south-1:5<br>74348263942:layer:AWS-AppCo<br>nfig-Extension:102     |
| arn:aws:lambda:il-central-1<br>:895787185223:layer:AWS-App<br>Config-Extension:28    |
|                                                                                      |

| Region                 | ARN                                                                                       |
|------------------------|-------------------------------------------------------------------------------------------|
| Middle East (UAE)      | arn:aws:lambda:me-central-1<br>:662846165436:layer:AWS-App<br>Config-Extension:68         |
| Middle East (Bahrain)  | arn:aws:lambda:me-south-1:5<br>59955524753:layer:AWS-AppCo<br>nfig-Extension:103          |
| AWS GovCloud (US-East) | arn:aws-us-gov:lambda:us-gov-<br>east-1:946561847325:layer:AWS-<br>AppConfig-Extension:59 |
| AWS GovCloud (US-West) | arn:aws-us-gov:lambda:us-gov-<br>west-1:946746059096:layer:AWS-<br>AppConfig-Extension:59 |

Date replaced by newer extension: 07/01/2024

| Region                  | ARN                                                                             |
|-------------------------|---------------------------------------------------------------------------------|
| US East (N. Virginia)   | arn:aws:lambda:us-east-1:02<br>7255383542:layer:AWS-AppConfig-<br>Extension:128 |
| US East (Ohio)          | arn:aws:lambda:us-east-2:72<br>8743619870:layer:AWS-AppConfig-<br>Extension:93  |
| US West (N. California) | arn:aws:lambda:us-west-1:95<br>8113053741:layer:AWS-AppConfig-<br>Extension:141 |

| Region             | ARN                                                                                |
|--------------------|------------------------------------------------------------------------------------|
| US West (Oregon)   | arn:aws:lambda:us-west-2:35<br>9756378197:layer:AWS-AppConfig-<br>Extension:161    |
| Canada (Central)   | arn:aws:lambda:ca-central-1<br>:039592058896:layer:AWS-App<br>Config-Extension:93  |
| Europe (Frankfurt) | arn:aws:lambda:eu-central-1<br>:066940009817:layer:AWS-App<br>Config-Extension:106 |
| Europe (Zurich)    | arn:aws:lambda:eu-central-2<br>:758369105281:layer:AWS-App<br>Config-Extension:47  |
| Europe (Ireland)   | arn:aws:lambda:eu-west-1:43<br>4848589818:layer:AWS-AppConfig-<br>Extension:125    |
| Europe (London)    | arn:aws:lambda:eu-west-2:28<br>2860088358:layer:AWS-AppConfig-<br>Extension:93     |
| Europe (Paris)     | arn:aws:lambda:eu-west-3:49<br>3207061005:layer:AWS-AppConfig-<br>Extension:98     |
| Europe (Stockholm) | arn:aws:lambda:eu-north-1:6<br>46970417810:layer:AWS-AppCo<br>nfig-Extension:159   |
| Europe (Milan)     | arn:aws:lambda:eu-south-1:2<br>03683718741:layer:AWS-AppCo<br>nfig-Extension:83    |
|                    |                                                                                    |

| Region                   | ARN                                                                                    |
|--------------------------|----------------------------------------------------------------------------------------|
| Europe (Spain)           | arn:aws:lambda:eu-south-2:5<br>86093569114:layer:AWS-AppCo<br>nfig-Extension:44        |
| China (Beijing)          | arn:aws-cn:lambda:cn-north-<br>1:615057806174:layer:AWS-Ap<br>pConfig-Extension:76     |
| China (Ningxia)          | arn:aws-cn:lambda:cn-northw<br>est-1:615084187847:layer:AWS-<br>AppConfig-Extension:76 |
| Asia Pacific (Hong Kong) | arn:aws:lambda:ap-east-1:63<br>0222743974:layer:AWS-AppConfig-<br>Extension:83         |
| Asia Pacific (Tokyo)     | arn:aws:lambda:ap-northeast<br>-1:980059726660:layer:AWS-A<br>ppConfig-Extension:98    |
| Asia Pacific (Seoul)     | arn:aws:lambda:ap-northeast<br>-2:826293736237:layer:AWS-A<br>ppConfig-Extension:108   |
| Asia Pacific (Osaka)     | arn:aws:lambda:ap-northeast<br>-3:706869817123:layer:AWS-A<br>ppConfig-Extension:101   |
| Asia Pacific (Singapore) | arn:aws:lambda:ap-southeast<br>-1:421114256042:layer:AWS-A<br>ppConfig-Extension:106   |
| Asia Pacific (Sydney)    | arn:aws:lambda:ap-southeast<br>-2:080788657173:layer:AWS-A<br>ppConfig-Extension:106   |

| Region                    | ARN                                                                                 |
|---------------------------|-------------------------------------------------------------------------------------|
| Asia Pacific (Jakarta)    | arn:aws:lambda:ap-southeast<br>-3:418787028745:layer:AWS-A<br>ppConfig-Extension:79 |
| Asia Pacific (Melbourne)  | arn:aws:lambda:ap-southeast<br>-4:307021474294:layer:AWS-A<br>ppConfig-Extension:20 |
| Asia Pacific (Mumbai)     | arn:aws:lambda:ap-south-1:5<br>54480029851:layer:AWS-AppCo<br>nfig-Extension:107    |
| Asia Pacific (Hyderabad)  | arn:aws:lambda:ap-south-2:4<br>89524808438:layer:AWS-AppCo<br>nfig-Extension:47     |
| South America (São Paulo) | arn:aws:lambda:sa-east-1:00<br>0010852771:layer:AWS-AppConfig-<br>Extension:128     |
| Africa (Cape Town)        | arn:aws:lambda:af-south-1:5<br>74348263942:layer:AWS-AppCo<br>nfig-Extension:83     |
| Israel (Tel Aviv)         | arn:aws:lambda:il-central-1<br>:895787185223:layer:AWS-App<br>Config-Extension:22   |
| Middle East (UAE)         | arn:aws:lambda:me-central-1<br>:662846165436:layer:AWS-App<br>Config-Extension:49   |
| Middle East (Bahrain)     | arn:aws:lambda:me-south-1:5<br>59955524753:layer:AWS-AppCo<br>nfig-Extension:85     |

| Region                 | ARN                                                                                       |
|------------------------|-------------------------------------------------------------------------------------------|
| AWS GovCloud (US-East) | arn:aws-us-gov:lambda:us-gov-<br>east-1:946561847325:layer:AWS-<br>AppConfig-Extension:54 |
| AWS GovCloud (US-West) | arn:aws-us-gov:lambda:us-gov-<br>west-1:946746059096:layer:AWS-<br>AppConfig-Extension:54 |

Date replaced by newer extension: 12/01/2023

| Region                  | ARN                                                                               |
|-------------------------|-----------------------------------------------------------------------------------|
| US East (N. Virginia)   | arn:aws:lambda:us-east-1:02<br>7255383542:layer:AWS-AppConfig-<br>Extension:113   |
| US East (Ohio)          | arn:aws:lambda:us-east-2:72<br>8743619870:layer:AWS-AppConfig-<br>Extension:81    |
| US West (N. California) | arn:aws:lambda:us-west-1:95<br>8113053741:layer:AWS-AppConfig-<br>Extension:124   |
| US West (Oregon)        | arn:aws:lambda:us-west-2:35<br>9756378197:layer:AWS-AppConfig-<br>Extension:146   |
| Canada (Central)        | arn:aws:lambda:ca-central-1<br>:039592058896:layer:AWS-App<br>Config-Extension:81 |

| Region             | ARN                                                                                |
|--------------------|------------------------------------------------------------------------------------|
| Europe (Frankfurt) | arn:aws:lambda:eu-central-1<br>:066940009817:layer:AWS-App<br>Config-Extension:93  |
| Europe (Zurich)    | arn:aws:lambda:eu-central-2<br>:758369105281:layer:AWS-App<br>Config-Extension:32  |
| Europe (Ireland)   | arn:aws:lambda:eu-west-1:43<br>4848589818:layer:AWS-AppConfig-<br>Extension:110    |
| Europe (London)    | arn:aws:lambda:eu-west-2:28<br>2860088358:layer:AWS-AppConfig-<br>Extension:81     |
| Europe (Paris)     | arn:aws:lambda:eu-west-3:49<br>3207061005:layer:AWS-AppConfig-<br>Extension:82     |
| Europe (Stockholm) | arn:aws:lambda:eu-north-1:6<br>46970417810:layer:AWS-AppCo<br>nfig-Extension:142   |
| Europe (Milan)     | arn:aws:lambda:eu-south-1:2<br>03683718741:layer:AWS-AppCo<br>nfig-Extension:73    |
| Europe (Spain)     | arn:aws:lambda:eu-south-2:5<br>86093569114:layer:AWS-AppCo<br>nfig-Extension:29    |
| China (Beijing)    | arn:aws-cn:lambda:cn-north-<br>1:615057806174:layer:AWS-Ap<br>pConfig-Extension:68 |

| Region                   | ARN                                                                                    |
|--------------------------|----------------------------------------------------------------------------------------|
| China (Ningxia)          | arn:aws-cn:lambda:cn-northw<br>est-1:615084187847:layer:AWS-<br>AppConfig-Extension:68 |
| Asia Pacific (Hong Kong) | arn:aws:lambda:ap-east-1:63<br>0222743974:layer:AWS-AppConfig-<br>Extension:73         |
| Asia Pacific (Tokyo)     | arn:aws:lambda:ap-northeast<br>-1:980059726660:layer:AWS-A<br>ppConfig-Extension:84    |
| Asia Pacific (Seoul)     | arn:aws:lambda:ap-northeast<br>-2:826293736237:layer:AWS-A<br>ppConfig-Extension:93    |
| Asia Pacific (Osaka)     | arn:aws:lambda:ap-northeast<br>-3:706869817123:layer:AWS-A<br>ppConfig-Extension:86    |
| Asia Pacific (Singapore) | arn:aws:lambda:ap-southeast<br>-1:421114256042:layer:AWS-A<br>ppConfig-Extension:91    |
| Asia Pacific (Sydney)    | arn:aws:lambda:ap-southeast<br>-2:080788657173:layer:AWS-A<br>ppConfig-Extension:93    |
| Asia Pacific (Jakarta)   | arn:aws:lambda:ap-southeast<br>-3:418787028745:layer:AWS-A<br>ppConfig-Extension:64    |
| Asia Pacific (Melbourne) | arn:aws:lambda:ap-southeast<br>-4:307021474294:layer:AWS-A<br>ppConfig-Extension:5     |

| Region                    | ARN                                                                                       |
|---------------------------|-------------------------------------------------------------------------------------------|
| Asia Pacific (Mumbai)     | arn:aws:lambda:ap-south-1:5<br>54480029851:layer:AWS-AppCo<br>nfig-Extension:94           |
| Asia Pacific (Hyderabad)  | arn:aws:lambda:ap-south-2:4<br>89524808438:layer:AWS-AppCo<br>nfig-Extension:32           |
| South America (São Paulo) | arn:aws:lambda:sa-east-1:00<br>0010852771:layer:AWS-AppConfig-<br>Extension:113           |
| Africa (Cape Town)        | arn:aws:lambda:af-south-1:5<br>74348263942:layer:AWS-AppCo<br>nfig-Extension:73           |
| Israel (Tel Aviv)         | arn:aws:lambda:il-central-1<br>:895787185223:layer:AWS-App<br>Config-Extension:7          |
| Middle East (UAE)         | arn:aws:lambda:me-central-1<br>:662846165436:layer:AWS-App<br>Config-Extension:34         |
| Middle East (Bahrain)     | arn:aws:lambda:me-south-1:5<br>59955524753:layer:AWS-AppCo<br>nfig-Extension:73           |
| AWS GovCloud (US-East)    | arn:aws-us-gov:lambda:us-gov-<br>east-1:946561847325:layer:AWS-<br>AppConfig-Extension:46 |
| AWS GovCloud (US-West)    | arn:aws-us-gov:lambda:us-gov-<br>west-1:946746059096:layer:AWS-<br>AppConfig-Extension:46 |

# Date replaced by newer extension: 08/14/2023

| Region                  | ARN                                                                               |
|-------------------------|-----------------------------------------------------------------------------------|
| US East (N. Virginia)   | arn:aws:lambda:us-east-1:02<br>7255383542:layer:AWS-AppConfig-<br>Extension:110   |
| US East (Ohio)          | arn:aws:lambda:us-east-2:72<br>8743619870:layer:AWS-AppConfig-<br>Extension:79    |
| US West (N. California) | arn:aws:lambda:us-west-1:95<br>8113053741:layer:AWS-AppConfig-<br>Extension:121   |
| US West (Oregon)        | arn:aws:lambda:us-west-2:35<br>9756378197:layer:AWS-AppConfig-<br>Extension:143   |
| Canada (Central)        | arn:aws:lambda:ca-central-1<br>:039592058896:layer:AWS-App<br>Config-Extension:79 |
| Europe (Frankfurt)      | arn:aws:lambda:eu-central-1<br>:066940009817:layer:AWS-App<br>Config-Extension:91 |
| Europe (Zurich)         | arn:aws:lambda:eu-central-2<br>:758369105281:layer:AWS-App<br>Config-Extension:29 |
| Europe (Ireland)        | arn:aws:lambda:eu-west-1:43<br>4848589818:layer:AWS-AppConfig-<br>Extension:108   |

| Region                   | ARN                                                                                    |
|--------------------------|----------------------------------------------------------------------------------------|
| Europe (London)          | arn:aws:lambda:eu-west-2:28<br>2860088358:layer:AWS-AppConfig-<br>Extension:79         |
| Europe (Paris)           | arn:aws:lambda:eu-west-3:49<br>3207061005:layer:AWS-AppConfig-<br>Extension:80         |
| Europe (Stockholm)       | arn:aws:lambda:eu-north-1:6<br>46970417810:layer:AWS-AppCo<br>nfig-Extension:139       |
| Europe (Milan)           | arn:aws:lambda:eu-south-1:2<br>03683718741:layer:AWS-AppCo<br>nfig-Extension:71        |
| Europe (Spain)           | arn:aws:lambda:eu-south-2:5<br>86093569114:layer:AWS-AppCo<br>nfig-Extension:26        |
| China (Beijing)          | arn:aws-cn:lambda:cn-north-<br>1:615057806174:layer:AWS-Ap<br>pConfig-Extension:66     |
| China (Ningxia)          | arn:aws-cn:lambda:cn-northw<br>est-1:615084187847:layer:AWS-<br>AppConfig-Extension:66 |
| Asia Pacific (Hong Kong) | arn:aws:lambda:ap-east-1:63<br>0222743974:layer:AWS-AppConfig-<br>Extension:71         |
| Asia Pacific (Tokyo)     | arn:aws:lambda:ap-northeast<br>-1:980059726660:layer:AWS-A<br>ppConfig-Extension:82    |

| Region                    | ARN                                                                                 |
|---------------------------|-------------------------------------------------------------------------------------|
| Asia Pacific (Seoul)      | arn:aws:lambda:ap-northeast<br>-2:826293736237:layer:AWS-A<br>ppConfig-Extension:91 |
| Asia Pacific (Osaka)      | arn:aws:lambda:ap-northeast<br>-3:706869817123:layer:AWS-A<br>ppConfig-Extension:84 |
| Asia Pacific (Singapore)  | arn:aws:lambda:ap-southeast<br>-1:421114256042:layer:AWS-A<br>ppConfig-Extension:89 |
| Asia Pacific (Sydney)     | arn:aws:lambda:ap-southeast<br>-2:080788657173:layer:AWS-A<br>ppConfig-Extension:91 |
| Asia Pacific (Jakarta)    | arn:aws:lambda:ap-southeast<br>-3:418787028745:layer:AWS-A<br>ppConfig-Extension:60 |
| Asia Pacific (Melbourne)  | arn:aws:lambda:ap-southeast<br>-4:307021474294:layer:AWS-A<br>ppConfig-Extension:2  |
| Asia Pacific (Mumbai)     | arn:aws:lambda:ap-south-1:5<br>54480029851:layer:AWS-AppCo<br>nfig-Extension:92     |
| Asia Pacific (Hyderabad)  | arn:aws:lambda:ap-south-2:4<br>89524808438:layer:AWS-AppCo<br>nfig-Extension:29     |
| South America (São Paulo) | arn:aws:lambda:sa-east-1:00<br>0010852771:layer:AWS-AppConfig-<br>Extension:110     |
|                           |                                                                                     |

| Region                 | ARN                                                                                       |
|------------------------|-------------------------------------------------------------------------------------------|
| Africa (Cape Town)     | arn:aws:lambda:af-south-1:5<br>74348263942:layer:AWS-AppCo<br>nfig-Extension:71           |
| Middle East (UAE)      | arn:aws:lambda:me-central-1<br>:662846165436:layer:AWS-App<br>Config-Extension:31         |
| Middle East (Bahrain)  | arn:aws:lambda:me-south-1:5<br>59955524753:layer:AWS-AppCo<br>nfig-Extension:71           |
| AWS GovCloud (US-East) | arn:aws-us-gov:lambda:us-gov-<br>east-1:946561847325:layer:AWS-<br>AppConfig-Extension:44 |
| AWS GovCloud (US-West) | arn:aws-us-gov:lambda:us-gov-<br>west-1:946746059096:layer:AWS-<br>AppConfig-Extension:44 |

Date replaced by newer extension: 02/21/2023

| Region                | ARN                                                                            |
|-----------------------|--------------------------------------------------------------------------------|
| US East (N. Virginia) | arn:aws:lambda:us-east-1:02<br>7255383542:layer:AWS-AppConfig-<br>Extension:82 |
| US East (Ohio)        | arn:aws:lambda:us-east-2:72<br>8743619870:layer:AWS-AppConfig-<br>Extension:59 |

| Region                  | ARN                                                                               |
|-------------------------|-----------------------------------------------------------------------------------|
| US West (N. California) | arn:aws:lambda:us-west-1:95<br>8113053741:layer:AWS-AppConfig-<br>Extension:93    |
| US West (Oregon)        | arn:aws:lambda:us-west-2:35<br>9756378197:layer:AWS-AppConfig-<br>Extension:114   |
| Canada (Central)        | arn:aws:lambda:ca-central-1<br>:039592058896:layer:AWS-App<br>Config-Extension:59 |
| Europe (Frankfurt)      | arn:aws:lambda:eu-central-1<br>:066940009817:layer:AWS-App<br>Config-Extension:70 |
| Europe (Ireland)        | arn:aws:lambda:eu-west-1:43<br>4848589818:layer:AWS-AppConfig-<br>Extension:82    |
| Europe (London)         | arn:aws:lambda:eu-west-2:28<br>2860088358:layer:AWS-AppConfig-<br>Extension:59    |
| Europe (Paris)          | arn:aws:lambda:eu-west-3:49<br>3207061005:layer:AWS-AppConfig-<br>Extension:60    |
| Europe (Stockholm)      | arn:aws:lambda:eu-north-1:6<br>46970417810:layer:AWS-AppCo<br>nfig-Extension:111  |
| Europe (Milan)          | arn:aws:lambda:eu-south-1:2<br>03683718741:layer:AWS-AppCo<br>nfig-Extension:54   |

| Region                   | ARN                                                                                    |
|--------------------------|----------------------------------------------------------------------------------------|
| China (Beijing)          | arn:aws-cn:lambda:cn-north-<br>1:615057806174:layer:AWS-Ap<br>pConfig-Extension:52     |
| China (Ningxia)          | arn:aws-cn:lambda:cn-northw<br>est-1:615084187847:layer:AWS-<br>AppConfig-Extension:52 |
| Asia Pacific (Hong Kong) | arn:aws:lambda:ap-east-1:63<br>0222743974:layer:AWS-AppConfig-<br>Extension:54         |
| Asia Pacific (Tokyo)     | arn:aws:lambda:ap-northeast<br>-1:980059726660:layer:AWS-A<br>ppConfig-Extension:62    |
| Asia Pacific (Seoul)     | arn:aws:lambda:ap-northeast<br>-2:826293736237:layer:AWS-A<br>ppConfig-Extension:70    |
| Asia Pacific (Osaka)     | arn:aws:lambda:ap-northeast<br>-3:706869817123:layer:AWS-A<br>ppConfig-Extension:59    |
| Asia Pacific (Singapore) | arn:aws:lambda:ap-southeast<br>-1:421114256042:layer:AWS-A<br>ppConfig-Extension:64    |
| Asia Pacific (Sydney)    | arn:aws:lambda:ap-southeast<br>-2:080788657173:layer:AWS-A<br>ppConfig-Extension:70    |
| Asia Pacific (Jakarta)   | arn:aws:lambda:ap-southeast<br>-3:418787028745:layer:AWS-A<br>ppConfig-Extension:37    |

| Region                    | ARN                                                                                       |
|---------------------------|-------------------------------------------------------------------------------------------|
| Asia Pacific (Mumbai)     | arn:aws:lambda:ap-south-1:5<br>54480029851:layer:AWS-AppCo<br>nfig-Extension:71           |
| South America (São Paulo) | arn:aws:lambda:sa-east-1:00<br>0010852771:layer:AWS-AppConfig-<br>Extension:82            |
| Africa (Cape Town)        | arn:aws:lambda:af-south-1:5<br>74348263942:layer:AWS-AppCo<br>nfig-Extension:54           |
| Middle East (Bahrain)     | arn:aws:lambda:me-south-1:5<br>59955524753:layer:AWS-AppCo<br>nfig-Extension:54           |
| AWS GovCloud (US-East)    | arn:aws-us-gov:lambda:us-gov-<br>east-1:946561847325:layer:AWS-<br>AppConfig-Extension:29 |
| AWS GovCloud (US-West)    | arn:aws-us-gov:lambda:us-gov-<br>west-1:946746059096:layer:AWS-<br>AppConfig-Extension:29 |

Date replaced by newer extension: 08/23/2022

| Region                | ARN                                                                            |
|-----------------------|--------------------------------------------------------------------------------|
| US East (N. Virginia) | arn:aws:lambda:us-east-1:02<br>7255383542:layer:AWS-AppConfig-<br>Extension:69 |

| Region                  | ARN                                                                               |
|-------------------------|-----------------------------------------------------------------------------------|
| US East (Ohio)          | arn:aws:lambda:us-east-2:72<br>8743619870:layer:AWS-AppConfig-<br>Extension:50    |
| US West (N. California) | arn:aws:lambda:us-west-1:95<br>8113053741:layer:AWS-AppConfig-<br>Extension:78    |
| US West (Oregon)        | arn:aws:lambda:us-west-2:35<br>9756378197:layer:AWS-AppConfig-<br>Extension:101   |
| Canada (Central)        | arn:aws:lambda:ca-central-1<br>:039592058896:layer:AWS-App<br>Config-Extension:50 |
| Europe (Frankfurt)      | arn:aws:lambda:eu-central-1<br>:066940009817:layer:AWS-App<br>Config-Extension:59 |
| Europe (Ireland)        | arn:aws:lambda:eu-west-1:43<br>4848589818:layer:AWS-AppConfig-<br>Extension:69    |
| Europe (London)         | arn:aws:lambda:eu-west-2:28<br>2860088358:layer:AWS-AppConfig-<br>Extension:50    |
| Europe (Paris)          | arn:aws:lambda:eu-west-3:49<br>3207061005:layer:AWS-AppConfig-<br>Extension:51    |
| Europe (Stockholm)      | arn:aws:lambda:eu-north-1:6<br>46970417810:layer:AWS-AppCo<br>nfig-Extension:98   |

| Region                   | ARN                                                                                    |
|--------------------------|----------------------------------------------------------------------------------------|
| Europe (Milan)           | arn:aws:lambda:eu-south-1:2<br>03683718741:layer:AWS-AppCo<br>nfig-Extension:47        |
| China (Beijing)          | arn:aws-cn:lambda:cn-north-<br>1:615057806174:layer:AWS-Ap<br>pConfig-Extension:46     |
| China (Ningxia)          | arn:aws-cn:lambda:cn-northw<br>est-1:615084187847:layer:AWS-<br>AppConfig-Extension:46 |
| Asia Pacific (Hong Kong) | arn:aws:lambda:ap-east-1:63<br>0222743974:layer:AWS-AppConfig-<br>Extension:47         |
| Asia Pacific (Tokyo)     | arn:aws:lambda:ap-northeast<br>-1:980059726660:layer:AWS-A<br>ppConfig-Extension:49    |
| Asia Pacific (Seoul)     | arn:aws:lambda:ap-northeast<br>-2:826293736237:layer:AWS-A<br>ppConfig-Extension:59    |
| Asia Pacific (Osaka)     | arn:aws:lambda:ap-northeast<br>-3:706869817123:layer:AWS-A<br>ppConfig-Extension:46    |
| Asia Pacific (Singapore) | arn:aws:lambda:ap-southeast<br>-1:421114256042:layer:AWS-A<br>ppConfig-Extension:51    |
| Asia Pacific (Sydney)    | arn:aws:lambda:ap-southeast<br>-2:080788657173:layer:AWS-A<br>ppConfig-Extension:59    |

| Region                    | ARN                                                                                       |
|---------------------------|-------------------------------------------------------------------------------------------|
| Asia Pacific (Jakarta)    | arn:aws:lambda:ap-southeast<br>-3:418787028745:layer:AWS-A<br>ppConfig-Extension:24       |
| Asia Pacific (Mumbai)     | arn:aws:lambda:ap-south-1:5<br>54480029851:layer:AWS-AppCo<br>nfig-Extension:60           |
| South America (São Paulo) | arn:aws:lambda:sa-east-1:00<br>0010852771:layer:AWS-AppConfig-<br>Extension:69            |
| Africa (Cape Town)        | arn:aws:lambda:af-south-1:5<br>74348263942:layer:AWS-AppCo<br>nfig-Extension:47           |
| Middle East (Bahrain)     | arn:aws:lambda:me-south-1:5<br>59955524753:layer:AWS-AppCo<br>nfig-Extension:47           |
| AWS GovCloud (US-East)    | arn:aws-us-gov:lambda:us-gov-<br>east-1:946561847325:layer:AWS-<br>AppConfig-Extension:23 |
| AWS GovCloud (US-West)    | arn:aws-us-gov:lambda:us-gov-<br>west-1:946746059096:layer:AWS-<br>AppConfig-Extension:23 |

Date replaced by newer extension: 04/21/2022

| Region                  | ARN                                                                               |
|-------------------------|-----------------------------------------------------------------------------------|
| US East (N. Virginia)   | arn:aws:lambda:us-east-1:02<br>7255383542:layer:AWS-AppConfig-<br>Extension:68    |
| US East (Ohio)          | arn:aws:lambda:us-east-2:72<br>8743619870:layer:AWS-AppConfig-<br>Extension:49    |
| US West (N. California) | arn:aws:lambda:us-west-1:95<br>8113053741:layer:AWS-AppConfig-<br>Extension:77    |
| US West (Oregon)        | arn:aws:lambda:us-west-2:35<br>9756378197:layer:AWS-AppConfig-<br>Extension:100   |
| Canada (Central)        | arn:aws:lambda:ca-central-1<br>:039592058896:layer:AWS-App<br>Config-Extension:49 |
| Europe (Frankfurt)      | arn:aws:lambda:eu-central-1<br>:066940009817:layer:AWS-App<br>Config-Extension:58 |
| Europe (Ireland)        | arn:aws:lambda:eu-west-1:43<br>4848589818:layer:AWS-AppConfig-<br>Extension:68    |
| Europe (London)         | arn:aws:lambda:eu-west-2:28<br>2860088358:layer:AWS-AppConfig-<br>Extension:49    |
| Europe (Paris)          | arn:aws:lambda:eu-west-3:49<br>3207061005:layer:AWS-AppConfig-<br>Extension:50    |

| Region                   | ARN                                                                                    |
|--------------------------|----------------------------------------------------------------------------------------|
| Europe (Stockholm)       | arn:aws:lambda:eu-north-1:6<br>46970417810:layer:AWS-AppCo<br>nfig-Extension:97        |
| Europe (Milan)           | arn:aws:lambda:eu-south-1:2<br>03683718741:layer:AWS-AppCo<br>nfig-Extension:46        |
| China (Beijing)          | arn:aws-cn:lambda:cn-north-<br>1:615057806174:layer:AWS-Ap<br>pConfig-Extension:45     |
| China (Ningxia)          | arn:aws-cn:lambda:cn-northw<br>est-1:615084187847:layer:AWS-<br>AppConfig-Extension:45 |
| Asia Pacific (Hong Kong) | arn:aws:lambda:ap-east-1:63<br>0222743974:layer:AWS-AppConfig-<br>Extension:46         |
| Asia Pacific (Tokyo)     | arn:aws:lambda:ap-northeast<br>-1:980059726660:layer:AWS-A<br>ppConfig-Extension:48    |
| Asia Pacific (Seoul)     | arn:aws:lambda:ap-northeast<br>-2:826293736237:layer:AWS-A<br>ppConfig-Extension:58    |
| Asia Pacific (Osaka)     | arn:aws:lambda:ap-northeast<br>-3:706869817123:layer:AWS-A<br>ppConfig-Extension:45    |
| Asia Pacific (Singapore) | arn:aws:lambda:ap-southeast<br>-1:421114256042:layer:AWS-A<br>ppConfig-Extension:50    |

| Region                    | ARN                                                                                       |
|---------------------------|-------------------------------------------------------------------------------------------|
| Asia Pacific (Sydney)     | arn:aws:lambda:ap-southeast<br>-2:080788657173:layer:AWS-A<br>ppConfig-Extension:58       |
| Asia Pacific (Jakarta)    | arn:aws:lambda:ap-southeast<br>-3:418787028745:layer:AWS-A<br>ppConfig-Extension:23       |
| Asia Pacific (Mumbai)     | arn:aws:lambda:ap-south-1:5<br>54480029851:layer:AWS-AppCo<br>nfig-Extension:59           |
| South America (São Paulo) | arn:aws:lambda:sa-east-1:00<br>0010852771:layer:AWS-AppConfig-<br>Extension:68            |
| Africa (Cape Town)        | arn:aws:lambda:af-south-1:5<br>74348263942:layer:AWS-AppCo<br>nfig-Extension:46           |
| Middle East (Bahrain)     | arn:aws:lambda:me-south-1:5<br>59955524753:layer:AWS-AppCo<br>nfig-Extension:46           |
| AWS GovCloud (US-East)    | arn:aws-us-gov:lambda:us-gov-<br>east-1:946561847325:layer:AWS-<br>AppConfig-Extension:22 |
| AWS GovCloud (US-West)    | arn:aws-us-gov:lambda:us-gov-<br>west-1:946746059096:layer:AWS-<br>AppConfig-Extension:22 |

Date replaced by newer extension: 03/15/2022

| Region                  | ARN                                                                               |
|-------------------------|-----------------------------------------------------------------------------------|
| US East (N. Virginia)   | arn:aws:lambda:us-east-1:02<br>7255383542:layer:AWS-AppConfig-<br>Extension:61    |
| US East (Ohio)          | arn:aws:lambda:us-east-2:72<br>8743619870:layer:AWS-AppConfig-<br>Extension:47    |
| US West (N. California) | arn:aws:lambda:us-west-1:95<br>8113053741:layer:AWS-AppConfig-<br>Extension:61    |
| US West (Oregon)        | arn:aws:lambda:us-west-2:35<br>9756378197:layer:AWS-AppConfig-<br>Extension:89    |
| Canada (Central)        | arn:aws:lambda:ca-central-1<br>:039592058896:layer:AWS-App<br>Config-Extension:47 |
| Europe (Frankfurt)      | arn:aws:lambda:eu-central-1<br>:066940009817:layer:AWS-App<br>Config-Extension:54 |
| Europe (Ireland)        | arn:aws:lambda:eu-west-1:43<br>4848589818:layer:AWS-AppConfig-<br>Extension:59    |
| Europe (London)         | arn:aws:lambda:eu-west-2:28<br>2860088358:layer:AWS-AppConfig-<br>Extension:47    |
| Europe (Paris)          | arn:aws:lambda:eu-west-3:49<br>3207061005:layer:AWS-AppConfig-<br>Extension:48    |

| Region                   | ARN                                                                                    |
|--------------------------|----------------------------------------------------------------------------------------|
| Europe (Stockholm)       | arn:aws:lambda:eu-north-1:6<br>46970417810:layer:AWS-AppCo<br>nfig-Extension:86        |
| Europe (Milan)           | arn:aws:lambda:eu-south-1:2<br>03683718741:layer:AWS-AppCo<br>nfig-Extension:44        |
| China (Beijing)          | arn:aws-cn:lambda:cn-north-<br>1:615057806174:layer:AWS-Ap<br>pConfig-Extension:43     |
| China (Ningxia)          | arn:aws-cn:lambda:cn-northw<br>est-1:615084187847:layer:AWS-<br>AppConfig-Extension:43 |
| Asia Pacific (Hong Kong) | arn:aws:lambda:ap-east-1:63<br>0222743974:layer:AWS-AppConfig-<br>Extension:44         |
| Asia Pacific (Tokyo)     | arn:aws:lambda:ap-northeast<br>-1:980059726660:layer:AWS-A<br>ppConfig-Extension:45    |
| Asia Pacific (Osaka)     | arn:aws:lambda:ap-northeast<br>-3:706869817123:layer:AWS-A<br>ppConfig-Extension:42    |
| Asia Pacific (Seoul)     | arn:aws:lambda:ap-northeast<br>-2:826293736237:layer:AWS-A<br>ppConfig-Extension:54    |
| Asia Pacific (Singapore) | arn:aws:lambda:ap-southeast<br>-1:421114256042:layer:AWS-A<br>ppConfig-Extension:45    |

| Region                    | ARN                                                                                       |
|---------------------------|-------------------------------------------------------------------------------------------|
| Asia Pacific (Sydney)     | arn:aws:lambda:ap-southeast<br>-2:080788657173:layer:AWS-A<br>ppConfig-Extension:54       |
| Asia Pacific (Jakarta)    | arn:aws:lambda:ap-southeast<br>-3:418787028745:layer:AWS-A<br>ppConfig-Extension:13       |
| Asia Pacific (Mumbai)     | arn:aws:lambda:ap-south-1:5<br>54480029851:layer:AWS-AppCo<br>nfig-Extension:55           |
| South America (São Paulo) | arn:aws:lambda:sa-east-1:00<br>0010852771:layer:AWS-AppConfig-<br>Extension:61            |
| Africa (Cape Town)        | arn:aws:lambda:af-south-1:5<br>74348263942:layer:AWS-AppCo<br>nfig-Extension:44           |
| Middle East (Bahrain)     | arn:aws:lambda:me-south-1:5<br>59955524753:layer:AWS-AppCo<br>nfig-Extension:44           |
| AWS GovCloud (US-East)    | arn:aws-us-gov:lambda:us-gov-<br>east-1:946561847325:layer:AWS-<br>AppConfig-Extension:20 |
| AWS GovCloud (US-West)    | arn:aws-us-gov:lambda:us-gov-<br>west-1:946746059096:layer:AWS-<br>AppConfig-Extension:20 |

# Older extension versions (ARM64 platform)

The following tables list ARNs and the AWS Regions for older versions of the AWS AppConfig Agent Lambda extension developed for the ARM64 platform.

# Date replaced by newer extension: 05/20/2025

| Region                  | ARN                                                                                      |
|-------------------------|------------------------------------------------------------------------------------------|
| US East (N. Virginia)   | arn:aws:lambda:us-east-1:02<br>7255383542:layer:AWS-AppConfig-<br>Extension-Arm64:107    |
| US East (Ohio)          | arn:aws:lambda:us-east-2:72<br>8743619870:layer:AWS-AppConfig-<br>Extension-Arm64:85     |
| US West (N. California) | arn:aws:lambda:us-west-1:95<br>8113053741:layer:AWS-AppConfig-<br>Extension-Arm64:100    |
| US West (Oregon)        | arn:aws:lambda:us-west-2:35<br>9756378197:layer:AWS-AppConfig-<br>Extension-Arm64:132    |
| Canada (Central)        | arn:aws:lambda:ca-central-1<br>:039592058896:layer:AWS-App<br>Config-Extension-Arm64:43  |
| Canada West (Calgary)   | arn:aws:lambda:ca-west-1:43<br>6199621743:layer:AWS-AppConfig-<br>Extension-Arm64:18     |
| Europe (Frankfurt)      | arn:aws:lambda:eu-central-1<br>:066940009817:layer:AWS-App<br>Config-Extension-Arm64:102 |
| Europe (Zurich)         | arn:aws:lambda:eu-central-2<br>:758369105281:layer:AWS-App<br>Config-Extension-Arm64:35  |

| Region                   | ARN                                                                                       |
|--------------------------|-------------------------------------------------------------------------------------------|
| Europe (Ireland)         | arn:aws:lambda:eu-west-1:43<br>4848589818:layer:AWS-AppConfig-<br>Extension-Arm64:98      |
| Europe (London)          | arn:aws:lambda:eu-west-2:28<br>2860088358:layer:AWS-AppConfig-<br>Extension-Arm64:73      |
| Europe (Paris)           | arn:aws:lambda:eu-west-3:49<br>3207061005:layer:AWS-AppConfig-<br>Extension-Arm64:52      |
| Europe (Stockholm)       | arn:aws:lambda:eu-north-1:6<br>46970417810:layer:AWS-AppCo<br>nfig-Extension-Arm64:84     |
| Europe (Milan)           | arn:aws:lambda:eu-south-1:2<br>03683718741:layer:AWS-AppCo<br>nfig-Extension-Arm64:39     |
| Europe (Spain)           | arn:aws:lambda:eu-south-2:5<br>86093569114:layer:AWS-AppCo<br>nfig-Extension-Arm64:35     |
| Asia Pacific (Hong Kong) | arn:aws:lambda:ap-east-1:63<br>0222743974:layer:AWS-AppConfig-<br>Extension-Arm64:41      |
| Asia Pacific (Tokyo)     | arn:aws:lambda:ap-northeast<br>-1:980059726660:layer:AWS-A<br>ppConfig-Extension-Arm64:79 |
| Asia Pacific (Seoul)     | arn:aws:lambda:ap-northeast<br>-2:826293736237:layer:AWS-A<br>ppConfig-Extension-Arm64:44 |

| Region                    | ARN                                                                                        |
|---------------------------|--------------------------------------------------------------------------------------------|
| Asia Pacific (Osaka)      | arn:aws:lambda:ap-northeast<br>-3:706869817123:layer:AWS-A<br>ppConfig-Extension-Arm64:45  |
| Asia Pacific (Singapore)  | arn:aws:lambda:ap-southeast<br>-1:421114256042:layer:AWS-A<br>ppConfig-Extension-Arm64:86  |
| Asia Pacific (Sydney)     | arn:aws:lambda:ap-southeast<br>-2:080788657173:layer:AWS-A<br>ppConfig-Extension-Arm64:108 |
| Asia Pacific (Jakarta)    | arn:aws:lambda:ap-southeast<br>-3:418787028745:layer:AWS-A<br>ppConfig-Extension-Arm64:58  |
| Asia Pacific (Melbourne)  | arn:aws:lambda:ap-southeast<br>-4:307021474294:layer:AWS-A<br>ppConfig-Extension-Arm64:34  |
| Asia Pacific (Malaysia)   | arn:aws:lambda:ap-southeast<br>-5:631746059939:layer:AWS-A<br>ppConfig-Extension-Arm64:1   |
| Asia Pacific (Mumbai)     | arn:aws:lambda:ap-south-1:5<br>54480029851:layer:AWS-AppCo<br>nfig-Extension-Arm64:88      |
| Asia Pacific (Hyderabad)  | arn:aws:lambda:ap-south-2:4<br>89524808438:layer:AWS-AppCo<br>nfig-Extension-Arm64:33      |
| South America (São Paulo) | arn:aws:lambda:sa-east-1:00<br>0010852771:layer:AWS-AppConfig-<br>Extension-Arm64:67       |

| <b>_</b> ·             |                                                                                                 |
|------------------------|-------------------------------------------------------------------------------------------------|
| Region                 | ARN                                                                                             |
| Africa (Cape Town)     | arn:aws:lambda:af-south-1:5<br>74348263942:layer:AWS-AppCo<br>nfig-Extension-Arm64:51           |
| Middle East (UAE)      | arn:aws:lambda:me-central-1<br>:662846165436:layer:AWS-App<br>Config-Extension-Arm64:47         |
| Middle East (Bahrain)  | arn:aws:lambda:me-south-1:5<br>59955524753:layer:AWS-AppCo<br>nfig-Extension-Arm64:53           |
| Israel (Tel Aviv)      | arn:aws:lambda:il-central-1<br>:895787185223:layer:AWS-App<br>Config-Extension-Arm64:35         |
| China (Beijing)        | arn:aws-cn:lambda:cn-north-<br>1:615057806174:layer:AWS-Ap<br>pConfig-Extension-Arm64:28        |
| China (Ningxia)        | arn:aws-cn:lambda:cn-northw<br>est-1:615084187847:layer:AWS-<br>AppConfig-Extension-Arm64:26    |
| AWS GovCloud (US-East) | arn:aws-us-gov:lambda:us-gov-<br>east-1:946561847325:layer:AWS-<br>AppConfig-Extension-Arm64:26 |
| AWS GovCloud (US-West) | arn:aws-us-gov:lambda:us-gov-<br>west-1:946746059096:layer:AWS-<br>AppConfig-Extension-Arm64:26 |

Date replaced by newer extension: 12/12/2024

| Region                  | ARN                                                                                      |
|-------------------------|------------------------------------------------------------------------------------------|
| US East (N. Virginia)   | arn:aws:lambda:us-east-1:02<br>7255383542:layer:AWS-AppConfig-<br>Extension-Arm64:106    |
| US East (Ohio)          | arn:aws:lambda:us-east-2:72<br>8743619870:layer:AWS-AppConfig-<br>Extension-Arm64:84     |
| US West (N. California) | arn:aws:lambda:us-west-1:95<br>8113053741:layer:AWS-AppConfig-<br>Extension-Arm64:98     |
| US West (Oregon)        | arn:aws:lambda:us-west-2:35<br>9756378197:layer:AWS-AppConfig-<br>Extension-Arm64:131    |
| Canada (Central)        | arn:aws:lambda:ca-central-1<br>:039592058896:layer:AWS-App<br>Config-Extension-Arm64:41  |
| Canada West (Calgary)   | arn:aws:lambda:ca-west-1:43<br>6199621743:layer:AWS-AppConfig-<br>Extension-Arm64:17     |
| Europe (Frankfurt)      | arn:aws:lambda:eu-central-1<br>:066940009817:layer:AWS-App<br>Config-Extension-Arm64:101 |
| Europe (Zurich)         | arn:aws:lambda:eu-central-2<br>:758369105281:layer:AWS-App<br>Config-Extension-Arm64:33  |
| Europe (Ireland)        | arn:aws:lambda:eu-west-1:43<br>4848589818:layer:AWS-AppConfig-<br>Extension-Arm64:97     |

User Guide

| Region                   | ARN                                                                                       |
|--------------------------|-------------------------------------------------------------------------------------------|
| Europe (London)          | arn:aws:lambda:eu-west-2:28<br>2860088358:layer:AWS-AppConfig-<br>Extension-Arm64:72      |
| Europe (Paris)           | arn:aws:lambda:eu-west-3:49<br>3207061005:layer:AWS-AppConfig-<br>Extension-Arm64:51      |
| Europe (Stockholm)       | arn:aws:lambda:eu-north-1:6<br>46970417810:layer:AWS-AppCo<br>nfig-Extension-Arm64:83     |
| Europe (Milan)           | arn:aws:lambda:eu-south-1:2<br>03683718741:layer:AWS-AppCo<br>nfig-Extension-Arm64:38     |
| Europe (Spain)           | arn:aws:lambda:eu-south-2:5<br>86093569114:layer:AWS-AppCo<br>nfig-Extension-Arm64:33     |
| Asia Pacific (Hong Kong) | arn:aws:lambda:ap-east-1:63<br>0222743974:layer:AWS-AppConfig-<br>Extension-Arm64:40      |
| Asia Pacific (Tokyo)     | arn:aws:lambda:ap-northeast<br>-1:980059726660:layer:AWS-A<br>ppConfig-Extension-Arm64:78 |
| Asia Pacific (Seoul)     | arn:aws:lambda:ap-northeast<br>-2:826293736237:layer:AWS-A<br>ppConfig-Extension-Arm64:43 |
| Asia Pacific (Osaka)     | arn:aws:lambda:ap-northeast<br>-3:706869817123:layer:AWS-A<br>ppConfig-Extension-Arm64:44 |

| Region                    | ARN                                                                                        |
|---------------------------|--------------------------------------------------------------------------------------------|
| Asia Pacific (Singapore)  | arn:aws:lambda:ap-southeast<br>-1:421114256042:layer:AWS-A<br>ppConfig-Extension-Arm64:84  |
| Asia Pacific (Sydney)     | arn:aws:lambda:ap-southeast<br>-2:080788657173:layer:AWS-A<br>ppConfig-Extension-Arm64:107 |
| Asia Pacific (Jakarta)    | arn:aws:lambda:ap-southeast<br>-3:418787028745:layer:AWS-A<br>ppConfig-Extension-Arm64:57  |
| Asia Pacific (Melbourne)  | arn:aws:lambda:ap-southeast<br>-4:307021474294:layer:AWS-A<br>ppConfig-Extension-Arm64:33  |
| Asia Pacific (Malaysia)   | arn:aws:lambda:ap-southeast<br>-5:631746059939:layer:AWS-A<br>ppConfig-Extension-Arm64:1   |
| Asia Pacific (Mumbai)     | arn:aws:lambda:ap-south-1:5<br>54480029851:layer:AWS-AppCo<br>nfig-Extension-Arm64:87      |
| Asia Pacific (Hyderabad)  | arn:aws:lambda:ap-south-2:4<br>89524808438:layer:AWS-AppCo<br>nfig-Extension-Arm64:32      |
| South America (São Paulo) | arn:aws:lambda:sa-east-1:00<br>0010852771:layer:AWS-AppConfig-<br>Extension-Arm64:66       |
| Africa (Cape Town)        | arn:aws:lambda:af-south-1:5<br>74348263942:layer:AWS-AppCo<br>nfig-Extension-Arm64:50      |

| Region                 | ARN                                                                                             |
|------------------------|-------------------------------------------------------------------------------------------------|
| Middle East (UAE)      | arn:aws:lambda:me-central-1<br>:662846165436:layer:AWS-App<br>Config-Extension-Arm64:46         |
| Middle East (Bahrain)  | arn:aws:lambda:me-south-1:5<br>59955524753:layer:AWS-AppCo<br>nfig-Extension-Arm64:52           |
| Israel (Tel Aviv)      | arn:aws:lambda:il-central-1<br>:895787185223:layer:AWS-App<br>Config-Extension-Arm64:33         |
| China (Beijing)        | arn:aws-cn:lambda:cn-north-<br>1:615057806174:layer:AWS-Ap<br>pConfig-Extension-Arm64:26        |
| China (Ningxia)        | arn:aws-cn:lambda:cn-northw<br>est-1:615084187847:layer:AWS-<br>AppConfig-Extension-Arm64:24    |
| AWS GovCloud (US-East) | arn:aws-us-gov:lambda:us-gov-<br>east-1:946561847325:layer:AWS-<br>AppConfig-Extension-Arm64:25 |
| AWS GovCloud (US-West) | arn:aws-us-gov:lambda:us-gov-<br>west-1:946746059096:layer:AWS-<br>AppConfig-Extension-Arm64:25 |

Date replaced by newer extension: 08/08/2024

| Region                  | ARN                                                                                     |
|-------------------------|-----------------------------------------------------------------------------------------|
| US East (N. Virginia)   | arn:aws:lambda:us-east-1:02<br>7255383542:layer:AWS-AppConfig-<br>Extension-Arm64:100   |
| US East (Ohio)          | arn:aws:lambda:us-east-2:72<br>8743619870:layer:AWS-AppConfig-<br>Extension-Arm64:78    |
| US West (N. California) | arn:aws:lambda:us-west-1:95<br>8113053741:layer:AWS-AppConfig-<br>Extension-Arm64:90    |
| US West (Oregon)        | arn:aws:lambda:us-west-2:35<br>9756378197:layer:AWS-AppConfig-<br>Extension-Arm64:125   |
| Canada West (Calgary)   | arn:aws:lambda:ca-west-1:43<br>6199621743:layer:AWS-AppConfig-<br>Extension:11          |
| Canada (Central)        | arn:aws:lambda:ca-central-1<br>:039592058896:layer:AWS-App<br>Config-Extension-Arm64:36 |
| Europe (Frankfurt)      | arn:aws:lambda:eu-central-1<br>:066940009817:layer:AWS-App<br>Config-Extension-Arm64:95 |
| Europe (Zurich)         | arn:aws:lambda:eu-central-2<br>:758369105281:layer:AWS-App<br>Config-Extension-Arm64:28 |
| Europe (Ireland)        | arn:aws:lambda:eu-west-1:43<br>4848589818:layer:AWS-AppConfig-<br>Extension-Arm64:91    |

| Region                   | ARN                                                                                       |
|--------------------------|-------------------------------------------------------------------------------------------|
| Europe (London)          | arn:aws:lambda:eu-west-2:28<br>2860088358:layer:AWS-AppConfig-<br>Extension-Arm64:66      |
| Europe (Paris)           | arn:aws:lambda:eu-west-3:49<br>3207061005:layer:AWS-AppConfig-<br>Extension-Arm64:45      |
| Europe (Stockholm)       | arn:aws:lambda:eu-north-1:6<br>46970417810:layer:AWS-AppCo<br>nfig-Extension-Arm64:77     |
| Europe (Milan)           | arn:aws:lambda:eu-south-1:2<br>03683718741:layer:AWS-AppCo<br>nfig-Extension-Arm64:32     |
| Europe (Spain)           | arn:aws:lambda:eu-south-2:5<br>86093569114:layer:AWS-AppCo<br>nfig-Extension-Arm64:28     |
| Asia Pacific (Hong Kong) | arn:aws:lambda:ap-east-1:63<br>0222743974:layer:AWS-AppConfig-<br>Extension-Arm64:34      |
| Asia Pacific (Tokyo)     | arn:aws:lambda:ap-northeast<br>-1:980059726660:layer:AWS-A<br>ppConfig-Extension-Arm64:72 |
| Asia Pacific (Seoul)     | arn:aws:lambda:ap-northeast<br>-2:826293736237:layer:AWS-A<br>ppConfig-Extension-Arm64:37 |
| Asia Pacific (Osaka)     | arn:aws:lambda:ap-northeast<br>-3:706869817123:layer:AWS-A<br>ppConfig-Extension-Arm64:38 |

| - 111                     |                                                                                            |
|---------------------------|--------------------------------------------------------------------------------------------|
| Region                    | ARN                                                                                        |
| Asia Pacific (Singapore)  | arn:aws:lambda:ap-southeast<br>-1:421114256042:layer:AWS-A<br>ppConfig-Extension-Arm64:79  |
| Asia Pacific (Sydney)     | arn:aws:lambda:ap-southeast<br>-2:080788657173:layer:AWS-A<br>ppConfig-Extension-Arm64:101 |
| Asia Pacific (Jakarta)    | arn:aws:lambda:ap-southeast<br>-3:418787028745:layer:AWS-A<br>ppConfig-Extension-Arm64:51  |
| Asia Pacific (Melbourne)  | arn:aws:lambda:ap-southeast<br>-4:307021474294:layer:AWS-A<br>ppConfig-Extension-Arm64:27  |
| Asia Pacific (Mumbai)     | arn:aws:lambda:ap-south-1:5<br>54480029851:layer:AWS-AppCo<br>nfig-Extension-Arm64:81      |
| Asia Pacific (Hyderabad)  | arn:aws:lambda:ap-south-2:4<br>89524808438:layer:AWS-AppCo<br>nfig-Extension-Arm64:26      |
| South America (São Paulo) | arn:aws:lambda:sa-east-1:00<br>0010852771:layer:AWS-AppConfig-<br>Extension-Arm64:60       |
| Africa (Cape Town)        | arn:aws:lambda:af-south-1:5<br>74348263942:layer:AWS-AppCo<br>nfig-Extension-Arm64:44      |
| Middle East (UAE)         | arn:aws:lambda:me-central-1<br>:662846165436:layer:AWS-App<br>Config-Extension-Arm64:40    |

| Region                 | ARN                                                                                             |
|------------------------|-------------------------------------------------------------------------------------------------|
| Middle East (Bahrain)  | arn:aws:lambda:me-south-1:5<br>59955524753:layer:AWS-AppCo<br>nfig-Extension-Arm64:46           |
| Israel (Tel Aviv)      | arn:aws:lambda:il-central-1<br>:895787185223:layer:AWS-App<br>Config-Extension-Arm64:28         |
| China (Beijing)        | arn:aws-cn:lambda:cn-north-<br>1:615057806174:layer:AWS-Ap<br>pConfig-Extension-Arm64:21        |
| China (Ningxia)        | arn:aws-cn:lambda:cn-northw<br>est-1:615084187847:layer:AWS-<br>AppConfig-Extension-Arm64:19    |
| AWS GovCloud (US-East) | arn:aws-us-gov:lambda:us-gov-<br>east-1:946561847325:layer:AWS-<br>AppConfig-Extension-Arm64:19 |
| AWS GovCloud (US-West) | arn:aws-us-gov:lambda:us-gov-<br>west-1:946746059096:layer:AWS-<br>AppConfig-Extension-Arm64:19 |

Date replaced by newer extension: 07/23/2024

| Region                | ARN                                                                                  |
|-----------------------|--------------------------------------------------------------------------------------|
| US East (N. Virginia) | arn:aws:lambda:us-east-1:02<br>7255383542:layer:AWS-AppConfig-<br>Extension-Arm64:86 |

| Region                  | ARN                                                                                     |
|-------------------------|-----------------------------------------------------------------------------------------|
| US East (Ohio)          | arn:aws:lambda:us-east-2:72<br>8743619870:layer:AWS-AppConfig-<br>Extension-Arm64:64    |
| US West (N. California) | arn:aws:lambda:us-west-1:95<br>8113053741:layer:AWS-AppConfig-<br>Extension-Arm64:72    |
| US West (Oregon)        | arn:aws:lambda:us-west-2:35<br>9756378197:layer:AWS-AppConfig-<br>Extension-Arm64:112   |
| Canada West (Calgary)   | arn:aws:lambda:ca-west-1:43<br>6199621743:layer:AWS-AppConfig-<br>Extension:1           |
| Canada (Central)        | arn:aws:lambda:ca-central-1<br>:039592058896:layer:AWS-App<br>Config-Extension-Arm64:21 |
| Europe (Frankfurt)      | arn:aws:lambda:eu-central-1<br>:066940009817:layer:AWS-App<br>Config-Extension-Arm64:79 |
| Europe (Zurich)         | arn:aws:lambda:eu-central-2<br>:758369105281:layer:AWS-App<br>Config-Extension-Arm64:11 |
| Europe (Ireland)        | arn:aws:lambda:eu-west-1:43<br>4848589818:layer:AWS-AppConfig-<br>Extension-Arm64:82    |
| Europe (London)         | arn:aws:lambda:eu-west-2:28<br>2860088358:layer:AWS-AppConfig-<br>Extension-Arm64:51    |

| Region                   | ARN                                                                                       |
|--------------------------|-------------------------------------------------------------------------------------------|
| Europe (Paris)           | arn:aws:lambda:eu-west-3:49<br>3207061005:layer:AWS-AppConfig-<br>Extension-Arm64:30      |
| Europe (Stockholm)       | arn:aws:lambda:eu-north-1:6<br>46970417810:layer:AWS-AppCo<br>nfig-Extension-Arm64:60     |
| Europe (Milan)           | arn:aws:lambda:eu-south-1:2<br>03683718741:layer:AWS-AppCo<br>nfig-Extension-Arm64:17     |
| Europe (Spain)           | arn:aws:lambda:eu-south-2:5<br>86093569114:layer:AWS-AppCo<br>nfig-Extension-Arm64:11     |
| Asia Pacific (Hong Kong) | arn:aws:lambda:ap-east-1:63<br>0222743974:layer:AWS-AppConfig-<br>Extension-Arm64:19      |
| Asia Pacific (Tokyo)     | arn:aws:lambda:ap-northeast<br>-1:980059726660:layer:AWS-A<br>ppConfig-Extension-Arm64:57 |
| Asia Pacific (Seoul)     | arn:aws:lambda:ap-northeast<br>-2:826293736237:layer:AWS-A<br>ppConfig-Extension-Arm64:22 |
| Asia Pacific (Osaka)     | arn:aws:lambda:ap-northeast<br>-3:706869817123:layer:AWS-A<br>ppConfig-Extension-Arm64:22 |
| Asia Pacific (Singapore) | arn:aws:lambda:ap-southeast<br>-1:421114256042:layer:AWS-A<br>ppConfig-Extension-Arm64:64 |

| Region                    | ARN                                                                                       |
|---------------------------|-------------------------------------------------------------------------------------------|
| Asia Pacific (Sydney)     | arn:aws:lambda:ap-southeast<br>-2:080788657173:layer:AWS-A<br>ppConfig-Extension-Arm64:85 |
| Asia Pacific (Jakarta)    | arn:aws:lambda:ap-southeast<br>-3:418787028745:layer:AWS-A<br>ppConfig-Extension-Arm64:35 |
| Asia Pacific (Melbourne)  | arn:aws:lambda:ap-southeast<br>-4:307021474294:layer:AWS-A<br>ppConfig-Extension-Arm64:11 |
| Asia Pacific (Mumbai)     | arn:aws:lambda:ap-south-1:5<br>54480029851:layer:AWS-AppCo<br>nfig-Extension-Arm64:67     |
| Asia Pacific (Hyderabad)  | arn:aws:lambda:ap-south-2:4<br>89524808438:layer:AWS-AppCo<br>nfig-Extension-Arm64:11     |
| South America (São Paulo) | arn:aws:lambda:sa-east-1:00<br>0010852771:layer:AWS-AppConfig-<br>Extension-Arm64:43      |
| Africa (Cape Town)        | arn:aws:lambda:af-south-1:5<br>74348263942:layer:AWS-AppCo<br>nfig-Extension-Arm64:30     |
| Middle East (UAE)         | arn:aws:lambda:me-central-1<br>:662846165436:layer:AWS-App<br>Config-Extension-Arm64:24   |
| Middle East (Bahrain)     | arn:aws:lambda:me-south-1:5<br>59955524753:layer:AWS-AppCo<br>nfig-Extension-Arm64:31     |

| Region                 | ARN                                                                                            |
|------------------------|------------------------------------------------------------------------------------------------|
| Israel (Tel Aviv)      | arn:aws:lambda:il-central-1<br>:895787185223:layer:AWS-App<br>Config-Extension-Arm64:11        |
| China (Beijing)        | arn:aws-cn:lambda:cn-north-<br>1:615057806174:layer:AWS-Ap<br>pConfig-Extension-Arm64:7        |
| China (Ningxia)        | arn:aws-cn:lambda:cn-northw<br>est-1:615084187847:layer:AWS-<br>AppConfig-Extension-Arm64:5    |
| AWS GovCloud (US-East) | arn:aws-us-gov:lambda:us-gov-<br>east-1:946561847325:layer:AWS-<br>AppConfig-Extension-Arm64:5 |
| AWS GovCloud (US-West) | arn:aws-us-gov:lambda:us-gov-<br>west-1:946746059096:layer:AWS-<br>AppConfig-Extension-Arm64:5 |

Date replaced by newer extension: 07/01/2024

| Region                | ARN                                                                                  |
|-----------------------|--------------------------------------------------------------------------------------|
| US East (N. Virginia) | arn:aws:lambda:us-east-1:02<br>7255383542:layer:AWS-AppConfig-<br>Extension-Arm64:61 |
| US East (Ohio)        | arn:aws:lambda:us-east-2:72<br>8743619870:layer:AWS-AppConfig-<br>Extension-Arm64:45 |

| Region                  | ARN                                                                                     |
|-------------------------|-----------------------------------------------------------------------------------------|
| US West (N. California) | arn:aws:lambda:us-west-1:95<br>8113053741:layer:AWS-AppConfig-<br>Extension-Arm64:18    |
| US West (Oregon)        | arn:aws:lambda:us-west-2:35<br>9756378197:layer:AWS-AppConfig-<br>Extension-Arm64:63    |
| Canada (Central)        | arn:aws:lambda:ca-central-1<br>:039592058896:layer:AWS-App<br>Config-Extension-Arm64:13 |
| Europe (Frankfurt)      | arn:aws:lambda:eu-central-1<br>:066940009817:layer:AWS-App<br>Config-Extension-Arm64:49 |
| Europe (Zurich)         | arn:aws:lambda:eu-central-2<br>:758369105281:layer:AWS-App<br>Config-Extension-Arm64:5  |
| Europe (Ireland)        | arn:aws:lambda:eu-west-1:43<br>4848589818:layer:AWS-AppConfig-<br>Extension-Arm64:63    |
| Europe (London)         | arn:aws:lambda:eu-west-2:28<br>2860088358:layer:AWS-AppConfig-<br>Extension-Arm64:45    |
| Europe (Paris)          | arn:aws:lambda:eu-west-3:49<br>3207061005:layer:AWS-AppConfig-<br>Extension-Arm64:17    |
| Europe (Stockholm)      | arn:aws:lambda:eu-north-1:6<br>46970417810:layer:AWS-AppCo<br>nfig-Extension-Arm64:18   |

| Region                   | ARN                                                                                       |
|--------------------------|-------------------------------------------------------------------------------------------|
| Europe (Milan)           | arn:aws:lambda:eu-south-1:2<br>03683718741:layer:AWS-AppCo<br>nfig-Extension-Arm64:11     |
| Europe (Spain)           | arn:aws:lambda:eu-south-2:5<br>86093569114:layer:AWS-AppCo<br>nfig-Extension-Arm64:5      |
| Asia Pacific (Hong Kong) | arn:aws:lambda:ap-east-1:63<br>0222743974:layer:AWS-AppConfig-<br>Extension-Arm64:11      |
| Asia Pacific (Tokyo)     | arn:aws:lambda:ap-northeast<br>-1:980059726660:layer:AWS-A<br>ppConfig-Extension-Arm64:51 |
| Asia Pacific (Seoul)     | arn:aws:lambda:ap-northeast<br>-2:826293736237:layer:AWS-A<br>ppConfig-Extension-Arm64:16 |
| Asia Pacific (Osaka)     | arn:aws:lambda:ap-northeast<br>-3:706869817123:layer:AWS-A<br>ppConfig-Extension-Arm64:16 |
| Asia Pacific (Singapore) | arn:aws:lambda:ap-southeast<br>-1:421114256042:layer:AWS-A<br>ppConfig-Extension-Arm64:58 |
| Asia Pacific (Sydney)    | arn:aws:lambda:ap-southeast<br>-2:080788657173:layer:AWS-A<br>ppConfig-Extension-Arm64:49 |
| Asia Pacific (Jakarta)   | arn:aws:lambda:ap-southeast<br>-3:418787028745:layer:AWS-A<br>ppConfig-Extension-Arm64:16 |

| Region                    | ARN                                                                                      |
|---------------------------|------------------------------------------------------------------------------------------|
| Asia Pacific (Melbourne)  | arn:aws:lambda:ap-southeast<br>-4:307021474294:layer:AWS-A<br>ppConfig-Extension-Arm64:5 |
| Asia Pacific (Mumbai)     | arn:aws:lambda:ap-south-1:5<br>54480029851:layer:AWS-AppCo<br>nfig-Extension-Arm64:49    |
| Asia Pacific (Hyderabad)  | arn:aws:lambda:ap-south-2:4<br>89524808438:layer:AWS-AppCo<br>nfig-Extension-Arm64:5     |
| South America (São Paulo) | arn:aws:lambda:sa-east-1:00<br>0010852771:layer:AWS-AppConfig-<br>Extension-Arm64:16     |
| Africa (Cape Town)        | arn:aws:lambda:af-south-1:5<br>74348263942:layer:AWS-AppCo<br>nfig-Extension-Arm64:11    |
| Middle East (UAE)         | arn:aws:lambda:me-central-1<br>:662846165436:layer:AWS-App<br>Config-Extension-Arm64:5   |
| Middle East (Bahrain)     | arn:aws:lambda:me-south-1:5<br>59955524753:layer:AWS-AppCo<br>nfig-Extension-Arm64:13    |
| Israel (Tel Aviv)         | arn:aws:lambda:il-central-1<br>:895787185223:layer:AWS-App<br>Config-Extension-Arm64:5   |

Date replaced by newer extension: 12/01/2023

| Region                  | ARN                                                                                     |
|-------------------------|-----------------------------------------------------------------------------------------|
| US East (N. Virginia)   | arn:aws:lambda:us-east-1:02<br>7255383542:layer:AWS-AppConfig-<br>Extension-Arm64:46    |
| US East (Ohio)          | arn:aws:lambda:us-east-2:72<br>8743619870:layer:AWS-AppConfig-<br>Extension-Arm64:33    |
| US West (N. California) | arn:aws:lambda:us-west-1:95<br>8113053741:layer:AWS-AppConfig-<br>Extension-Arm64:1     |
| US West (Oregon)        | arn:aws:lambda:us-west-2:35<br>9756378197:layer:AWS-AppConfig-<br>Extension-Arm64:48    |
| Canada (Central)        | arn:aws:lambda:ca-central-1<br>:039592058896:layer:AWS-App<br>Config-Extension-Arm64:1  |
| Europe (Frankfurt)      | arn:aws:lambda:eu-central-1<br>:066940009817:layer:AWS-App<br>Config-Extension-Arm64:36 |
| Europe (Ireland)        | arn:aws:lambda:eu-west-1:43<br>4848589818:layer:AWS-AppConfig-<br>Extension-Arm64:48    |
| Europe (London)         | arn:aws:lambda:eu-west-2:28<br>2860088358:layer:AWS-AppConfig-<br>Extension-Arm64:33    |
| Europe (Paris)          | arn:aws:lambda:eu-west-3:49<br>3207061005:layer:AWS-AppConfig-<br>Extension-Arm64:1     |

| Region                   | ARN                                                                                       |
|--------------------------|-------------------------------------------------------------------------------------------|
| Europe (Stockholm)       | arn:aws:lambda:eu-north-1:6<br>46970417810:layer:AWS-AppCo<br>nfig-Extension-Arm64:1      |
| Europe (Milan)           | arn:aws:lambda:eu-south-1:2<br>03683718741:layer:AWS-AppCo<br>nfig-Extension-Arm64:1      |
| Asia Pacific (Hong Kong) | arn:aws:lambda:ap-east-1:63<br>0222743974:layer:AWS-AppConfig-<br>Extension-Arm64:1       |
| Asia Pacific (Tokyo)     | arn:aws:lambda:ap-northeast<br>-1:980059726660:layer:AWS-A<br>ppConfig-Extension-Arm64:37 |
| Asia Pacific (Seoul)     | arn:aws:lambda:ap-northeast<br>-2:826293736237:layer:AWS-A<br>ppConfig-Extension-Arm64:1  |
| Asia Pacific (Osaka)     | arn:aws:lambda:ap-northeast<br>-3:706869817123:layer:AWS-A<br>ppConfig-Extension-Arm64:1  |
| Asia Pacific (Singapore) | arn:aws:lambda:ap-southeast<br>-1:421114256042:layer:AWS-A<br>ppConfig-Extension-Arm64:43 |
| Asia Pacific (Sydney)    | arn:aws:lambda:ap-southeast<br>-2:080788657173:layer:AWS-A<br>ppConfig-Extension-Arm64:36 |
| Asia Pacific (Jakarta)   | arn:aws:lambda:ap-southeast<br>-3:418787028745:layer:AWS-A<br>ppConfig-Extension-Arm64:1  |

| Region                    | ARN                                                                                   |
|---------------------------|---------------------------------------------------------------------------------------|
| Asia Pacific (Mumbai)     | arn:aws:lambda:ap-south-1:5<br>54480029851:layer:AWS-AppCo<br>nfig-Extension-Arm64:36 |
| South America (São Paulo) | arn:aws:lambda:sa-east-1:00<br>0010852771:layer:AWS-AppConfig-<br>Extension-Arm64:1   |
| Africa (Cape Town)        | arn:aws:lambda:af-south-1:5<br>74348263942:layer:AWS-AppCo<br>nfig-Extension-Arm64:1  |
| Middle East (Bahrain)     | arn:aws:lambda:me-south-1:5<br>59955524753:layer:AWS-AppCo<br>nfig-Extension-Arm64:1  |

Date replaced by newer extension: 03/30/2023

| Region                | ARN                                                                                  |
|-----------------------|--------------------------------------------------------------------------------------|
| US East (N. Virginia) | arn:aws:lambda:us-east-1:02<br>7255383542:layer:AWS-AppConfig-<br>Extension-Arm64:43 |
| US East (Ohio)        | arn:aws:lambda:us-east-2:72<br>8743619870:layer:AWS-AppConfig-<br>Extension-Arm64:31 |
| US West (Oregon)      | arn:aws:lambda:us-west-2:35<br>9756378197:layer:AWS-AppConfig-<br>Extension-Arm64:45 |

| Region                   | ARN                                                                                       |
|--------------------------|-------------------------------------------------------------------------------------------|
| Europe (Frankfurt)       | arn:aws:lambda:eu-central-1<br>:066940009817:layer:AWS-App<br>Config-Extension-Arm64:34   |
| Europe (Ireland)         | arn:aws:lambda:eu-west-1:43<br>4848589818:layer:AWS-AppConfig-<br>Extension-Arm64:46      |
| Europe (London)          | arn:aws:lambda:eu-west-2:28<br>2860088358:layer:AWS-AppConfig-<br>Extension-Arm64:31      |
| Asia Pacific (Tokyo)     | arn:aws:lambda:ap-northeast<br>-1:980059726660:layer:AWS-A<br>ppConfig-Extension-Arm64:35 |
| Asia Pacific (Singapore) | arn:aws:lambda:ap-southeast<br>-1:421114256042:layer:AWS-A<br>ppConfig-Extension-Arm64:41 |
| Asia Pacific (Sydney)    | arn:aws:lambda:ap-southeast<br>-2:080788657173:layer:AWS-A<br>ppConfig-Extension-Arm64:34 |
| Asia Pacific (Mumbai)    | arn:aws:lambda:ap-south-1:5<br>54480029851:layer:AWS-AppCo<br>nfig-Extension-Arm64:34     |

Date replaced by newer extension: 02/21/2023

| Region                   | ARN                                                                                       |
|--------------------------|-------------------------------------------------------------------------------------------|
| US East (N. Virginia)    | arn:aws:lambda:us-east-1:02<br>7255383542:layer:AWS-AppConfig-<br>Extension-Arm64:15      |
| US East (Ohio)           | arn:aws:lambda:us-east-2:72<br>8743619870:layer:AWS-AppConfig-<br>Extension-Arm64:11      |
| US West (Oregon)         | arn:aws:lambda:us-west-2:35<br>9756378197:layer:AWS-AppConfig-<br>Extension-Arm64:16      |
| Europe (Frankfurt)       | arn:aws:lambda:eu-central-1<br>:066940009817:layer:AWS-App<br>Config-Extension-Arm64:13   |
| Europe (Ireland)         | arn:aws:lambda:eu-west-1:43<br>4848589818:layer:AWS-AppConfig-<br>Extension-Arm64:20      |
| Europe (London)          | arn:aws:lambda:eu-west-2:28<br>2860088358:layer:AWS-AppConfig-<br>Extension-Arm64:11      |
| Asia Pacific (Tokyo)     | arn:aws:lambda:ap-northeast<br>-1:980059726660:layer:AWS-A<br>ppConfig-Extension-Arm64:15 |
| Asia Pacific (Singapore) | arn:aws:lambda:ap-southeast<br>-1:421114256042:layer:AWS-A<br>ppConfig-Extension-Arm64:16 |
| Asia Pacific (Sydney)    | arn:aws:lambda:ap-southeast<br>-2:080788657173:layer:AWS-A<br>ppConfig-Extension-Arm64:13 |

| Region                | ARN                                                                                   |
|-----------------------|---------------------------------------------------------------------------------------|
| Asia Pacific (Mumbai) | arn:aws:lambda:ap-south-1:5<br>54480029851:layer:AWS-AppCo<br>nfig-Extension-Arm64:13 |

## Date replaced by newer extension: 08/23/2022

| Region                | ARN                                                                                    |
|-----------------------|----------------------------------------------------------------------------------------|
| US East (N. Virginia) | arn:aws:lambda:us-east-1:02<br>7255383542:layer:AWS-AppConfig-<br>Extension-Arm64:2    |
| US East (Ohio)        | arn:aws:lambda:us-east-2:72<br>8743619870:layer:AWS-AppConfig-<br>Extension-Arm64:2    |
| US West (Oregon)      | arn:aws:lambda:us-west-2:35<br>9756378197:layer:AWS-AppConfig-<br>Extension-Arm64:3    |
| Europe (Frankfurt)    | arn:aws:lambda:eu-central-1<br>:066940009817:layer:AWS-App<br>Config-Extension-Arm64:2 |
| Europe (Ireland)      | arn:aws:lambda:eu-west-1:43<br>4848589818:layer:AWS-AppConfig-<br>Extension-Arm64:7    |
| Europe (London)       | arn:aws:lambda:eu-west-2:28<br>2860088358:layer:AWS-AppConfig-<br>Extension-Arm64:2    |

| Region                   | ARN                                                                                      |
|--------------------------|------------------------------------------------------------------------------------------|
| Asia Pacific (Tokyo)     | arn:aws:lambda:ap-northeast<br>-1:980059726660:layer:AWS-A<br>ppConfig-Extension-Arm64:2 |
| Asia Pacific (Singapore) | arn:aws:lambda:ap-southeast<br>-1:421114256042:layer:AWS-A<br>ppConfig-Extension-Arm64:3 |
| Asia Pacific (Sydney)    | arn:aws:lambda:ap-southeast<br>-2:080788657173:layer:AWS-A<br>ppConfig-Extension-Arm64:2 |
| Asia Pacific (Mumbai)    | arn:aws:lambda:ap-south-1:5<br>54480029851:layer:AWS-AppCo<br>nfig-Extension-Arm64:2     |

Date replaced by newer extension: 04/21/2022

| Region                | ARN                                                                                 |
|-----------------------|-------------------------------------------------------------------------------------|
| US East (N. Virginia) | arn:aws:lambda:us-east-1:02<br>7255383542:layer:AWS-AppConfig-<br>Extension-Arm64:1 |
| US East (Ohio)        | arn:aws:lambda:us-east-2:72<br>8743619870:layer:AWS-AppConfig-<br>Extension-Arm64:1 |
| US West (Oregon)      | arn:aws:lambda:us-west-2:35<br>9756378197:layer:AWS-AppConfig-<br>Extension-Arm64:2 |

| Region                   | ARN                                                                                      |
|--------------------------|------------------------------------------------------------------------------------------|
| Europe (Frankfurt)       | arn:aws:lambda:eu-central-1<br>:066940009817:layer:AWS-App<br>Config-Extension-Arm64:1   |
| Europe (Ireland)         | arn:aws:lambda:eu-west-1:43<br>4848589818:layer:AWS-AppConfig-<br>Extension-Arm64:6      |
| Europe (London)          | arn:aws:lambda:eu-west-2:28<br>2860088358:layer:AWS-AppConfig-<br>Extension-Arm64:1      |
| Asia Pacific (Tokyo)     | arn:aws:lambda:ap-northeast<br>-1:980059726660:layer:AWS-A<br>ppConfig-Extension-Arm64:1 |
| Asia Pacific (Singapore) | arn:aws:lambda:ap-southeast<br>-1:421114256042:layer:AWS-A<br>ppConfig-Extension-Arm64:2 |
| Asia Pacific (Sydney)    | arn:aws:lambda:ap-southeast<br>-2:080788657173:layer:AWS-A<br>ppConfig-Extension-Arm64:1 |
| Asia Pacific (Mumbai)    | arn:aws:lambda:ap-south-1:5<br>54480029851:layer:AWS-AppCo<br>nfig-Extension-Arm64:1     |

# Using AWS AppConfig Agent with Amazon EC2 and on-premises machines

You can integrate AWS AppConfig with applications running on your Amazon Elastic Compute Cloud (Amazon EC2) Linux instances by using AWS AppConfig Agent. The agent enhances application processing and management in the following ways:

- The agent calls AWS AppConfig on your behalf by using an AWS Identity and Access Management (IAM) role and managing a local cache of configuration data. By pulling configuration data from the local cache, your application requires fewer code updates to manage configuration data, retrieves configuration data in milliseconds, and isn't affected by network issues that can disrupt calls for such data.\*
- The agent offers a native experience for retrieving and resolving AWS AppConfig feature flags.
- Out of the box, the agent provides best practices for caching strategies, polling intervals, and availability of local configuration data while tracking the configuration tokens needed for subsequent service calls.
- While running in the background, the agent periodically polls the AWS AppConfig data plane for configuration data updates. Your application can retrieve the data by connecting to localhost on port 2772 (a customizable default port value) and calling HTTP GET to retrieve the data.

\*AWS AppConfig Agent caches data the first time the service retrieves your configuration data. For this reason, the first call to retrieve data is slower than subsequent calls.

#### Topics

- <u>Step 1: (Required) Creating resources and configuring permissions</u>
- Step 2: (Required) Installing and starting AWS AppConfig Agent on Amazon EC2 instances
- Step 3: (Optional, but recommended) Sending log files to CloudWatch Logs
- <u>Step 4: (Optional) Using environment variables to configure AWS AppConfig Agent for Amazon</u>
   <u>EC2</u>
- Step 5: (Required) Retrieving configuration data
- Step 6 (Optional, but recommended): Automating updates to AWS AppConfig Agent

## Step 1: (Required) Creating resources and configuring permissions

To integrate AWS AppConfig with applications running on your Amazon EC2 instances, you must create AWS AppConfig artifacts and configuration data, including feature flags or freeform configuration data. For more information, see <u>Creating feature flags and free form configuration</u> data in AWS AppConfig.

To retrieve configuration data hosted by AWS AppConfig, your applications must be configured with access to the AWS AppConfig data plane. To give your applications access, update the IAM permissions policy that is assigned to the Amazon EC2 instance role. Specifically, you must add

the appconfig:StartConfigurationSession and appconfig:GetLatestConfiguration actions to the policy. Here is an example:

JSON

```
{
    "Version": "2012-10-17",
    "Statement": [
        {
            "Effect": "Allow",
            "Action": [
               "appconfig:StartConfigurationSession",
               "appconfig:GetLatestConfiguration"
        ],
        "Resource": "*"
        }
   ]
}
```

For more information about adding permissions to a policy, see <u>Adding and removing IAM identity</u> <u>permissions</u> in the *IAM User Guide*.

## Step 2: (Required) Installing and starting AWS AppConfig Agent on Amazon EC2 instances

AWS AppConfig Agent is hosted in an Amazon Simple Storage Service (Amazon S3) bucket that is managed by AWS. Use the following procedure to install the latest version of the agent on your Linux instance. If your application is distributed across multiple instances, then you must perform this procedure on each instance that hosts the application.

#### i Note

Note the following information:

- AWS AppConfig Agent is available for Linux operating systems running kernel version 4.15 or greater. Debian-based systems, such as Ubuntu, are not supported.
- The agent supports x86\_64 and ARM64 architectures.
- For distributed applications, we recommend adding the install and startup commands to the Amazon EC2 user data of your Auto Scaling group. If you do, each instance runs

the commands automatically. For more information, see <u>Run commands on your Linux</u> <u>instance at launch</u> in the *Amazon EC2 User Guide*. Additionally, see <u>Tutorial: Configure</u> <u>user data to retrieve the target lifecycle state through instance metadata</u> in the *Amazon EC2 Auto Scaling User Guide*.

- The procedures throughout this topic describe how to perform actions like installing the agent by logging into the instance to run the command. You can run the commands from a local client machine and target one or more instances by using Run Command, which is a tool in AWS Systems Manager. For more information, see <u>AWS Systems Manager Run</u> <u>Command</u> in the *AWS Systems Manager User Guide*.
- AWS AppConfig Agent on Amazon EC2 Linux instances is a systemd service.

#### To install and start AWS AppConfig Agent on an instance

- 1. Log into your Linux instance.
- 2. Open a terminal and run one of the following commands with Administrator permissions:

#### x86\_64

sudo yum install https://s3.amazonaws.com/aws-appconfig-downloads/aws-appconfigagent/linux/x86\_64/latest/aws-appconfig-agent.rpm

#### ARM64

sudo yum install https://s3.amazonaws.com/aws-appconfig-downloads/aws-appconfigagent/linux/arm64/latest/aws-appconfig-agent.rpm

If you want to install a specific version of AWS AppConfig Agent, replace latest in the URL with a specific version number. Here's an example for x86\_64:

sudo yum install https://s3.amazonaws.com/aws-appconfig-downloads/aws-appconfigagent/linux/x86\_64/2.0.2/aws-appconfig-agent.rpm

3. Run the following command to start the agent:

sudo systemctl start aws-appconfig-agent

4. Run the following command to verify the agent is running:

sudo systemctl status aws-appconfig-agent

If successful, the command returns information like the following:

```
aws-appconfig-agent.service - aws-appconfig-agent
   ...
   Active: active (running) since Mon 2023-07-26 00:00:00 UTC; 0s ago
   ...
```

#### 🚺 Note

To stop the agent, run the following command:

sudo systemctl stop aws-appconfig-agent

#### Step 3: (Optional, but recommended) Sending log files to CloudWatch Logs

By default, AWS AppConfig Agent publishes logs to STDERR. Systemd redirects STDOUT and STDERR for all services running on the Linux instance to the systemd journal. You can view and manage log data in the systemd journal if you're running AWS AppConfig Agent on only one or two instances. A better solution, a solution we highly recommend for distributed applications, is to write log files to disk and then use Amazon CloudWatch agent to upload the log data to the AWS cloud. Additionally, you can configure the CloudWatch agent to delete old log files from your instance, which prevents your instance from running out of disk space.

To enable logging to disk, you must set the LOG\_PATH environment variable, as described in <u>Step</u> 4: (Optional) Using environment variables to configure AWS AppConfig Agent for Amazon EC2.

To get started with the CloudWatch agent, see <u>Collect metrics and logs from Amazon EC2 instances</u> <u>and on-premises servers with the CloudWatch agent</u> in the *Amazon CloudWatch User Guide*. You can use Quick Setup, a tool in Systems Manager to quickly install the CloudWatch agent. For more information, see <u>Quick Setup Host Management</u> in the *AWS Systems Manager User Guide*.

## 🔥 Warning

If you choose to write log files to disk without using the CloudWatch agent, you must delete old log files. AWS AppConfig Agent automatically rotates log files every hour. If you don't delete old log files, your instance can run out of disk space.

After you install the CloudWatch agent on your instance, create a CloudWatch agent configuration file. The configuration file instructs CloudWatch agent on how to work with AWS AppConfig Agent log files. For more information about creating a CloudWatch agent configuration file, see <u>Create</u> the CloudWatch agent configuration file.

Add the following logs section to the CloudWatch agent configuration file on the instance and save your changes:

If the value of auto\_removal is true, the CloudWatch agent automatically deletes rotated AWS AppConfig Agent log files.

You can configure AWS AppConfig Agent for Amazon EC2 by using environment variables. To set environment variables for a systemd service, you create a drop-in unit file. The following example shows how to create drop-in unit file to set the AWS AppConfig Agent logging level to DEBUG.

## Example of how to create a drop-in unit file for environment variables

- 1. Log into your Linux instance.
- 2. Open a terminal and run the following command with Administrator permissions. The command creates a configuration directory:

sudo mkdir /etc/systemd/system/aws-appconfig-agent.service.d

3. Run the following command to create the drop-in unit file. Replace *file\_name* with a name for the file. The extension must be .conf:

sudo touch /etc/systemd/system/aws-appconfig-agent.service.d/file\_name.conf

4. Enter information in the drop-in unit file. The following example adds a Service section that defines an environment variable. The example sets AWS AppConfig Agent log level to DEBUG.

```
[Service]
Environment=LOG_LEVEL=DEBUG
```

5. Run the following command to reload the systemd configuration:

sudo systemctl daemon-reload

6. Run the following command to restart AWS AppConfig Agent:

sudo systemctl restart aws-appconfig-agent

You can configure AWS AppConfig Agent for Amazon EC2 by specifying the following environment variables in a drop-in unit file.

Using AWS AppConfig Agent with Amazon EC2 and on-premises machines

## (i) Note

The following table includes a **Sample values** column. Depending on your monitor resolution, you might need to scroll to the bottom of the table and then scroll to the right to view the column.

| Environment<br>variable | Details                                                                                                    | Default value | Sample value(s)  |
|-------------------------|----------------------------------------------------------------------------------------------------|---------------|------------------|
| ACCESS_TOKEN            | This environment<br>variable defines a<br>token that must<br>be provided when<br>requesting configura<br>tion data from the<br>agent HTTP server.<br>The value of the<br>token must be set<br>in the HTTP request<br>authorization header<br>with an authorization<br>type of Bearer. Here<br>is an example. | None          | MyAccessToken    |
| BACKUP_DI<br>RECTORY    | This environment<br>variable enables AWS<br>AppConfig Agent                                                                                                    | None          | /path/to/backups |

| Environment<br>variable | Details                                                                                                    | Default value | Sample value(s) |
|-------------------------|----------------------------------------------------------------------------------------------------|---------------|-----------------|
|                         | to save a backup of<br>each configuration<br>it retrieves to the<br>specified directory.                                                                                                    |               |                 |
|                         | ▶ Important<br>Configura<br>tions backed<br>up to disk are<br>not encrypted<br>. If your<br>configura<br>tion contains<br>sensitive<br>data, AWS<br>AppConfig<br>recommend<br>s that you<br>practice the<br>principle of<br>least privilege<br>with your<br>filesystem<br>permissio<br>ns. For more<br>information,<br>see Security<br>in AWS<br>AppConfig. |               |                 |

| Environment<br>variable | Details                                                                                                    | Default value | Sample value(s)                                          |
|-------------------------|----------------------------------------------------------------------------------------------------|---------------|----------------------------------------------------------|
| HTTP_PORT               | This environment<br>variable specifies the<br>port on which the<br>HTTP server for the<br>agent runs.                                                                                                    | 2772          | 2772                                                     |
| LOG_LEVEL               | This environment<br>variable specifies the<br>level of detail that<br>the agent logs. Each<br>level includes the<br>current level and all<br>higher levels. The<br>value is case insensiti<br>ve. From most to<br>least detailed, the<br>log levels are: trace,<br>debug, info, warn,<br>error, fatal,<br>and none. The<br>trace log includes<br>detailed informati<br>on, including timing<br>information, about<br>the agent. | info          | trace<br>debug<br>info<br>warn<br>error<br>fatal<br>none |
| LOG_PATH                | The disk location<br>where logs are<br>written. If not<br>specified, logs are<br>written to stderr.                                                                                                    | None          | /path/to/logs/agen<br>t.log                              |

| Environment<br>variable | Details                                                                                                    | Default value | Sample value(s)                                                                                                    |
|-------------------------|----------------------------------------------------------------------------------------------------|---------------|----------------------------------------------------------------------------------------------------|
| MANIFEST                | This environment<br>variable configure<br>s AWS AppConfig<br>Agent to take<br>advantage of<br>additional per-confi<br>guration features<br>like multi-account<br>retrievals and save<br>configuration to disk.<br>For more information<br>about these features,<br>see <u>Using a manifest</u><br>to enable additional<br>retrieval features. | None          | <pre>When using AWS AppConfig configura tion as manifest:   MyApp:MyE nv:MyMani festConfig . When loading manifest from disk: file:/path/to/ manifest.json</pre> |
| MAX_CONNECTIONS         | This environment<br>variable configure<br>s the maximum<br>number of connectio<br>ns that the agent<br>uses to retrieve<br>configurations from<br>AWS AppConfig.                                                                                                    | 3             | 3                                                                                                    |

| Environment<br>variable | Details                                                                                                    | Default value | Sample value(s)                                                                                             |
|-------------------------|----------------------------------------------------------------------------------------------------|---------------|----------------------------------------------------------------------------------------------------|
| POLL_INTERVAL           | This environment<br>variable controls how<br>often the agent polls<br>AWS AppConfig for<br>updated configura<br>tion data. You can<br>specify a number<br>of seconds for the<br>interval. You can also<br>specify a number<br>with a time unit: s<br>for seconds, m for<br>minutes, and h for<br>hours. If a unit isn't<br>specified, the agent<br>defaults to seconds.<br>For example, 60, 60s,<br>and 1m result in the<br>same poll interval. | 45 seconds    | 45<br>5m<br>1h                                                                                              |
| PREFETCH_LIST           | This environment<br>variable specifies the<br>configuration data<br>the agent requests<br>from AWS AppConfig<br>as soon as it starts.<br>Multiple configura<br>tion identifiers may<br>be provided in a<br>comma-separated<br>list.                                                                                                    | None          | MyApp:MyE<br>nv:MyConfig<br>abcd123:efgh456:ij<br>kl789<br>MyApp:MyEnv:Config<br>1,MyApp:MyEnv:Confi<br>ig2 |

| Environment<br>variable | Details                                                                                                    | Default value | Sample value(s)                 |
|-------------------------|----------------------------------------------------------------------------------------------------|---------------|---------------------------------|
| PRELOAD_BACKUPS         | If set to true, AWS<br>AppConfig Agent<br>loads configuration<br>backups found in<br>the BACKUP_DI<br>RECTORY into<br>memory and<br>immediately checks<br>to see if a newer<br>version exists from<br>the service. If set<br>to false, AWS<br>AppConfig Agent<br>only loads the<br>contents from a<br>configuration backup<br>if it cannot retrieve<br>configuration data<br>from the service, for<br>example if there is a<br>problem with your<br>network. | true          | true<br>false                   |
| PROXY_HEADERS           | This environment<br>variable specifies<br>headers that are<br>required by the<br>proxy referenced<br>in the PROXY_URL<br>environment<br>variable. The value is<br>a comma-separated<br>list of headers.                                                                                                    | None          | header: value<br>h1: v1, h2: v2 |

| Environment<br>variable | Details                                                                                                    | Default value | Sample value(s)                                           |
|-------------------------|----------------------------------------------------------------------------------------------------|---------------|-----------------------------------------------------------|
| PROXY_URL               | This environment<br>variable specifies the<br>proxy URL to use for<br>connections from<br>the agent to AWS<br>services, including<br>AWS AppConfig.<br>HTTPS and HTTP<br>URLs are supported. | None          | http://localhost:7474<br>https://my-proxy.e<br>xample.com |

| Environment<br>variable | Details                                                                                                    | Default value | Sample value(s) |
|-------------------------|----------------------------------------------------------------------------------------------------|---------------|-----------------|
| REQUEST_TIMEOUT         | This environment variable controls                                                                                                    | 3000ms        | 3000            |
|                         | the amount of time<br>the agent waits for<br>a response from<br>AWS AppConfig. If<br>the service does not<br>respond, the request<br>fails. |               | 3000ms<br>5s    |
|                         | If the request is<br>for the initial data<br>retrieval, the agent<br>returns an error to<br>your application.                               |               |                 |
|                         | If the timeout occurs<br>during a backgroun<br>d check for updated<br>data, the agent logs<br>the error and tries                           |               |                 |
|                         | again after a short<br>delay.                                                                                                    |               |                 |
|                         | You can specify the<br>number of milliseco<br>nds for the timeout.<br>You can also specify<br>a number with a                               |               |                 |
|                         | a number with a<br>time unit: ms for<br>milliseconds and<br>s for seconds. If a<br>unit isn't specified,<br>the agent defaults              |               |                 |

| Environment<br>variable | Details                                                                                                    | Default value | Sample value(s)                           |
|-------------------------|----------------------------------------------------------------------------------------------------|---------------|-------------------------------------------|
|                         | to milliseconds. As<br>an example, 5000,<br>5000ms and 5s result<br>in the same request<br>timeout value.                                                                        |               |                                           |
| ROLE_ARN                | This environment<br>variable specifies the<br>Amazon Resource<br>Name (ARN) of<br>an IAM role. AWS<br>AppConfig Agent<br>assumes this role to<br>retrieve configuration<br>data. | None          | arn:aws:iam::12345<br>6789012:role/MyRole |
| ROLE_EXTE<br>RNAL_ID    | This environment<br>variable specifies the<br>external ID to use<br>with the assumed<br>role ARN.                                                                                | None          | MyExternalId                              |
| ROLE_SESS<br>ION_NAME   | This environment<br>variable specifies the<br>session name to be<br>associated with the<br>credentials for the<br>assumed IAM role.                                              | None          | AWSAppCon<br>figAgentSession              |

| Environment<br>variable | Details                                                                                                    | Default value | Sample value(s)        |
|-------------------------|----------------------------------------------------------------------------------------------------|---------------|------------------------|
| SERVICE_REGION          | This environment<br>variable specifies<br>an alternative AWS<br>Region that AWS<br>AppConfig Agent<br>uses to call the AWS<br>AppConfig service.<br>If left undefined,<br>the agent attempts<br>to determine the<br>current Region. If it<br>can't, the agent fails<br>to start. | None          | us-east-1<br>eu-west-1 |
| WAIT_ON_M<br>ANIFEST    | This environment<br>variable configure<br>s AWS AppConfig<br>Agent to wait until<br>the manifest is<br>processed before<br>completing startup.                                                                                                    | true          | true<br>false          |

## Step 5: (Required) Retrieving configuration data

You can retrieve configuration data from AWS AppConfig Agent by using an HTTP localhost call. The following examples use curl with an HTTP client. You can call the agent using any available HTTP client supported by your application language or available libraries, including an AWS SDK.

#### To retrieve the full content of any deployed configuration

```
$ curl "http://localhost:2772/applications/application_name/
environments/environment_name/configurations/configuration_name"
```

## To retrieve a single flag and its attributes from an AWS AppConfig configuration of type Feature Flag

```
$ curl "http://localhost:2772/applications/application_name/
environments/environment_name/configurations/configuration_name?flag=flag_name"
```

## To access multiple flags and their attributes from an AWS AppConfig configuration of type Feature Flag

```
$ curl "http://localhost:2772/applications/application_name/
environments/environment_name/configurations/configuration_name?
flag=flag_name_one&flag=flag_name_two"
```

## Step 6 (Optional, but recommended): Automating updates to AWS AppConfig Agent

AWS AppConfig Agent is updated periodically. To ensure you are running the latest version of AWS AppConfig Agent on your instances, we recommend that you add the following commands to your Amazon EC2 user data. You can add the commands to the user data on either the instance or the EC2 Auto Scaling group. The script installs and starts the latest version of the agent each time an instance starts or reboots.

```
#!/bin/bash
# install the latest version of the agent
yum install -y https://s3.amazonaws.com/aws-appconfig-downloads/aws-appconfig-agent/
linux/x86_64/latest/aws-appconfig-agent.rpm
# optional: configure the agent
mkdir /etc/systemd/system/aws-appconfig-agent.service.d
echo "${MY_AGENT_CONFIG}" > /etc/systemd/system/aws-appconfig-agent.service.d/
overrides.conf
systemctl daemon-reload
# start the agent
systemctl start aws-appconfig-agent
```

## Using AWS AppConfig Agent with Amazon ECS and Amazon EKS

You can integrate AWS AppConfig with Amazon Elastic Container Service (Amazon ECS) and Amazon Elastic Kubernetes Service (Amazon EKS) by using AWS AppConfig Agent. The agent functions as a sidecar container running alongside your Amazon ECS and Amazon EKS container

- The agent calls AWS AppConfig on your behalf by using an AWS Identity and Access Management (IAM) role and managing a local cache of configuration data. By pulling configuration data from the local cache, your application requires fewer code updates to manage configuration data, retrieves configuration data in milliseconds, and isn't affected by network issues that can disrupt calls for such data.\*
- The agent offers a native experience for retrieving and resolving AWS AppConfig feature flags.
- Out of the box, the agent provides best practices for caching strategies, polling intervals, and local configuration data availability while tracking the configuration tokens needed for subsequent service calls.
- While running in the background, the agent periodically polls the AWS AppConfig data plane for configuration data updates. Your containerized application can retrieve the data by connecting to localhost on port 2772 (a customizable default port value) and calling HTTP GET to retrieve the data.
- AWS AppConfig Agent updates configuration data in your containers without having to restart or recycle those containers.

\*AWS AppConfig Agent caches data the first time the service retrieves your configuration data. For this reason, the first call to retrieve data is slower than subsequent calls.

## Before you begin

To integrate AWS AppConfig with your container applications, you must create AWS AppConfig artifacts and configuration data, including feature flags or freeform configuration data. For more information, see Creating feature flags and free form configuration data in AWS AppConfig.

To retrieve configuration data hosted by AWS AppConfig, your container applications must be configured with access to the AWS AppConfig data plane. To give your applications access, update the IAM permissions policy that is used by your container service IAM role. Specifically, you must add the appconfig:StartConfigurationSession and appconfig:GetLatestConfiguration actions to the policy. Container service IAM roles include the following:

- The Amazon ECS task role
- The Amazon EKS node role

• The AWS Fargate pod execution role (if your Amazon EKS containers use Fargate for compute processing)

For more information about adding permissions to a policy, see <u>Adding and removing IAM identity</u> <u>permissions</u> in the *IAM User Guide*.

#### Topics

- Starting the AWS AppConfig agent for Amazon ECS integration
- <u>Starting the AWS AppConfig agent for Amazon EKS integration</u>
- (Optional) Running AWS AppConfig as a DaemonSet in Amazon EKS
- (Optional) Using environment variables to configure AWS AppConfig Agent for Amazon ECS and Amazon EKS
- Retrieving configuration data for applications running in Amazon ECS and Amazon EKS

## Starting the AWS AppConfig agent for Amazon ECS integration

The AWS AppConfig Agent sidecar container is automatically available in your Amazon ECS environment. To use it, you must start it, as described in the following procedure.

#### To start Amazon ECS (console)

- 1. Open the console at https://console.aws.amazon.com/ecs/v2.
- 2. In the navigation pane, choose **Task definitions**.
- 3. Choose the task definition for your application, and then select the latest revision.
- 4. Choose Create new revision, Create new revision.
- 5. Choose Add more containers.
- 6. For **Name**, enter a unique name for the AWS AppConfig Agent container.
- 7. For Image URI, enter: public.ecr.aws/aws-appconfig/aws-appconfig-agent:2.x
- 8. For Essential container, choose Yes.
- 9. In the **Port mappings** section, choose **Add port mapping**.
- 10. For **Container port**, enter **2772**.

#### 🚯 Note

AWS AppConfig Agent runs on port 2772, by default. You can specify a different port.

- 11. Choose Create. Amazon ECS creates a new container revision and displays the details.
- 12. In the navigation pane, choose **Clusters**, and then choose your application cluster in the list.
- 13. On the **Services** tab, select the service for your application.
- 14. Choose Update.
- 15. Under **Deployment configuration**, for **Revision**, choose the latest revision.
- 16. Choose **Update**. Amazon ECS deploys the latest task definition.
- 17. After the deployment finishes, you can verify that AWS AppConfig Agent is running on the **Configuration and tasks** tab. On the **Tasks** tab, choose the running task.
- 18. In the **Containers** section, verify that the AWS AppConfig Agent container is listed.
- To verify that AWS AppConfig Agent started, choose the Logs tab. Locate a statement like the following for the AWS AppConfig Agent container: [appconfig agent] 1970/01/01 00:00:00 INFO serving on localhost:2772

#### 🚺 Note

Note the following information.

- AWS AppConfig Agent is a long-running process. As a best practice for Amazon ECS containers, configure health checks for your containers, specifically setting the container dependency to the HEALTHY condition. For more information, see <u>ContainerDependency</u> in the Amazon Elastic Container Service API Reference.
- You can adjust the default behavior of AWS AppConfig Agent by entering or changing environment variables. For information about the available environment variables, see (Optional) Using environment variables to configure AWS AppConfig Agent for Amazon ECS and Amazon EKS. For information about how to change environment variables in Amazon ECS, see Passing environment variables to a container in the Amazon Elastic Container Service Developer Guide.

### Starting the AWS AppConfig agent for Amazon EKS integration

The AWS AppConfig Agent sidecar container is automatically available in your Amazon EKS environment. To use it, you must start it. The following procedure describes how to use the Amazon EKS kubectl command line tool to start the agent.

#### 🚯 Note

Before you continue, ensure that your kubeconfig file is up to date. For more information about creating or editing a kubeconfig file, see <u>Creating or updating a kubeconfig file for</u> <u>an Amazon EKS cluster</u> in the Amazon EKS User Guide.

#### To start AWS AppConfig Agent (kubectl command line tool)

1. Open the manifest for your application and verify that your Amazon EKS application is running as a single-container deployment. Contents of the file should look similar to the following.

```
apiVersion: apps/v1
kind: Deployment
metadata:
  name: my-app
  namespace: my-namespace
  labels:
    app: my-application-label
spec:
  replicas: 1
  selector:
    matchLabels:
      app: my-application-label
  template:
    metadata:
      labels:
        app: my-application-label
    spec:
      containers:
      - name: my-app
        image: my-repo/my-image
        imagePullPolicy: IfNotPresent
```

2. Add the AWS AppConfig Agent container definition details to your deployment manifest.

#### 1 Note

Note the following information.

- AWS AppConfig Agent runs on port 2772, by default. You can specify a different port.
- You can adjust the default behavior of AWS AppConfig Agent by entering environment variables. For more information, see <u>(Optional) Using environment</u> variables to configure AWS AppConfig Agent for Amazon ECS and Amazon EKS.
- For AWS Region, specify the AWS Region code (for example, us-west-1) where AWS AppConfig Agent retrieves configuration data.
- 3. Run the following kubectl command to apply the changes to your cluster. Replace *my*-*deployment* with the name of your deployment manifest.

kubectl apply -f my-deployment.yml

4. After the deployment finishes, verify that AWS AppConfig Agent is running. Use the following command to view the application pod log file.

kubectl logs -n my-namespace -c appconfig-agent my-pod

Locate a statement like the following for the AWS AppConfig Agent container: [appconfig agent] 1970/01/01 00:00:00 INFO serving on localhost:2772

#### 🚯 Note

You can adjust the default behavior of AWS AppConfig Agent by entering or changing environment variables. For information about the available environment variables, see (Optional) Using environment variables to configure AWS AppConfig Agent for Amazon ECS and Amazon EKS.

### (Optional) Running AWS AppConfig as a DaemonSet in Amazon EKS

With Amazon EKS, you can run AWS AppConfig Agent as a sidecar, which results in one agent container *per application pod*. Or, if you prefer, you can run AWS AppConfig Agent as a <u>DaemonSet</u>, which results in one agent container *per node in your cluster*.

#### 1 Note

If you run AWS AppConfig Agent as a DaemonSet, the agent runs in a separate pod, which means you can't access it with calls to localhost. You must inject or otherwise discover the agent pod's IP address in order to call it.

To run AWS AppConfig Agent as a DaemonSet, create a manifest file with the following contents. Replace *highlighted* text with details for your application and environment. For *AWS Region*, specify an AWS Region code (for example, us-west-1).

```
apiVersion: apps/v1
kind: DaemonSet
metadata:
    name: aws-appconfig-agent
    namespace: my_namespace
    labels:
        app: my_application_label
spec:
        selector:
        matchLabels:
        app: my_application_label
template:
        metadata:
        labels:
        app: my_application_label
```

| spec:                                                                  |      |
|------------------------------------------------------------------------|------|
| containers:                                                            |      |
| - name: aws-appconfig-agent                                            |      |
| <pre>image: public.ecr.aws/aws-appconfig/aws-appconfig-agent:2.x</pre> |      |
| ports:                                                                 |      |
| - name: http                                                           |      |
| containerPort: 2772                                                    |      |
| protocol: TCP                                                          |      |
| env:                                                                   |      |
| - name: SERVICE_REGION                                                 |      |
| value: AWS Region                                                      |      |
| <pre>imagePullPolicy: IfNotPresent</pre>                               |      |
| # set a high priority class to ensure the agent is running on every    | node |
| <pre>priorityClassName: system-node-critical</pre>                     |      |
|                                                                        |      |

Run the following command to apply the AWS AppConfig Agent DaemonSet to your cluster. Replace *aws\_appconfig\_agent\_daemonset* with the name of your DaemonSet manifest.

kubectl apply -f aws\_appconfig\_agent\_daemonset.yml

# (Optional) Using environment variables to configure AWS AppConfig Agent for Amazon ECS and Amazon EKS

You can configure AWS AppConfig Agent by changing the following environment variables for your agent container.

Note

The following table includes a **Sample values** column. Depending on your monitor resolution, you might need to scroll to the bottom of the table and then scroll to the right to view the column.

| Environment<br>variable | Details                                                   | Default value | Sample value(s) |
|-------------------------|-----------------------------------------------------------|---------------|-----------------|
| ACCESS_TOKEN            | This environment<br>variable defines a<br>token that must | None          | MyAccessToken   |

| Environment<br>variable | Details                                                                                                    | Default value | Sample value(s) |
|-------------------------|----------------------------------------------------------------------------------------------------|---------------|-----------------|
|                         | be provided when<br>requesting configura<br>tion data from the<br>agent HTTP server.<br>The value of the<br>token must be set<br>in the HTTP request<br>authorization header<br>with an authorization<br>type of Bearer. Here<br>is an example. |               |                 |
|                         | <pre>GET /applicat<br/>ions/my_app/<br/>Host: localhost<br/>:2772<br/>Authorization:<br/>Bearer <token<br>value&gt;</token<br></pre>                                                                                                    |               |                 |

| Environment<br>variable | Details                                                                                                    | Default value | Sample value(s)  |
|-------------------------|----------------------------------------------------------------------------------------------------|---------------|------------------|
| BACKUP_DI<br>RECTORY    | This environment<br>variable enables AWS<br>AppConfig Agent<br>to save a backup of<br>each configuration<br>it retrieves to the<br>specified directory.                                                                                                    | None          | /path/to/backups |
|                         | ▶ Important<br>Configura<br>tions backed<br>up to disk are<br>not encrypted<br>. If your<br>configura<br>tion contains<br>sensitive<br>data, AWS<br>AppConfig<br>recommend<br>s that you<br>practice the<br>principle of<br>least privilege<br>with your<br>filesystem<br>permissio<br>ns. For more<br>information,<br>see Security<br>in AWS<br>AppConfig. |               |                  |

| Environment<br>variable | Details                                                                                                    | Default value | Sample value(s)                                          |
|-------------------------|----------------------------------------------------------------------------------------------------|---------------|----------------------------------------------------------|
| HTTP_PORT               | This environment<br>variable specifies the<br>port on which the<br>HTTP server for the<br>agent runs.                                                                                                    | 2772          | 2772                                                     |
| LOG_LEVEL               | This environment<br>variable specifies the<br>level of detail that<br>the agent logs. Each<br>level includes the<br>current level and all<br>higher levels. The<br>value is case insensiti<br>ve. From most to<br>least detailed, the<br>log levels are: trace,<br>debug, info, warn,<br>error, fatal,<br>and none. The<br>trace log includes<br>detailed informati<br>on, including timing<br>information, about<br>the agent. | info          | trace<br>debug<br>info<br>warn<br>error<br>fatal<br>none |
| LOG_PATH                | The disk location<br>where logs are<br>written. If not<br>specified, logs are<br>written to stderr.                                                                                                    | None          | /path/to/logs/agen<br>t.log                              |

| Environment<br>variable | Details                                                                                                    | Default value | Sample value(s)                                                                                                    |
|-------------------------|----------------------------------------------------------------------------------------------------|---------------|----------------------------------------------------------------------------------------------------|
| MANIFEST                | This environment<br>variable configure<br>s AWS AppConfig<br>Agent to take<br>advantage of<br>additional per-confi<br>guration features<br>like multi-account<br>retrievals and save<br>configuration to disk.<br>For more information<br>about these features,<br>see <u>Using a manifest</u><br>to enable additional<br>retrieval features. | None          | <pre>When using AWS AppConfig configura tion as manifest:   MyApp:MyE nv:MyMani festConfig . When loading manifest from disk: file:/path/to/ manifest.json</pre> |
| MAX_CONNECTIONS         | This environment<br>variable configure<br>s the maximum<br>number of connectio<br>ns that the agent<br>uses to retrieve<br>configurations from<br>AWS AppConfig.                                                                                                    | 3             | 3                                                                                                    |

| Environment<br>variable | Details                                                                                                    | Default value | Sample value(s)                                                                                            |
|-------------------------|----------------------------------------------------------------------------------------------------|---------------|----------------------------------------------------------------------------------------------------|
| POLL_INTERVAL           | This environment<br>variable controls how<br>often the agent polls<br>AWS AppConfig for<br>updated configura<br>tion data. You can<br>specify a number<br>of seconds for the<br>interval. You can also<br>specify a number<br>with a time unit: s<br>for seconds, m for<br>minutes, and h for<br>hours. If a unit isn't<br>specified, the agent<br>defaults to seconds.<br>For example, 60, 60s,<br>and 1m result in the<br>same poll interval. | 45 seconds    | 45<br>45s<br>5m<br>1h                                                                                      |
| PREFETCH_LIST           | This environment<br>variable specifies the<br>configuration data<br>the agent requests<br>from AWS AppConfig<br>as soon as it starts.<br>Multiple configura<br>tion identifiers may<br>be provided in a<br>comma-separated<br>list.                                                                                                    | None          | MyApp:MyE<br>nv:MyConfig<br>abcd123:efgh456:ij<br>kl789<br>MyApp:MyEnv:Config<br>1,MyApp:MyEnv:Conf<br>ig2 |

| Environment<br>variable | Details                                                                                                    | Default value | Sample value(s)                 |
|-------------------------|----------------------------------------------------------------------------------------------------|---------------|---------------------------------|
| PRELOAD_BACKUPS         | If set to true, AWS<br>AppConfig Agent<br>loads configuration<br>backups found in<br>the BACKUP_DI<br>RECTORY into<br>memory and<br>immediately checks<br>to see if a newer<br>version exists from<br>the service. If set<br>to false, AWS<br>AppConfig Agent<br>only loads the<br>contents from a<br>configuration backup<br>if it cannot retrieve<br>configuration data<br>from the service, for<br>example if there is a<br>problem with your<br>network. | true          | true<br>false                   |
| PROXY_HEADERS           | This environment<br>variable specifies<br>headers that are<br>required by the<br>proxy referenced<br>in the PROXY_URL<br>environment<br>variable. The value is<br>a comma-separated<br>list of headers.                                                                                                    | None          | header: value<br>h1: v1, h2: v2 |

| Environment<br>variable | Details                                                                                                    | Default value | Sample value(s)                                           |
|-------------------------|----------------------------------------------------------------------------------------------------|---------------|-----------------------------------------------------------|
| PROXY_URL               | This environment<br>variable specifies the<br>proxy URL to use for<br>connections from<br>the agent to AWS<br>services, including<br>AWS AppConfig.<br>HTTPS and HTTP<br>URLs are supported. | None          | http://localhost:7474<br>https://my-proxy.e<br>xample.com |

| Environment<br>variable | Details                                                                                                    | Default value           | Sample value(s)                         |
|-------------------------|----------------------------------------------------------------------------------------------------|-------------------------|-----------------------------------------|
|                         | Details This environment variable controls the amount of time the agent waits for a response from AWS AppConfig. If the service does not respond, the request fails. If the request is for the initial data retrieval, the agent returns an error to your application. If the timeout occurs during a backgroun d check for updated data, the agent logs the error and tries again after a short delay. You can specify the number of milliseco nds for the timeout. You can also specify a number with a time unit: ms for milliseconds and s for seconds. If a | Default value<br>3000ms | Sample value(s)<br>3000<br>3000ms<br>5s |
|                         | unit isn't specified,<br>the agent defaults                                                                                                    |                         |                                         |

| Environment<br>variable | Details                                                                                                    | Default value | Sample value(s)                           |
|-------------------------|----------------------------------------------------------------------------------------------------|---------------|-------------------------------------------|
|                         | to milliseconds. As<br>an example, 5000,<br>5000ms and 5s result<br>in the same request<br>timeout value.                                                                        |               |                                           |
| ROLE_ARN                | This environment<br>variable specifies the<br>Amazon Resource<br>Name (ARN) of<br>an IAM role. AWS<br>AppConfig Agent<br>assumes this role to<br>retrieve configuration<br>data. | None          | arn:aws:iam::12345<br>6789012:role/MyRole |
| ROLE_EXTE<br>RNAL_ID    | This environment<br>variable specifies the<br>external ID to use<br>with the assumed<br>role ARN.                                                                                | None          | MyExternalId                              |
| ROLE_SESS<br>ION_NAME   | This environment<br>variable specifies the<br>session name to be<br>associated with the<br>credentials for the<br>assumed IAM role.                                              | None          | AWSAppCon<br>figAgentSession              |

| Environment<br>variable | Details                                                                                                    | Default value | Sample value(s)        |
|-------------------------|----------------------------------------------------------------------------------------------------|---------------|------------------------|
| SERVICE_REGION          | This environment<br>variable specifies<br>an alternative AWS<br>Region that AWS<br>AppConfig Agent<br>uses to call the AWS<br>AppConfig service.<br>If left undefined,<br>the agent attempts<br>to determine the<br>current Region. If it<br>can't, the agent fails<br>to start. | None          | us-east-1<br>eu-west-1 |
| WAIT_ON_M<br>ANIFEST    | This environment<br>variable configure<br>s AWS AppConfig<br>Agent to wait until<br>the manifest is<br>processed before<br>completing startup.                                                                                                    | true          | true<br>false          |

# Retrieving configuration data for applications running in Amazon ECS and Amazon EKS

You can retrieve configuration data from AWS AppConfig Agent for applications running in Amazon ECS and Amazon EKS by using an HTTP localhost call. The following examples use curl with an HTTP client. You can call the agent using any available HTTP client supported by your application language or available libraries.

#### (i) Note

To retrieve configuration data if your application uses a forward slash, for example "testbackend/test-service", you will need to use URL encoding.

#### To retrieve the full content of any deployed configuration

\$ curl "http://localhost:2772/applications/application\_name/ environments/environment\_name/configurations/configuration\_name"

## To retrieve a single flag and its attributes from an AWS AppConfig configuration of type Feature Flag

\$ curl "http://localhost:2772/applications/application\_name/
environments/environment\_name/configurations/configuration\_name?flag=flag\_name"

To access multiple flags and their attributes from an AWS AppConfig configuration of type Feature Flag

```
$ curl "http://localhost:2772/applications/application_name/
environments/environment_name/configurations/configuration_name?
flag=flag_name_one&flag=flag_name_two"
```

The call returns configuration metadata in HTTP headers, including the configuration version, content type, and configuration version label (if applicable). The body of the agent response contains the configuration content. Here is an example:

```
HTTP/1.1 200 OK
Configuration-Version: 1
Content-Type: application/json
Date: Tue, 18 Feb 2025 20:20:16 GMT
Content-Length: 31
```

My test config

## Retrieving basic and multi-variant feature flags

For feature flag configurations (configurations of type AWS.AppConfig.FeatureFlags), the AWS AppConfig Agent enables you to retrieve a single flag or a subset of flags in a configuration. Retrieving one or two flags is useful if your use case only needs to use a few flags from the configuration profile. The following examples use cURL.

#### 1 Note

The ability to call a single feature flag or a subset of flags in a configuration is only available in the AWS AppConfig Agent version 2.0.45 and higher.

You can retrieve AWS AppConfig configuration data from a local HTTP endpoint. To access a specific flag or a list of flags, use the ?flag=*FLAG\_KEY* query parameter for an AWS AppConfig configuration profile.

#### To retrieve a single flag and its attributes

curl "http://localhost:2772/applications/APPLICATION\_NAME/
environments/ENVIRONMENT\_NAME/configurations/CONFIGURATION\_NAME?flag=FLAG\_KEY"

#### To retrieve multiple flags and their attributes

curl "http://localhost:2772/applications/APPLICATION\_NAME/ environments/ENVIRONMENT\_NAME/configurations/CONFIGURATION\_NAME? flag=FLAG\_KEY\_ONE&flag=FLAG\_KEY\_TWO"

#### To retrieve feature flag variants based on caller context

The following Python examples show how to retrieve feature flag variants based on caller context. To best illustrate how to make these calls, this section uses sample calls based on a scenario where a customer created variants similar to the following:

| Featu                                                                                                    | ure flag variants Info |               | Reorder variant up Reorde | Reorder variant up         Reorder variant down         Edit         Create variant                           |  |  |
|----------------------------------------------------------------------------------------------------|------------------------|---------------|---------------------------|----------------------------------------------------------------------------------------------------|--|--|
|                                                                                                    | Name                   | Enabled value | Attribute values          | Rule                                                                                                    |  |  |
| 0                                                                                                    | beta testers           |               | -                         | (or (eq \$userId "Alice") (eq \$userId<br>"123456789012") )                                                   |  |  |
| 0                                                                                                    | EU demographic         |               | -                         | (and (ends_with \$email<br>"@example.com") (eq \$continent "EU") )                                            |  |  |
| 0                                                                                                    | QA testing             | ON            | -                         | (and (matches pattern::".*@example\<br>\.com" in::\$email) (contains \$roles<br>"Engineer") (gt \$tenure 5) ) |  |  |
| 0                                                                                                    | default                |               | -                         | -                                                                                                    |  |  |
| <b>Variant order is used for evaluation logic</b><br>Variants are evaluated as an ordered list based on the order shown and any specified rules. The variant at the top of the list is evaluated first. If no rules match the supplied context,<br>AWS AppConfig returns the default variant. |                        |               |                           |                                                                                                    |  |  |

#### 🚺 Note

To retrieve flag variants, you must use the latest version of AWS AppConfig Agent in your compute environment. For more information, see the following topics that describe how to update, install, or add the agent for each of the following compute environments:

- For Lambda compute environments: <u>Adding the AWS AppConfig Agent Lambda</u> extension
- For Amazon EC2 compute environments: <u>Step 2: (Required) Installing and starting AWS</u> AppConfig Agent on Amazon EC2 instances
- For Amazon ECS compute environments: <u>Starting the AWS AppConfig agent for Amazon</u> <u>ECS integration</u>
- For Amazon EKS compute environments: <u>Starting the AWS AppConfig agent for Amazon</u> <u>EKS integration</u>

## To retrieve flag data using the caller context of jane\_doe@example.org (who has not opted into the beta program):

```
curl http://localhost:2772/applications/UIRefresh/environments/Production/
configurations/Features \
-H "Context: email=jane_doe@example.org" \
-H "Context: opted_in_to_beta=false"
{
    "ui_refresh": {"_variant":"QA","dark_mode_support":true,"enabled":true}
}
```

## To retrieve flag data using the caller context of jane\_doe@example.org (who *has* opted into the beta program):

```
curl http://localhost:2772/applications/UIRefresh/environments/Production/
configurations/Features \
-H "Context: email=jane_doe@example.org" \
-H "Context: opted_in_to_beta=true"
{
    "ui_refresh": {"_variant":"QA","dark_mode_support":true,"enabled":true}
}
```

To retrieve flag data using the caller context of jane\_doe@qa-testers.example.org (who is a quality assurance tester at Example Organization):

```
curl http://localhost:2772/applications/UIRefresh/environments/Production/
configurations/Features \
-H "Context: email=jane_doe@qa-testers.example.org"
{
    "ui_refresh": {"_variant":"QA","dark_mode_support":true,"enabled":true}
}
```

#### To retrieve flag data without caller context (which returns the Default variant)

```
curl http://localhost:2772/applications/UIRefresh/environments/Production/
configurations/Features
{
   "ui_refresh": {"_variant":"Default Variant","enabled":false}
}
```

To retrieve flag data for a traffic splitting scenario to determine if 1 out of 10 random callers receive the 'sample population' variant

}

```
{
  "ui_refresh": {"_variant":"Default Variant","enabled":false}
}
{
  "ui_refresh": {"_variant":"Default Variant","enabled":false}
}
{
  "ui_refresh": {"_variant":"Sample
 Population","dark_mode_support":false,"enabled":true}
}
{
  "ui_refresh": {"_variant":"Default Variant","enabled":false}
}
{
  "ui_refresh": {"_variant":"Default Variant","enabled":false}
}
{
  "ui_refresh": {"_variant":"Default Variant","enabled":false}
}
{
  "ui_refresh": {"_variant":"Default Variant","enabled":false}
}
{
  "ui_refresh": {"_variant":"Default Variant","enabled":false}
}
{
  "ui_refresh": {"_variant":"Default Variant","enabled":false}
}
```

## Using a manifest to enable additional retrieval features

AWS AppConfig Agent offers the following additional features to help you retrieve configurations for your applications.

- <u>Configuring AWS AppConfig Agent to retrieve configurations from multiple accounts</u>: Use AWS AppConfig Agent from a primary or *retrieval* AWS account to retrieve configuration data from multiple vendor accounts.
- <u>Configuring AWS AppConfig Agent to write configuration copies to disk</u>: Use AWS AppConfig Agent to write configuration data to disk. This feature enables customers with applications that read configuration data from disk to integrate with AWS AppConfig.

### **Understanding agent manifests**

To enable these AWS AppConfig Agent features, you create a manifest. A manifest is a set of configuration data that you provide to control actions the agent can perform. A manifest is written in JSON. It contains a set of top-level keys that correspond to different configurations you've deployed using AWS AppConfig.

A manifest can include multiple configurations. Furthermore, each configuration in the manifest can identify one or more agent features to use for the specified configuration. The content of the manifest uses the following format:

```
{
    "application_name:environment_name:configuration_name": {
        "agent_feature_to_enable_1": {
            "feature-setting-key": "feature-setting-value"
        },
        "agent_feature_to_enable_2": {
            "feature-setting-key": "feature-setting-value"
        }
    }
}
```

Here is example JSON for a manifest with two configurations. The first configuration (*MyApp*) doesn't use any AWS AppConfig Agent features. The second configuration (*My2ndApp*) uses the *write configuration copy to disk* and the *multi-account retrieval* features:

```
{
    "MyApp:Test:MyAllowListConfiguration": {},
    "My2ndApp:Beta:MyEnableMobilePaymentsFeatureFlagConfiguration": {
        "credentials": {
            "roleArn": "arn:aws:us-west-1:iam::123456789012:role/MyTestRole",
            "roleExternalId": "00b148e2-4ea4-46a1-ab0f-c422b54d0aac",
            "roleSessionName": "AwsAppConfigAgent",
            "credentialsDuration": "2h"
        },
        "writeTo": {
            "path": "/tmp/aws-appconfig/my-2nd-app/beta/my-enable-payments-feature-
flag-configuration.json"
        }
    }
}
```

#### How to supply an agent manifest

You can store the manifest as a file in a location where AWS AppConfig Agent can read it. Or, you can store the manifest as an AWS AppConfig configuration and point the agent to it. To supply an agent manifest, you must set a MANIFEST environment variable with one of the following values:

| Manifest location           | Environment variable value                                       | Use case                                                                                                    |
|-----------------------------|------------------------------------------------------------------|----------------------------------------------------------------------------------------------------|
| File                        | file:/path/to/agent-manifes<br>t.json                            | Use this method if your manifest won't change often.                                                                                                    |
| AWS AppConfig configuration | application-<br>name:environment-<br>name:configuration-<br>name | Use this method for dynamic<br>updates. You can update and<br>deploy a manifest stored<br>in AWS AppConfig as a<br>configuration in the same<br>ways you store other AWS<br>AppConfig configurations. |
| Environment variable        | Manifest content (JSON)                                          | Use this method if your<br>manifest won't change often.<br>This method is useful in<br>container environments<br>where it's easier to set an<br>environment variable than it<br>is to expose a file.  |

For more information about setting variables for AWS AppConfig Agent, see the relevant topic for your use case:

- Configuring the AWS AppConfig Agent Lambda extension
- Using AWS AppConfig Agent with Amazon EC2
- Using AWS AppConfig Agent with Amazon ECS and Amazon EKS

# Configuring AWS AppConfig Agent to retrieve configurations from multiple accounts

You can configure AWS AppConfig Agent to retrieve configurations from multiple AWS accounts by entering credential overrides in the AWS AppConfig Agent manifest. *Credential overrides* include the Amazon Resource Name (ARN) of an AWS Identity and Access Management (IAM) role, a role ID, a session name, and a duration for how long the agent can assume the role.

You enter these details in a "credentials" section in the manifest. The "credentials" section uses the following format:

```
{
    "application_name:environment_name:configuration_name": {
        "credentials": {
            "roleArn": "arn:partition:iam::account_ID:role/roleName",
            "roleExternalId": "string",
            "roleSessionName": "string",
            "credentialsDuration": "time_in_hours"
        }
    }
}
```

Here is an example:

```
{
    "My2ndApp:Beta:MyEnableMobilePaymentsFeatureFlagConfiguration": {
        "credentials": {
            "roleArn": "arn:aws:us-west-1:iam::123456789012:role/MyTestRole",
            "roleExternalId": "00b148e2-4ea4-46a1-ab0f-c422b54d0aac",
            "roleSessionName": "AWSAppConfigAgent",
            "credentialsDuration": "2h"
        }
    }
}
```

Before retrieving a configuration, the agent reads the credential details for the configuration from the manifest and then assumes the IAM role specified for that configuration. You can specify a different set of credential overrides for different configurations in a single manifest. The following diagram shows how AWS AppConfig Agent, while running in Account A (the retrieval account), assumes separate roles specified for Accounts B and C (the vendor accounts) and then calls the

## <u>GetLatestConfiguration</u> API operation to retrieve configuration data from AWS AppConfig running in those accounts:

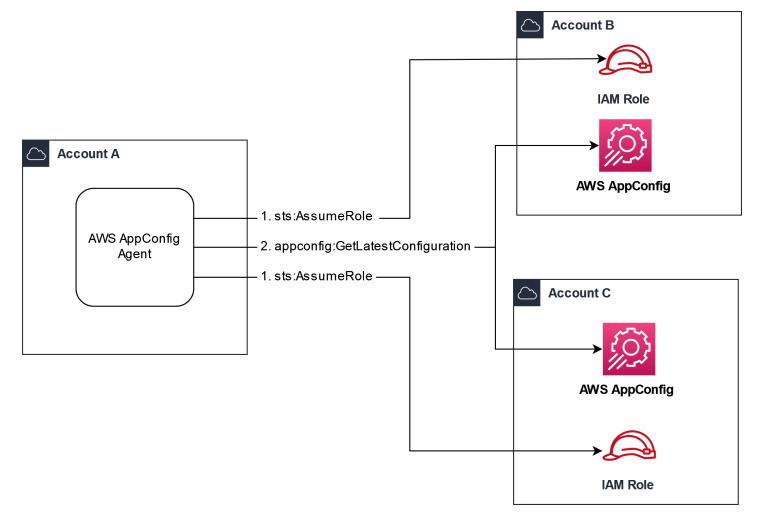

#### Configure permissions to retrieve configuration data from vendor accounts

AWS AppConfig Agent running in the retrieval account needs permission to retrieve configuration data from the vendor accounts. You give the agent permission by creating an AWS Identity and Access Management (IAM) role in each of the vendor accounts. AWS AppConfig Agent in the retrieval account assumes this role to get data from vendor accounts. Complete the procedures in this section to create an IAM permissions policy, an IAM role, and add agent overrides to the manifest.

#### Before you begin

Collect the following information before you create a permission policy and a role in IAM.

- The IDs for each AWS account. The *retrieval* account is the account that will call other accounts for configuration data. The *vendor* accounts are the accounts that will vend configuration data to the retrieval account.
- The name of the IAM role used by AWS AppConfig in the retrieval account. Here's a list of the roles used by AWS AppConfig, by default:
  - For Amazon Elastic Compute Cloud (Amazon EC2), AWS AppConfig uses the instance role.
  - For AWS Lambda, AWS AppConfig uses the Lambda execution role.
  - For Amazon Elastic Container Service (Amazon ECS) and Amazon Elastic Kubernetes Service (Amazon EKS), AWS AppConfig uses the container role.

If you configured AWS AppConfig Agent to use a different IAM role by specifying the ROLE\_ARN environment variable, make a note of that name.

#### Create the permissions policy

Use the following procedure to create a permissions policy using the IAM console. Complete the procedure in each AWS account that will vend configuration data for the retrieval account.

#### To create an IAM policy

- 1. Sign in to the AWS Management Console in a vendor account.
- 2. Open the IAM console at https://console.aws.amazon.com/iam/.
- 3. In the navigation pane, choose **Policies**, and then choose **Create policy**.
- 4. Choose the **JSON** option.
- 5. In the **Policy editor**, replace the default JSON with the following policy statement. Update each *example resource placeholder* with vendor account details.

JSON

```
{
    "Version": "2012-10-17",
    "Statement": [
        {
          "Effect": "Allow",
          "Action": [
             "appconfig:StartConfigurationSession",
             "appconfig:GetLatestConfiguration"
```

```
],
    "Resource": "arn:aws:appconfig:us-
east-1:111122223333:application/vendor_application_ID/
environment/vendor_environment_ID/configuration/vendor_configuration_ID"
    }
]
```

#### Here's an example:

JSON

```
{
    "Version": "2012-10-17",
    "Statement": [{
        "Effect": "Allow",
        "Action": [
            "appconfig:StartConfigurationSession",
            "appconfig:GetLatestConfiguration"
        ],
        "Resource": "arn:aws:appconfig:us-east-2:111122223333:application/
abc123/environment/def456/configuration/hij789"
        }
    ]
}
```

- 6. Choose Next.
- 7. In the **Policy name** field, enter a name.
- 8. (Optional) For **Add tags**, add one or more tag-key value pairs to organize, track, or control access for this policy.
- 9. Choose **Create policy**. The system returns you to the **Policies** page.
- 10. Repeat this procedure in each AWS account that will vend configuration data for the retrieval account.

#### Create the IAM role

Use the following procedure to create an IAM role using the IAM console. Complete the procedure in each AWS account that will vend configuration data for the retrieval account.

#### To create an IAM role

- 1. Sign in to the AWS Management Console in a vendor account.
- 2. Open the IAM console at https://console.aws.amazon.com/iam/.
- 3. In the navigation pane, choose **Roles**, and then choose **Create policy**.
- 4. For **Trusted entity type**, choose **AWS account**.
- 5. In the **AWS account** section, choose **Another AWS account**.
- 6. In the Account ID field, enter the retrieval account ID.
- 7. (Optional) As a security best practice for this assume role, choose **Require external ID** and enter a string.
- 8. Choose Next.
- 9. On the **Add permissions** page, use the **Search** field to locate the policy you created in the previous procedure. Select the check box next to its name.
- 10. Choose Next.
- 11. For Role name, enter a name.
- 12. (Optional) For Description, enter a description.
- 13. For **Step 1: Select trusted entities**, choose **Edit**. Replace the default JSON trust policy with the following policy. Update each *example resource placeholder* with information from your retrieval account.

JSON

```
{
    "Version": "2012-10-17",
    "Statement": [
        {
            "Effect": "Allow",
            "Principal": {
                "AWS":
                "arn:aws:iam::111122223333:role/appconfig_role_in_retrieval_account"
                },
                "Action": "sts:AssumeRole"
                }
        ]
    }
```

- 14. (Optional) For **Tags**, add one or more tag-key value pairs to organize, track, or control access for this role.
- 15. Choose Create role. The system returns you to the Roles page.
- 16. Search for the role you just created. Choose it. In the **ARN** section, copy the ARN. You'll specify this information in the next procedure.

#### Add credential overrides to the manifest

After you create the IAM role in your vendor account, update the manifest in the retrieval account. Specifically, add the credentials block and the IAM role ARN for retrieving configuration data from the vendor account. Here is the JSON format:

```
{
    "vendor_application_name:vendor_environment_name:vendor_configuration_name": {
        "credentials": {
            "roleArn":
            "arn:partition:iam::vendor_account_ID:role/name_of_role_created_in_vendor_account",
            "roleExternalId": "string",
            "roleSessionName": "string",
            "credentialsDuration": "time_in_hours"
            }
        }
    }
}
```

Here is an example:

```
{
    "My2ndApp:Beta:MyEnableMobilePaymentsFeatureFlagConfiguration": {
        "credentials": {
            "roleArn": "arn:aws:us-west-1:iam::123456789012:role/MyTestRole",
            "roleExternalId": "00b148e2-4ea4-46a1-ab0f-c422b54d0aac",
            "roleSessionName": "AwsAppConfigAgent",
            "credentialsDuration": "2h"
        }
    }
}
```

#### Validate that multi-account retrieval is working

You can validate that that agent is able to retrieve configuration data from multiple accounts by reviewing the AWS AppConfig agent logs. The INFO level log for retrieved initial data for 'YourApplicationName:YourEnvironmentName:YourConfigurationName' is the best indicator for successful retrievals. If retrievals are failing, you should see an ERROR level log indicating the failure reason. Here is an example for a successful retrieval from a vendor account:

[appconfig agent] 2023/11/13 11:33:27 INFO AppConfig Agent 2.0.x
[appconfig agent] 2023/11/13 11:33:28 INFO serving on localhost:2772
[appconfig agent] 2023/11/13 11:33:28 INFO retrieved initial data for
'MyTestApplication:MyTestEnvironment:MyDenyListConfiguration' in XX.Xms

### **Configuring AWS AppConfig Agent to write configuration copies to disk**

You can configure AWS AppConfig Agent to automatically store a copy of a configuration to disk in plain text. This feature enables customers with applications that read configuration data from disk to integrate with AWS AppConfig.

This feature is not designed to be used as a configuration backup feature. AWS AppConfig Agent doesn't read from the configuration files copied to disk. If you want to back up configurations to disk, see the BACKUP\_DIRECTORY and PRELOAD\_BACKUP environment variables for <u>Using AWS</u> <u>AppConfig Agent with Amazon EC2</u> or <u>Using AWS AppConfig Agent with Amazon ECS and Amazon EKS</u>.

#### 🔥 Warning

Note the following important information about this feature:

- Configurations saved to disk are stored in *plain text* and are human readable. Don't enable this feature for configurations that include sensitive data.
- This feature writes to the local disk. Use the principle of least privilege for filesystem permissions. For more information, see <u>Implement least privilege access</u>.

#### To enable write configuration copy to disk

- 1. Edit the manifest.
- Choose the configuration that you want AWS AppConfig to write to disk and add a writeTo element. Here is an example:

```
{
    "application_name:environment_name:configuration_name": {
        "writeTo": {
            "path": "path_to_configuration_file"
        }
    }
}
```

Here is an example:

```
{
    "MyTestApp:MyTestEnvironment:MyNewConfiguration": {
        "writeTo": {
            "path": "/tmp/aws-appconfig/mobile-app/beta/enable-mobile-payments"
        }
    }
}
```

3. Save your changes. The configuration.json file will be updated each time new configuration data is deployed.

#### Validate that write configuration copy to disk is working

You can validate that copies of a configuration are being written to disk by looking by reviewing the AWS AppConfig agent logs. The INFO log entry with the phrasing "INFO wrote configuration 'application:environment:configuration' to file\_path" indicates that AWS AppConfig Agent writes configuration copies to disk.

Here is an example:

```
[appconfig agent] 2023/11/13 11:33:27 INFO AppConfig Agent 2.0.x
[appconfig agent] 2023/11/13 11:33:28 INFO serving on localhost:2772
[appconfig agent] 2023/11/13 11:33:28 INFO retrieved initial data for
'MobileApp:Beta:EnableMobilePayments' in XX.Xms
[appconfig agent] 2023/11/13 17:05:49 INFO wrote configuration
'MobileApp:Beta:EnableMobilePayments' to /tmp/configs/your-app/your-env/your-
config.json
```

## Generating a client using the OpenAPI specification

You can use the following YAML specification for OpenAPI to create an SDK using a tool like <u>OpenAPI Generator</u>. You can update this specification to include hardcoded values for Application, Environment, or Configuration. You can also add additional paths (if you have multiple configuration types) and include configuration schemas to generate configuration-specific typed models for your SDK clients. For more information about OpenAPI (which is also known as Swagger), see the OpenAPI specification.

```
openapi: 3.0.0
info:
  version: 1.0.0
  title: AWS AppConfig Agent API
  description: An API model for AWS AppConfig Agent.
servers:
  - url: http://localhost:{port}/
    variables:
      port:
        default:
          '2772'
paths:
  /applications/{Application}/environments/{Environment}/configurations/
{Configuration}:
    qet:
      operationId: getConfiguration
      tags:
        - configuration
      parameters:
        - in: path
          name: Application
          description: The application for the configuration to get. Specify either the
 application name or the application ID.
          required: true
          schema:
            type: string
        - in: path
          name: Environment
          description: The environment for the configuration to get. Specify either the
 environment name or the environment ID.
          required: true
          schema:
            type: string
```

```
- in: path
         name: Configuration
         description: The configuration to get. Specify either the configuration name
or the configuration ID.
         required: true
         schema:
           type: string
       - in: query
         name: flag
         description: The key(s) of the feature flag(s) to retrieve. If not provided,
all flags are returned.
         required: false
         schema:
           type: array
           items:
             type: string
       - in: header
         name: context
         description: Request context used to evaluate multi-variant feature flags.
         required: false
         schema:
           type: array
           items:
             type: string
             pattern: '^\w+=\w+$'
     responses:
       200:
         headers:
           ConfigurationVersion:
             schema:
               type: string
         content:
           application/octet-stream:
             schema:
               type: string
               format: binary
         description: successful config retrieval
       400:
         description: BadRequestException
         content:
           application/text:
             schema:
               $ref: '#/components/schemas/Error'
       404:
```

```
description: ResourceNotFoundException
          content:
            application/text:
              schema:
                $ref: '#/components/schemas/Error'
        500:
          description: InternalServerException
          content:
            application/text:
              schema:
                $ref: '#/components/schemas/Error'
        502:
          description: BadGatewayException
          content:
            application/text:
              schema:
                $ref: '#/components/schemas/Error'
        504:
          description: GatewayTimeoutException
          content:
            application/text:
              schema:
                $ref: '#/components/schemas/Error'
components:
  schemas:
    Error:
      type: string
      description: The response error
```

## Working with AWS AppConfig Agent local development mode

AWS AppConfig Agent supports a *local development mode*. If you enable local development mode, the agent reads configuration data from a specified directory on disk. It doesn't retrieve configuration data from AWS AppConfig. You can simulate configuration deployments by updating files in the specified directory. We recommend local development mode for the following use cases:

- Test different configuration versions before deploying them using AWS AppConfig.
- Test different configuration options for a new feature before committing changes to your code repository.

• Test different configuration scenarios to verify they work as expected.

#### 🔥 Warning

Don't use local development mode in production environments. This mode doesn't support important AWS AppConfig safety features like deployment validation and automated rollbacks.

Use the following procedure to configure AWS AppConfig Agent for local development mode.

#### To configure AWS AppConfig Agent for local development mode

- 1. Install the agent using the method described for your compute environment. AWS AppConfig Agent works with the following AWS services:
  - AWS Lambda
  - Amazon EC2
  - Amazon ECS and Amazon EKS
- 2. If the agent is running, stop it.
- Add LOCAL\_DEVELOPMENT\_DIRECTORY to the list of environment variables. Specify a directory on the filesystem that provides the agent with read permissions. For example, /tmp/ local\_configs.
- 4. Create a file in the directory. The file name must use the following format:

application\_name:environment\_name:configuration\_profile\_name

Here is an example:

Mobile:Development:EnableMobilePaymentsFeatureFlagConfiguration

#### 🚯 Note

 To view feature flag samples you can add to a file in your LOCAL\_DEVELOPMENT\_DIRECTORY directory, see <u>Feature flag samples for AWS</u> AppConfig Agent local development mode.

- (Optional) You can control the content type the agent returns for your configuration data based on the extension you give the file. For example, if you name the file with a .json extension, the agent returns a content type of application/json when your application requests it. If you omit the extension, the agent uses application/octet-stream for the content type. If you need precise control, you can provide an extension in the format .type%subtype. The agent will return a content type of .type/subtype.
- 5. Run the following command to restart the agent and request the configuration data.

curl http://localhost:2772/applications/application\_name/ environments/environment\_name/configurations/configuration\_name

The agent checks for changes to the local file at the poll interval specified for the agent. If the poll interval isn't specified, the agent uses the default interval of 45 seconds. This check at the poll interval ensures that the agent behaves the same in a local development environment as it does when configured to interact with the AWS AppConfig service.

#### 🚺 Note

To deploy a new version of a local development configuration file, update the file with new data.

## Feature flag samples for AWS AppConfig Agent local development mode

This section includes feature flag samples you can use with AWS AppConfig Agent in local development mode. Local development mode expects feature flag data in the data's retrieval-time format. *Retrieval-time format* is the format returned when the flag is retrieved from the <u>GetLatestConfiguration</u> API, which only contains the flag's value. Retrieval-time format doesn't include a flag's complete definition (as passed to the <u>CreateHostedConfigurationVersion</u> API). The complete definition for a flag also contains information such as attribute names and values, constraints, and the flag's enabled state.

#### Topics

- Basic feature flag samples
- <u>Multi-variant feature flag samples</u>

#### **Basic feature flag samples**

Use the following basic feature flag samples with AWS AppConfig Agent in local development mode.

#### Note

If you want the agent to report the content type of your local feature flag data as application/json (as it would when retrieving flag data from AWS AppConfig in an environment that isn't local development mode), your local feature flag files must use the .json extension. For example, Local:MyFeatureFlags:SampleB1.json.

Sample 1: A single flag representing a UI refresh.

```
{
    "ui_refresh": {
        "enabled": true,
        "new_styleguide_colors": true
    }
}
```

Sample 2: Multiple flags representing operational feature flags.

```
{
    "background_worker": {
        "enabled": true,
        "num_threads": 4,
        "queue_name": "MyWorkQueue"
    },
    "emergency_shutoff_switch": {
        "enabled": false
    },
    "logger_settings": {
        "enabled": true,
        "level": "INFO"
    }
}
```

#### Multi-variant feature flag samples

The retrieval-time format of a feature flag configuration that contains at least one multi-variant feature flag is represented as <u>Amazon Ion</u> data instead of JSON data. In this format, multi-variant flags are represented as an annotated list, and basic flags are represented as an annotated string. The list elements of a multi-variant flag are either a tuple (a list with a length of two), which represents a single variant, or a string, which represents the default variant. Within a variant tuple, the first element is an s-expression that represents the variant's rule, and the second element is a string that represents the variant's content.

In order for the agent to properly interpret these files, your local feature flag files must use the following extension: .application%ion%type=AWS.AppConfig.FeatureFlags. For example, Local:MyFeatureFlags:SampleMV1.application%ion %type=AWS.AppConfig.FeatureFlags.

Sample 1: A multi-variant flag representing a tiered release of a new feature.

```
'tiered_release'::[
 [
 (or (and (eq $group "Tier1") (split by::$userId pct::1 seed::"2025.01.01")) (and
 (eq $group "Tier2") (split by::$userId pct::7 seed::"2025.01.01"))),
    '''{"_variant": "ShowFeature", "enabled": true}'''
],
 '''{"_variant": "HideFeature", "enabled": false}'''
]
```

**Sample 2**: Multiple flags representing different UX displays based on the user's ID. The first two flags are multi-variant and the final flag is basic.

```
'colorway'::[
  [
   (contains $userId "beta"),
   '''{"_variant": "BetaTesters", "enabled": true, "background": "blue", "foreground":
   "red"}''',
 ],
 [
   (split by::$userId pct::10),
   '''{"_variant": "SplitRollOutRedAndBlue", "enabled": true, "background": "blue",
   "foreground": "red"}''',
 ],
   '''{"_variant": "default", "enabled": true, "background": "green", "foreground":
   "green"}''',
```

]

```
'simple_feature'::[
  [
   (contains $userId "beta"),
   '''{"_variant": "BetaTesters", "enabled": true}'''
 ],
  '''{"_variant": "default", "enabled": false}'''
]
'button_color'::'''{"enabled": true, "color": "orange"}'''
```

# AWS AppConfig browser and mobile use considerations

Feature flags enable you to update the experience of your web pages and mobile application on the fly, without the overhead, risk, or rigidity of an app store release. Using feature flags, you can gradually release a change to your user base at a time of your choosing. If you encounter an error, you can instantly roll back the change without requiring users to upgrade to a new software version. In short, feature flags provide greater control and flexibility when deploying changes to your application.

The following sections describe important considerations for using AWS AppConfig feature flags with web pages and mobiles devices.

#### Topics

- Configuration data and flag retrieval
- <u>Authentication and Amazon Cognito</u>
- <u>Caching</u>
- Segmentation
- Bandwidth (mobile use cases)
- Additional flag use cases

# Configuration data and flag retrieval

For browser and mobile use cases, many customers choose to employ a proxy layer between the web or the mobile application and AWS AppConfig. Doing so decouples your AWS AppConfig call volume from the size of your user base, which reduces costs. It also enables you to leverage the

<u>AWS AppConfig Agent</u>, which optimizes flag-retrieval performance and supports features like <u>multi-variant flags</u>. AWS AppConfig recommends using AWS Lambda to create the proxy. Instead of retrieving flags directly from AWS AppConfig, configure the <u>AWS AppConfig Lambda extension</u> to retrieve your feature flags within a Lambda function. Write the function to accept AWS AppConfig retrieval parameters from the event request and to return the corresponding configuration data in the Lambda response. Expose your proxy to the internet using <u>Lambda function URLs</u>.

After you configure your proxy, consider the frequency in which you retrieve data. Mobile uses cases typically do not require high-frequency polling intervals. Configure AWS AppConfig Agent to refresh data from AWS AppConfig more frequently than your application refreshes from the proxy.

# **Authentication and Amazon Cognito**

Lambda function URLs support <u>two forms of access control</u>, AWS\_IAM and NONE. Use NONE if you prefer to implement your own authentication and authorization in your Lambda function. NONE is also the recommended option if your use case allows exposing your endpoint to the public and your configuration data doesn't contain sensitive data. For all other use cases, use AWS\_IAM.

#### 🛕 Important

If you expose your endpoint to the internet without authentication, ensure that your configuration data does not leak sensitive data, including personally identifiable information (PII), user IDs, or unreleased feature names.

If you choose to use AWS\_IAM, you'll need to manage credentials with <u>Amazon Cognito</u>. To get started with Amazon Cognito, you create an identity pool. An identity pool allows you to vend short-term credentials to your application for authenticated or guest users. You will need to add roles in the identity pool that permit users to use the InvokeFunctionUrl for your Lambda function. Doing so enables instances of your application to access the credentials necessary to retrieve your configuration data.

When working with Amazon Cognito in your application, consider using <u>AWS Amplify</u>. Amplify simplifies mobile/web application interactions with AWS and provides built-in support for Amazon Cognito.

# Caching

When using AWS AppConfig, you should always cache your configuration data locally on the device or in the browser. Caching offers the following advantages:

- Improves performance by reducing latency and battery drain
- Offers stability by eliminating dependencies to network access
- Lowers cost by reducing data retrieval frequency

For mobile use cases, we recommend you implement in-memory and persistent on-device caches. Configure your application to attempt to retrieve the desired configuration from the in-memory cache and fall back to fetching from your proxy, if necessary. Upon successful retrieval from your proxy, update the in-memory cache and then persist the configuration to the device. Use a background process to iterate through the cache and refresh each configuration. When fetching configuration for the first time after application startup, if a retrieval is unsuccessful, defer to the persistent configuration (and use it to seed the in-memory cache).

# Segmentation

When using feature flags, you may want to segment the feature flagging experience across your customer base. To do so, supply context to your flag retrieval calls, and configure rules to return different <u>variants of your feature flags</u> based on the provided context. For example, you may have a feature flag variant for iOS 18.X users, a variant for iOS 17.X users, and a default flag for all other versions of iOS. With variants, you can configure every iOS version of your application to target the same configuration in the same environment, but based on the context supplied in the retrieval call (for example, "version": "iOS18.1"), the devices will receive the appropriate variant of the configuration.

#### Note

If you are using AWS AppConfig feature flag variants for a mobile use case, you must use the AWS AppConfig Agent and a proxy for retrieving feature flags.

If you choose not to use AWS AppConfig Agent to retrieve feature flags, you can leverage AWS AppConfig <u>environments</u> for simple, low-cardinality segmentation. An environment is a logical deployment group for your targets. In addition to partitioning your configurations to development,

testing, and production environments, you can subdivide your customer base by creating mobilespecific environments, such as device type (tablet vs phone) or OS major versions. With separate environments, you can deploy the same or different sets of configuration data to meet the particular requirements of your customer base.

# Bandwidth (mobile use cases)

In general, aim to keep the size of each flag set small. Mobile use cases tend to involve lowbandwidth constraints. Minimizing the size of your data will help you maintain a consistent experience across your user base. Also, consider that because mobile devices often operate between low- and no-bandwidth environments, on-device caching is critical. Application code that fails gracefully if no configuration data can be retrieved is also critical.

# Additional flag use cases

The power of feature flags extends beyond feature-release convenience. Long standing operational flags can be used to improve the operational posture of your application. For example, you can create a performance monitoring toggle that emits additional metrics and debug data during an event. Alternatively, you may want to maintain and adjust your application refresh rates for a segment of your customer base.

# Retrieving configuration data without AWS AppConfig Agent

The recommended way to retrieve configuration data from AWS AppConfig is by using the Amazon-developed and managed AWS AppConfig Agent. With the agent, you can cache configuration data locally and asynchronously poll the AWS AppConfig data plane service for updates. This caching/polling process ensures that your configuration data is always available for your application while minimizing latency and cost. If you prefer not to use the agent, you can call public APIs directly from the AWS AppConfig data plane service.

The data plane service uses two API actions, <u>StartConfigurationSession</u> and <u>GetLatestConfiguration</u>. The data plane service also uses <u>separate endpoints</u> from the AWS AppConfig control plane.

#### 🚯 Note

The data plane service replaces the previous process of retrieving configuration data by using the GetConfiguration API action. The GetConfiguration API is deprecated.

#### How it works

Here's how the process of directly calling AWS AppConfig APIs using the data plane service works.

Your application retrieves configuration data by first establishing a configuration session using the <u>StartConfigurationSession</u> API operation. Your session's client then makes periodic calls to <u>GetLatestConfiguration</u> to check for and retrieve the latest data available.

When calling StartConfigurationSession, your code sends the following information:

- Identifiers (ID or name) of an AWS AppConfig application, environment, and configuration profile that the session tracks.
- (Optional) The minimum amount of time the session's client must wait between calls to GetLatestConfiguration.

In response, AWS AppConfig provides an InitialConfigurationToken to be given to the session's client and used the first time it calls GetLatestConfiguration for that session.

#### <u> Important</u>

This token should only be used once in your first call to GetLatestConfiguration. You *must* use the new token in the GetLatestConfiguration response (NextPollConfigurationToken) in each subsequent call to GetLatestConfiguration. To support long poll use cases, the tokens are valid for up to 24 hours. If a GetLatestConfiguration call uses an expired token, the system returns BadRequestException.

When calling GetLatestConfiguration, your client code sends the most recent ConfigurationToken value it has and receives in response:

- NextPollConfigurationToken: the ConfigurationToken value to use on the next call to GetLatestConfiguration.
- NextPollIntervalInSeconds: the duration the client should wait before making its next call to GetLatestConfiguration.
- The configuration: the latest data intended for the session. This may be empty if the client already has the latest version of the configuration.

#### ▲ Important

Note the following important information.

- The <u>StartConfigurationSession</u> API should only be called once per application, environment, configuration profile, and client to establish a session with the service. This is typically done in the startup of your application or immediately prior to the first retrieval of a configuration.
- If your configuration is deployed using a KmsKeyIdentifier, your request to receive the configuration must include permission to call kms:Decrypt. For more information, see <u>Decrypt</u> in the AWS Key Management Service API Reference.
- The API operation previously used to retrieve configuration data, GetConfiguration, is deprecated. The GetConfiguration API operation does not support encrypted configurations.

# (Example) Retrieving a configuration by calling AWS AppConfig APIs

The following AWS CLI example demonstrates how to retrieve configuration data by using the AWS AppConfig Data StartConfigurationSession and GetLatestConfiguration API operations. The first command starts a configuration session. This call includes the IDs (or names) of the AWS AppConfig application, the environment, and the configuration profile. The API returns an InitialConfigurationToken used to fetch your configuration data.

```
aws appconfigdata start-configuration-session \
    --application-identifier application_name_or_ID \
    --environment-identifier environment_name_or_ID \
    --configuration-profile-identifier configuration_profile_name_or_ID
```

The system responds with information in the following format.

```
{
    "InitialConfigurationToken": initial configuration token
}
```

After starting a session, use <u>InitialConfigurationToken</u> to call <u>GetLatestConfiguration</u> to fetch your configuration data. The configuration data is saved to the mydata.json file.

{

```
aws appconfigdata get-latest-configuration \
     --configuration-token initial configuration token mydata.json
```

The first call to GetLatestConfiguration uses the ConfigurationToken obtained from StartConfigurationSession. The following information is returned.

```
"NextPollConfigurationToken" : next configuration token,
"ContentType" : content type of configuration,
"NextPollIntervalInSeconds" : 60
}
```

Subsequent calls to GetLatestConfiguration *must* provide NextPollConfigurationToken from the previous response.

```
aws appconfigdata get-latest-configuration \
     --configuration-token next configuration token mydata.json
```

#### <u> Important</u>

Note the following important details about the GetLatestConfiguration API operation:

- The GetLatestConfiguration response includes a Configuration section that shows the configuration data. The Configuration section only appears if the system finds new or updated configuration data. If the system doesn't find new or updated configuration data, then the Configuration data is empty.
- You receive a new ConfigurationToken in every response from GetLatestConfiguration.
- We recommend tuning the polling frequency of your GetLatestConfiguration API calls based on your budget, the expected frequency of your configuration deployments, and the number of targets for a configuration.

# Extending AWS AppConfig workflows using extensions

An extension augments your ability to inject logic or behavior at different points during the AWS AppConfig workflow of creating or deploying a configuration. For example, you can use extensions to perform the following types of tasks (to name a few):

- Send a notification to an Amazon Simple Notification Service (Amazon SNS) topic when a configuration profile is deployed.
- Scrub the contents of a configuration profile for sensitive data before a deployment starts.
- Create or update an Atlassian Jira issue whenever a change is made to a feature flag.
- Merge content from a service or data source into your configuration data when you start a deployment.
- Back up a configuration to an Amazon Simple Storage Service (Amazon S3) bucket whenever a configuration is deployed.

You can associate these types of tasks with AWS AppConfig applications, environments, and configuration profiles.

#### Contents

- Understanding AWS AppConfig extensions
- Working with AWS authored extensions
- Walkthrough: Creating custom AWS AppConfig extensions

# Understanding AWS AppConfig extensions

This topic introduces AWS AppConfig extension concepts and terminology. The information is discussed in the context of each step required to set up and use AWS AppConfig extensions.

#### Topics

- Step 1: Determine what you want to do with extensions
- Step 2: Determine when you want the extension to run
- <u>Step 3: Create an extension association</u>
- Step 4: Deploy a configuration and verify the extension actions are performed

# Step 1: Determine what you want to do with extensions

Do you want to receive a notification to a webhook that sends messages to Slack anytime an AWS AppConfig deployment completes? Do you want to back up a configuration profile to an Amazon Simple Storage Service (Amazon S3) bucket before a configuration is deployed? Do you want to scrub configuration data for sensitive information before the configuration is deployed? You can use extensions to perform these types of tasks and more. You can create custom extensions or use the AWS authored extensions included with AWS AppConfig.

#### 🚯 Note

For most use cases, to create a custom extension, you must create an AWS Lambda function to perform any computation and processing defined in the extension. For more information, see <u>Walkthrough: Creating custom AWS AppConfig extensions</u>.

The following AWS authored extensions can help you quickly integrate configuration deployments with other services. You can use these extensions in the AWS AppConfig console or by calling extension <u>API actions</u> directly from the AWS CLI, AWS Tools for PowerShell, or the SDK.

| Extension                                                                                | Description                                                                                                    |
|------------------------------------------------------------------------------------------|----------------------------------------------------------------------------------------------------|
| Amazon CloudWatch Evidently A/B testing                                                  | This extension allows your application to<br>assign variations to user sessions locally<br>instead of by calling the <u>EvaluateFeature</u><br>operation. For more information, see <u>Using</u><br><u>the the Amazon CloudWatch Evidently</u><br><u>extension</u> . |
| AWS AppConfig deployment events to<br>EventBridge                                        | This extension sends events to the EventBrid ge default event bus when a configuration is deployed.                                                                                                    |
| AWS AppConfig deployment events to<br>Amazon Simple Notification Service (Amazon<br>SNS) | This extension sends messages to an Amazon<br>SNS topic that you specify when a configura<br>tion is deployed.                                                                                                    |

| Extension                                                                      | Description                                                                                                    |
|--------------------------------------------------------------------------------|----------------------------------------------------------------------------------------------------|
| AWS AppConfig deployment events to<br>Amazon Simple Queue Service (Amazon SQS) | This extension enqueues messages into your<br>Amazon SQS queue when a configuration is<br>deployed.                   |
| Integration extension—Atlassian Jira                                           | This extensions allows AWS AppConfig to create and update issues whenever you make changes to a <u>feature flag</u> . |

## Step 2: Determine when you want the extension to run

An extension defines one or more actions that it performs during an AWS AppConfig workflow. For example, the AWS authored AWS AppConfig deployment events to Amazon SNS extension includes an action to send a notification to an Amazon SNS topic. Each action is invoked either when you interact with AWS AppConfig or when AWS AppConfig is performing a process on your behalf. These are called *action points*. AWS AppConfig extensions support the following action points:

**PRE\_\* action points**: Extension actions configured on PRE\_\* action points are applied after request validation, but before AWS AppConfig performs the activity that corresponds to the action point name. These action invocations are processed at the same time as a request. If more than one request is made, action invocations run sequentially. Also note that PRE\_\* action points receive and can change the contents of a configuration. PRE\_\* action points can also respond to an error and prevent an action from happening.

- PRE\_CREATE\_HOSTED\_CONFIGURATION\_VERSION
- PRE\_START\_DEPLOYMENT

**ON\_\* action points**: An extension can also run in parallel with an AWS AppConfig workflow by using an ON\_\* action point. ON\_\* action points are invoked asynchronously. ON\_\* action points don't receive the contents of a configuration. If an extension experiences an error during an ON\_\* action point, the service ignores the error and continues the workflow.

- ON\_DEPLOYMENT\_START
- ON\_DEPLOYMENT\_STEP

- ON\_DEPLOYMENT\_BAKING
- ON\_DEPLOYMENT\_COMPLETE
- ON\_DEPLOYMENT\_ROLLED\_BACK

**AT\_\* action points**: Extension actions configured on AT\_\* action points are invoked synchronously and in parallel to an AWS AppConfig workflow. If an extension experiences an error during an AT\_\* action point, the service stops the workflow and rolls back the deployment.

• AT\_DEPLOYMENT\_TICK

#### Step 3: Create an extension association

To create an extension, or configure an AWS authored extension, you define the action points that invoke an extension when a specific AWS AppConfig resource is used. For example, you can choose to run the AWS AppConfig deployment events to Amazon SNS extension and receive notifications on an Amazon SNS topic anytime a configuration deployment is started for a specific application. Defining which action points invoke an extension for a specific AWS AppConfig resource is called an *extension association*. An extension association is a specified relationship between an extension and an AWS AppConfig resource, such as an application or a configuration profile.

A single AWS AppConfig application can include multiple environments and configuration profiles. If you associate an extension to an application or an environment, AWS AppConfig invokes the extension for any workflows that relate to the application or environment resources, if applicable.

For example, say you have an AWS AppConfig application called MobileApps that includes a configuration profile called AccessList. And say the MobileApps application includes Beta, Integration, and Production environments. You create an extension association for the AWS authored Amazon SNS notification extension and associate the extension to the MobileApps application. The Amazon SNS notification extension is invoked anytime the configuration is deployed for the application to any of the three environments.

#### Note

You don't have to create an extension to use AWS authored extensions, but you do have to create an extension association.

# Step 4: Deploy a configuration and verify the extension actions are performed

After you create an association, when a hosted configuration is created or a configuration is deployed, AWS AppConfig invokes the extension and performs the specified actions. When an extension is invoked, if the system experiences an error during a PRE-\* action point, AWS AppConfig returns information about that error.

# Working with AWS authored extensions

AWS AppConfig includes the following AWS authored extensions. These extensions can help you integrate the AWS AppConfig workflow with other services. You can use these extensions in the AWS Management Console or by calling extension <u>API actions</u> directly from the AWS CLI, AWS Tools for PowerShell, or the SDK.

| Extension                                                                                | Description                                                                                                    |
|------------------------------------------------------------------------------------------|----------------------------------------------------------------------------------------------------|
| Amazon CloudWatch Evidently A/B testing                                                  | This extension allows your application to<br>assign variations to user sessions locally<br>instead of by calling the <u>EvaluateFeature</u><br>operation. For more information, see <u>Using</u><br><u>the the Amazon CloudWatch Evidently</u><br><u>extension</u> . |
| AWS AppConfig deployment events to<br>EventBridge                                        | This extension sends events to the EventBrid ge default event bus when a configuration is deployed.                                                                                                    |
| AWS AppConfig deployment events to<br>Amazon Simple Notification Service (Amazon<br>SNS) | This extension sends messages to an Amazon<br>SNS topic that you specify when a configura<br>tion is deployed.                                                                                                    |
| AWS AppConfig deployment events to<br>Amazon Simple Queue Service (Amazon SQS)           | This extension enqueues messages into your<br>Amazon SQS queue when a configuration is<br>deployed.                                                                                                    |

# ExtensionDescriptionIntegration extension—Atlassian JiraThis extensions allows AWS AppConfig to<br/>create and update issues whenever you make<br/>changes to a feature flag.

# Using the the Amazon CloudWatch Evidently extension

You can use Amazon CloudWatch Evidently to safely validate new features by serving them to a specified percentage of your users while you roll out the feature. You can monitor the performance of the new feature to help you decide when to ramp up traffic to your users. This helps you reduce risk and identify unintended consequences before you fully launch the feature. You can also conduct A/B experiments to make feature design decisions based on evidence and data.

The AWS AppConfig extension for CloudWatch Evidently allows your application to assign variations to user sessions locally instead of by calling the <u>EvaluateFeature</u> operation. A local session mitigates the latency and availability risks that come with an API call. For information about how to configure and use the extension, see <u>Perform launches and A/B experiments with</u> <u>CloudWatch Evidently</u> in the *Amazon CloudWatch User Guide*.

# Using the AWS AppConfig deployment events to Amazon EventBridge extension

The AWS AppConfig deployment events to Amazon EventBridge extension is an AWS authored extension that helps you monitor and act on the AWS AppConfig configuration deployment workflow. The extension sends event notifications to the EventBridge default events bus whenever a configuration is deployed. After you've associated the extension to one of your AWS AppConfig applications, environments, or configuration profiles, AWS AppConfig sends event notifications to the event bus after every configuration deployment start, end, and rollback.

If you want more control over which action points send EventBridge notifications, you can create a custom extension and enter the EventBridge default events bus Amazon Resource Name (ARN) for the URI field. For information about creating an extension, see <u>Walkthrough: Creating custom AWS</u> <u>AppConfig extensions</u>.

#### A Important

This extension supports only the EventBridge default events bus.

#### Using the extension

To use the AWS AppConfig deployment events to Amazon EventBridge extension, you first attach the extension to one of your AWS AppConfig resources by creating an extension association. You create the association by using the AWS AppConfig console or the <u>CreateExtensionAssociation</u> API action. When you create the association, you specify the ARN of an AWS AppConfig application, environment, or configuration profile. If you associate the extension to an application or an environment, an event notification is sent for any configuration profile contained within the specified application or environment.

After you create the association, when a configuration for the specified AWS AppConfig resource is deployed, AWS AppConfig invokes the extension and sends notifications according to the action points specified in the extension.

#### Note

This extension is invoked by the following action points:

- ON\_DEPLOYMENT\_START
- ON\_DEPLOYMENT\_COMPLETE
- ON\_DEPLOYMENT\_ROLLED\_BACK

You can't customize the actions points for this extension. To invoke different action points, you can create your own extension. For more information, see <u>Walkthrough: Creating</u> <u>custom AWS AppConfig extensions</u>.

Use the following procedures to create an AWS AppConfig extension association by using either the AWS Systems Manager console or the AWS CLI.

#### To create an extension association (console)

- 1. Open the AWS Systems Manager console at <u>https://console.aws.amazon.com/systems-</u> manager/appconfig/.
- 2. In the navigation pane, choose AWS AppConfig.
- 3. On the Extensions tab, choose Add to resource.
- In the Extension resource details section, for Resource type, choose an AWS AppConfig resource type. Depending on the resource you choose, AWS AppConfig prompts you to choose other resources.
- 5. Choose Create association to resource.

Here's a sample event sent to EventBridge when the extension is invoked.

```
{
   "version":"0",
   "id":"c53dbd72-c1a0-2302-9ed6-c076e9128277",
   "detail-type":"On Deployment Complete",
   "source": "aws.appconfig",
   "account":"111122223333",
   "time":"2022-07-09T01:44:15Z",
   "region":"us-east-1",
   "resources":[
      "arn:aws:appconfig:us-east-1:111122223333:extensionassociation/z763ff5"
   ],
   "detail":{
      "InvocationId":"5tfjcig",
       "Parameters":{
      },
      "Type":"OnDeploymentComplete",
      "Application":{
         "Id":"ba8toh7",
         "Name": "MyApp"
      },
      "Environment":{
         "Id":"pgil2o7",
         "Name": "MyEnv"
      },
      "ConfigurationProfile":{
         "Id":"ga3tgep",
```

```
"Name":"MyConfigProfile"
},
"DeploymentNumber":1,
"ConfigurationVersion":"1"
}
```

# Using the AWS AppConfig deployment events to Amazon SNS extension

The AWS AppConfig deployment events to Amazon SNS extension is an AWS authored extension that helps you monitor and act on the AWS AppConfig configuration deployment workflow. The extension publishes messages to an Amazon SNS topic whenever a configuration is deployed. After you associate the extension to one of your AWS AppConfig applications, environments, or configuration profiles, AWS AppConfig publishes a message to the topic after every configuration deployment start, end, and rollback.

If you want more control over which action points send Amazon SNS notifications, you can create a custom extension and enter an Amazon SNS topic Amazon Resource Name (ARN) for the URI field. For information about creating an extension, see <u>Walkthrough: Creating custom AWS AppConfig</u> <u>extensions</u>.

#### Using the extension

This section describes how to use the AWS AppConfig deployment events to Amazon SNS extension.

#### Step 1: Configure AWS AppConfig to publish messages to a topic

Add an access control policy to your Amazon SNS topic granting AWS AppConfig (appconfig.amazonaws.com) publish permissions (sns:Publish). For more information, see Example cases for Amazon SNS access control.

#### Step 2: Create an extension association

Attach the extension to one of your AWS AppConfig resources by creating an extension association. You create the association by using the AWS AppConfig console or the <u>CreateExtensionAssociation</u> API action. When you create the association, you specify the ARN of an AWS AppConfig application, environment, or configuration profile. If you associate the extension to an application or an environment, a notification is sent for any configuration profile contained within the specified application or environment. When you create the association, you must enter a value for the topicArn parameter that contains the ARN of the Amazon SNS topic you want to use.

After you create the association, when a configuration for the specified AWS AppConfig resource is deployed, AWS AppConfig invokes the extension and sends notifications according to the action points specified in the extension.

#### 🚯 Note

This extension is invoked by the following action points:

- ON\_DEPLOYMENT\_START
- ON\_DEPLOYMENT\_COMPLETE
- ON\_DEPLOYMENT\_ROLLED\_BACK

You can't customize the actions points for this extension. To invoke different action points, you can create your own extension. For more information, see <u>Walkthrough: Creating</u> <u>custom AWS AppConfig extensions</u>.

Use the following procedures to create an AWS AppConfig extension association by using either the AWS Systems Manager console or the AWS CLI.

#### To create an extension association (console)

- 1. Open the AWS Systems Manager console at <u>https://console.aws.amazon.com/systems-</u> manager/appconfig/.
- 2. In the navigation pane, choose AWS AppConfig.
- 3. On the **Extensions** tab, choose **Add to resource**.
- 4. In the **Extension resource details** section, for **Resource type**, choose an AWS AppConfig resource type. Depending on the resource you choose, AWS AppConfig prompts you to choose other resources.
- 5. Choose **Create association to resource**.

Here's a sample of the message sent to the Amazon SNS topic when the extension is invoked.

Using the AWS AppConfig deployment events to Amazon SNS extension

```
"Type": "Notification",
    "MessageId": "ae9d702f-9a66-51b3-8586-2b17932a9f28",
    "TopicArn": "arn:aws:sns:us-east-1:111122223333:MySNSTopic",
    "Message": {
        "InvocationId": "7itcaxp",
        "Parameters": {
            "topicArn": "arn:aws:sns:us-east-1:111122223333:MySNSTopic"
        },
        "Application": {
            "Id": "1a2b3c4d",
            "Name": MyApp
        },
        "Environment": {
            "Id": "1a2b3c4d",
            "Name": MyEnv
        },
        "ConfigurationProfile": {
            "Id": "1a2b3c4d",
            "Name": "MyConfigProfile"
        },
        "Description": null,
        "DeploymentNumber": "3",
        "ConfigurationVersion": "1",
        "Type": "OnDeploymentComplete"
    },
    "Timestamp": "2022-06-30T20:26:52.067Z",
    "SignatureVersion": "1",
    "Signature": "<...>",
    "SigningCertURL": "<...>",
    "UnsubscribeURL": "<...>",
    "MessageAttributes": {
        "MessageType": {
            "Type": "String",
            "Value": "OnDeploymentStart"
        }
    }
}
```

# Using the AWS AppConfig deployment events to Amazon SQS extension

The AWS AppConfig deployment events to Amazon SQS extension is an AWS authored extension that helps you monitor and act on the AWS AppConfig configuration deployment workflow. The extension enqueues messages into your Amazon Simple Queue Service (Amazon

SQS) queue whenever a configuration is deployed. After you associate the extension to one of your AWS AppConfig applications, environments, or configuration profiles, AWS AppConfig enqueues a message into the queue after every configuration deployment start, end, and rollback.

If you want more control over which action points send Amazon SQS notifications, you can create a custom extension and enter an Amazon SQS queue Amazon Resource Name (ARN) for the URI field. For information about creating an extension, see <u>Walkthrough: Creating custom AWS AppConfig</u> extensions.

#### Using the extension

This section describes how to use the AWS AppConfig deployment events to Amazon SQS extension.

#### Step 1: Configure AWS AppConfig to enqueue messages

Add an Amazon SQS policy to your Amazon SQS queue granting AWS AppConfig (appconfig.amazonaws.com) send message permissions (sqs:SendMessage). For more information, see Basic examples of Amazon SQS policies.

#### Step 2: Create an extension association

Attach the extension to one of your AWS AppConfig resources by creating an extension association. You create the association by using the AWS AppConfig console or the <u>CreateExtensionAssociation</u> API action. When you create the association, you specify the ARN of an AWS AppConfig application, environment, or configuration profile. If you associate the extension to an application or an environment, a notification is sent for any configuration profile contained within the specified application or environment. When you create the association, you must enter a Here parameter that contains the ARN of the Amazon SQS queue you want to use.

After you create the association, when a configuration for the specified AWS AppConfig resource is created or deployed, AWS AppConfig invokes the extension and sends notifications according to the action points specified in the extension.

#### 🚯 Note

This extension is invoked by the following action points:

- ON\_DEPLOYMENT\_START
- ON\_DEPLOYMENT\_COMPLETE

#### • ON\_DEPLOYMENT\_ROLLED\_BACK

You can't customize the actions points for this extension. To invoke different action points, you can create your own extension. For more information, see <u>Walkthrough: Creating</u> <u>custom AWS AppConfig extensions</u>.

Use the following procedures to create an AWS AppConfig extension association by using either the AWS Systems Manager console or the AWS CLI.

#### To create an extension association (console)

- Open the AWS Systems Manager console at <u>https://console.aws.amazon.com/systems-</u> manager/appconfig/.
- 2. In the navigation pane, choose **AWS AppConfig**.
- 3. On the **Extensions** tab, choose **Add to resource**.
- In the Extension resource details section, for Resource type, choose an AWS AppConfig resource type. Depending on the resource you choose, AWS AppConfig prompts you to choose other resources.
- 5. Choose Create association to resource.

Here's an example of the message sent to the Amazon SQS queue when the extension is invoked.

```
{
    "InvocationId":"7itcaxp",
    "Parameters":{
        "queueArn":"arn:aws:sqs:us-east-1:111122223333:MySQSQueue"
    },
    "Application":{
        "Id":"1a2b3c4d",
        "Name":MyApp
    },
    "Environment":{
        "Id":"1a2b3c4d",
        "Name":MyEnv
    },
    "ConfigurationProfile":{
        "Id":"1a2b3c4d",
        "Id":"1a2b3c4d",
        "Id":"1a2b3c4d",
        "Name":MyEnv
    },
    "ConfigurationProfile":{
        "Id":"1a2b3c4d",
        "Name":MyEnv
    },
    "ConfigurationProfile":{
        "Id":"1a2b3c4d",
        "Sume ":MyEnv
    }
}
```

```
"Name":"MyConfigProfile"
},
"Description":null,
"DeploymentNumber":"3",
"ConfigurationVersion":"1",
"Type":"OnDeploymentComplete"
}
```

# Using the Atlassian Jira extension for AWS AppConfig

By integrating with Atlassian Jira, AWS AppConfig can create and update issues in the Atlassian console whenever you make changes to a <u>feature flag</u> in your AWS account for the specified AWS Region. Each Jira issue includes the flag name, application ID, configuration profile ID, and flag values. After you update, save, and deploy your flag changes, Jira updates the existing issues with the details of the change.

#### 🚺 Note

Jira updates issues whenever you create or update a feature flag. Jira also updates issues when you delete a child-level flag attribute from a parent-level flag. Jira does not record information when you delete a parent-level flag.

To configure integration, you must do the following:

- <u>Configuring permissions for AWS AppConfig Jira integration</u>
- <u>Configuring the AWS AppConfig Jira integration application</u>

#### Configuring permissions for AWS AppConfig Jira integration

When you configure AWS AppConfig integration with Jira, you specify credentials for a user. Specifically, you enter the user's access key ID and secret key in the **AWS AppConfig for Jira** application. This user gives Jira permission to communicate with AWS AppConfig. AWS AppConfig uses these credentials one time to establish an association between AWS AppConfig and Jira. The credentials are not stored. You can remove the association by uninstalling the AWS AppConfig for Jira application.

The user account requires a permission policy that includes the following actions:

- appconfig:CreateExtensionAssociation
- appconfig:GetConfigurationProfile
- appconfig:ListApplications
- appconfig:ListConfigurationProfiles
- appconfig:ListExtensionAssociations
- sts:GetCallerIdentity

Complete the following tasks to create an IAM permission policy and a user for AWS AppConfig and Jira integration:

#### Tasks

- Task 1: Create an IAM permission policy for AWS AppConfig and Jira integration
- Task 2: Create a user for AWS AppConfig and Jira integration

#### Task 1: Create an IAM permission policy for AWS AppConfig and Jira integration

Use the following procedure to create an IAM permission policy that allows Atlassian Jira to communicate with AWS AppConfig. We recommend that you create a new policy and attach this policy to a new IAM role. Adding the required permission to an existing IAM policy and role goes against the principle of least privilege and is not recommended.

#### To create an IAM policy for AWS AppConfig and Jira integration

- 1. Open the IAM console at https://console.aws.amazon.com/iam/.
- 2. In the navigation pane, choose **Policies**, and then choose **Create policy**.
- On the Create policy page, choose the JSON tab and replace the default content with the following policy. In the following policy, replace *Region*, *account\_ID*, *application\_ID*, and *configuration\_profile\_ID* with information from your AWS AppConfig feature flag environment.

JSON

```
{
    "Version": "2012-10-17",
    "Statement": [
```

```
{
            "Effect": "Allow",
            "Action": [
                "appconfig:CreateExtensionAssociation",
                "appconfig:ListExtensionAssociations",
                "appconfig:GetConfigurationProfile"
            ],
            "Resource": [
                "arn:aws:appconfig:us-
east-1:111122223333:application/application_ID",
                "arn:aws:appconfig:us-
east-1:111122223333:application/application_ID/
configurationprofile/configuration_profile_ID"
            ]
        },
        {
            "Effect": "Allow",
            "Action": [
                "appconfig:ListApplications"
            ],
            "Resource": [
                "arn:aws:appconfig:us-east-1:111122223333:*"
            ]
        },
        {
            "Effect": "Allow",
            "Action": [
                "appconfig:ListConfigurationProfiles"
            ],
            "Resource": [
                "arn:aws:appconfig:us-
east-1:111122223333:application/application_ID"
            1
        },
        {
            "Effect": "Allow",
            "Action": "sts:GetCallerIdentity",
            "Resource": "*"
        }
    1
}
```

4. Choose Next: Tags.

- 5. (Optional) Add one or more tag-key value pairs to organize, track, or control access for this policy, and then choose **Next: Review**.
- 6. On the **Review policy** page, enter a name in the **Name** box, such as **AppConfigJiraPolicy**, and then enter an optional description.
- 7. Choose **Create policy**.

#### Task 2: Create a user for AWS AppConfig and Jira integration

Use the following procedure to create a user for AWS AppConfig and Atlassian Jira integration. After you create the user, you can copy the access key ID and secret key, which you will specify when you complete the integration.

#### To create a user for AWS AppConfig and Jira integration

- 1. Open the IAM console at <u>https://console.aws.amazon.com/iam/</u>.
- 2. In the navigation pane, choose **Users**, and then choose **Add users**.
- 3. In the **User name** field, enter a name, such as **AppConfigJiraUser**.
- 4. For **Select AWS credential type**, choose **Access key Programmatic access**.
- 5. Choose Next: Permissions.
- Under Set permissions page, choose Attach existing policies directly. Search for and select the check box for the policy that you created in <u>Task 1: Create an IAM permission policy for</u> AWS AppConfig and Jira integration, and then choose Next: Tags.
- 7. On the **Add tags (optional)** page, add one or more tag-key value pairs to organize, track, or control access for this user. Choose **Next: Review**.
- 8. On the **Review** page, verify the user details.
- 9. Choose **Create user**. The system displays the user's access key ID and secret key. Either download the .csv file or copy these credentials to a separate location. You will specify these credentials when you configure integration.

#### Configuring the AWS AppConfig Jira integration application

Use the following procedure to configure required options in the AWS AppConfig for Jira application. After you complete this procedure, Jira creates a new issue for each feature flag in your AWS account for the specified AWS Region. If you make changes to a feature flag in AWS AppConfig, Jira records the details in the existing issues.

#### 🚯 Note

An AWS AppConfig feature flag can include multiple child-level flag attributes. Jira creates one issue for each parent-level feature flag. If you change a child-level flag attribute, you can view the details of that change in the Jira issue for the parent-level flag.

#### To configure integration

- 1. Log in to the <u>Atlassian Marketplace</u>.
- 2. Type AWS AppConfig in the search field and press Enter.
- 3. Install the application on your Jira instance.
- 4. In the Atlassian console, choose Manage apps, and then choose AWS AppConfig for Jira.
- 5. Choose **Configure**.
- 6. Under **Configuration details**, choose **Jira project** and then choose the project that you want to associate with your AWS AppConfig feature flag.
- 7. Choose **AWS Region**, and then choose the Region where your AWS AppConfig feature flag is located.
- 8. In the **Application ID** field, enter the name of the AWS AppConfig application that contains your feature flag.
- 9. In the **Configuration profile ID** field, enter the name of the AWS AppConfig configuration profile for your feature flag.
- 10. In the **Access key ID** and **Secret key** fields, enter the credentials you copied in <u>Task 2: Create a</u> user for AWS AppConfig and Jira integration. Optionally, you can also specify a session token.
- 11. Choose **Submit**.
- 12. In the Atlassian console, choose **Projects**, and then choose the project you selected for AWS AppConfig integration. The **Issues** page displays an issue for each feature flag in the specified AWS account and AWS Region.

## Deleting the AWS AppConfig for Jira application and data

If you no longer want to use Jira integration with AWS AppConfig feature flags, you can delete the AWS AppConfig for Jira application in the Atlassian console. Deleting the integration application does the following:

- Deletes the association between your Jira instance and AWS AppConfig
- Deletes your Jira instance details from AWS AppConfig

#### To delete the AWS AppConfig for Jira application

- 1. In the Atlassian console, choose **Manage apps**.
- 2. Choose AWS AppConfig for Jira.
- 3. Choose Uninstall.

# Walkthrough: Creating custom AWS AppConfig extensions

To create a custom AWS AppConfig extension, complete the following tasks. Each task is described in more detail in later topics.

#### Note

You can view samples of custom AWS AppConfig extensions on GitHub:

- <u>Sample extension that prevents deployments with a blocked day moratorium calendar</u> using Systems Manager Change Calendar
- Sample extension that prevents secrets from leaking into configuration data using gitsecrets
- Sample extension that prevents personally identifiable information (PII) from leaking into configuration data using Amazon Comprehend

#### 1. Create an AWS Lambda function

For most use cases, to create a custom extension, you must create an AWS Lambda function to perform any computation and processing defined in the extension. An exception to this rule is if you create *custom* versions of the <u>AWS authored notification extensions</u> to add or remove action points. For more details about this exception, see <u>Step 3: Create a custom AWS</u> <u>AppConfig extension</u>.

#### 2. Configure permissions for your custom extension

To configure permissions for your custom extension, you can do one of the following:

- Create an AWS Identity and Access Management (IAM) service role that includes InvokeFunction permissions.
- Create a resource policy by using the Lambda AddPermission API action.

This walkthrough describes how to create the IAM service role.

#### 3. Create an extension

You can create an extension by using the AWS AppConfig console or by calling the <u>CreateExtension</u> API action from the AWS CLI, AWS Tools for PowerShell, or the SDK. The walkthrough uses the console.

#### 4. Create an extension association

You can create an extension association by using the AWS AppConfig console or by calling the <u>CreateExtensionAssociation</u> API action from the AWS CLI, AWS Tools for PowerShell, or the SDK. The walkthrough uses the console.

#### 5. Perform an action that invokes the extension

After you create the association, AWS AppConfig invokes the extension when the action points defined by the extension occur for that resource. For example, if you associate an extension that contains a PRE\_CREATE\_HOSTED\_CONFIGURATION\_VERSION action, the extension is invoked every time you create a new hosted configuration version.

The topics in this section describe each task involved in creating a custom AWS AppConfig extension. Each task is described in the context of a use case where a customer wants to create an extension that automatically backs up a configuration to an Amazon Simple Storage Service (Amazon S3) bucket. The extension runs whenever a hosted configuration is created (PRE\_CREATE\_HOSTED\_CONFIGURATION\_VERSION) or deployed (PRE\_START\_DEPLOYMENT).

#### Topics

- Step 1: Create a Lambda function for a custom AWS AppConfig extension
- Step 2: Configure permissions for a custom AWS AppConfig extension
- <u>Step 3: Create a custom AWS AppConfig extension</u>
- Step 4: Create an extension association for a custom AWS AppConfig extension

For most use-cases, to create a custom extension, you must create an AWS Lambda function to perform any computation and processing defined in the extension. This section includes Lambda function sample code for a custom AWS AppConfig extension. This section also includes payload request and response reference details. For information about creating a Lambda function, see Getting started with Lambda in the AWS Lambda Developer Guide.

# Sample code

The following sample code for a Lambda function, when invoked, automatically backs up an AWS AppConfig configuration to an Amazon S3 bucket. The configuration is backed up whenever a new configuration is created or deployed. The sample uses extension parameters so the bucket name doesn't have to be hardcoded in the Lambda function. By using extension parameters, the user can attach the extension to multiple applications and back up configurations to different buckets. The code sample includes comments to further explain the function.

### Sample Lambda function for an AWS AppConfig extension

```
from datetime import datetime
import base64
import json
import boto3
def lambda_handler(event, context):
    print(event)
    # Extensions that use the PRE_CREATE_HOSTED_CONFIGURATION_VERSION and
 PRE_START_DEPLOYMENT
    # action points receive the contents of AWS AppConfig configurations in Lambda
 event parameters.
    # Configuration contents are received as a base64-encoded string, which the lambda
 needs to decode
    # in order to get the configuration data as bytes. For other action points, the
 content
    # of the configuration isn't present, so the code below will fail.
    config_data_bytes = base64.b64decode(event["Content"])
```

```
# You can specify parameters for extensions. The CreateExtension API action lets
 you define
    # which parameters an extension supports. You supply the values for those
 parameters when you
    # create an extension association by calling the CreateExtensionAssociation API
 action.
    # The following code uses a parameter called S3_BUCKET to obtain the value
 specified in the
    # extension association. You can specify this parameter when you create the
 extension
    # later in this walkthrough.
    extension_association_params = event.get('Parameters', {})
    bucket_name = extension_association_params['S3_BUCKET']
    write_backup_to_s3(bucket_name, config_data_bytes)
    # The PRE_CREATE_HOSTED_CONFIGURATION_VERSION and PRE_START_DEPLOYMENT action
 points can
    # modify the contents of a configuration. The following code makes a minor change
    # for the purposes of a demonstration.
    old_config_data_string = config_data_bytes.decode('utf-8')
    new_config_data_string = old_config_data_string.replace('hello', 'hello!')
    new_config_data_bytes = new_config_data_string.encode('utf-8')
    # The lambda initially received the configuration data as a base64-encoded string
    # and must return it in the same format.
    new_config_data_base64string =
 base64.b64encode(new_config_data_bytes).decode('ascii')
    return {
        'statusCode': 200,
        # If you want to modify the contents of the configuration, you must include the
 new contents in the
        # Lambda response. If you don't want to modify the contents, you can omit the
 'Content' field shown here.
        'Content': new_config_data_base64string
    }
def write_backup_to_s3(bucket_name, config_data_bytes):
    s3 = boto3.resource('s3')
    new_object = s3.0bject(bucket_name,
 f"config_backup_{datetime.now().isoformat()}.txt")
    new_object.put(Body=config_data_bytes)
```

If you want to use this sample during this walkthrough, save it with the name **MyS3ConfigurationBackUpExtension** and copy the Amazon Resource Name (ARN) for the function. You specify the ARN when you create the AWS Identity and Access Management (IAM) assume role in the next section. You specify the ARN and the name when you create the extension.

#### **Payload reference**

This section includes payload request and response reference details for working with custom AWS AppConfig extensions.

#### **Request structure**

#### AtDeploymentTick

```
{
    'InvocationId': 'o2xbtm7',
    'Parameters': {
        'ParameterOne': 'ValueOne',
        'ParameterTwo': 'ValueTwo'
    },
    'Type': 'OnDeploymentStart',
    'Application': {
        'Id': 'abcd123'
    },
    'Environment': {
        'Id': 'efgh456'
    },
    'ConfigurationProfile': {
        'Id': 'ijkl789',
        'Name': 'ConfigurationName'
    },
    'DeploymentNumber': 2,
    'Description': 'Deployment description',
    'ConfigurationVersion': '2',
    'DeploymentState': 'DEPLOYING',
    'PercentageComplete': '0.0'
}
```

#### **Request structure**

PreCreateHostedConfigurationVersion

{

```
User Guide
```

```
'InvocationId': 'vlns753', // id for specific invocation
    'Parameters': {
        'ParameterOne': 'ValueOne',
        'ParameterTwo': 'ValueTwo'
    },
    'ContentType': 'text/plain',
    'ContentVersion': '2',
    'Content': 'SGVsbG8gZWFydGgh', // Base64 encoded content
    'Application': {
        'Id': 'abcd123',
        'Name': 'ApplicationName'
    },
    'ConfigurationProfile': {
        'Id': 'ijkl789',
        'Name': 'ConfigurationName'
    },
    'Description': '',
    'Type': 'PreCreateHostedConfigurationVersion',
    'PreviousContent': {
        'ContentType': 'text/plain',
        'ContentVersion': '1',
        'Content': 'SGVsbG8gd29ybGQh'
    }
}
```

#### PreStartDeployment

```
{
    'InvocationId': '765ahdm',
    'Parameters': {
        'ParameterOne': 'ValueOne',
        'ParameterTwo': 'ValueTwo'
    },
    'ContentType': 'text/plain',
    'ContentVersion': '2',
    'Content': 'SGVsbG8gZWFydGgh',
    'Application': {
        'Id': 'abcd123',
        'Name': 'ApplicationName'
    },
    'Environment': {
        'Id': 'ibpnqlq',
        'Name': 'EnvironmentName'
```

```
},
'ConfigurationProfile': {
    'Id': 'ijkl789',
    'Name': 'ConfigurationName'
},
'DeploymentNumber': 2,
'Description': 'Deployment description',
'Type': 'PreStartDeployment'
}
```

#### Asynchronous events

OnStartDeployment, OnDeploymentStep, OnDeployment

```
{
    'InvocationId': 'o2xbtm7',
    'Parameters': {
        'ParameterOne': 'ValueOne',
        'ParameterTwo': 'ValueTwo'
    },
    'Type': 'OnDeploymentStart',
    'Application': {
        'Id': 'abcd123'
    },
    'Environment': {
        'Id': 'efgh456'
    },
    'ConfigurationProfile': {
        'Id': 'ijkl789',
        'Name': 'ConfigurationName'
    },
    'DeploymentNumber': 2,
    'Description': 'Deployment description',
    'ConfigurationVersion': '2'
}
```

#### **Response structure**

The following examples show what your Lambda function returns in response to the request from a custom AWS AppConfig extension.

PRE\_\* Synchronous events - successful response

Step 1: Create a Lambda function for a custom AWS AppConfig extension

If you want to transform the content, use the following:

```
"Content": "SomeBase64EncodedByteArray"
```

AT\_\* Synchronous events - successful response

If you want to control the next steps of a deployment (continue a deployment or roll it back) set Directive and Description attributes in the response.

```
"Directive": "ROLL_BACK"
"Description" "Deployment event log description"
```

Directive supports two values: CONTINUE or ROLL\_BACK. Use these enums in your payload response to control the next steps of a deployment.

Synchronous events - successful response

If you want to transform the content, use the following:

"Content": "SomeBase64EncodedByteArray"

If you don't want to transform the content, return nothing.

Asynchronous events - successful response

Return nothing.

All error events

```
{
    "Error": "BadRequestError",
    "Message": "There was malformed stuff in here",
    "Details": [{
        "Type": "Malformed",
        "Name": "S3 pointer",
        "Reason": "S3 bucket did not exist"
    }]
}
```

# Step 2: Configure permissions for a custom AWS AppConfig extension

Use the following procedure to create and configure an AWS Identity and Access Management (IAM) service role (or *assume role*). AWS AppConfig uses this role to invoke the Lambda function.

#### To create an IAM service role and allow AWS AppConfig to assume it

- 1. Open the IAM console at <a href="https://console.aws.amazon.com/iam/">https://console.aws.amazon.com/iam/</a>.
- 2. In the navigation pane, choose **Roles**, and then choose **Create role**.
- 3. Under Select type of trusted entity, choose Custom trust policy.
- 4. Paste the following JSON policy into the **Custom trust policy** field.

JSON

```
{
    "Version": "2012-10-17",
    "Statement": [
        {
            "Effect": "Allow",
            "Principal": {
               "Service": "appconfig.amazonaws.com"
        },
            "Action": "sts:AssumeRole"
        }
    ]
}
```

Choose Next.

- 5. On the **Add permissions** page, choose **Create policy**. The **Create policy** page opens in a new tab.
- 6. Choose the JSON tab, and then paste the following permission policy into the editor. The lambda:InvokeFunction action is used for PRE\_\* action points. The lambda:InvokeAsync action is used for ON\_\* action points. Replace Your Lambda ARN with the Amazon Resource Name (ARN) of your Lambda.

#### JSON

```
{
    "Version": "2012-10-17",
    "Statement": [
    {
        "Sid": "VisualEditor0",
        "Effect": "Allow",
        "Action": [
            "lambda:InvokeFunction",
            "lambda:InvokeAsync"
        ],
        "Resource": "arn:aws:lambda:us-east-1:111122223333:function:function-
name"
        }
    ]
}
```

- 7. Choose Next: Tags.
- 8. On the **Add tags (Optional)** page, add one or more key-value pairs and then choose **Next: Review**.
- 9. On the **Review policy** page enter a name and a description, and then choose **Create policy**.
- 10. On the browser tab for your custom trust policy, choose the Refresh icon and then search for the permission policy you just created.
- 11. Select the check box for your permission policy and then choose Next.
- 12. On the **Name, review, and create** page, enter a name in the **Role name** box, and then enter a description.
- 13. Choose **Create role**. The system returns you to the **Roles** page. Choose **View role** in the banner.
- 14. Copy the ARN. You specify this ARN when you create the extension.

### Step 3: Create a custom AWS AppConfig extension

An extension defines one or more actions that it performs during an AWS AppConfig workflow. For example, the AWS authored AWS AppConfig deployment events to Amazon SNS extension includes an action to send a notification to an Amazon SNS topic. Each action is invoked either

when you interact with AWS AppConfig or when AWS AppConfig is performing a process on your behalf. These are called *action points*. AWS AppConfig extensions support the following action points:

**PRE\_\* action points**: Extension actions configured on PRE\_\* action points are applied after request validation, but before AWS AppConfig performs the activity that corresponds to the action point name. These action invocations are processed at the same time as a request. If more than one request is made, action invocations run sequentially. Also note that PRE\_\* action points receive and can change the contents of a configuration. PRE\_\* action points can also respond to an error and prevent an action from happening.

- PRE\_CREATE\_HOSTED\_CONFIGURATION\_VERSION
- PRE\_START\_DEPLOYMENT

**ON\_\* action points**: An extension can also run in parallel with an AWS AppConfig workflow by using an ON\_\* action point. ON\_\* action points are invoked asynchronously. ON\_\* action points don't receive the contents of a configuration. If an extension experiences an error during an ON\_\* action point, the service ignores the error and continues the workflow.

- ON\_DEPLOYMENT\_START
- ON\_DEPLOYMENT\_STEP
- ON\_DEPLOYMENT\_BAKING
- ON\_DEPLOYMENT\_COMPLETE
- ON\_DEPLOYMENT\_ROLLED\_BACK

**AT\_\* action points**: Extension actions configured on AT\_\* action points are invoked synchronously and in parallel to an AWS AppConfig workflow. If an extension experiences an error during an AT\_\* action point, the service stops the workflow and rolls back the deployment.

• AT\_DEPLOYMENT\_TICK

#### 🚯 Note

The AT\_DEPLOYMENT\_TICK action point supports third-party monitoring integration. AT\_DEPLOYMENT\_TICK is invoked during configuration deployment processing orchestration. If you use a third-party monitoring solution (for example, Datadog), you can create an AWS AppConfig extension that checks for alarms at the AT\_DEPLOYMENT\_TICK action point and, as a safety guardrail, rolls back the deployment if it triggered an alarm. To view a code sample of an AWS AppConfig extension that uses the AT\_DEPLOYMENT\_TICK action point to integrate with Datadog, see <u>aws-samples / aws-appconfig-tick-extn-for-datadog</u> on GitHub.

#### Sample extension

The following sample extension defines one action that calls the

PRE\_CREATE\_HOSTED\_CONFIGURATION\_VERSION action point. In the Uri field, the action specifies the Amazon Resource Name (ARN) of the MyS3ConfigurationBackUpExtension Lambda function created earlier in this walkthrough. The action also specifies the AWS Identity and Access Management (IAM) assume role ARN created earlier in this walkthrough.

#### Sample AWS AppConfig extension

```
{
    "Name": "MySampleExtension",
    "Description": "A sample extension that backs up configurations to an S3 bucket.",
    "Actions": {
        "PRE CREATE HOSTED CONFIGURATION VERSION": [
            {
                "Name": "PreCreateHostedConfigVersionActionForS3Backup",
                "Uri": "arn:aws:lambda:aws-
region:111122223333:function:MyS3ConfigurationBackUpExtension",
                "RoleArn": "arn:aws:iam::111122223333:role/ExtensionsTestRole"
            }
        ]
    },
    "Parameters" : {
        "S3_BUCKET": {
            "Required": false
        }
    }
}
```

#### (i) Note

To view request syntax and field descriptions when creating an extension, see the CreateExtension topic in the AWS AppConfig API Reference.

#### To create an extension (console)

- Open the AWS Systems Manager console at <u>https://console.aws.amazon.com/systems-manager/appconfig/</u>.
- 2. In the navigation pane, choose **AWS AppConfig**.
- 3. On the **Extensions** tab, choose **Create extension**.
- 4. For **Extension name**, enter a unique name. For the purposes of this walkthrough, enter **MyS3ConfigurationBackUpExtension**. Optionally, enter a description.
- 5. In the **Actions** section, choose **Add new action**.
- For Action name, enter a unique name. For the purposes of this walkthrough, enter PreCreateHostedConfigVersionActionForS3Backup. This name describes the action point used by the action and the extension purpose.
- 7. In the Action point list, choose PRE\_CREATE\_HOSTED\_CONFIGURATION\_VERSION.
- 8. For **Uri**, choose **Lambda function** and then choose the function in the **Lambda function** list. If you don't see your function, verify that you are in the same AWS Region where you created the function.
- 9. For IAM Role, choose the role you created earlier in this walkthrough.
- 10. In the Extension parameters (optional) section, choose Add new parameter.
- 11. For Parameter name, enter a name. For the purposes of this walkthrough, enter S3\_BUCKET.
- 12. Repeat steps 5–11 to create a second action for the PRE\_START\_DEPLOYMENT action point.
- 13. Choose **Create extension**.

#### **Customizing AWS authored notification extensions**

You don't have to create a Lambda or an extension to use <u>AWS authored notification extensions</u>. You can simply create an extension association and then perform an operation that calls one of the supported action points. By default, the AWS authored notification extensions support the following actions points:

- ON\_DEPLOYMENT\_START
- ON\_DEPLOYMENT\_COMPLETE
- ON\_DEPLOYMENT\_ROLLED\_BACK

If you create custom versions of the AWS AppConfig deployment events to Amazon SNS extension and AWS AppConfig deployment events to Amazon SQS extensions, you can specify the action points for which you want to receive notifications.

#### 1 Note

The AWS AppConfig deployment events to EventBridge extension doesn't support the PRE\_\* action points. You can create a custom version if you want to remove some of the default actions points assigned to the AWS authored version.

You don't need to create a Lambda function if you create custom versions of the AWS authored notification extensions. You only need to specify an Amazon Resource Name (ARN) in the Uri field for the new extension version.

- For a custom EventBridge notification extension, enter the ARN of the EventBridge default events in the Uri field.
- For a custom Amazon SNS notification extension, enter the ARN of an Amazon SNS topic in the Uri field.
- For a custom Amazon SQS notification extension, enter the ARN of an Amazon SQS message queue in the Uri field.

## Step 4: Create an extension association for a custom AWS AppConfig extension

To create an extension, or configure an AWS authored extension, you define the action points that invoke an extension when a specific AWS AppConfig resource is used. For example, you can choose to run the AWS AppConfig deployment events to Amazon SNS extension and receive notifications on an Amazon SNS topic anytime a configuration deployment is started for a specific application. Defining which action points invoke an extension for a specific AWS AppConfig resource is called an *extension association*. An extension association is a specified relationship

A single AWS AppConfig application can include multiple environments and configuration profiles. If you associate an extension to an application or an environment, AWS AppConfig invokes the extension for any workflows that relate to the application or environment resources, if applicable.

For example, say you have an AWS AppConfig application called MobileApps that includes a configuration profile called AccessList. And say the MobileApps application includes Beta, Integration, and Production environments. You create an extension association for the AWS authored Amazon SNS notification extension and associate the extension to the MobileApps application. The Amazon SNS notification extension is invoked anytime the configuration is deployed for the application to any of the three environments.

Use the following procedures to create an AWS AppConfig extension association by using the AWS AppConfig console.

#### To create an extension association (console)

- 1. Open the AWS Systems Manager console at <u>https://console.aws.amazon.com/systems-</u> manager/appconfig/.
- 2. In the navigation pane, choose **AWS AppConfig**.
- 3. On the **Extensions** tab, choose an option button for an extension and then choose **Add to resource**. For the purposes of this walkthrough, choose **MyS3ConfigurationBackUpExtension**.
- 4. In the **Extension resource details** section, for **Resource type**, choose an AWS AppConfig resource type. Depending on the resource you choose, AWS AppConfig prompts you to choose other resources. For the purposes of this walkthrough, choose **Application**.
- 5. Choose an application in the list.
- 6. In the **Parameters** section, verify that **S3\_BUCKET** is listed in the **Key** field. In the **Value** field, paste the ARN of the Lambda extensions. For example: arn:aws:lambda:*aws-region*:111122223333:function:MyS3ConfigurationBackUpExtension.
- 7. Choose **Create association to resource**.

After you create the association, you can invoke the MyS3ConfigurationBackUpExtension extension by creating a new configuration profile that specifies hosted for its SourceUri. As a part of the workflow to create the new configuration, AWS AppConfig encounters the PRE\_CREATE\_HOSTED\_CONFIGURATION\_VERSION action point. Encountering this action point invokes the MyS3ConfigurationBackUpExtension extension, which automatically backs up the newly created configuration to the S3 bucket specified in the Parameter section of the extension association.

# Using code samples to perform common AWS AppConfig tasks

This section includes code samples for programmatically performing common AWS AppConfig actions. We recommend you use these samples with the <u>Java</u>, <u>Python</u>, and <u>JavaScript</u> SDKs to perform the actions in a test environment. This section includes a code sample for cleaning up your test environment after you finish.

#### Topics

- Creating or updating a freeform configuration stored in the hosted configuration store
- <u>Creating a configuration profile for a secret stored in Secrets Manager</u>
- Deploying a configuration profile
- Using AWS AppConfig Agent to read a freeform configuration profile
- Using AWS AppConfig Agent to read a specific feature flag
- Using AWS AppConfig Agent to retrieve a feature flag with variants
- Using the GetLatestConfiguration API action to read a freeform configuration profile
- <u>Cleaning up your environment</u>

## Creating or updating a freeform configuration stored in the hosted configuration store

Each of the following samples includes comments about the actions performed by the code. The samples in this section call the following APIs:

- CreateApplication
- <u>CreateConfigurationProfile</u>
- <u>CreateHostedConfigurationVersion</u>

Java

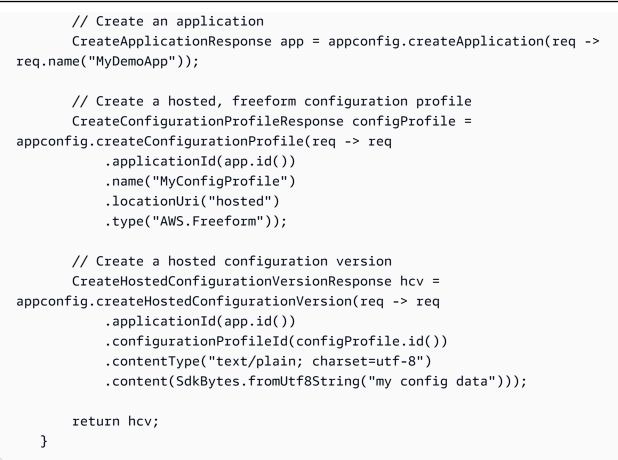

```
import boto3
appconfig = boto3.client('appconfig')
# create an application
application = appconfig.create_application(Name='MyDemoApp')
# create a hosted, freeform configuration profile
config_profile = appconfig.create_configuration_profile(
    ApplicationId=application['Id'],
    Name='MyConfigProfile',
    LocationUri='hosted',
    Type='AWS.Freeform')
# create a hosted configuration version
hcv = appconfig.create_hosted_configuration_version(
    ApplicationId=application['Id'],
    ConfigurationProfileId=config_profile['Id'],
```

```
Content=b'my config data',
ContentType='text/plain')
```

```
import {
  AppConfigClient,
  CreateApplicationCommand,
  CreateConfigurationProfileCommand,
  CreateHostedConfigurationVersionCommand,
} from "@aws-sdk/client-appconfig";
const appconfig = new AppConfigClient();
// create an application
const application = await appconfig.send(
  new CreateApplicationCommand({ Name: "MyDemoApp" })
);
// create a hosted, freeform configuration profile
const profile = await appconfig.send(
  new CreateConfigurationProfileCommand({
    ApplicationId: application.Id,
    Name: "MyConfigProfile",
    LocationUri: "hosted",
    Type: "AWS.Freeform",
  })
);
// create a hosted configuration version
await appconfig.send(
  new CreateHostedConfigurationVersionCommand({
    ApplicationId: application.Id,
    ConfigurationProfileId: profile.Id,
    ContentType: "text/plain",
    Content: "my config data",
  })
);
```

## Creating a configuration profile for a secret stored in Secrets Manager

Each of the following samples includes comments about the actions performed by the code. The samples in this section call the following APIs:

- CreateApplication
- CreateConfigurationProfile

#### Java

```
private void createSecretsManagerConfigProfile() {
    AppConfigClient appconfig = AppConfigClient.create();
    // Create an application
    CreateApplicationResponse app = appconfig.createApplication(req ->
    req.name("MyDemoApp"));
    // Create a configuration profile for Secrets Manager Secret
    CreateConfigurationProfileResponse configProfile =
    appconfig.createConfigurationProfile(req -> req
        .applicationId(app.id())
        .name("MyConfigProfile")
        .locationUri("secretsmanager://MySecret")
        .retrievalRoleArn("arn:aws:iam::00000000000:role/
RoleTrustedByAppConfigThatCanRetrieveSecret")
        .type("AWS.Freeform"));
    }
```

```
import boto3
appconfig = boto3.client('appconfig')
# create an application
application = appconfig.create_application(Name='MyDemoApp')
# create a configuration profile for Secrets Manager Secret
config_profile = appconfig.create_configuration_profile(
```

```
ApplicationId=application['Id'],
Name='MyConfigProfile',
LocationUri='secretsmanager://MySecret',
RetrievalRoleArn='arn:aws:iam::0000000000000:role/
RoleTrustedByAppConfigThatCanRetrieveSecret',
Type='AWS.Freeform')
```

```
import {
  AppConfigClient,
  CreateConfigurationProfileCommand,
} from "@aws-sdk/client-appconfig";
const appconfig = new AppConfigClient();
// create an application
const application = await appconfig.send(
  new CreateApplicationCommand({ Name: "MyDemoApp" })
);
// create a configuration profile for Secrets Manager Secret
await appconfig.send(
  new CreateConfigurationProfileCommand({
    ApplicationId: application.Id,
    Name: "MyConfigProfile",
    LocationUri: "secretsmanager://MySecret",
    RetrievalRoleArn: "arn:aws:iam::000000000000:role/
RoleTrustedByAppConfigThatCanRetrieveSecret",
    Type: "AWS.Freeform",
  })
);
```

### Deploying a configuration profile

Each of the following samples includes comments about the actions performed by the code. The samples in this section call the following APIs:

- CreateApplication
- <u>CreateConfigurationProfile</u>
- CreateHostedConfigurationVersion

- CreateEnvironment
- StartDeployment
- GetDeployment

#### Java

```
private void createDeployment() throws InterruptedException {
        AppConfigClient appconfig = AppConfigClient.create();
        // Create an application
        CreateApplicationResponse app = appconfig.createApplication(req ->
 req.name("MyDemoApp"));
        // Create a hosted, freeform configuration profile
        CreateConfigurationProfileResponse configProfile =
 appconfig.createConfigurationProfile(reg -> reg
            .applicationId(app.id())
            .name("MyConfigProfile")
            .locationUri("hosted")
            .type("AWS.Freeform"));
        // Create a hosted configuration version
        CreateHostedConfigurationVersionResponse hcv =
 appconfig.createHostedConfigurationVersion(req -> req
            .applicationId(app.id())
            .configurationProfileId(configProfile.id())
            .contentType("text/plain; charset=utf-8")
            .content(SdkBytes.fromUtf8String("my config data")));
        // Create an environment
        CreateEnvironmentResponse env = appconfig.createEnvironment(req -> req
            .applicationId(app.id())
            .name("Beta")
            // If you have CloudWatch alarms that monitor the health of your
 service, you can add them here and they
            // will trigger a rollback if they fire during an appconfig deployment
            //.monitors(Monitor.builder().alarmArn("arn:aws:cloudwatch:us-
east-1:520900602629:alarm:MyAlarm")
            //
  .alarmRoleArn("arn:aws:iam::520900602629:role/MyAppConfigAlarmRole").build())
        );
```

```
// Start a deployment
        StartDeploymentResponse deploymentResponse = appconfig.startDeployment(reg -
> req
            .applicationId(app.id())
            .configurationProfileId(configProfile.id())
            .environmentId(env.id())
            .configurationVersion(hcv.versionNumber().toString())
            .deploymentStrategyId("AppConfig.Linear50PercentEvery30Seconds")
        );
        // Wait for deployment to complete
        List<DeploymentState> nonFinalDeploymentStates = Arrays.asList(
            DeploymentState.DEPLOYING,
            DeploymentState.BAKING,
            DeploymentState.ROLLING_BACK,
            DeploymentState.VALIDATING);
        GetDeploymentRequest getDeploymentRequest =
 GetDeploymentRequest.builder().applicationId(app.id())
 .environmentId(env.id())
 .deploymentNumber(deploymentResponse.deploymentNumber()).build();
        GetDeploymentResponse deployment =
 appconfig.getDeployment(getDeploymentRequest);
        while (nonFinalDeploymentStates.contains(deployment.state())) {
            System.out.println("Waiting for deployment to complete: " + deployment);
            Thread.sleep(1000L);
            deployment = appconfig.getDeployment(getDeploymentRequest);
        }
        System.out.println("Deployment complete: " + deployment);
    }
```

```
import boto3
appconfig = boto3.client('appconfig')
# create an application
application = appconfig.create_application(Name='MyDemoApp')
```

```
User Guide
```

```
# create an environment
environment = appconfig.create_environment(
    ApplicationId=application['Id'],
    Name='MyEnvironment')
# create a configuration profile
config_profile = appconfig.create_configuration_profile(
    ApplicationId=application['Id'],
    Name='MyConfigProfile',
    LocationUri='hosted',
    Type='AWS.Freeform')
# create a hosted configuration version
hcv = appconfig.create_hosted_configuration_version(
    ApplicationId=application['Id'],
    ConfigurationProfileId=config_profile['Id'],
    Content=b'my config data',
    ContentType='text/plain')
# start a deployment
deployment = appconfig.start_deployment(
    ApplicationId=application['Id'],
    EnvironmentId=environment['Id'],
    ConfigurationProfileId=config_profile['Id'],
    ConfigurationVersion=str(hcv['VersionNumber']),
    DeploymentStrategyId='AppConfig.Linear20PercentEvery6Minutes')
```

```
import {
    AppConfigClient,
    CreateApplicationCommand,
    CreateEnvironmentCommand,
    CreateConfigurationProfileCommand,
    CreateHostedConfigurationVersionCommand,
    StartDeploymentCommand,
} from "@aws-sdk/client-appconfig";
const appconfig = new AppConfigClient();
// create an application
const application = await appconfig.send(
    new CreateApplicationCommand({ Name: "MyDemoApp" })
```

```
);
// create an environment
const environment = await appconfig.send(
  new CreateEnvironmentCommand({
    ApplicationId: application.Id,
    Name: "MyEnvironment",
  })
);
// create a configuration profile
const config_profile = await appconfig.send(
  new CreateConfigurationProfileCommand({
    ApplicationId: application.Id,
    Name: "MyConfigProfile",
    LocationUri: "hosted",
    Type: "AWS.Freeform",
  })
);
// create a hosted configuration version
const hcv = await appconfig.send(
  new CreateHostedConfigurationVersionCommand({
    ApplicationId: application.Id,
    ConfigurationProfileId: config_profile.Id,
    Content: "my config data",
    ContentType: "text/plain",
  })
);
// start a deployment
await appconfig.send(
  new StartDeploymentCommand({
    ApplicationId: application.Id,
    EnvironmentId: environment.Id,
    ConfigurationProfileId: config_profile.Id,
    ConfigurationVersion: hcv.VersionNumber.toString(),
    DeploymentStrategyId: "AppConfig.Linear20PercentEvery6Minutes",
  })
);
```

## Using AWS AppConfig Agent to read a freeform configuration profile

Each of the following samples includes comments about the actions performed by the code.

#### Java

```
public void retrieveConfigFromAgent() throws Exception {
        In this sample, we will retrieve configuration data from the AWS AppConfig
 Agent.
        The agent is a sidecar process that handles retrieving configuration data
 from AppConfig
        for you in a way that implements best practices like configuration caching.
        For more information about the agent, see How to use AWS AppConfig Agent
        */
        // The agent runs a local HTTP server that serves configuration data
        // Make a GET request to the agent's local server to retrieve the
 configuration data
        URL url = new URL("http://localhost:2772/applications/MyDemoApp/
environments/Beta/configurations/MyConfigProfile");
        HttpURLConnection con = (HttpURLConnection) url.openConnection();
        con.setRequestMethod("GET");
        StringBuilder content;
        try (BufferedReader in = new BufferedReader(new
 InputStreamReader(con.getInputStream()))) {
            content = new StringBuilder();
            int ch;
            while ((ch = in.read()) != -1) {
                content.append((char) ch);
            }
        }
        con.disconnect();
        System.out.println("Configuration from agent via HTTP: " + content);
    }
```

#### Python

# in this sample, we will retrieve configuration data from the AWS AppConfig Agent.

```
# the agent is a sidecar process that handles retrieving configuration data from AWS
 AppConfig
# for you in a way that implements best practices like configuration caching.
#
# for more information about the agent, see
# How to use AWS AppConfig Agent
#
import requests
application_name = 'MyDemoApp'
environment_name = 'MyEnvironment'
config_profile_name = 'MyConfigProfile'
# the agent runs a local HTTP server that serves configuration data
# make a GET request to the agent's local server to retrieve the configuration data
response = requests.get(f"http://localhost:2772/applications/{application_name}/
environments/{environment_name}/configurations/{config_profile_name}")
config = response.content
```

```
// in this sample, we will retrieve configuration data from the AWS AppConfig Agent.
// the agent is a sidecar process that handles retrieving configuration data from
 AppConfig
// for you in a way that implements best practices like configuration caching.
// for more information about the agent, see
// How to use AWS AppConfig Agent
const application_name = "MyDemoApp";
const environment_name = "MyEnvironment";
const config_profile_name = "MyConfigProfile";
// the agent runs a local HTTP server that serves configuration data
// make a GET request to the agent's local server to retrieve the configuration data
const url = `http://localhost:2772/applications/${application_name}/environments/
${environment_name}/configurations/${config_profile_name}`;
const response = await fetch(url);
const config = await response.text(); // (use `await response.json()` if your config
 is json)
```

### Using AWS AppConfig Agent to read a specific feature flag

Each of the following samples includes comments about the actions performed by the code.

Java

```
public void retrieveSingleFlagFromAgent() throws Exception {
        /*
          You can retrieve a single flag's data from the agent by providing the
 "flag" query string parameter.
          Note: the configuration's type must be AWS.AppConfig.FeatureFlags
        */
        URL url = new URL("http://localhost:2772/applications/MyDemoApp/
environments/Beta/configurations/MyFlagsProfile?flag=myFlagKey");
        HttpURLConnection con = (HttpURLConnection) url.openConnection();
        con.setRequestMethod("GET");
        StringBuilder content;
        try (BufferedReader in = new BufferedReader(new
 InputStreamReader(con.getInputStream()))) {
            content = new StringBuilder();
            int ch;
            while ((ch = in.read()) != -1) {
                content.append((char) ch);
            }
        }
        con.disconnect();
        System.out.println("MyFlagName from agent: " + content);
    }
```

```
import requests
application_name = 'MyDemoApp'
environment_name = 'MyEnvironment'
config_profile_name = 'MyConfigProfile'
flag_key = 'MyFlag'
# retrieve a single flag's data by providing the "flag" query string parameter
# note: the configuration's type must be AWS.AppConfig.FeatureFlags
```

```
response = requests.get(f"http://localhost:2772/applications/{application_name}/
environments/{environment_name}/configurations/{config_profile_name}?
flag={flag_key}")
config = response.content
```

```
const application_name = "MyDemoApp";
const environment_name = "MyEnvironment";
const config_profile_name = "MyConfigProfile";
const flag_name = "MyFlag";
// retrieve a single flag's data by providing the "flag" query string parameter
// note: the configuration's type must be AWS.AppConfig.FeatureFlags
const url = `http://localhost:2772/applications/${application_name}/environments/
${environment_name}/configurations/${config_profile_name}?flag=${flag_name}`;
const response = await fetch(url);
const flag = await response.json(); // { "enabled": true/false }
```

## Using AWS AppConfig Agent to retrieve a feature flag with variants

Each of the following samples includes comments about the actions performed by the code.

Java

```
public static void retrieveConfigFromAgentWithVariants() throws Exception {
    /*
    This sample retrieves feature flag configuration data
    containing variants from AWS AppConfig Agent.
    For more information about the agent, see <u>How to use AWS AppConfig Agent
    */
    // Make a GET request to the agent's local server to retrieve the configuration
    data
    URL url = new URL("http://localhost:2772/applications/MyDemoApp/environments/
Beta/configurations/MyConfigProfile");
    HttpURLConnection con = (HttpURLConnection) url.openConnection();
    // Provide context in the 'Context' header</u>
```

```
// In the header value, use '=' to separate context key from context value
   // Note: Multiple context values may be passed either across
    // multiple headers or as comma-separated values in a single header
    con.setRequestProperty("Context", "country=US");
    StringBuilder content;
    try (BufferedReader in = new BufferedReader(new
 InputStreamReader(con.getInputStream()))) {
        content = new StringBuilder();
        int ch;
        while ((ch = in.read()) != -1) {
            content.append((char) ch);
        }
    }
    con.disconnect();
    System.out.println("Configuration from agent via HTTP: " + content);
}
```

```
Python
```

```
# This sample retrieve features flag configuration data
# containing variants from AWS AppConfig Agent.
# For more information about the agent, see How to use AWS AppConfig Agent
import requests
application_name = 'MyDemoApp'
environment_name = 'Beta'
configuration_profile_name = 'MyConfigProfile'
# make a GET request to the agent's local server to retrieve the configuration data
response = requests.get(f"http://localhost:2772/applications/{application_name}/
environments/{environment_name}/configurations/{configuration_profile_name}",
                        headers = {
                            "Context": "country=US" # Provide context in the
 'Context' header
                                                    # In the header value, use '='
 to separate context key from context value
                                                    # Note: Multiple context values
 may be passed either across
                                                     # multiple headers or as comma-
separated values in a single header
```

)

}

```
print("Configuration from agent via HTTP: ", response.json())
```

JavaScript

```
// This sample retrieves feature flag configuration data
// containing variants from AWS AppConfig Agent.
// For more information about the agent, see How to use AWS AppConfig Agent
const application_name = "MyDemoApp";
const environment_name = "Beta";
const configuration_profile_name = "MyConfigProfile";
const url = `http://localhost:2772/applications/${application_name}/environments/
${environment_name}/configurations/${configuration_profile_name}`;
// make a GET request to the agent's local server to retrieve the configuration data
const response = await fetch(url, {
   method: 'GET',
    headers: {
        'Context': 'country=US' // Provide context in the 'Context' header
                                // In the header value, use '=' to separate context
 key from context value
                                // Note: Multiple context values may be passed
 either across
                                // multiple headers or as comma-separated values in
 a single header
    }
});
const config = await response.json();
console.log("Configuration from agent via HTTP: ", config);
```

## Using the GetLatestConfiguration API action to read a freeform configuration profile

Each of the following samples includes comments about the actions performed by the code. The samples in this section call the following APIs:

- GetLatestConfiguration
- StartConfigurationSession

#### Java

```
/*
The example below uses two AWS AppConfig Data APIs: StartConfigurationSession and
GetLatestConfiguration.
For more information about these APIs, see AWS AppConfig Data.
This class is meant to be used as a singleton to retrieve the latest configuration
 data from AWS AppConfig.
This class maintains a cache of the latest configuration data in addition to the
configuration token to be
passed to the next GetLatestConfiguration API call.
*/
class AppConfigApiRetriever {
    /*
    AWS AppConfig Data SDK client used to interact with the AWS AppConfig Data
 service.
     */
    private AppConfigDataClient appConfigData;
    /*
   The configuration token to be passed to the next GetLatestConfiguration API
 call.
     */
    private String configurationToken;
    /*
    The cached configuration data to be returned when there is no new configuration
 data available.
     */
    private SdkBytes configuration;
    public AppConfigApiRetriever() {
        this.appConfigData = AppConfigDataClient.create();
    }
    /*
    Returns the latest configuration data stored in AWS AppConfig.
     */
```

```
public SdkBytes getConfig() {
       /*
      If there is no configuration token yet, get one by starting a new session
with the StartConfigurationSession API.
      Note that this API does not return configuration data. Rather, it returns an
initial configuration token that is
      subsequently passed to the GetLatestConfiguration API.
        */
      if (this.configurationToken == null) {
           StartConfigurationSessionResponse session =
appConfigData.startConfigurationSession(reg -> reg
                   .applicationIdentifier("MyDemoApp")
                   .configurationProfileIdentifier("MyConfig")
                   .environmentIdentifier("Beta"));
           this.configurationToken = session.initialConfigurationToken();
      }
      /*
      Retrieve the configuration from the GetLatestConfiguration API, providing
the current configuration token.
      If this caller does not yet have the latest configuration (e.g. this is the
first call to GetLatestConfiguration
      or new configuration data has been deployed since the first call), the
latest configuration data will be returned.
      Otherwise, the GetLatestConfiguration API will not return any data since the
caller already has the latest.
        */
      GetLatestConfigurationResponse response =
appConfigData.getLatestConfiguration(
GetLatestConfigurationRequest.builder().configurationToken(this.configurationToken).build()
       /*
       Save the returned configuration token so that it can be passed to the next
GetLatestConfiguration API call.
      Warning: Not persisting this token for use in the next
GetLatestConfiguration API call may result in higher
      than expected usage costs.
        */
      this.configurationToken = response.nextPollConfigurationToken();
      /*
      If the GetLatestConfiguration API returned configuration data, update the
cached configuration with the returned data.
```

```
# The example below uses two AWS AppConfig Data APIs: StartConfigurationSession and
 GetLatestConfiguration.
# For more information about these APIs, see AWS AppConfig Data.
#
# This class is meant to be used as a singleton to retrieve the latest configuration
 data from AWS AppConfig.
# This class maintains a cache of the latest configuration data in addition to the
 configuration token to be
# passed to the next GetLatestConfiguration API call.
class AppConfigApiRetriever:
    def __init__(self):
        # AWS AppConfig Data SDK client used to interact with the AWS AppConfig Data
 service.
        self.appconfigdata = boto3.client('appconfigdata')
        # The configuration token to be passed to the next GetLatestConfiguration
 API call.
        self.configuration_token = None
        # The cached configuration data to be returned when there is no new
 configuration data available.
        self.configuration = None
    # Returns the latest configuration data stored in AWS AppConfig.
```

```
def get_config(self):
       # If there is no configuration token yet, get one by starting a new session
with the StartConfigurationSession API.
      # Note that this API does not return configuration data. Rather, it returns
an initial configuration token that is
      # subsequently passed to the GetLatestConfiguration API.
      if not self.configuration_token:
           session = self.appconfigdata.start_configuration_session(
               ApplicationIdentifier='MyDemoApp',
               ConfigurationProfileIdentifier='MyConfig',
               EnvironmentIdentifier='Beta'
           )
           self.configuration_token = session['InitialConfigurationToken']
      # Retrieve the configuration from the GetLatestConfiguration API, providing
the current configuration token.
       # If this caller does not yet have the latest configuration (e.g. this is
the first call to GetLatestConfiguration
       # or new configuration data has been deployed since the first call), the
latest configuration data will be returned.
       # Otherwise, the GetLatestConfiguration API will not return any data since
the caller already has the latest.
       response =
self.appconfigdata.get_latest_configuration(ConfigurationToken=self.configuration_token)
       # Save the returned configuration token so that it can be passed to the next
GetLatestConfiguration API call.
       # Warning: Not persisting this token for use in the next
GetLatestConfiguration API call may result in higher
      # than expected usage costs.
      self.configuration_token = response['NextPollConfigurationToken']
      # If the GetLatestConfiguration API returned configuration data, update the
cached configuration with the returned data.
      # Otherwise, assume the configuration has not changed, and return the cached
configuration.
       config_from_api = response['Configuration'].read()
      if config_from_api:
           self.configuration = config_from_api
           print('Configuration contents have changed since the last
GetLatestConfiguration call, new contents = ' + str(self.configuration))
       else:
           print('GetLatestConfiguration returned an empty response because we
already have the latest configuration')
```

return self.configuration

#### JavaScript

```
/*
The example below uses two AWS AppConfig Data APIs: StartConfigurationSession and
 GetLatestConfiguration.
For more information about these APIs, see <u>AWS AppConfig Data</u>.
This class is meant to be used as a singleton to retrieve the latest configuration
 data from AWS AppConfig.
This class maintains a cache of the latest configuration data in addition to the
 configuration token to be
passed to the next GetLatestConfiguration API call.
*/
class AppConfigApiRetriever {
    constructor() {
        /*
        AWS AppConfig Data SDK client used to interact with the AWS AppConfig Data
 service.
         */
        this.appconfigdata = new AppConfigDataClient();
        /*
        The configuration token to be passed to the next GetLatestConfiguration API
 call.
         */
        this.configurationToken = null;
        /*
        The cached configuration data to be returned when there is no new
 configuration data available.
         */
        this.configuration = null;
    }
    /*
    Returns the latest configuration data stored in AWS AppConfig.
     */
    async getConfig() {
```

```
If there is no configuration token yet, get one by starting a new session
with the StartConfigurationSession API.
       Note that this API does not return configuration data. Rather, it returns an
initial configuration token that is
       subsequently passed to the GetLatestConfiguration API.
       */
       if (!this.configurationToken) {
           const session = await this.appconfigdata.send(
               new StartConfigurationSessionCommand({
                   ApplicationIdentifier: "MyDemoApp",
                   ConfigurationProfileIdentifier: "MyConfig",
                   EnvironmentIdentifier: "Beta"
               })
           );
           this.configurationToken = session.InitialConfigurationToken;
       }
       /*
       Retrieve the configuration from the GetLatestConfiguration API, providing
the current configuration token.
       If this caller does not yet have the latest configuration (e.g. this is the
first call to GetLatestConfiguration
       or new configuration data has been deployed since the first call), the
latest configuration data will be returned.
       Otherwise, the GetLatestConfiguration API will not return any data since the
caller already has the latest.
       */
       const response = await this.appconfigdata.send(
           new GetLatestConfigurationCommand({
               ConfigurationToken: this.configurationToken
           })
       );
       /*
       Save the returned configuration token so that it can be passed to the next
GetLatestConfiguration API call.
       Warning: Not persisting this token for use in the next
GetLatestConfiguration API call may result in higher
       than expected usage costs.
       */
       this.configurationToken = response.NextPollConfigurationToken;
       /*
```

```
If the GetLatestConfiguration API returned configuration data, update the
 cached configuration with the returned data.
        Otherwise, assume the configuration has not changed, and return the cached
 configuration.
        */
        const configFromApi = response.Configuration.transformToString();
        if (configFromApi) {
            this.configuration = configFromApi;
            console.log("Configuration contents have changed since the last
 GetLatestConfiguration call, new contents = " + this.configuration);
        } else {
            console.log("GetLatestConfiguration returned an empty response because
 we already have the latest configuration");
        }
        return this.configuration;
    }
}
```

### **Cleaning up your environment**

If you ran one or more of the code samples in this section, we recommend you use one of the following samples to locate and delete the AWS AppConfig resources created by those code samples. The samples in this section call the following APIs:

- ListApplications
- DeleteApplication
- ListEnvironments
- DeleteEnvironments
- ListConfigurationProfiles
- DeleteConfigurationProfile
- ListHostedConfigurationVersions
- DeleteHostedConfigurationVersion

Java

Cleaning up your environment

```
This sample provides cleanup code that deletes all the AWS AppConfig resources
created in the samples above.
  WARNING: this code will permanently delete the given application and all of its
sub-resources, including
   configuration profiles, hosted configuration versions, and environments. DO NOT
run this code against
   an application that you may need in the future.
   */
   public void cleanUpDemoResources() {
       AppConfigClient appconfig = AppConfigClient.create();
       // The name of the application to delete
       // IMPORTANT: verify this name corresponds to the application you wish to
delete
       String applicationToDelete = "MyDemoApp";
appconfig.listApplicationsPaginator(ListApplicationsRequest.builder().build()).items().forE
-> {
           if (app.name().equals(applicationToDelete)) {
               System.out.println("Deleting App: " + app);
               appconfig.listConfigurationProfilesPaginator(req ->
req.applicationId(app.id())).items().forEach(cp -> {
                   System.out.println("Deleting Profile: " + cp);
                   appconfig
                       .listHostedConfigurationVersionsPaginator(reg -> reg
                           .applicationId(app.id())
                           .configurationProfileId(cp.id()))
                       .items()
                       .forEach(hcv -> {
                           System.out.println("Deleting HCV: " + hcv);
                           appconfig.deleteHostedConfigurationVersion(req -> req
                                .applicationId(app.id())
                               .configurationProfileId(cp.id())
                               .versionNumber(hcv.versionNumber()));
                       });
                   appconfig.deleteConfigurationProfile(reg -> reg
                       .applicationId(app.id())
                       .configurationProfileId(cp.id()));
               });
```

```
appconfig.listEnvironmentsPaginator(req-
>req.applicationId(app.id())).items().forEach(env -> {
    System.out.println("Deleting Environment: " + env);
    appconfig.deleteEnvironment(req-
>req.applicationId(app.id()).environmentId(env.id()));
    });
    appconfig.deleteApplication(req -> req.applicationId(app.id()));
    }
    });
}
```

```
# this sample provides cleanup code that deletes all the AWS AppConfig resources
 created in the samples above.
#
# WARNING: this code will permanently delete the given application and all of its
 sub-resources, including
   configuration profiles, hosted configuration versions, and environments. DO NOT
#
 run this code against
    an application that you may need in the future.
#
#
import boto3
# the name of the application to delete
# IMPORTANT: verify this name corresponds to the application you wish to delete
application_name = 'MyDemoApp'
# create and iterate over a list paginator such that we end up with a list of pages,
 which are themselves lists of applications
# e.g. [ [{'Name':'MyApp1',...}, {'Name':'MyApp2',...}], [{'Name':'MyApp3',...}] ]
list_of_app_lists = [page['Items'] for page in
 appconfig.get_paginator('list_applications').paginate()]
# retrieve the target application from the list of lists
application = [app for apps in list_of_app_lists for app in apps if app['Name'] ==
 application_name][0]
print(f"deleting application {application['Name']} (id={application['Id']})")
# delete all configuration profiles
list_of_config_lists = [page['Items'] for page in
 appconfig.get_paginator('list_configuration_profiles').paginate(ApplicationId=application['
```

```
for config_profile in [config for configs in list_of_config_lists for config in
 configs]:
    print(f"\tdeleting configuration profile {config_profile['Name']}
 (Id={config_profile['Id']})")
    # delete all hosted configuration versions
    list_of_hcv_lists = [page['Items'] for page in
 appconfig.get_paginator('list_hosted_configuration_versions').paginate(ApplicationId=applic
 ConfigurationProfileId=config_profile['Id'])]
    for hcv in [hcv for hcvs in list_of_hcv_lists for hcv in hcvs]:
 appconfig.delete_hosted_configuration_version(ApplicationId=application['Id'],
 ConfigurationProfileId=config_profile['Id'], VersionNumber=hcv['VersionNumber'])
        print(f"\t\tdeleted hosted configuration version {hcv['VersionNumber']}")
    # delete the config profile itself
    appconfig.delete_configuration_profile(ApplicationId=application['Id'],
 ConfigurationProfileId=config_profile['Id'])
    print(f"\tdeleted configuration profile {config_profile['Name']}
 (Id={config_profile['Id']})")
# delete all environments
list_of_env_lists = [page['Items'] for page in
 appconfig.get_paginator('list_environments').paginate(ApplicationId=application['Id'])]
for environment in [env for envs in list_of_env_lists for env in envs]:
    appconfig.delete_environment(ApplicationId=application['Id'],
 EnvironmentId=environment['Id'])
    print(f"\tdeleted environment {environment['Name']} (Id={environment['Id']})")
# delete the application itself
appconfig.delete_application(ApplicationId=application['Id'])
print(f"deleted application {application['Name']} (id={application['Id']})")
```

// this sample provides cleanup code that deletes all the AWS AppConfig resources created in the samples above. // WARNING: this code will permanently delete the given application and all of its sub-resources, including // configuration profiles, hosted configuration versions, and environments. DO NOT run this code against // an application that you may need in the future. import { AppConfigClient, paginateListApplications, DeleteApplicationCommand, paginateListConfigurationProfiles, DeleteConfigurationProfileCommand, paginateListHostedConfigurationVersions, DeleteHostedConfigurationVersionCommand, paginateListEnvironments, DeleteEnvironmentCommand, } from "@aws-sdk/client-appconfig"; const client = new AppConfigClient(); // the name of the application to delete // IMPORTANT: verify this name corresponds to the application you wish to delete const application\_name = "MyDemoApp"; // iterate over all applications, deleting ones that have the name defined above for await (const app\_page of paginateListApplications({ client }, {})) { for (const application of app\_page.Items) { // skip applications that dont have the name thats set if (application.Name !== application\_name) continue; console.log( `deleting application \${application.Name} (id=\${application.Id})`); // delete all configuration profiles for await (const config\_page of paginateListConfigurationProfiles({ client }, { ApplicationId: application.Id })) { for (const config\_profile of config\_page.Items) { console.log(`\tdeleting configuration profile \${config\_profile.Name} (Id= \${config\_profile.Id})`); // delete all hosted configuration versions for await (const hosted\_page of paginateListHostedConfigurationVersions({ client }, { ApplicationId: application.Id, ConfigurationProfileId: config\_profile.Id } )) { for (const hosted\_config\_version of hosted\_page.Items) { await client.send( new DeleteHostedConfigurationVersionCommand({

```
ApplicationId: application.Id,
                ConfigurationProfileId: config_profile.Id,
                VersionNumber: hosted_config_version.VersionNumber,
              })
            );
            console.log(`\t\tdeleted hosted configuration version
 ${hosted_config_version.VersionNumber}`);
          }
        }
        // delete the config profile itself
        await client.send(
          new DeleteConfigurationProfileCommand({
            ApplicationId: application.Id,
            ConfigurationProfileId: config_profile.Id,
          })
        );
        console.log(`\tdeleted configuration profile ${config_profile.Name} (Id=
${config_profile.Id})`)
      }
      // delete all environments
      for await (const env_page of paginateListEnvironments({ client },
 { ApplicationId: application.Id })) {
        for (const environment of env_page.Items) {
          await client.send(
            new DeleteEnvironmentCommand({
              ApplicationId: application.Id,
              EnvironmentId: environment.Id,
            })
          );
          console.log(`\tdeleted environment ${environment.Name} (Id=
${environment.Id})`)
        }
      }
    }
   // delete the application itself
    await client.send(
      new DeleteApplicationCommand({ ApplicationId: application.Id })
    );
    console.log(`deleted application ${application.Name} (id=${application.Id})`)
  }
```

## **Configuring AWS AppConfig deletion protection**

AWS AppConfig provides an account setting to help prevent users from unintentionally deleting actively-used environments and configuration profiles. AWS AppConfig monitors calls to <u>GetLatestConfiguration</u> and <u>GetConfiguration</u> and tracks which configuration profiles and environments have been included in these calls within a 60-minute interval (the default setting). Any configuration profile or environment that was accessed within that interval will be considered active. If you attempt to delete an active configuration profile or environment, AWS AppConfig returns an error. If needed, you can bypass this error by using the DeletionProtectionCheck parameter. For more information, see Bypassing or forcing a deletion protection check.

#### Configure deletion protection using the console

Use the following procedure to configure deletion protection by using the AWS Systems Manager console.

#### To configure deletion protection (console)

- 1. Open the AWS Systems Manager console at <u>https://console.aws.amazon.com/systems-</u> manager/appconfig/.
- 2. In the navigation pane, choose **Settings**.
- 3. Use the toggle to enable or disable deletion protection.
- 4. For **Protection period**, set the definition of an active resource to be between 15 and 1440 minutes.
- 5. Click Apply.

#### Configure deletion protection using the AWS CLI

Use the following procedure to configure deletion protection by using the AWS CLI. Replace *value* in the following commands with the value you want to use in your environment.

#### i Note

Before you begin, we recommend you update to the latest version of the AWS CLI. For more information, see <u>Install or update to the latest version of the AWS CLI</u> in the AWS Command *Line Interface User Guide*.

#### To configure deletion protection (CLI)

1. Run the following command to view the current deletion protection settings.

```
aws appconfig get-account-settings
```

2. Run the following command to enable or disable deletion protection. Specify false to disable deletion protection or true to enable it.

```
aws appconfig update-account-settings --deletion-protection Enabled=value
```

3. You can increase the default interval to a maximum of 24 hours. Run the following command to specify a new interval.

```
aws appconfig update-account-settings --deletion-protection
Enabled=true,ProtectionPeriodInMinutes=a number between 15 and 1440
```

### Bypassing or forcing a deletion protection check

To help you manage deletion protection, the <u>DeleteEnvironment</u> and <u>DeleteConfigurationProfile</u> APIs include a parameter called DeletionProtectionCheck. This parameter supports the following values:

- BYPASS: Instructs AWS AppConfig to bypass the deletion protection check and delete a configuration profile even if deletion protection would have otherwise prevented it.
- APPLY: Instructs the deletion protection check to run, even if deletion protection is disabled at the account level. APPLY also forces the deletion protection check to run against resources created in the past hour, which are normally excluded from deletion protection checks.
- ACCOUNT\_DEFAULT: The default setting, which instructs AWS AppConfig to implement the deletion protection value specified in the UpdateAccountSettings API.

#### 1 Note

By default, DeletionProtectionCheck skips configuration profiles and environments created in the past hour. The default configuration is intended to prevent deletion protection from interferring with tests and demos that create short-lived resources. You

can override this behavior by passing DeletionProtectionCheck=APPLY when calling DeleteEnvironment or DeleteConfigurationProfile.

The following CLI walkthrough uses sample commands to illustrate how to use the DeletionProtectionCheck parameter. Replace *ID* in the following commands with the ID for your AWS AppConfig artifacts.

1. Call <u>GetLatestConfiguration</u> on a deployed configuration.

```
aws appconfigdata get-latest-configuration --configuration-token $(aws
appconfigdata start-configuration-session --application-identifier ID --
environment-identifier ID --configuration-profile-identifier ID --query
InitialConfigurationToken) outfile.txt
```

- 2. Wait 60 seconds for AWS AppConfig to register that the configuration is active.
- 3. Run the following command to call <u>DeleteEnvironment</u> and apply deletion protection on the environment.

```
aws appconfig delete-environment --environment-id ID --application-id ID --
deletion-protection-check APPLY
```

The command should return the following error.

An error occurred (BadRequestException) when calling the DeleteEnvironment operation: Environment Beta is actively being used in your application and cannot be deleted.

4. Run the following command to bypass deletion protection and delete the environment.

```
aws appconfig delete-environment --environment-id ID --application-id ID --
deletion-protection-check BYPASS
```

# Security in AWS AppConfig

Cloud security at AWS is the highest priority. As an AWS customer, you benefit from a data center and network architecture that are built to meet the requirements of the most security-sensitive organizations.

Security is a shared responsibility between AWS and you. The <u>shared responsibility model</u> describes this as security *of* the cloud and security *in* the cloud:

- Security of the cloud AWS is responsible for protecting the infrastructure that runs AWS services in the AWS Cloud. AWS also provides you with services that you can use securely. Third-party auditors regularly test and verify the effectiveness of our security as part of the <u>AWS</u> <u>Compliance Programs</u>. To learn about the compliance programs that apply to AWS Systems Manager, see <u>AWS Services in Scope by Compliance Program</u>.
- Security in the cloud Your responsibility is determined by the AWS service that you use. You are also responsible for other factors including the sensitivity of your data, your company's requirements, and applicable laws and regulations.

AWS AppConfig is a tool in AWS Systems Manager. To understand how to apply the shared responsibility model when using AWS AppConfig, see <u>Security in AWS Systems Manager</u>. That section describes how to configure Systems Manager to meet the security and compliance objectives for AWS AppConfig.

# Implement least privilege access

As a security best practice, grant the minimum required permissions that identities require to perform specific actions on specific resources under specific conditions. AWS AppConfig Agent offers two features that enable the agent to access the filesystem of an instance or container: *backup* and *write to disk*. If you enable these features, verify that only the AWS AppConfig Agent has permissions to write to the designated configuration files on the filesystem. Also verify that only the processes required to read from these configuration files have the ability to do so. Implementing least privilege access is fundamental in reducing security risk and the impact that could result from errors or malicious intent.

For more information about implementing least privilege access, see <u>SEC03-BP02 Grant least</u> privilege access in the AWS Well-Architected Tool User Guide. For more information about the AWS AppConfig Agent features mentioned in this section, see <u>Using a manifest to enable additional</u> retrieval features.

## Data encryption at rest for AWS AppConfig

AWS AppConfig provides encryption by default to protect customer data at rest using AWS owned keys.

**AWS owned keys** — AWS AppConfig uses these keys by default to automatically encrypt data deployed by the service and hosted in the AWS AppConfig data store. You can't view, manage, or use AWS owned keys, or audit their use. However, you don't have to take any action or change any programs to protect the keys that encrypt your data. For more information, see <u>AWS owned keys</u> in the *AWS Key Management Service Developer Guide*.

While you can't disable this layer of encryption or select an alternate encryption type, you can specify a customer managed key to be used when you save configuration data hosted in the AWS AppConfig data store and when you deploy your configuration data.

**Customer managed keys** — AWS AppConfig supports the use of a symmetric customer managed key that you create, own, and manage to add a second layer of encryption over the existing AWS owned key. Because you have full control of this layer of encryption, you can perform such tasks as:

- Establishing and maintaining key policies and grants
- Establishing and maintaining IAM policies
- Enabling and disabling key policies
- Rotating key cryptographic material
- Adding tags
- Creating key aliases
- Scheduling keys for deletion

For more information, see <u>Customer managed key</u> in the AWS Key Management Service Developer *Guide*.

## AWS AppConfig supports customer managed keys

AWS AppConfig offers support for customer managed key encryption for configuration data. For configuration versions saved to the AWS AppConfig hosted data store, customers can set a KmsKeyIdentifier on the corresponding configuration profile. Each time a new version of configuration data is created using the CreateHostedConfigurationVersion API operation, AWS AppConfig generates an AWS KMS data key from the KmsKeyIdentifier to encrypt the data before storing it. When the data is later accessed, either during the GetHostedConfigurationVersion or StartDeployment API operations, AWS AppConfig decrypts the configuration data using information about the generated data key.

AWS AppConfig also offers support for customer managed key encryption for deployed configuration data. To encrypt configuration data, customers can provide a KmsKeyIdentifier to their deployment. AWS AppConfig generates the AWS KMS data key with this KmsKeyIdentifier to encrypt data on the StartDeployment API operation.

## AWS AppConfig encryption access

When creating a customer managed key, use the following key policy to ensure that the key can be used.

JSON

```
{
    "Version": "2012-10-17",
    "Statement": [
        {
            "Sid": "Allow use of the key",
            "Effect": "Allow",
            "Principal": {
                 "AWS": "arn:aws:iam::111122223333:role/role_name"
            },
            "Action": [
                 "kms:Decrypt",
                 "kms:GenerateDataKey"
            ],
            "Resource": "*"
        }
    ]
}
```

To encrypt hosted configuration data with a customer managed key, the identity calling CreateHostedConfigurationVersion needs the following policy statement which can be assigned to a user, group, or role:

#### JSON

```
{
    "Version": "2012-10-17",
    "Statement": [
        {
            "Effect": "Allow",
            "Action": "kms:GenerateDataKey",
            "Resource": "arn:aws:kms:us-east-1:111122223333:key/key-ID"
        }
    ]
}
```

If you are using a Secrets Manager secret or any other configuration data encrypted with a customer managed key, your retrievalRoleArn will need kms:Decrypt to decrypt and retrieve the data.

JSON

```
{
    "Version": "2012-10-17",
    "Statement": [
        {
            "Effect": "Allow",
            "Action": "kms:Decrypt",
            "Resource": "arn:aws:kms:us-east-1:111122223333:key/key-ID"
        }
    ]
}
```

When calling the AWS AppConfig <u>StartDeployment</u> API operation, the identity calling StartDeployment needs the following IAM policy which can be assigned to a user, group, or role:

JSON

```
{
    "Version": "2012-10-17",
    "Statement": [
```

```
{
    "Effect": "Allow",
    "Action": [
        "kms:GenerateDataKey*"
    ],
    "Resource": "arn:aws:kms:us-east-1:111122223333:key/key-ID"
    }
]
```

When calling the AWS AppConfig <u>GetLatestConfiguration</u> API operation, the identity calling GetLatestConfiguration needs the following policy which can be assigned to a user, group, or role:

JSON

```
{
    "Version": "2012-10-17",
    "Statement": [
        {
            "Effect": "Allow",
            "Action": "kms:Decrypt",
            "Resource": "arn:aws:kms:us-east-1:111122223333:key/key-ID"
        }
    ]
}
```

#### **Encryption context**

An <u>encryption context</u> is an optional set of key-value pairs that contain additional contextual information about the data.

AWS KMS uses the encryption context as additional authenticated data to support authenticated encryption. When you include an encryption context in a request to encrypt data, AWS KMS binds the encryption context to the encrypted data. To decrypt data, you include the same encryption context in the request.

**AWS AppConfig encryption context**: AWS AppConfig uses an encryption context in all AWS KMS cryptographic operations for encrypted hosted configuration data and deployments. The context contains a key corresponding to the type of data and a value that identifies the specific data item.

### Monitoring your encryption keys for AWS

When you use an AWS KMS customer managed keys with AWS AppConfig, you can use AWS CloudTrail or Amazon CloudWatch Logs to track requests that AWS AppConfig sends to AWS KMS.

The following example is a CloudTrail event for Decrypt to monitor AWS KMS operations called by AWS AppConfig to access data encrypted by your customer managed key:

```
{
    "eventVersion": "1.08",
    "userIdentity": {
        "type": "AWSService",
        "invokedBy": "appconfig.amazonaws.com"
    },
    "eventTime": "2023-01-03T02:22:28z",
    "eventSource": "kms.amazonaws.com",
    "eventName": "Decrypt",
    "awsRegion": "Region",
    "sourceIPAddress": "172.12.34.56",
    "userAgent": "ExampleDesktop/1.0 (V1; OS)",
    "requestParameters": {
        "encryptionContext": {
            "aws:appconfig:deployment:arn":
 "arn:aws:appconfig:Region:account_ID:application/application_ID/
environment/environment_ID/deployment/deployment_ID"
        },
        "keyId": "arn:aws:kms:Region:account_ID:key/key_ID",
        "encryptionAlgorithm": "SYMMETRIC_DEFAULT"
    },
    "responseElements": null,
    "requestID": "ff000af-00eb-00ce-0e00-ea000fb0fba0SAMPLE",
    "eventID": "ff000af-00eb-00ce-0e00-ea000fb0fba0SAMPLE",
    "readOnly": true,
    "resources": [
        {
            "accountId": "account_ID",
            "type": "AWS::KMS::Key",
            "ARN": "arn:aws:kms:Region:account_ID:key_ID"
        }
```

```
],
    "eventType": "AwsApiCall",
    "managementEvent": true,
    "eventCategory": "Management",
    "recipientAccountId": "account_ID",
    "sharedEventID": "dc129381-1d94-49bd-b522-f56a3482d088"
}
```

# Access AWS AppConfig using an interface endpoint (AWS PrivateLink)

You can use AWS PrivateLink to create a private connection between your VPC and AWS AppConfig. You can access AWS AppConfig as if it were in your VPC, without the use of an internet gateway, NAT device, VPN connection, or AWS Direct Connect connection. Instances in your VPC don't need public IP addresses to access AWS AppConfig.

You establish this private connection by creating an *interface endpoint*, powered by AWS PrivateLink. We create an endpoint network interface in each subnet that you enable for the interface endpoint. These are requester-managed network interfaces that serve as the entry point for traffic destined for AWS AppConfig.

For more information, see <u>Access AWS services through AWS PrivateLink</u> in the AWS PrivateLink Guide.

## **Considerations for AWS AppConfig**

Before you set up an interface endpoint for AWS AppConfig, review <u>Considerations</u> in the AWS *PrivateLink Guide*.

AWS AppConfig supports making calls to the <u>appconfig</u> and <u>appconfigdata</u> services through the interface endpoint.

## Create an interface endpoint for AWS AppConfig

You can create an interface endpoint for AWS AppConfig using either the Amazon VPC console or the AWS Command Line Interface (AWS CLI). For more information, see <u>Create an interface</u> endpoint in the AWS PrivateLink Guide.

Create an interface endpoint for AWS AppConfig using the following service names:

com.amazonaws.region.appconfig

```
com.amazonaws.region.appconfigdata
```

If you enable private DNS for the interface endpoint, you can make API requests to AWS AppConfig using its default Regional DNS name. For example, appconfig.us-east-1.amazonaws.com and appconfigdata.us-east-1.amazonaws.com.

## Create an endpoint policy for your interface endpoint

An endpoint policy is an IAM resource that you can attach to an interface endpoint. The default endpoint policy allows full access to AWS AppConfig through the interface endpoint. To control the access allowed to AWS AppConfig from your VPC, attach a custom endpoint policy to the interface endpoint.

An endpoint policy specifies the following information:

- The principals that can perform actions (AWS accounts, IAM users, and IAM roles).
- The actions that can be performed.
- The resources on which the actions can be performed.

For more information, see <u>Control access to services using endpoint policies</u> in the AWS PrivateLink Guide.

### Example: VPC endpoint policy for AWS AppConfig actions

The following is an example of a custom endpoint policy. When you attach this policy to your interface endpoint, it grants access to the listed AWS AppConfig actions for all principals on all resources.

```
{
    "Statement": [
        {
          "Principal": "*",
          "Effect": "Allow",
          "Action": [
              "appconfig:CreateApplication",
              "appconfig:CreateEnvironment",
              "appconfig:CreateConfigurationProfile",
          "appconfig:CreateConfigurationProfile",
          "appconfig:CreateConfigurationProfile",
          "appconfig:CreateConfigurationProfile",
          "appconfig:CreateConfigurationProfile",
          "appconfig:CreateConfigurationProfile",
          "appconfig:CreateConfigurationProfile",
          "appconfig:CreateConfigurationProfile",
          "appconfig:CreateConfigurationProfile",
          "appconfig:CreateConfigurationProfile",
          "appconfig:CreateConfigurationProfile",
          "appconfig:CreateConfigurationProfile",
          "appconfig:CreateConfigurationProfile",
          "appconfig:CreateConfigurationProfile",
          "appconfig:CreateConfigurationProfile",
          "appconfig:CreateConfigurationProfile",
          "appconfig:CreateConfigurationProfile",
          "appconfig:CreateConfigurationProfile",
          "appconfig:CreateConfigurationProfile",
          "appconfig:CreateConfigurationProfile",
          "appconfig:CreateConfigurationProfile",
          "appconfig:CreateConfigurationProfile",
          "appconfig:CreateConfigurationProfile",
          "appconfig:CreateConfigurationProfile",
          "appconfig:CreateConfigurationProfile",
          "appconfig:CreateConfigurationProfile",
          "appconfig:CreateConfigurationProfile",
          "appconfig:CreateConfigurationProfile",
          "appconfig:CreateConfigurationProfile",
          "appconfig:CreateConfigurationProfile",
          "appconfig:CreateConfigurationProfile",
          "appconfig:CreateConfigurationProfile",
          "appconfig:CreateConfigurationProfile",
          "appconfig:CreateConfigurationProfile",
          "appconfig:CreateConfigurationProfile",
          "appconfig:CreateConfigurationProfile",
          "appconfig:CreateConfigurat
```

```
"appconfig:StartDeployment",
    "appconfig:GetLatestConfiguration"
    "appconfig:StartConfigurationSession"
    ],
    "Resource":"*"
    }
]
}
```

## Secrets Manager key rotation

This section describes important security information about AWS AppConfig integration with Secrets Manager. For information about Secrets Manager, see <u>What is AWS Secrets Manager?</u> in the *AWS Secrets Manager User Guide*.

# Setting up automatic rotation of Secrets Manager secrets deployed by AWS AppConfig

*Rotation* is the process of periodically updating a secret stored in Secrets Manager. When you rotate a secret, you update the credentials in both the secret and the database or service. You can configure automatic secrets rotation in Secrets Manager by using an AWS Lambda function to update the secret and the database. For more information, see <u>Rotate AWS Secrets Manager</u> <u>secrets</u> in the *AWS Secrets Manager User Guide*.

To enable key rotation of Secrets Manager secrets deployed by AWS AppConfig, update your rotation Lambda function and deploy the rotated secret.

### 1 Note

Deploy your AWS AppConfig configuration profile after your secret has been rotated and fully updated to the new version. You can determine if the secret rotated because the status of VersionStage changes from AWSPENDING to AWSCURRENT. Secret rotation completion occurs within the Secrets Manager Rotation Templates finish\_secret function.

Here is an example function that starts an AWS AppConfig deployment after a secret is rotated.

import time

```
import boto3
client = boto3.client('appconfig')
def finish_secret(service_client, arn, new_version):
    """Finish the rotation by marking the pending secret as current
    This method finishes the secret rotation by staging the secret staged AWSPENDING
 with the AWSCURRENT stage.
    Args:
        service_client (client): The secrets manager service client
        arn (string): The secret ARN or other identifier
        new_version (string): The new version to be associated with the secret
    .....
    # First describe the secret to get the current version
    metadata = service_client.describe_secret(SecretId=arn)
    current_version = None
    for version in metadata["VersionIdsToStages"]:
        if "AWSCURRENT" in metadata["VersionIdsToStages"][version]:
            if version == new_version:
                # The correct version is already marked as current, return
                logger.info("finishSecret: Version %s already marked as AWSCURRENT for
 %s" % (version, arn))
                return
            current_version = version
            break
    # Finalize by staging the secret version current
    service_client.update_secret_version_stage(SecretId=arn, VersionStage="AWSCURRENT",
 MoveToVersionId=new_version, RemoveFromVersionId=current_version)
    # Deploy rotated secret
    response = client.start_deployment(
            ApplicationId='TestApp',
            EnvironmentId='TestEnvironment',
            DeploymentStrategyId='TestStrategy',
            ConfigurationProfileId='ConfigurationProfileId',
            ConfigurationVersion=new_version,
            KmsKeyIdentifier=key,
            Description='Deploy secret rotated at ' + str(time.time())
        )
    logger.info("finishSecret: Successfully set AWSCURRENT stage to version %s for
 secret %s." % (new_version, arn))
```

# Monitoring AWS AppConfig

Monitoring is an important part of maintaining the reliability, availability, and performance of AWS AppConfig and your other AWS solutions. AWS provides the following monitoring tools to watch AWS AppConfig, report when something is wrong, and take automatic actions when appropriate:

- Amazon CloudWatch monitors your AWS resources and and the applications you run on AWS in real time. You can collect and track metrics, create customized dashboards, and set alarms that notify you or take actions when a specified metric reaches a threshold that you specify. For example, you can have CloudWatch track CPU usage or other metrics of your Amazon EC2 instances and automatically launch new instances when needed. For more information, see the Amazon CloudWatch User Guide.
- *AWS CloudTrail* captures API calls and related events made by or on behalf of your AWS account and delivers the log files to an Amazon S3 bucket that you specify. You can identify which users and accounts called AWS, the source IP address from which the calls were made, and when the calls occurred. For more information, see the AWS CloudTrail User Guide.
- *Amazon CloudWatch Logs* enables you to monitor, store, and access your log files from Amazon EC2 instances, CloudTrail, and other sources. CloudWatch Logs can monitor information in the log files and notify you when certain thresholds are met. You can also archive your log data in highly durable storage. For more information, see the <u>Amazon CloudWatch Logs User Guide</u>.
- Amazon EventBridge can be used to automate your AWS services and respond automatically to system events, such as application availability issues or resource changes. Events from AWS services are delivered to EventBridge in near real time. You can write simple rules to indicate which events are of interest to you and which automated actions to take when an event matches a rule. For more information, see <u>Amazon EventBridge User Guide</u>.

## Topics

- Logging AWS AppConfig API calls using AWS CloudTrail
- Logging metrics for AWS AppConfig data plane calls
- Monitoring deployments for automatic rollback

# Logging AWS AppConfig API calls using AWS CloudTrail

AWS AppConfig is integrated with <u>AWS CloudTrail</u>, a service that provides a record of actions taken by a user, role, or an AWS service. CloudTrail captures all API calls for AWS AppConfig as events. The calls captured include calls from the AWS AppConfig console and code calls to the AWS AppConfig API operations. Using the information collected by CloudTrail, you can determine the request that was made to AWS AppConfig, the IP address from which the request was made, when it was made, and additional details.

Every event or log entry contains information about who generated the request. The identity information helps you determine the following:

- Whether the request was made with root user or user credentials.
- Whether the request was made on behalf of an IAM Identity Center user.
- Whether the request was made with temporary security credentials for a role or federated user.
- Whether the request was made by another AWS service.

CloudTrail is active in your AWS account when you create the account and you automatically have access to the CloudTrail **Event history**. The CloudTrail **Event history** provides a viewable, searchable, downloadable, and immutable record of the past 90 days of recorded management events in an AWS Region. For more information, see <u>Working with CloudTrail Event history</u> in the *AWS CloudTrail User Guide*. There are no CloudTrail charges for viewing the **Event history**.

For an ongoing record of events in your AWS account past 90 days, create a trail or a <u>CloudTrail</u> <u>Lake</u> event data store.

## CloudTrail trails

A *trail* enables CloudTrail to deliver log files to an Amazon S3 bucket. All trails created using the AWS Management Console are multi-Region. You can create a single-Region or a multi-Region trail by using the AWS CLI. Creating a multi-Region trail is recommended because you capture activity in all AWS Regions in your account. If you create a single-Region trail, you can view only the events logged in the trail's AWS Region. For more information about trails, see <u>Creating a trail for your AWS account</u> and <u>Creating a trail for an organization</u> in the AWS CloudTrail User *Guide*.

You can deliver one copy of your ongoing management events to your Amazon S3 bucket at no charge from CloudTrail by creating a trail, however, there are Amazon S3 storage charges. For

more information about CloudTrail pricing, see <u>AWS CloudTrail Pricing</u>. For information about Amazon S3 pricing, see <u>Amazon S3 Pricing</u>.

#### CloudTrail Lake event data stores

*CloudTrail Lake* lets you run SQL-based queries on your events. CloudTrail Lake converts existing events in row-based JSON format to <u>Apache ORC</u> format. ORC is a columnar storage format that is optimized for fast retrieval of data. Events are aggregated into *event data stores*, which are immutable collections of events based on criteria that you select by applying <u>advanced</u> <u>event selectors</u>. The selectors that you apply to an event data store control which events persist and are available for you to query. For more information about CloudTrail Lake, see <u>Working</u> <u>with AWS CloudTrail Lake</u> in the *AWS CloudTrail User Guide*.

CloudTrail Lake event data stores and queries incur costs. When you create an event data store, you choose the <u>pricing option</u> you want to use for the event data store. The pricing option determines the cost for ingesting and storing events, and the default and maximum retention period for the event data store. For more information about CloudTrail pricing, see <u>AWS CloudTrail Pricing</u>.

## AWS AppConfig data events in CloudTrail

<u>Data events</u> provide information about the resource operations performed on or in a resource (for example, retrieving the latest deployed configuration by calling GetLatestConfiguration). These are also known as data plane operations. Data events are often high-volume activities. By default, CloudTrail doesn't log data events. The CloudTrail **Event history** doesn't record data events.

Additional charges apply for data events. For more information about CloudTrail pricing, see <u>AWS</u> <u>CloudTrail Pricing</u>.

You can log data events for the AWS AppConfig resource types by using the CloudTrail console, AWS CLI, or CloudTrail API operations. The <u>table</u> in this section shows the resource types available for AWS AppConfig.

- To log data events using the CloudTrail console, create a <u>trail</u> or <u>event data store</u> to log data events, or <u>update an existing trail or event data store</u> to log data events.
  - 1. Choose **Data events** to log data events.
  - 2. From the Data event type list, choose AWS AppConfig.

- 3. Choose the log selector template you want to use. You can log all data events for the resource type, log all readOnly events, log all writeOnly events, or create a custom log selector template to filter on the readOnly, eventName, and resources.ARN fields.
- 4. For **Selector name**, enter **AppConfigDataEvents**. For information about enabling Amazon CloudWatch Logs for your data event trail, see <u>Logging metrics for AWS AppConfig data</u> <u>plane calls</u>.
- To log data events using the AWS CLI, configure the --advanced-event-selectors
  parameter to set the eventCategory field equal to Data and the resources.type field
  equal to the resource type value (see <u>table</u>). You can add conditions to filter on the values of the
  readOnly, eventName, and resources.ARN fields.
  - To configure a trail to log data events, run the <u>put-event-selectors</u> command. For more information, see <u>Logging data events for trails with the AWS CLI</u>.
  - To configure an event data store to log data events, run the <u>create-event-data-store</u> command to create a new event data store to log data events, or run the <u>update-event-data-store</u> command to update an existing event data store. For more information, see <u>Logging data</u> <u>events for event data stores with the AWS CLI</u>.

The following table lists the AWS AppConfig resource types. The **Data event type (console)** column shows the value to choose from the **Data event type** list on the CloudTrail console. The **resources.type value** column shows the resources.type value, which you would specify when configuring advanced event selectors using the AWS CLI or CloudTrail APIs. The **Data APIs logged to CloudTrail** column shows the API calls logged to CloudTrail for the resource type.

| Data event type (console) | resources.type value              | Data APIs logged to<br>CloudTrail*                                                          |
|---------------------------|-----------------------------------|---------------------------------------------------------------------------------------------|
| AWS AppConfig             | AWS::AppConfig::Co<br>nfiguration | <ul> <li><u>GetLatestConfiguration</u></li> <li><u>StartConfigurationSession</u></li> </ul> |

\*You can configure advanced event selectors to filter on the eventName, readOnly, and resources. ARN fields to log only those events that are important to you. For more information about these fields, see <u>AdvancedFieldSelector</u>.

## AWS AppConfig management events in CloudTrail

AWS AppConfig logs all AWS AppConfig control plane operations as management events. For a list of the AWS AppConfig control plane operations that AWS AppConfig logs to CloudTrail, see the <u>AWS AppConfig API Reference</u>.

## AWS AppConfig event examples

An event represents a single request from any source and includes information about the requested API operation, the date and time of the operation, request parameters, and so on. CloudTrail log files aren't an ordered stack trace of the public API calls, so events don't appear in any specific order.

The following example shows a CloudTrail event that demonstrates the <u>StartConfigurationSession</u> operation.

```
{
      "eventVersion": "1.09",
      "userIdentity": {
        "type": "IAMUser",
        "principalId": "AIDACKCEVSQ6C2EXAMPLE",
        "arn": "arn:aws:iam::123456789012:user/Administrator",
        "accountId": "123456789012",
        "accessKeyId": "AKIAIOSFODNN7EXAMPLE",
        "sessionContext": {
          "sessionIssuer": {},
          "attributes": {
            "creationDate": "2024-01-11T14:37:02Z",
            "mfaAuthenticated": "false"
          }
        }
      },
      "eventTime": "2024-01-11T14:45:15Z",
      "eventSource": "appconfig.amazonaws.com",
      "eventName": "StartConfigurationSession",
      "awsRegion": "us-east-1",
      "sourceIPAddress": "203.0.113.0",
      "userAgent": "Boto3/1.34.11 md/Botocore#1.34.11 ua/2.0 os/macos#22.6.0
 md/arch#x86_64 lang/python#3.11.4 md/pyimpl#CPython cfg/retry-mode#legacy
 Botocore/1.34.11",
      "requestParameters": {
        "applicationIdentifier": "rrfexample",
```

```
"environmentIdentifier": "mexampleqe0",
        "configurationProfileIdentifier": "3eexampleu1"
      },
      "responseElements": null,
      "requestID": "a1b2c3d4-5678-90ab-cdef-aaaaaEXAMPLE",
      "eventID": "a1b2c3d4-5678-90ab-cdef-bbbbbbEXAMPLE",
      "readOnly": false,
      "resources": [
        {
          "accountId": "123456789012",
          "type": "AWS::AppConfig::Configuration",
          "ARN": "arn:aws:appconfig:us-east-1:123456789012:application/rrfexample/
environment/mexamplege0/configuration/3eexampleu1"
        }
      ],
      "eventType": "AwsApiCall",
      "managementEvent": false,
      "recipientAccountId": "123456789012",
      "eventCategory": "Data",
      "tlsDetails": {
        "tlsVersion": "TLSv1.3",
        "cipherSuite": "TLS_AES_128_GCM_SHA256",
        "clientProvidedHostHeader": "appconfigdata.us-east-1.amazonaws.com"
      }
    }
```

For information about CloudTrail record contents, see <u>CloudTrail record contents</u> in the AWS *CloudTrail User Guide*.

# Logging metrics for AWS AppConfig data plane calls

If you configured AWS CloudTrail to log AWS AppConfig data events, you can enable Amazon CloudWatch Logs to log metrics for calls to the AWS AppConfig data plane. You can then search and filter log data in CloudWatch Logs by creating one or more metric filters. Metric filters define the terms and patterns to look for in log data as it is sent to CloudWatch Logs. CloudWatch Logs uses metric filters to turn log data into numerical CloudWatch metrics. You can graph metrics or configure them with an alarm.

## Before you begin

Enable logging of AWS AppConfig data events in AWS CloudTrail. The following procedure describes how to enable metric logging for an *existing AWS AppConfig trail* in CloudTrail. For

information about how to enable CloudTrail logging for AWS AppConfig data plan calls, see <u>AWS</u> AppConfig data events in CloudTrail.

Use the following procedure to enable CloudWatch Logs to log metrics for calls to the AWS AppConfig data plane.

## To enable CloudWatch Logs to log metrics for calls to the AWS AppConfig data plane

- 1. Open the CloudTrail console at https://console.aws.amazon.com/cloudtrail/.
- 2. On the dashboard, choose your AWS AppConfig trail.
- 3. In the **CloudWatch Logs** section, choose **Edit**.
- 4. Choose **Enabled**.
- 5. For **Log group name**, either leave the default name or enter a name. Make a note of the name. You will choose the log group in the CloudWatch Logs console later.
- 6. For **Role name**, enter a name.
- 7. Choose **Save changes**.

Use the following procedure to create a metric and a metric filter for AWS AppConfig in CloudWatch Logs. The procedure describes how to create a metric filter for calls by operation and (optionally) calls by operation and Amazon Resource Name (ARN).

## To create a metric and a metric filter for AWS AppConfig in CloudWatch Logs

- 1. Open the CloudWatch console at https://console.aws.amazon.com/cloudwatch/.
- 2. In the navigation pane, choose **Logs**, and then choose **Log groups**.
- 3. Choose the checkbox beside the AWS AppConfig log group.
- 4. Choose Actions, and then choose Create metric filter.
- 5. For **Filter name**, enter a name.
- 6. For **Filter pattern**, enter the following:

{ \$.eventSource = "appconfig.amazonaws.com" }

- 7. (Optional) In the **Test pattern** section, choose your log group from the **Select log data to test** list. If CloudTrail hasn't logged any calls, you can skip this step.
- 8. Choose Next.

- 9. For Metric namespace, enter AWS AppConfig.
- 10. For Metric name, enter Calls.
- 11. For Metric value, enter 1.
- 12. Skip Default value and Unit.
- 13. For **Dimension name**, enter **operation**.
- 14. For **Dimension value**, enter **\$.eventName**.

(Optional) You can enter a second dimension that includes the Amazon Resource Name (ARN) making the call. To add a second dimension, for **Dimension name**, enter **resource**. For **Dimension value**, enter **\$.resources[0].ARN**.

Choose Next.

15. Review the details of the filter and Create metric filter.

(Optional) You can repeat this procedure to create a new metric filter for a specific error code like *AccessDenied*. If you do, enter the following details:

- 1. For **Filter name**, enter a name.
- 2. For **Filter pattern**, enter the following:

```
{ $.errorCode = "codename" }
```

For example

```
{ $.errorCode = "AccessDenied" }
```

- 3. For Metric namespace, enter AWS AppConfig.
- 4. For Metric name, enter Errors.
- 5. For Metric value, enter 1.
- 6. For **Default value**, enter a zero (0).
- 7. Skip Unit, Dimensions, and Alarms.

After CloudTrail logs API calls, you can view metrics in CloudWatch. For more information, see <u>Viewing your metrics and logs in the console</u> in the *Amazon CloudWatch User Guide*. For information about how to locate a metric you created, see <u>Search for available metrics</u>.

## 🚯 Note

If you set up the error metric with no dimension, as described here, you can view those metrics on the **Metrics with no dimension** page.

## Creating an alarm for a CloudWatch metric

After you create metrics, you can create metric alarms in CloudWatch. For example, you can create an alarm for the AWS AppConfig calls metric you created in the previous procedure. Specifically, you can create an alarm for calls to the AWS AppConfig StartConfigurationSession API action that surpass a threshold. For information about how to create an alarm for a metric, see <u>Create a CloudWatch alarm based on a static threshold</u> in the Amazon CloudWatch User Guide. For information about default limits for calls to the AWS AppConfig data plane, see <u>Data plane default</u> limits in the Amazon Web Services General Reference.

## Monitoring deployments for automatic rollback

During a deployment, you can mitigate situations where malformed or incorrect configuration data causes errors in your application by using a combination of AWS AppConfig <u>deployment strategies</u> and automatic rollbacks based on Amazon CloudWatch alarms. Once configured, if one or more CloudWatch alarms go into the ALARM or INSUFFICIENT\_DATAstate during a deployment, AWS AppConfig automatically rolls back your configuration data to the previous version, thereby preventing application outages or errors.

## 🚯 Note

A deployment doesn't automatically roll back if actions have been disabled in an associated CloudWatch alarm.

You can disable and enable alarms by using the <u>DisableAlarmActions</u> and <u>EnableAlarmActions</u> API actions, or the <u>disable-alarm-actions</u> and <u>enable-alarm-actions</u> commands in the AWS CLI.

You can also roll back a configuration by calling the <u>StopDeployment</u> API operation while a deployment is still in progress.

## <u> Important</u>

For deployments that successfully complete, AWS AppConfig also supports reverting configuration data to a previous version by using the AllowRevert parameter with the <u>StopDeployment</u> API operation. For some customers, reverting to a previous configuration after a successful deployment guarantees the data will be the same as it was before the deployment. Reverting also ignores alarm monitors, which may prevent a roll forward from progressing during an application emergency. For more information, see <u>Reverting a</u> configuration.

To configure automatic rollbacks, you specify the Amazon Resource Name (ARN) of one or more CloudWatch metrics in the **CloudWatch alarms** field when you create (or edit) an AWS AppConfig environment. For more information, see <u>Creating environments for your application in AWS</u> <u>AppConfig</u>.

#### 1 Note

If you use a third-party monitoring solution (for example, Datadog), you can create an AWS AppConfig extension that checks for alarms at the AT\_DEPLOYMENT\_TICK action point and, as a safety guardrail, rolls back the deployment if it triggered an alarm. For more information about AWS AppConfig extensions, see <u>Extending AWS AppConfig workflows</u> <u>using extensions</u>. For more information about custom extensions, see <u>Walkthrough</u>: <u>Creating custom AWS AppConfig extensions</u>. To view a code sample of an AWS AppConfig extension that uses the AT\_DEPLOYMENT\_TICK action point to integrate with Datadog, see <u>aws-samples / aws-appconfig-tick-extn-for-datadog</u> on GitHub.

## **Recommended metrics to monitor for automatic rollback**

The metrics you choose to monitor will depend on the hardware and software used by your applications. AWS AppConfig customers often monitor the following metrics. For a complete list of recommended metrics grouped by AWS service, see <u>Recommended alarms</u> in the *Amazon CloudWatch User Guide*.

After you determine the metrics you want to monitor, use CloudWatch to configure alarms. For more information, see Using Amazon CloudWatch alarms.

| Service                   | Metric   | Details                                                                                                    |
|---------------------------|----------|----------------------------------------------------------------------------------------------------|
| <u>Amazon API Gateway</u> | 4XXError | This alarm detects a high<br>rate of client-side errors.<br>This can indicate an issue in<br>the authorization or client<br>request parameters. It could<br>also mean that a resource<br>was removed or a client is<br>requesting one that doesn't<br>exist. Consider enabling<br>Amazon CloudWatch Logs<br>and checking for any errors<br>that may be causing the 4XX<br>errors. Moreover, consider<br>enabling detailed CloudWatc<br>h metrics to view this metric<br>per resource and method and<br>narrow down the source of<br>the errors. Errors could also<br>be caused by exceeding the<br>configured throttling limit. |
| <u>Amazon API Gateway</u> | 5XXError | This alarm helps to detect a<br>high rate of server-side errors.<br>This can indicate that there is<br>something wrong on the API<br>backend, the network, or the<br>integration between the API<br>gateway and the backend API.                                                                                                    |
| <u>Amazon API Gateway</u> | Latency  | This alarm detects high<br>latency in a stage. Find the<br>IntegrationLatency<br>metric value to check the API<br>backend latency. If the two<br>metrics are mostly aligned,                                                                                                    |

| Service                        | Metric                 | Details                                                                                                    |
|--------------------------------|------------------------|----------------------------------------------------------------------------------------------------|
|                                |                        | the API backend is the source<br>of higher latency and you<br>should investigate there<br>for issues. Consider also<br>enabling CloudWatch Logs<br>and checking for errors that<br>might be causing the high<br>latency.                                                                                                    |
| <u>Amazon EC2 Auto Scaling</u> | GroupInServiceCapacity | This alarm helps to detect<br>when the capacity in the<br>group is below the desired<br>capacity required for your<br>workload. To troubleshoot,<br>check your scaling activitie<br>s for launch failures and<br>confirm that your desired<br>capacity configuration is<br>correct.                                                                                                    |
| <u>Amazon EC2</u>              | CPUUtilization         | This alarm helps to monitor<br>the CPU utilization of an EC2<br>instance. Depending on the<br>application, consistently high<br>utilization levels might be<br>normal. But if performance is<br>degraded, and the applicati<br>on is not constrained by disk<br>I/O, memory, or network<br>resources, then a maxed-out<br>CPU might indicate a resource<br>bottleneck or application<br>performance problems. |

| Service                                      | Metric                        | Details                                                                                                    |
|----------------------------------------------|-------------------------------|----------------------------------------------------------------------------------------------------|
| <u>Amazon ECS</u>                            | CPUReservation                | This alarm helps you detect<br>a high CPU reservation of<br>the ECS cluster. High CPU<br>reservation might indicate<br>that the cluster is running out<br>of registered CPUs for the<br>task.                                                                                                    |
| <u>Amazon ECS</u>                            | HTTPCode_Target_5X<br>X_Count | This alarm helps you detect a<br>high server-side error count<br>for the ECS service. This can<br>indicate that there are errors<br>that cause the server to be<br>unable to serve requests.                                                                                                    |
| <u>Amazon EKS with Container</u><br>insights | node_cpu_utilization          | This alarm helps to detect<br>high CPU utilization in worker<br>nodes of the Amazon EKS<br>cluster. If the utilization is<br>consistently high, it might<br>indicate a need for replacing<br>your worker nodes with<br>instances that have greater<br>CPU or a need to scale the<br>system horizontally. |
| <u>Amazon EKS with Container</u><br>insights | node_memory_utilization       | This alarm helps in detecting<br>high memory utilization in<br>worker nodes of the Amazon<br>EKS cluster. If the utilization<br>is consistently high, it might<br>indicate a need to scale the<br>number of pod replicas, or<br>optimize your application.                                               |

| Service                                      | Metric                                    | Details                                                                                                    |
|----------------------------------------------|-------------------------------------------|----------------------------------------------------------------------------------------------------|
| <u>Amazon EKS with Container</u><br>insights | pod_cpu_utilization_over_po<br>d_limit    | This alarm helps in detecting<br>high CPU utilization in pods<br>of the Amazon EKS cluster. If<br>the utilization is consistently<br>high, it might indicate a need<br>to increase the CPU limit for<br>the affected pod. |
| <u>Amazon EKS with Container</u><br>insights | pod_memory_utilization_over<br>_pod_limit | This alarm helps in detecting<br>high CPU utilization in pods<br>of the Amazon EKS cluster. If<br>the utilization is consistently<br>high, it might indicate a need<br>to increase the CPU limit for<br>the affected pod. |
| <u>AWS Lambda</u>                            | Errors                                    | This alarm detects high error<br>counts. Errors includes the<br>exceptions thrown by the<br>code as well as exception<br>s thrown by the Lambda<br>runtime.                                                               |
| <u>AWS Lambda</u>                            | Throttles                                 | This alarm detects a high<br>number of throttled invocatio<br>n requests. Throttling occurs<br>when there is no concurrency<br>is available for scale up.                                                                 |
| <u>Lambda Insights</u>                       | memory_utilization                        | This alarm is used to detect<br>if the memory utilization of a<br>lambda function is approachi<br>ng the configured limit.                                                                                                |

| Service          | Metric    | Details                                                                                                    |
|------------------|-----------|----------------------------------------------------------------------------------------------------|
| <u>Amazon S3</u> | 4xxErrors | This alarm helps us report<br>the total number of 4xx<br>error status codes that are<br>made in response to client<br>requests. 403 error codes<br>might indicate an incorrect<br>IAM policy, and 404 error<br>codes might indicate mis-<br>behaving client application,<br>for example. |
| <u>Amazon S3</u> | 5xxErrors | This alarm helps you detect<br>a high number of server-<br>side errors. These errors<br>indicate that a client made<br>a request that the server<br>couldn't complete. This can<br>help you correlate the issue<br>your application is facing<br>because of S3.                          |

# AWS AppConfig User Guide document history

The following table describes the important changes to the documentation since the last release of AWS AppConfig.

#### Current API version: 2019-10-09

| Change                                                                                                    | Description                                                                                                    | Date              |
|----------------------------------------------------------------------------------------------------|----------------------------------------------------------------------------------------------------|-------------------|
| <u>IPv6 support</u>                                                                                                 | All AWS AppConfig APIs now<br>fully support IPv4 and IPv6<br>calls. For more informati<br>on, see <u>Understanding IPv6</u><br><u>support</u> .                                                                                                    | April 23, 2025    |
| New topic: Saving a previous<br>feature flag version to a new<br>version                                            | When you update a feature<br>flag, AWS AppConfig<br>automatically saves your<br>changes to a new version. If<br>you want to use a previous<br>feature flag version, you must<br>copy it to a draft version<br>and then save it. You can't<br>edit and save changes to a<br>previous flag version without<br>saving it to a new version. For<br>more information, see <u>Saving</u><br>a previous feature flag version<br>to a new version. | April 15, 2025    |
| <u>New topic: Feature flag</u><br><u>samples for AWS AppConfig</u><br><u>Agent local development</u><br><u>mode</u> | AWS AppConfig Agent<br>supports a <u>local developme</u><br><u>nt mode</u> . If you enable local<br>development mode, the agent<br>reads configuration data<br>from a specified directory<br>on disk. It doesn't retrieve                                                                                                    | February 18, 2025 |

configuration data from AWS AppConfig. To help you better understand how to use local development mode, this guide now contains a topic with feature flag samples. For more information, see <u>Feature flag samples for</u> <u>AWS AppConfig Agent local</u> <u>development mode</u>.

New topic: Creating a configuration profile for nonnative data sources The topic describes the high level process for using an AWS AppConfig extension to retrieve configuration data from sources that are not natively supported, including other AWS services like Amazon RDS and Amazon DynamoDB, as well as 3rdparty sources like GitHub, GitLab, or a local repo. For more information, see <u>Creating a configuration</u> profile for non-native data <u>sources</u>

December 19, 2024

Updated topic: Fixed regex in feature flags type reference

Updated topics: Environment variable samples added

The json schema in the feature flag type reference previously showed the following regex pattern in various places: "^[a-z][a -zA-Z\\d-\_]{0,63}\$ " . The correct regex pattern is "^[a-z][a-zA-Z\\d\_ -]{0,63}\$" . The hyphen is listed after the underscor e. For more information, see <u>Understanding the type</u> reference for AWS.AppCo nfig.FeatureFlags

The tables describing environment variable in the following topics were updated to include samples:

- <u>(Optional) Using environme</u> <u>nt variables to configure</u> <u>AWS AppConfig Agent for</u> <u>Amazon ECS and Amazon</u> <u>EKS</u>
- (Optional) Using environme nt variables to configure AWS AppConfig Agent for Amazon EC2
- <u>Configuring the AWS</u>
   <u>AppConfig Agent Lambda</u>
   <u>extension</u>

December 18, 2024

December 12, 2024

New section: Understanding the split operator A new section uses examples to explain how the split operator works for a multivariant feature flag rule. For more information, see <u>Understanding multi-variant</u> feature flag rules. November 22, 2024

## New extension action point: AT\_DEPLOYMENT\_TICK

AWS AppConfig launched a new action point for users who create custom extensions. The AT DEPLOY MENT\_TICK action point supports third-par ty monitoring integration. AT DEPLOYMENT TICK is invoked during configura tion deployment processin g orchestration. If you use a third-party monitorin g solution (for example, Datadog), you can create an AWS AppConfig extension that checks for alarms at the AT DEPLOYMENT TICK action point and, as a safety guardrail, rolls back the deployment if it triggered an alarm. For more informati on about AWS AppConfig extensions, see Extending AWS AppConfig workflows using extensions. For more information about custom extensions, see Walkthrou gh: Creating custom AWS AppConfig extensions. To view a code sample of an AWS AppConfig extension that uses the AT\_DEPLOY MENT\_TICK action point to integrate with Datadog, see aws-samples / aws-appco November 22, 2024

|                                                                                | <u>nfig-tick-extn-for-datadog</u> on<br>GitHub.                                                                                                    |                   |
|--------------------------------------------------------------------------------|----------------------------------------------------------------------------------------------------|-------------------|
| <u>New topic: AWS AppConfig</u><br>mobile use considerations                   | A new topic in this guide<br>describes important<br>considerations for using<br>AWS AppConfig feature<br>flags with mobiles devices.<br>For more information, see<br><u>AWS AppConfig mobile use</u><br><u>considerations</u> .                                                    | November 21, 2024 |
| <u>New feature: AWS AppConfig</u><br><u>Deletion Protection</u>                | AWS AppConfig now provides<br>an account setting to help<br>prevent users from unintenti<br>onally deleting actively-used<br>environments and configura<br>tion profiles. For more<br>information, see <u>Configuri</u><br><u>ng AWS AppConfig deletion</u><br><u>protection</u> . | August 28, 2024   |
| <u>New version of AWS</u><br><u>AppConfig Agent Lambda</u><br><u>extension</u> | The agent has been updated<br>with minor enhancements<br>and bug fixes. To view the<br>new Amazon Resource Names<br>(ARNs) for the extension, see<br><u>Available versions of the AWS</u><br><u>AppConfig Agent Lambda</u><br><u>extension</u> .                                   | August 9, 2024    |
| New code samples for retrieving flag variants                                  | For more information, see<br><u>Using AWS AppConfig Agent</u><br>to retrieve a feature flag with                                                                                                    | August 9, 2024    |

<u>variants</u>.

User Guide

| AWS AppConfig                                             |                                                                                                    |               |
|-----------------------------------------------------------|----------------------------------------------------------------------------------------------------|---------------|
| New version of AWS<br>AppConfig Agent Lambda<br>extension | The agent has been updated<br>to support feature flag<br>targets, variants, and splits.<br>To view the new Amazon<br>Resource Names (ARNs)<br>for the extension, see<br><u>Available versions of the AWS</u><br><u>AppConfig Agent Lambda</u><br><u>extension</u> .                                                                                                    | July 23, 2024 |
| New feature: Multi-variant<br>feature flags               | Multi-variant feature flags<br>enable you to define a set of<br>possible flag values to return<br>for a request. You can also<br>configure different statuses<br>(enabled or disabled) for<br>multi-variant flags. When<br>requesting a flag configured<br>with variants, your applicati<br>on provides context that AWS<br>AppConfig evaluates against<br>a set of user-defined rules.<br>Depending on the context<br>specified in the request and<br>the rules defined for the<br>variant, AWS AppConfig<br>returns different flag values<br>to the application. For more<br>information, see <u>Creating</u><br><u>multi-variant feature flags</u> . | July 23, 2024 |

New version of AWS The agent has been updated February 28, 2024 AppConfig Agent Lambda with minor enhancements and bug fixes. To view the extension new Amazon Resource Names (ARNs) for the extension, see Available versions of the AWS AppConfig Agent Lambda extension. AWS AppConfig custom The Walkthrough: Creating February 28, 2024 extension samples custom AWS AppConfig extensions topic now includes links to the following sample extensions on GitHub: Sample extension that prevents deployments with a blocked day moratoriu m calendar using Systems Manager Change Calendar Sample extension that prevents secrets from leaking into configuration data using git-secrets Sample extension that prevents personally identifiable information (PII) from leaking into configuration data using **Amazon Comprehend** 

New topic: Logging AWS AppConfig API calls using AWS CloudTrail

AWS AppConfig now supports AWS PrivateLink AWS AppConfig is integrate d with AWS CloudTrail, a service that provides a record of actions taken by a user, role, or an AWS service in AWS AppConfig. CloudTrai l captures all API calls for AWS AppConfig as events. This new topic provides AWS AppConfig-specific content rather than linking to the corresponding content in the AWS Systems Manager User Guide. For more information, see Logging AWS AppConfig API calls using AWS CloudTrai ι.

You can use AWS PrivateLink to create a private connectio n between your VPC and AWS AppConfig. You can access AWS AppConfig as if it were in your VPC, without the use of an internet gateway, NAT device, VPN connection, or **AWS Direct Connect connectio** n. Instances in your VPC don't need public IP addresses to access AWS AppConfig. For more information, see Access AWS AppConfig using an interface endpoint (AWS PrivateLink).

User Guide

January 18, 2024

December 6, 2023

December 1, 2023

Additional AWS AppConfig Agent retrieval features and a new local development mode AWS AppConfig Agent offers the following additional features to help you retrieve configurations for your applications.

#### Additional retrieval features

- Multi-account retrieval: Use AWS AppConfig Agent from a primary or retrieval AWS account to retrieve configuration data from multiple vendor accounts.
- Write configuration copy to disk: Use AWS AppConfig Agent to write configura tion data to disk. This feature enables customers with applications that read configuration data from disk to integrate with AWS AppConfig.

#### Note

Write configuration to disk is not designed as a configuration backup feature. AWS AppConfig Agent doesn't read from the configura tion files copied to disk. If you want to back up configura tions to disk, see the BACKUP\_DIRECTORY and PRELOAD\_B ACKUP environme nt variables for <u>Using</u> AWS AppConfig Agent with Amazon EC2 or Using AWS AppConfig Agent with Amazon ECS and Amazon EKS.

#### Local development mode

AWS AppConfig Agent supports a *local developme nt mode*. If you enable local development mode, the agent reads configuration data from a specified directory on disk. It doesn't retrieve configuration data from AWS AppConfig. You can simulate configuration deployments by updating files in the specified directory. We recommend local development mode for the following use cases:

- Test different configuration versions before deploying them using AWS AppConfig
- Test different configuration options for a new feature before commiting changes to your code repository.

 Test different configura tion scenarios to verify they work as expected. Added a new code samples New code samples topic November 17, 2023 topic to this guide. The topic includes examples in Java, Python, and JavaScript for programmatically performin g six common AWS AppConfig actions. Revised table of contents to Content in this user guide November 7, 2023 is now grouped under the better reflect AWS AppConfig headings Creating, Deploying workflow , Retrieving, and Extending workflows. This organization better reflects the workflow for using AWS AppConfig and aims to help make content more discoverable. Payload reference added The Creating a Lambda November 7, 2023 function for a custom AWS AppConfig extension topic now includes a request and response payload reference. New AWS predefined AWS AppConfig now offers August 11, 2023 and recommends the deployment strategy AppConfig.Linear20 PercentEvery6Minut es predefined deployment strategy. For more informati on, see Predefined deploymen t strategies.

| AWS AppConfig integration<br>with Amazon EC2                                                   | You can integrate AWS<br>AppConfig with applications<br>running on your Amazon<br>Elastic Compute Cloud<br>(Amazon EC2) Linux instances<br>by using AWS AppConfig<br>Agent. The agent supports<br>x86_64 and ARM64 architect<br>ures for Amazon EC2. For<br>more information, see <u>AWS</u><br><u>AppConfig integration with</u><br><u>Amazon EC2</u> . | July 20, 2023  |
|------------------------------------------------------------------------------------------------|----------------------------------------------------------------------------------------------------|----------------|
| AWS CloudFormation support<br>for new AWS AppConfig<br>resources and a feature flag<br>example | AWS CloudFormation now<br>supports the <u>AWS::AppC</u><br><u>onfig::Extension</u> and<br><u>AWS::AppConfig::ExtensionAs</u><br><u>sociation</u> resources to help<br>you get started with AWS<br>AppConfig extensions.                                                                                                    | April 12, 2023 |
|                                                                                                | The <u>AWS::AppConfig::Co</u><br>nfigurationProfile and<br><u>AWS::AppConfig::HostedConfi</u><br>gurationVersion resources<br>now include an example<br>for creating a feature flag<br>configuration profile in the<br>AWS AppConfig hosted<br>configuration store.                                                                                      |                |

AWS AppConfig integration with AWS Secrets Manager

AWS AppConfig integrates with AWS Secrets Manager. Secrets Manager helps you to securely encrypt, store, and retrieve credentials for your databases and other services. Instead of hardcoding credentials in your apps, you can make calls to Secrets Manager to retrieve your credentials whenever needed. Secrets Manager helps you protect access to your IT resources and data by enabling you to rotate and manage access to your secrets.

When you create a freeform configuration profile, you can choose Secrets Manager as the source of your configura tion data. You must onboard with Secrets Manager and create a secret before you create the configuration profile. For more informati on about Secrets Manager, see What is AWS Secrets Manager? in the AWS Secrets Manager User Guide. For information about creating a configuration profile, see Creating a freeform configura tion profile.

February 2, 2023

AWS AppConfig integrati on with Amazon ECS and Amazon EKS You can integrate AWS AppConfig with Amazon **Elastic Container Service** (Amazon ECS) and Amazon **Elastic Kubernetes Service** (Amazon EKS) by using the AWS AppConfig agent. The agent functions as a sidecar container running alongside your Amazon ECS and Amazon EKS container applications. The agent enhances containerized application processing and management in the following ways:

- The agent calls AWS AppConfig on your behalf by using an AWS Identity and Access Management (IAM) role and managing a local cache of configura tion data. By pulling configuration data from the local cache, your application requires fewer code updates to manage configuration data, retrieves configuration data in milliseconds, and isn't affected by network issues that can disrupt calls for such data.
- The agent offers a native experience for retrievin

User Guide

g and resolving AWS AppConfig feature flags.

- Out of the box, the agent provides best practices for caching strategies, polling intervals, and local configuration data availability while tracking the configuration tokens needed for subsequent service calls.
- While running in the background, the agent periodically polls the AWS AppConfig data plane for configuration data updates. Your containerized applicati on can retrieve the data by connecting to localhost on port 2772 (a customiza ble default port value) and calling HTTP GET to retrieve the data.
- The AWS AppConfig agent updates configuration data in your containers without having to restart or recycle those containers.

For more information, see <u>AWS AppConfig integrati</u> on with Amazon ECS and <u>Amazon EKS</u>. New extension: AWS AppConfig extension for CloudWatch Evidently You can use Amazon CloudWatch Evidently to safely validate new features by serving them to a specified percentage of your users while you roll out the feature. You can monitor the performance of the new feature to help you decide when to ramp up traffic to your users. This helps you reduce risk and identify unintended consequences before you fully launch the feature. You can also conduct A/B experiments to make feature design decisions based on evidence and data.

The AWS AppConfig extension for CloudWatch Evidently allows your application to assign variations to user sessions locally instead of by calling the EvaluateFeature operation. A local session mitigates the latency and availability risks that come with an API call. For informati on about how to configure and use the extension, see Perform launches and A/B experiments with CloudWatc h Evidently in the Amazon CloudWatch User Guide.

September 13, 2022

## Deprecation of the GetConfiguration API action

New version of the AWS AppConfig Agent Lambda extension On Nov 18, 2021, AWS AppConfig released a new data plane service. This service replaces the previous process of retrievin g configuration data by using the GetConfiguration API action. The data plane service uses two new API actions, <u>StartConfigurationSession</u> and <u>GetLatestConfiguration</u>. The data plane service also uses <u>new endpoints</u>.

For more information, see About the AWS AppConfig data plane service.

Version 2.0.122 of the AWS AppConfig Agent Lambda extension is now available . The new extension uses different Amazon Resource Names (ARNs). For more information, see <u>AWS</u> <u>AppConfig Agent Lambda</u> <u>extension release notes</u>. September 13, 2022

August 23, 2022

| Launch of AWS AppConfig<br>extensions                                              | An extension augments<br>your ability to inject logic or<br>behavior at different points<br>during the AWS AppConfig<br>workflow of creating or<br>deploying a configuration.<br>You can use AWS-authored<br>extensions or create your<br>own. For more informati<br>on, see <u>Working with AWS</u><br><u>AppConfig extensions</u> . | July 12, 2022 |
|------------------------------------------------------------------------------------|----------------------------------------------------------------------------------------------------|---------------|
| <u>New version of the AWS</u><br><u>AppConfig Agent Lambda</u><br><u>extension</u> | Version 2.0.58 of the<br>AWS AppConfig Agent<br>Lambda extension is now<br>available. The new extension<br>uses different Amazon<br>Resource Names (ARNs).<br>For more information, see<br><u>Available versions of the AWS</u><br><u>AppConfig Lambda extension</u> .                                                                | May 3, 2022   |

AWS AppConfig integration with Atlassian Jira

Integrating with Atlassian Jira allows AWS AppConfig to create and update issues in the Atlassian console whenever you make changes to a feature flag in your AWS account for the specified AWS Region. Each Jira issue includes the flag name, application ID, configuration profile ID, and flag values. After you update, save, and deploy your flag changes, Jira updates the existing issues with the details of the change. For more informati on, see AWS AppConfig integration with Atlassian Jira. User Guide

April 7, 2022

General availability of feature flags and Lambda extension support for ARM64 (Graviton 2) processors With AWS AppConfig feature flags, you can develop a new feature and deploy it to production while hiding the feature from users. You start by adding the flag to AWS AppConfig as configura tion data. Once the feature is ready to be released, you can update the flag configuration data without deploying any code. This feature improves the safety of your dev-ops environment because you don't need to deploy new code to release the feature. For more information, see Creating a feature flag configuration profile.

General availability of feature flags in AWS AppConfig includes the following enhancements:

- The console includes an option to designate a flag as a short term flag. You can filter and sort the list of flags on short-term flags.
- For customers using feature flags in AWS Lambda, the new Lambda extension allows you to call individua l feature flags by using an HTTP endpoint. For more information, see see

March 15, 2022

Retrieving one or more flags from a feature flag configuration.

This update also provides support for AWS Lambda extensions developed for ARM64 (Graviton2) processor s. For more information, see see <u>Available versions of the</u> <u>AWS AppConfig Lambda</u> <u>extension</u>.

January 28, 2022

The GetConfiguration API action is deprecated. Calls to receive configuration data should use the StartConf igurationSession and GetLatestConfigura tion APIs instead. For more information about these APIs and how to use them, see <u>Retrieving the configuration</u>.

March 4, 2021

## The GetConfiguration API action is deprecated

New region ARN for AWS AppConfig Lambda extension AWS AppConfig Lambda extension is available in the new Asia Pacific (Osaka) region. The Amazon Resource Name (ARN) is required to create a Lambda in the region. For more information about the Asia Pacific (Osaka) region ARN, see <u>Adding the</u> <u>AWS AppConfig Lambda</u> <u>extension</u>.

| <u>AWS AppConfig Lambda</u><br><u>extension</u> | If you use AWS AppConfig<br>to manage configurations<br>for a Lambda function, then<br>we recommend that you add<br>the AWS AppConfig Lambda<br>extension. This extension<br>includes best practices that<br>simplify using AWS AppConfig<br>while reducing costs. Reduced<br>costs result from fewer API<br>calls to the AWS AppConfig<br>service and, separately,<br>reduced costs from shorter<br>Lambda function processing<br>times. For more information,<br>see <u>AWS AppConfig integrati</u><br>on with Lambda extensions. | October 8, 2020    |
|-------------------------------------------------|----------------------------------------------------------------------------------------------------|--------------------|
| <u>New section</u>                              | Added a new section that<br>provides instructions for<br>setting up AWS AppConfig<br>. For more information, see<br><u>Setting up AWS AppConfig</u> .                                                                                                    | September 30, 2020 |
| <u>Added commandline</u><br>procedures          | Procedures in this user guide<br>now include commandline<br>steps for the AWS Command<br>Line Interface (AWS CLI) and<br>Tools for Windows PowerShel<br>I. For more information, see<br>Working with AWS AppConfig.                                                                                                    | September 30, 2020 |

## Launch of AWS AppConfig user guide

Use AWS AppConfig, a tool in AWS Systems Manager, to create, manage, and quickly deploy applicati on configurations. AWS AppConfig supports controlle d deployments to applicati ons of any size and includes built-in validation checks and monitoring. You can use AWS AppConfig with applications hosted on EC2 instances, AWS Lambda, containers, mobile applications, or IoT devices.

July 31, 2020